## 智能数据洞察

**API** 参考

文档版本 01 发布日期 2024-05-16

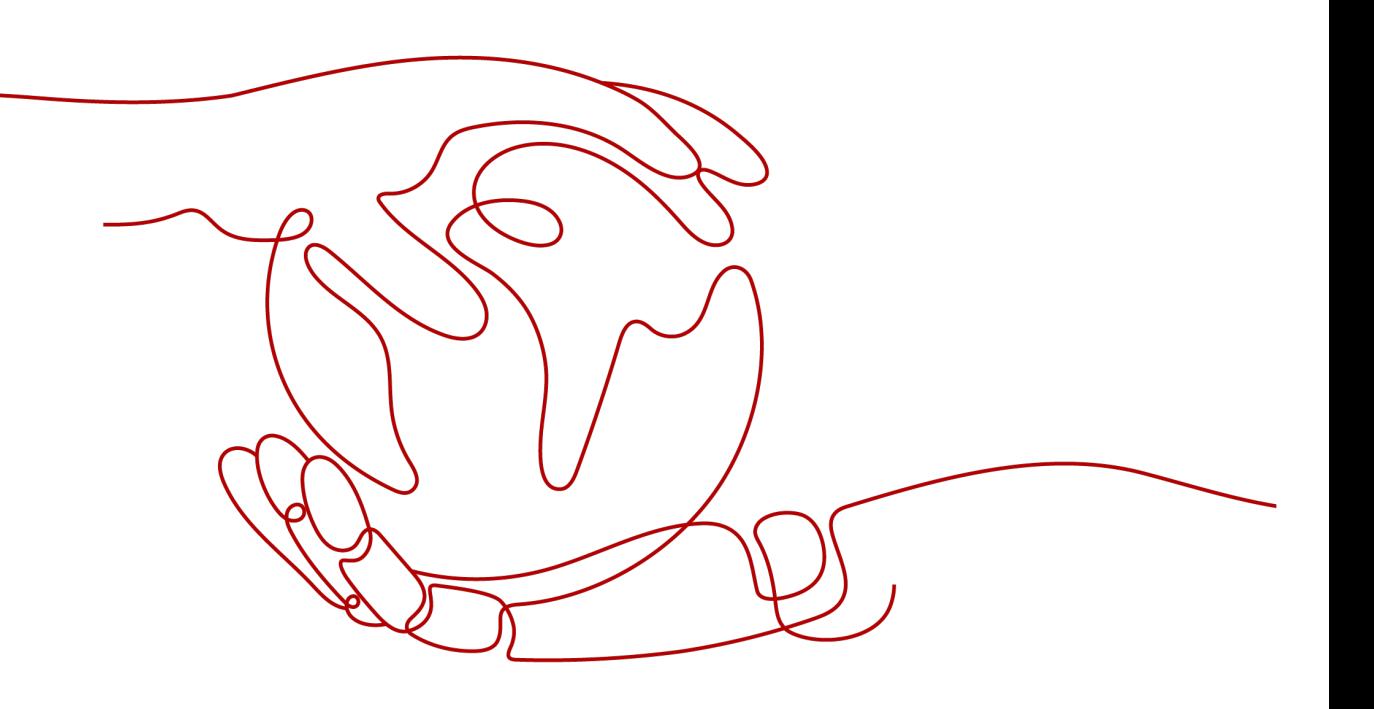

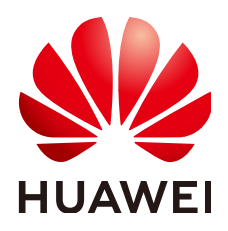

#### 版权所有 **©** 华为云计算技术有限公司 **2024**。 保留一切权利。

非经本公司书面许可,任何单位和个人不得擅自摘抄、复制本文档内容的部分或全部,并不得以任何形式传 播。

#### 商标声明

**SI** 和其他华为商标均为华为技术有限公司的商标。 本文档提及的其他所有商标或注册商标,由各自的所有人拥有。

#### 注意

您购买的产品、服务或特性等应受华为云计算技术有限公司商业合同和条款的约束,本文档中描述的全部或部 分产品、服务或特性可能不在您的购买或使用范围之内。除非合同另有约定,华为云计算技术有限公司对本文 档内容不做任何明示或暗示的声明或保证。

由于产品版本升级或其他原因,本文档内容会不定期进行更新。除非另有约定,本文档仅作为使用指导,本文 档中的所有陈述、信息和建议不构成任何明示或暗示的担保。

## 华为云计算技术有限公司

地址: 贵州省贵安新区黔中大道交兴功路华为云数据中心 邮编:550029

网址: <https://www.huaweicloud.com/>

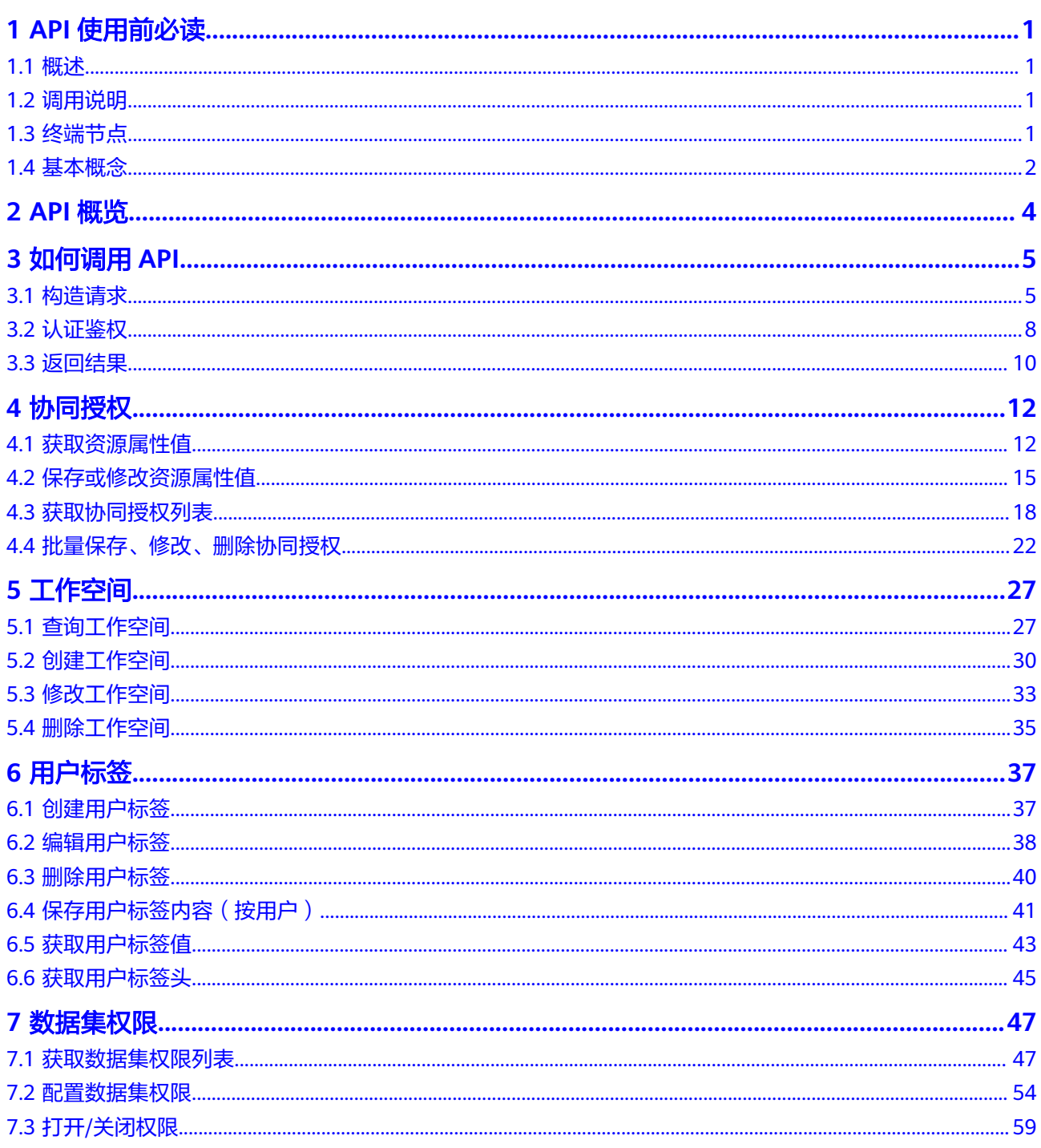

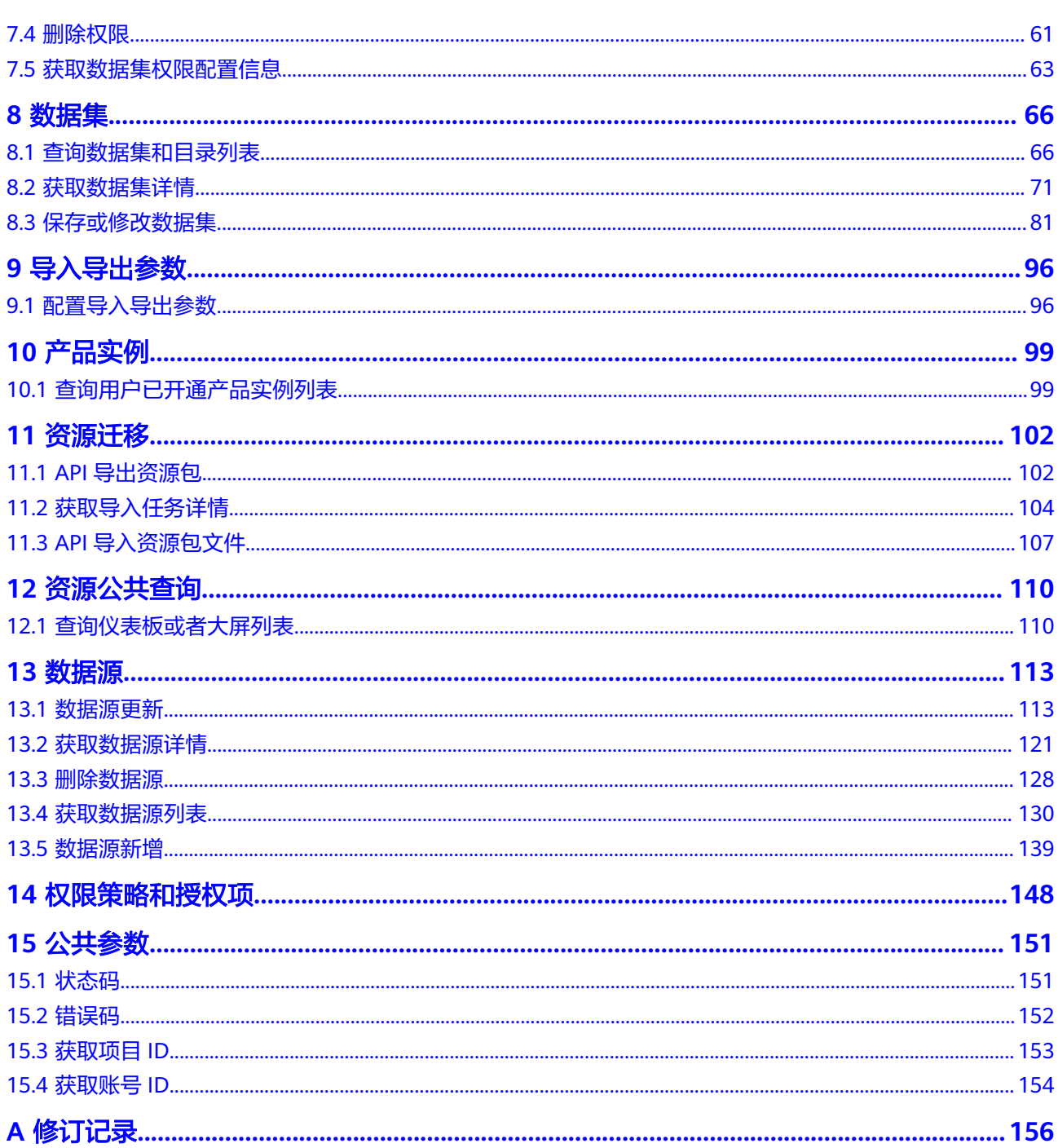

## **1 API** 使用前必读

## <span id="page-4-0"></span>**1.1** 概述

欢迎使用智能数据洞察(DataArts Insight)。

智能数据洞察 (DataArts Insight) 是一站式数据可视化BI开发平台, 提供可视, 实 时,易用,安全的企业智能分析服务。适配云上云下多种数据源,提供丰富多样的可 视化组件,采用拖拽式自由布局,轻松实现数据分析和报表搭建,快速定制专属数据 大屏。

您可以使用本文档提供API对智能数据洞察探索进行相关操作,包括获取数据源、准备 数据集、数据分析、数据大屏等。支持的全部操作请参见**API**[概览](#page-7-0)。

在调用数据湖探索API之前,请确保已经充分了解DataArts Insight相关概念。详细信 息请参见[产品介绍。](https://support.huaweicloud.com/productdesc-dataartsinsight/dataartsinsight_01_0002.html)

## **1.2** 调用说明

智能数据洞察提供了REST(Representational State Transfer)风格API,支持您通过 HTTPS请求调用,调用方法请参[见构造请求](#page-8-0)。

DataArts Insight API中除特殊说明外,通常为同步操作,即响应消息中的  $"$ is success $"$ 为请求是否执行成功。

## **1.3** 终端节点

终端节点(Endpoint)即调用API的**请求地址**,不同服务不同区域的终端节点不同,您 可以[从地区和终端节点中](https://developer.huaweicloud.com/endpoint?koosight)查询所有服务的终端节点。

智能数据洞察的终端节点如下表所示,请您根据业务需要选择对应区域的终端节点。

#### <span id="page-5-0"></span>表 **1-1** 终端节点

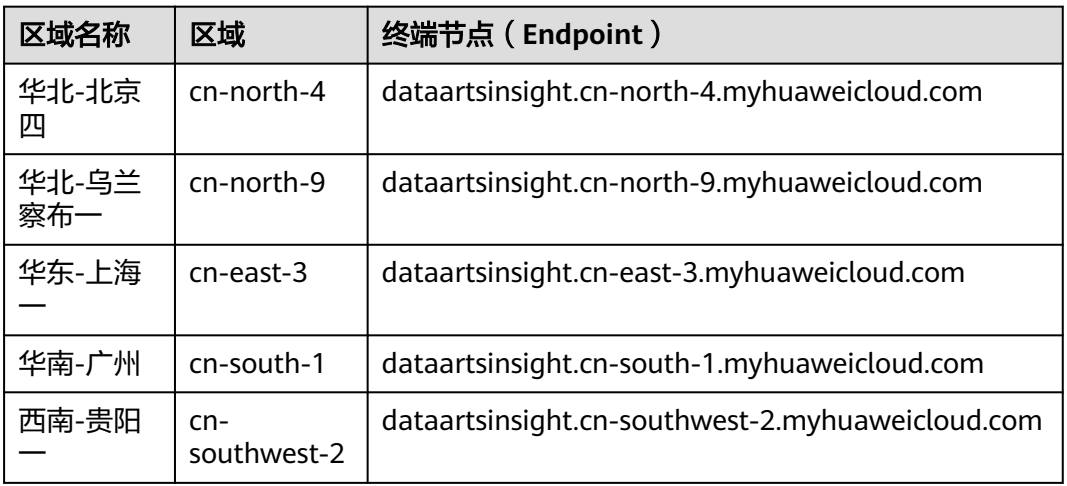

## **1.4** 基本概念

#### 账号

用户注册华为账号并开通华为云。账号对其所拥有的资源及云服务具有完全的访问权 限,可以重置用户密码、分配用户权限等。由于账号是付费主体,为了确保账号安 全,建议您不要直接使用账号进行日常管理工作,而是创建用户并使用他们进行日常 管理工作。

#### 用户

由账号在IAM中创建的用户,是云服务的使用人员,具有身份凭证(密码和访问密 钥)。

[在我的凭证](https://console.huaweicloud.com/iam/?locale=zh-cn#/mine/apiCredential)下,您可以查看账号ID和用户ID。通常在调用API的鉴权过程中,您需要用 到账号、用户和密码等信息。

#### 区域

从地理位置和网络时延维度划分,同一个Region内共享弹性计算、块存储、对象存 储、VPC网络、弹性公网IP、镜像等公共服务。Region分为通用Region和专属 Region, 通用Region指面向公共租户提供通用云服务的Region; 专属Region指只承载 同一类业务或只面向特定租户提供业务服务的专用Region。

#### 详情请参见**区域和可用区**。

#### 可用区

一个可用区是一个或多个物理数据中心的集合,有独立的风火水电,AZ内逻辑上再将 计算、网络、存储等资源划分成多个集群。一个Region中的多个AZ间通过高速光纤相 连,以满足用户跨AZ构建高可用性系统的需求。

#### 项目

区域默认对应一个项目,这个项目由系统预置,用来隔离物理区域间的资源(计算资 源、存储资源和网络资源),以默认项目为单位进行授权,用户可以访问您账号中该 区域的所有资源。如果您希望进行更加精细的权限控制,可以在区域默认的项目中创 建子项目,并在子项目中购买资源,然后以子项目为单位进行授权,使得用户仅能访 问特定子项目中资源,使得资源的权限控制更加精确。

[在我的凭证](https://console.huaweicloud.com/iam/?locale=zh-cn#/mine/apiCredential)下,您可以查看项目ID。

图 **1-1** 项目隔离模型

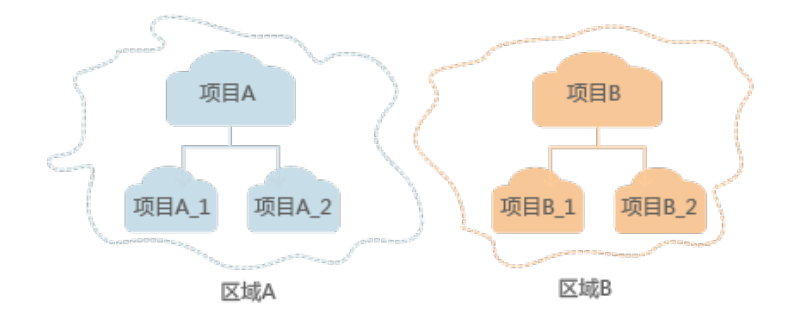

#### 企业项目

企业项目是项目的升级版,针对企业不同项目间资源的分组和管理,是逻辑隔离。企 业项目中可以包含多个区域的资源,且项目中的资源可以迁入迁出。

关于企业项目ID的获取及企业项目特性的详细信息,请参见[《企业管理服务用户指](https://support.huaweicloud.com/usermanual-em/em_am_0006.html) [南](https://support.huaweicloud.com/usermanual-em/em_am_0006.html)》。

## **2 API** 概览

<span id="page-7-0"></span>本章节介绍了目前DataArts Insight所提供的API列表。

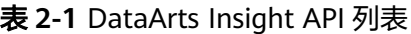

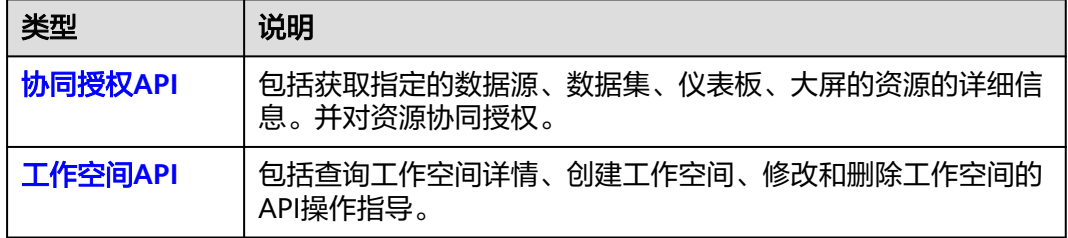

# **3** 如何调用 **API**

## <span id="page-8-0"></span>**3.1** 构造请求

本章节介绍REST API请求的组成,并以调用IAM服务[的获取用户](https://support.huaweicloud.com/api-iam/iam_30_0001.html)**Token**来说明如何调 **用API, 该API获取用户的Token, Token可以用于调用其他API时鉴权。** 

您还可以通过这个视频教程了解如何构造请求调用API:**[https://](https://bbs.huaweicloud.com/videos/102987) [bbs.huaweicloud.com/videos/102987](https://bbs.huaweicloud.com/videos/102987)** 。

#### 请求 **URI**

请求URI由如下部分组成。

#### **{URI-scheme} :// {Endpoint} / {resource-path} ? {query-string}**

尽管请求URI包含在请求消息头中,但大多数语言或框架都要求您从请求消息中单独传 递它,所以在此单独强调。

#### 表 **3-1** URI 中的参数说明

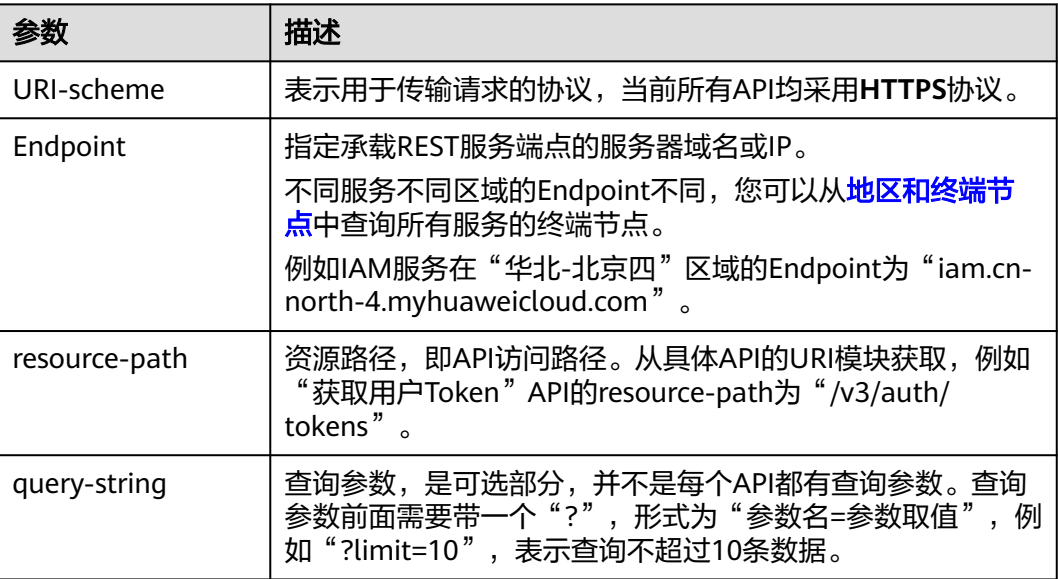

例如,您需要获取IAM在"华北-北京一"区域的Token,则需使用"华北-北京一"区 域的Endpoint(iam.cn-north-1.myhuaweicloud.com),并在[获取用户](https://support.huaweicloud.com/api-iam/iam_30_0001.html)**Token**的URI 部分找到resource-path(/v3/auth/tokens),拼接起来如下所示。

https://iam.cn-north-1.myhuaweicloud.com/v3/auth/tokens

#### 图 **3-1** URI 示意图

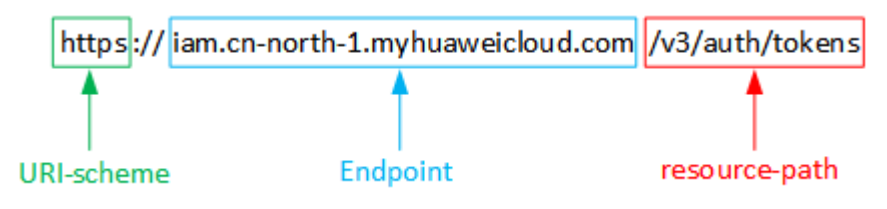

#### 说明

为查看方便,在每个具体API的URI部分,只给出resource-path部分,并将请求方法写在一起。 这是因为URI-scheme都是HTTPS,而Endpoint在同一个区域也是相同,所以简洁起见将这两部 分省略。

#### 请求方法

HTTP请求方法(也称为操作或动词),可告知服务正在请求什么类型的操作。

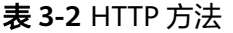

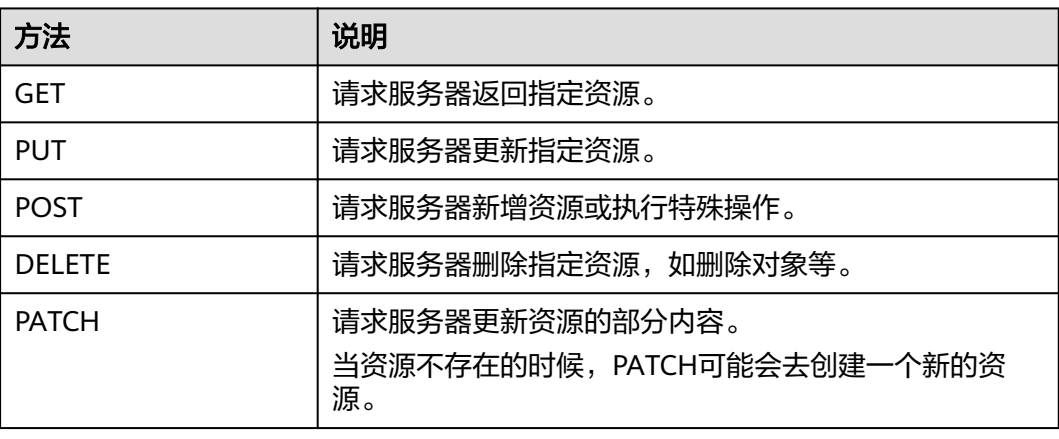

[在获取用户](https://support.huaweicloud.com/api-iam/iam_30_0001.html)**Token**的URI部分,您可以看到其请求方法为"POST",则其请求为:

POST https://iam.cn-north-1.myhuaweicloud.com/v3/auth/tokens

#### 请求消息头

附加请求消息头字段,如指定的URI和HTTP方法所要求的字段。例如,定义消息体类 型的请求消息头"Content-Type",请求鉴权信息等。

详细的公共请求消息头字段请参见表**[3-3](#page-10-0)**。

#### <span id="page-10-0"></span>表 **3-3** 公共请求消息头

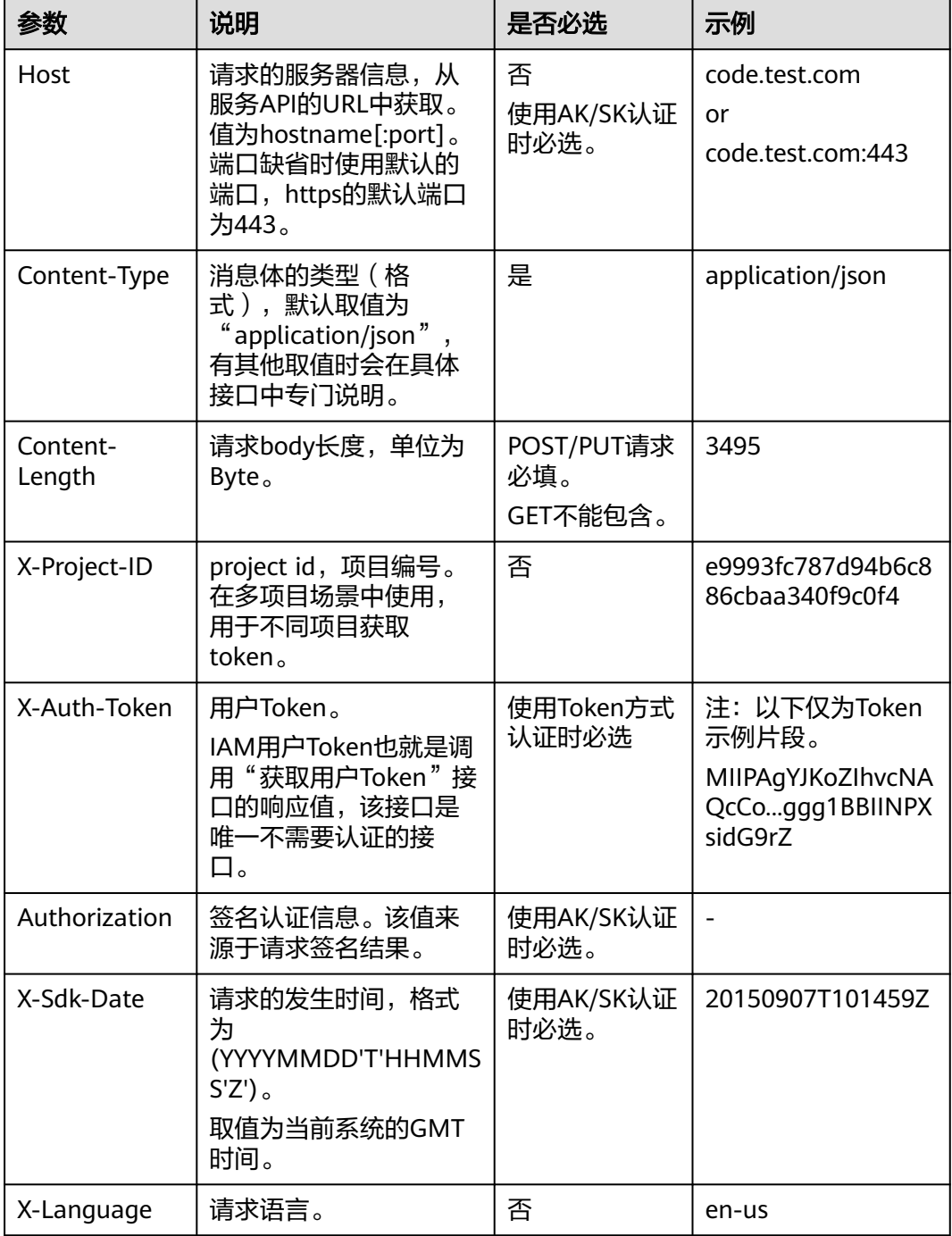

#### 说明

API同时支持使用AK/SK认证,AK/SK认证是使用SDK对请求进行签名,签名过程会自动往请求中 添加Authorization(签名认证信息)和X-Sdk-Date(请求发送的时间)请求头。

例如,对于IAM[获取用户](https://support.huaweicloud.com/api-iam/iam_30_0001.html)**Token**接口,由于不需要认证,所以只添加"Content-Type"即可,添加消息头后的请求如下所示。

POST https://iam.cn-north-1.myhuaweicloud.com/v3/auth/tokens Content-Type: application/json

#### <span id="page-11-0"></span>请求消息体

请求消息体通常以结构化格式发出,与请求消息头中Content-type对应,传递除请求 消息头之外的内容。

每个接口的请求消息体内容不同,也并不是每个接口都需要有请求消息体(或者说消 息体为空),GET、DELETE操作类型的接口就不需要消息体,消息体具体内容需要根 据具体接口而定。

例如,对于IAM[获取用户](https://support.huaweicloud.com/api-iam/iam_30_0001.html)**Token**接口,您可以从接口的请求部分看到所需的请求参数及 参数说明。将消息体加入后的请求如下所示,加粗的斜体字段需要根据实际值填写, 其中**username**为用户名,**domainname**为用户所属的账号名称,**\*\*\*\*\*\*\*\***为用户登录 密码,*xxxxxxxxxxxxxxxx为project*的名称,例如cn-north-1,可以从<mark>[地区和终端节](https://developer.huaweicloud.com/endpoint?all)</mark> [点](https://developer.huaweicloud.com/endpoint?all)中获取。

说明

scope参数定义了Token的作用域,下面示例中IAM获取的Token仅能访问project下的资源。您还 可以设置Token的作用域为某个账号下所有资源或账号的某个project下的资源,详细定义请参见 IAM[获取用户](https://support.huaweicloud.com/api-iam/iam_30_0001.html)**Token**。

POST https://iam.cn-north-1.myhuaweicloud.com/v3/auth/tokens Content-Type: application/json

```
{
   "auth": {
       "identity": {
          "methods": [
             "password"
         ],
          "password": {
             "user": {
                "name": "username",
                "password": "********",
                "domain": {
                   "name": "domainname"
               }
            }
         }
      },
       "scope": {
          "project": {
             "name": "xxxxxxxxxxxxxxxxxx"
         }
      }
   }
}
```
到这里为止这个请求需要的内容就具备齐全了,您可以使用**[curl](https://curl.haxx.se/)**、**[Postman](https://www.getpostman.com/)**或直接编 写代码等方式发送请求调用API。对于IAM获取用户Token接口,返回的响应消息头中 "x-subject-token"就是需要获取的用户Token。有了Token之后,您就可以使用 Token认证调用其他API。

## **3.2** 认证鉴权

调用API有如下两种认证方式,您可以任选其中一种进行认证鉴权。

- Token认证:通过Token认证调用请求。
- AK/SK认证: 通过AK(Access Key ID)/SK(Secret Access Key)加密调用请求。推荐 使用AK/SK认证,其安全性比Token认证更高。

#### **Token** 认证

Token在计算机系统中代表令牌(临时)的意思,拥有Token就代表拥有某种权限。 Token认证就是在调用API的时候将Token加到请求消息头,从而通过身份认证,获得 操作API的权限。

#### 说明

Token的有效期为24小时,需要使用一个Token鉴权时,可以先缓存起来,避免频繁调用。

Token可通过调[用获取用户](https://support.huaweicloud.com/api-iam/iam_30_0001.html)**Token**接口获取,调用本服务API需要project级别的 Token,即调用<mark>[获取用户](https://support.huaweicloud.com/api-iam/iam_30_0001.html)Token</mark>接口时,请求body中auth.scope的取值需要选择 project,如下所示。

```
{
    "auth": {
       "identity": {
          "methods": [
             "password"
         ],
           "password": {
             "user": {
                "name": "username",
                "password": "********",
                "domain": {
                   "name": "domainname"
\qquad \qquad \} }
         }
      },
       "scope": {
          "project": {
            "name": "xxxxxxxx"
         }
      }
   }
}
```
获取Token后,再调用其他接口时,您需要在请求消息头中添加"X-Auth-Token", 其值即为Token。例如Token值为"ABCDEFJ....",则调用接口时将"X-Auth-Token: ABCDEFJ...."加到请求消息头即可,如下所示。

GET https://iam.cn-north-1.myhuaweicloud.com/v3/auth/projects Content-Type: application/json **X-Auth-Token: ABCDEFJ....**

您还可以通过这个视频教程了解如何使用Token认证:**[https://](https://bbs.huaweicloud.com/videos/101333) [bbs.huaweicloud.com/videos/101333](https://bbs.huaweicloud.com/videos/101333)** 。

#### **AK/SK** 认证

AK/SK认证就是使用AK/SK对请求进行签名,在请求时将签名信息添加到消息头,从而 通过身份认证。

#### 说明

AK/SK签名认证方式仅支持消息体大小为12M以内的请求,12M以上的请求请使用Token认证。

- AK(Access Key ID): 访问密钥ID。与私有访问密钥关联的唯一标识符;访问密钥 ID和私有访问密钥一起使用,对请求进行加密签名。
- SK(Secret Access Key): 与访问密钥ID结合使用的私有访问密钥, 对请求进行加 密签名,可标识发送方,并防止请求被修改。

<span id="page-13-0"></span>使用AK/SK认证时,您可以基于签名算法使用AK/SK对请求进行签名,也可以使用专门 的签名SDK对请求进行签名。

详细的签名方法和SDK使用方法请参见**API**[签名指南。](https://support.huaweicloud.com/devg-apisign/api-sign-provide.html)

#### 说明

签名SDK只提供签名功能,与服务提供的SDK不同,使用时请注意。

## **3.3** 返回结果

#### 状态码

请求发送以后,您会收到响应,包含状态码、响应消息头和消息体。

状态码是一组从1xx到5xx的数字代码,状态码表示了请求响应的状态,完整的状态码 列表请参见<mark>状态码</mark>。

对于[获取用户](https://support.huaweicloud.com/api-iam/iam_30_0001.html)**Token**接口,如果调用后返回状态码为"201",则表示请求成功。

#### 响应消息头

对应请求消息头,响应同样也有消息头,如"Content-Type"。

对于[获取用户](https://support.huaweicloud.com/api-iam/iam_30_0001.html)**Token**接口,接口,返回如图**3-2**所示的消息头,其中"x-subjecttoken"就是需要获取的用户Token。有了Token之后,您就可以使用Token认证调用其 他API。

#### 图 **3-2** 获取用户 Token 响应消息头

```
connection \rightarrow keep\text{-}alivecontent-type \rightarrow application/json
date \rightarrow Tue, 12 Feb 2019 06:52:13 GMT
server \rightarrow Web Server
strict-transport-security - max-age=31536000; includeSubdomains;
transfer-encoding \rightarrow chunked
via \rightarrow prox \landx-content-type-options \rightarrow nosniff
x-download-options \rightarrow noopen
x-frame-options \rightarrow SAMEORIGIN
x-iam-trace-id \rightarrow 218d45ab-d674-4995-af3a-2d0255ba41b5
x-subject-token
```
x-sunject-orken<br>→ MIIYXQYJKoZIhvcNAQcCoIIYTjCCGEoCAQExDTALBglghkgBZQMEAgEwgharBgkqhkiG9w0B8wGgghacBIIWmHsidG9rZW4iOnsiZXhwaXJIc19hdCI6IjIwMTktMDtMTNUME<br>fj3KJs6YgKnpVNRbW2eZ5eb78SZOkqjACgklqO1wi4JIGzrpd18LGXK5txldfq4lqHCYb8  $HRCFQ1R70+VQ$ .<br>+CMZSEB7bUGd5Uj6eRASXI1jipPEGA270g1FruooL6jqgIFkNPQuFSOU8+uSsttVwRtNfsC+qTp22Rkd5MCqFGQ8LcuUxC3a+9CMBnOintWW7oeRUVhVpxk8pxiX1wTEboX-.<br>RzT6MUbpvGw-oPNFYxJECKnoH3HRozv0vN--n5d6Nbxg=

 $x$ -xss-protection  $\rightarrow$  1; mode=block;

#### 响应消息体

响应消息体通常以结构化格式返回,与响应消息头中Content-type对应,传递除响应 消息头之外的内容。

......

对于[获取用户](https://support.huaweicloud.com/api-iam/iam_30_0001.html)**Token**接口,返回如下消息体。为篇幅起见,这里只展示部分内容。

```
{
   "token": {
      "expires_at": "2019-02-13T06:52:13.855000Z",
      "methods": [
         "password"
\qquad \qquad ],
 "catalog": [
         {
            "endpoints": [
               {
                  "region_id": "az-01",
```
当接口调用出错时,会返回错误码及错误信息说明,错误响应的Body体格式如下所 示。 {

```
 "error":{
      "code":401,
      "message": "The username or password is wrong.",
      "title": "Unauthorized"
   }
}
```
其中, code表示错误码, message表示错误描述信息。

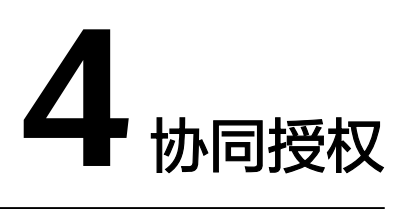

## <span id="page-15-0"></span>**4.1** 获取资源属性值

#### 功能介绍

获取指定的数据源、数据集、仪表板、大屏的资源的详细信息。

#### **URI**

GET /v1/{project\_id}/authorization/cooperate-authorization/properties

#### 表 **4-1** 路径参数

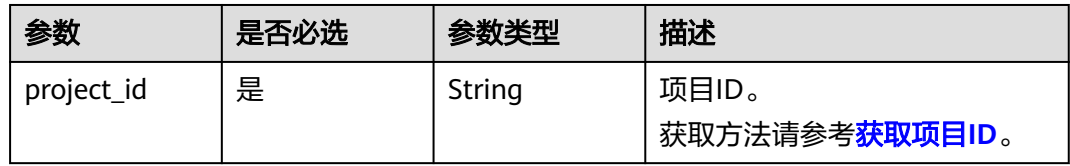

#### 表 **4-2** Query 参数

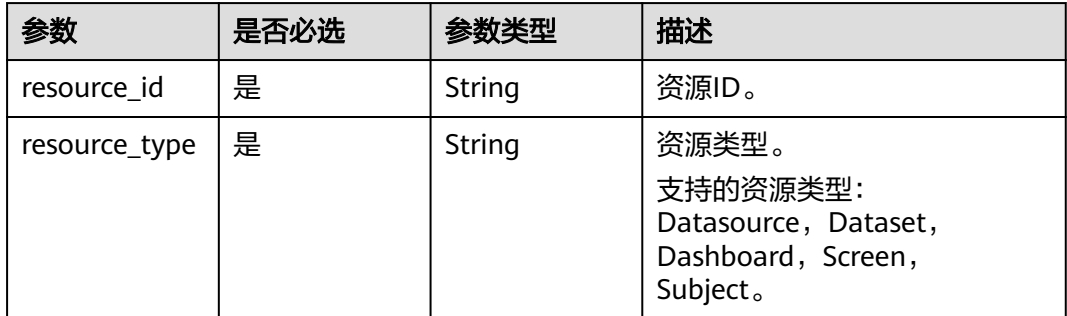

#### 请求参数

#### 表 **4-3** 请求 Header 参数

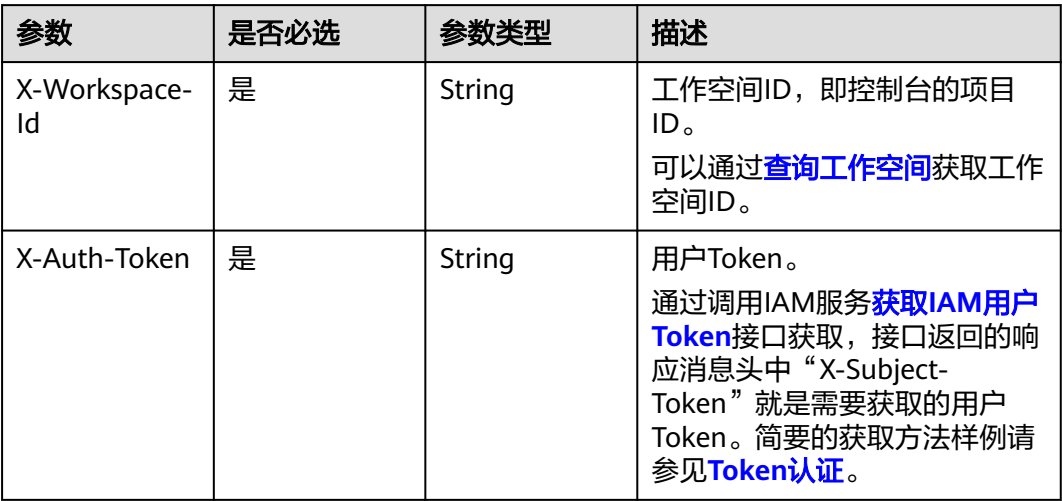

#### 响应参数

#### 状态码:**200**

#### 表 **4-4** 响应 Body 参数

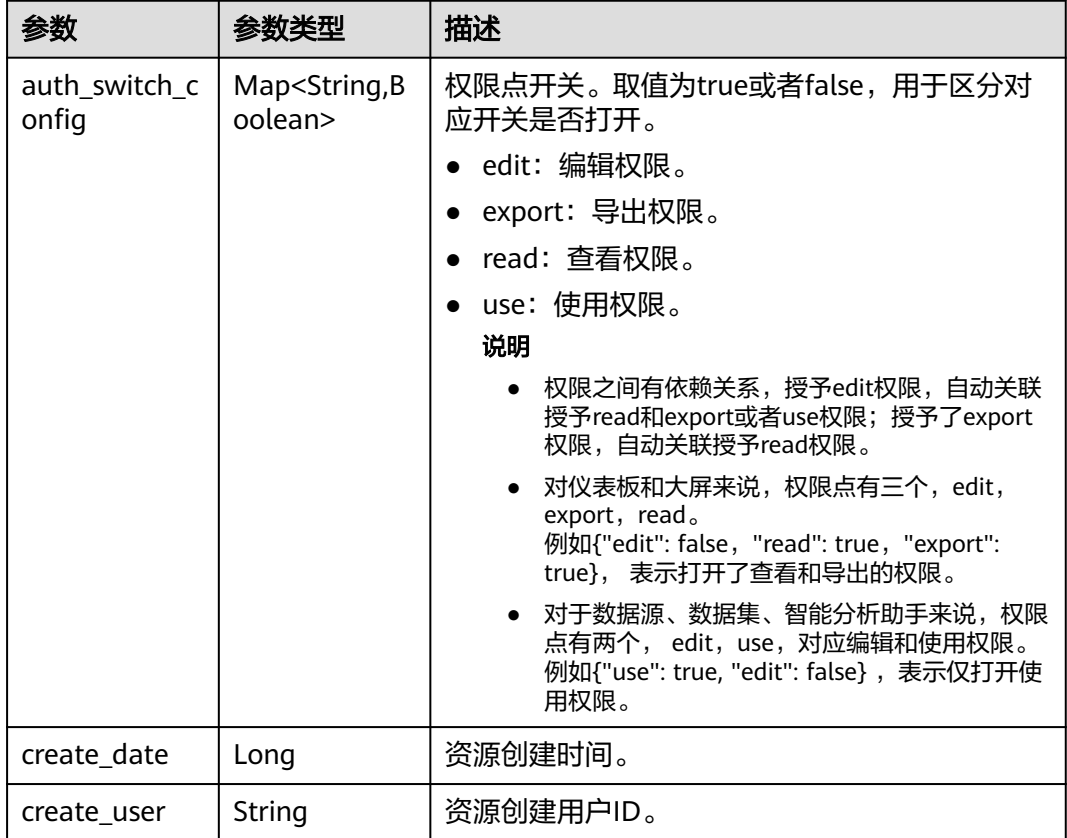

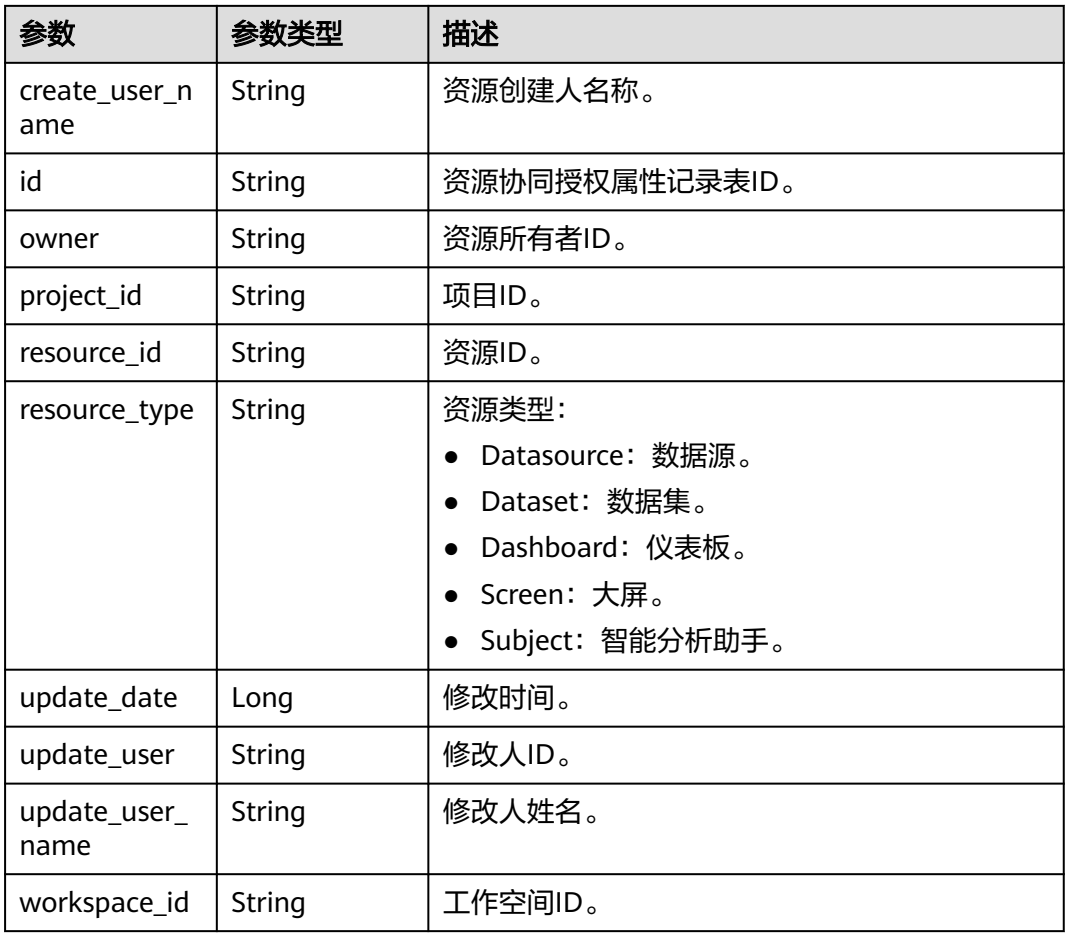

### 请求示例

#### 获取资源属性值。

GET https://{endpoint}/v1/9c3043axxxac4055888643b331a0bxxx/authorization/cooperate-authorization/ properties?resource\_type=dataset&resource\_id=xxxx406b-8662-4adb-a028-a55cxxxx1166

#### 响应示例

```
{
  "create_date" : 1682576908274,
  "create_user" : "aoeusth",
  "create_user_name" : "xxxx",
 "update_date" : 1683343425273,
 "update_user" : "aeousth",
  "update_user_name" : "xxxx",
  "id" : "xxxxx1f0-dea2-472c-aa9c-25928f74xxxx",
 "resource_type" : "dataset",
 "resource_id" : "xxxx406b-8662-4adb-a028-a55cxxxx1166",
  "auth_switch_config" : {
 "edit" : false,
 "read" : true
 },
 "owner" : "xxxxx4a863a94b0ba2887b80dcxxxx3",
 "project_id" : "9c3043axxxac4055888643b331a0bxxx",
  "workspace_id" : "66a2c96809ad4f62ba09e6b6eeaa2146"
}
```
#### <span id="page-18-0"></span>状态码

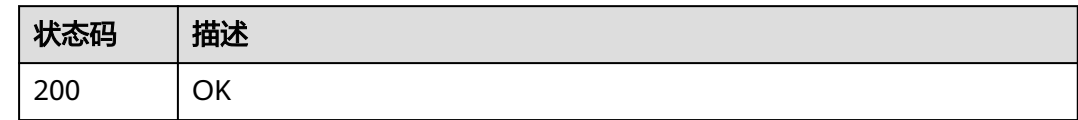

#### 错误码

请参[见错误码。](#page-155-0)

## **4.2** 保存或修改资源属性值

#### 功能介绍

保存或修改资源属性值。

#### **URI**

POST /v1/{project\_id}/authorization/cooperate-authorization/properties

#### 表 **4-5** 路径参数

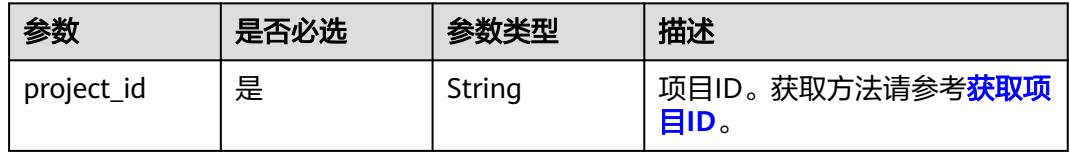

#### 请求参数

#### 表 **4-6** 请求 Header 参数

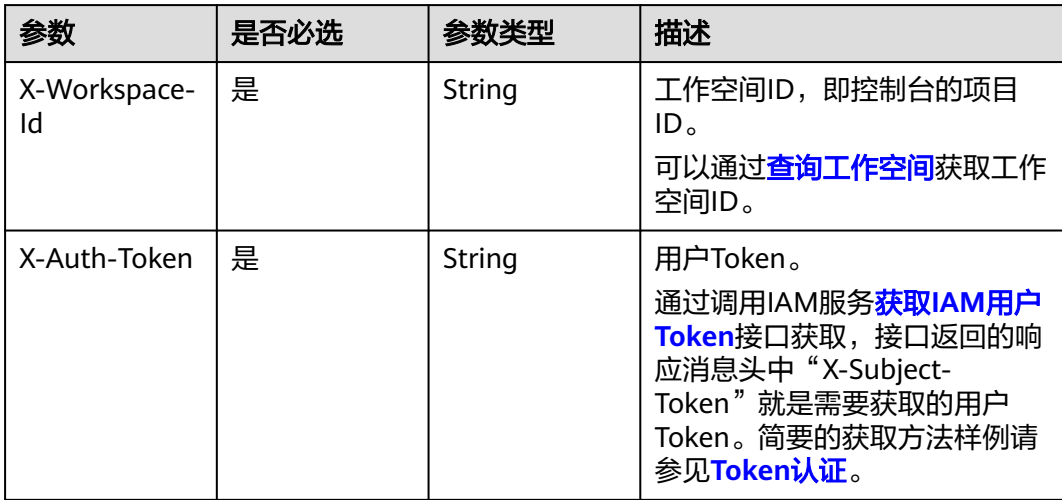

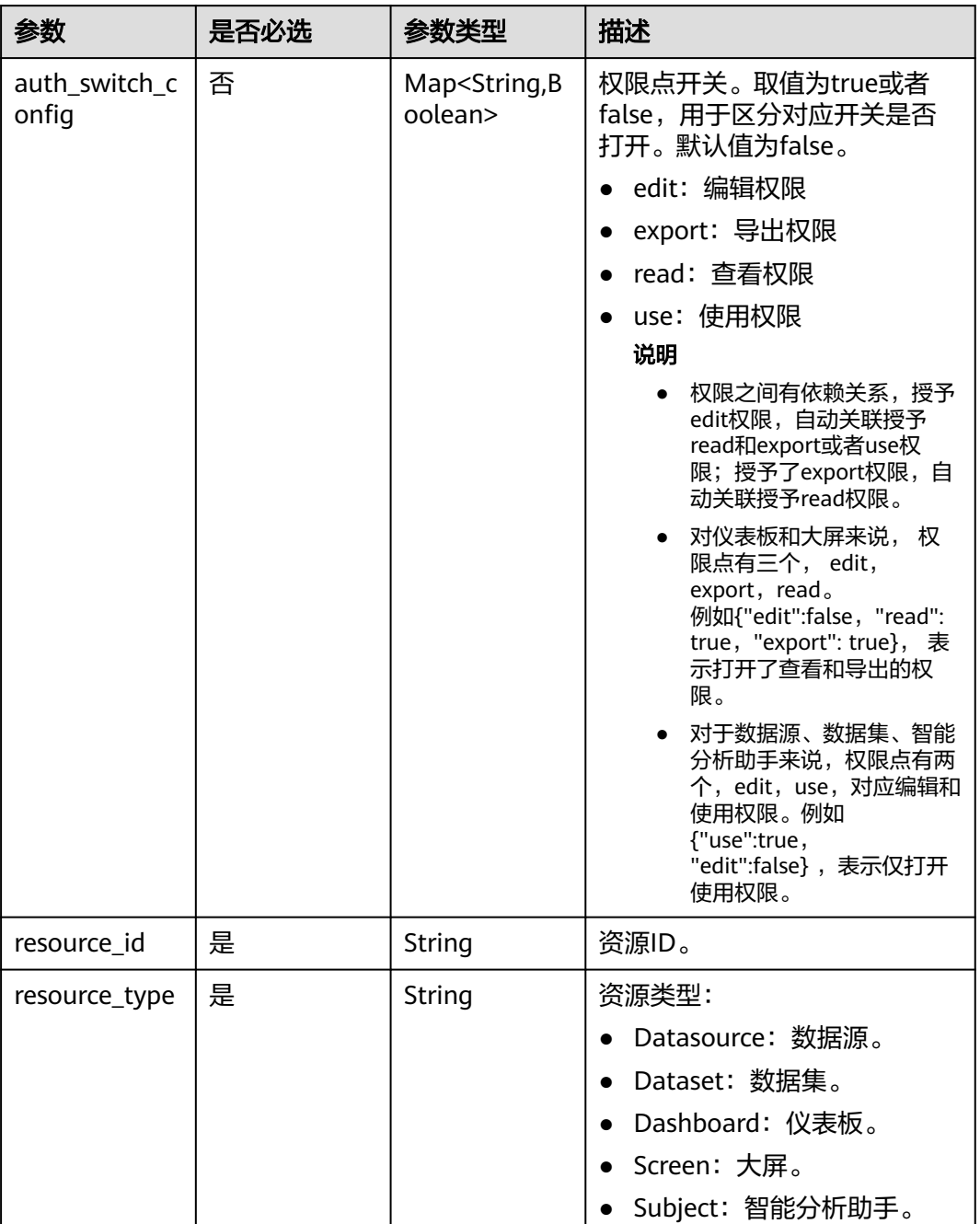

#### 表 **4-7** 请求 Body 参数

#### 响应参数

状态码:**200**

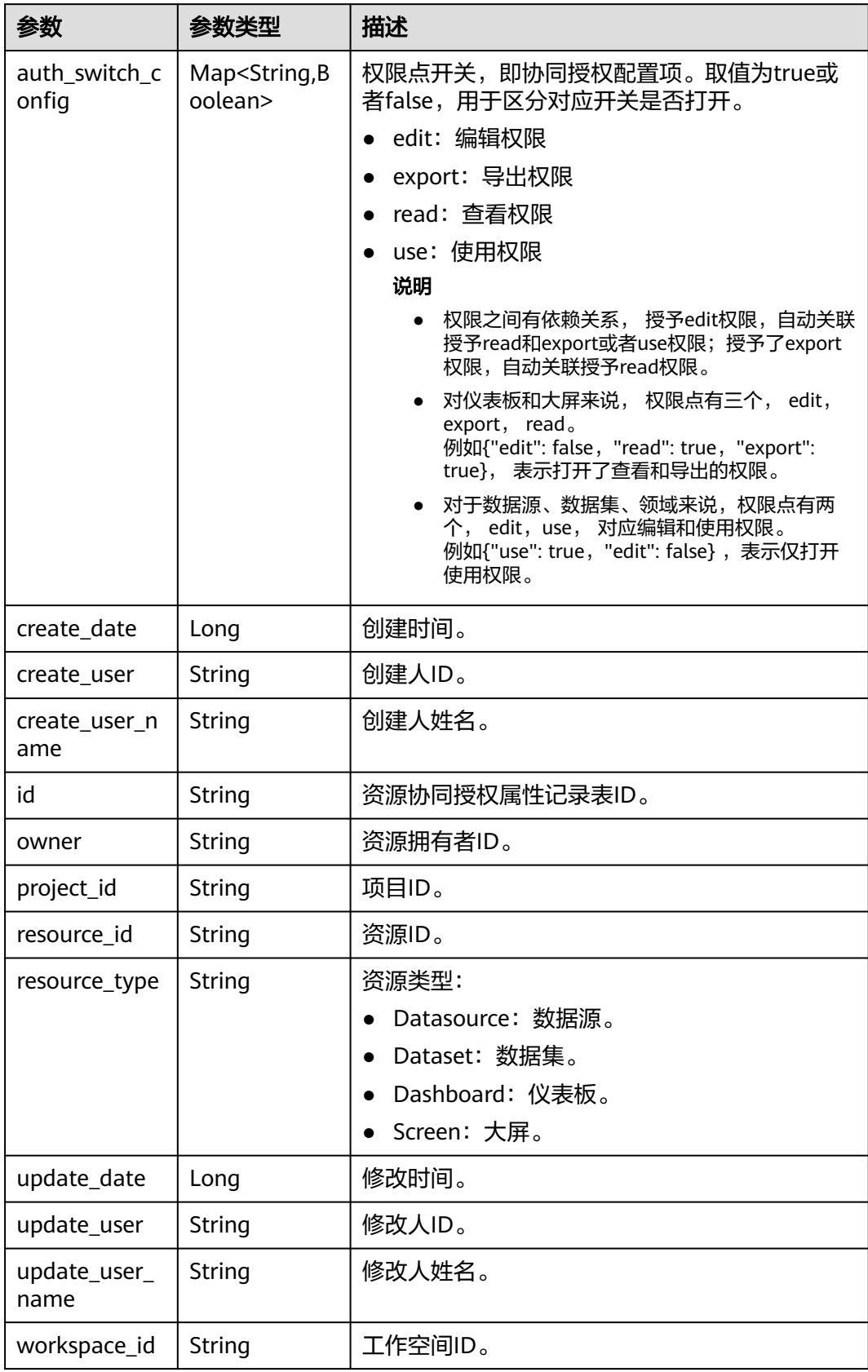

#### 表 **4-8** 响应 Body 参数

#### <span id="page-21-0"></span>请求示例

#### 保存或修改资源分享协作属性值。

POST https://{endpoint}/v1/xxxxx3ab4dac4055888643b331xxxxx/authorization/cooperate-authorization/ properties {

```
 "auth_switch_config" : "{"read": true, "edit": true, "export": true}",
  "resource_id" : "d0d7919c-xxxx-462e-xxxx-da82bf8be44e",
  "resource_type" : "dashboard"
}
```
#### 响应示例

#### 状态码: **200**

OK。

{

}

```
 "auth_switch_config" : "{"read": true, "edit": true, "export": true}",
 "create_date" : 1688022840899,
 "create_user" : "de9cb4xxxxa94b0ba2887b80xxxxxxxx",
 "create_user_name" : "***_01",
 "id" : "78215911-xxxx-478b-xxxx-9cb7f0407598",
 "owner" : "dxxxxa863a94xxxa2887b80xxxxxxxx",
 "project_id" : "xxx3ab4dac40558886xxxxx1a0b227",
 "resource_id" : "d0xxx19c-4e87-46xx-bxx2-da82bfxxxx4e",
 "resource_type" : "dashboard",
 "update_date" : 1688023886860,
 "update_user" : "de9cb4a863a94b0ba2887b80xxxxxxxx",
 "update_user_name" : "ei_dlv_***_01",
 "workspace_id" : "6xxxx96809adxxxxxa09e6bxxxx2146"
```
#### 状态码

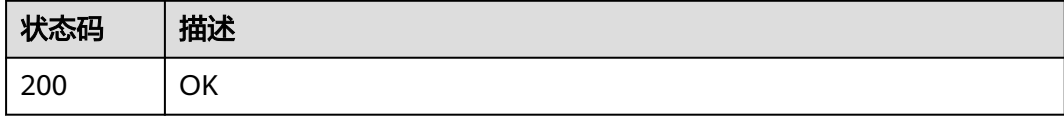

#### 错误码

请参[见错误码。](#page-155-0)

## **4.3** 获取协同授权列表

#### 功能介绍

协同授权列表。

#### **URI**

GET /v1/{project\_id}/authorization/cooperate-authorization/rules

#### 表 **4-9** 路径参数

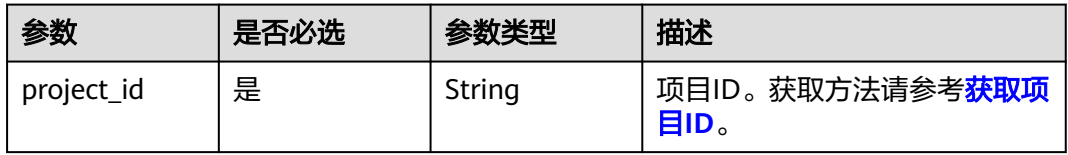

#### 表 **4-10** Query 参数

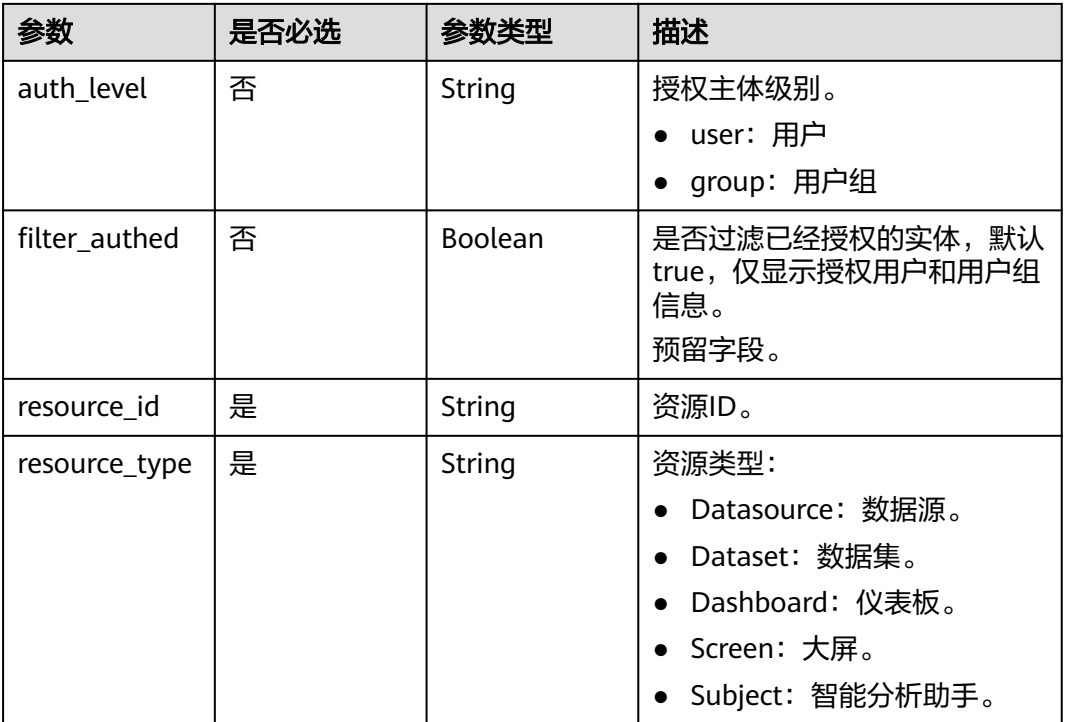

### 请求参数

#### 表 **4-11** 请求 Header 参数

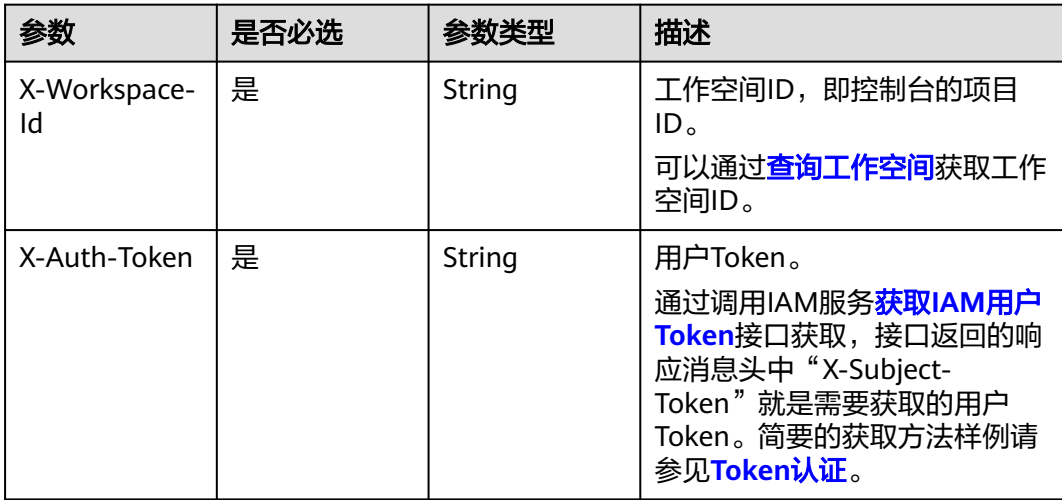

#### 响应参数

#### 状态码:**200**

#### 表 **4-12** 响应 Body 参数

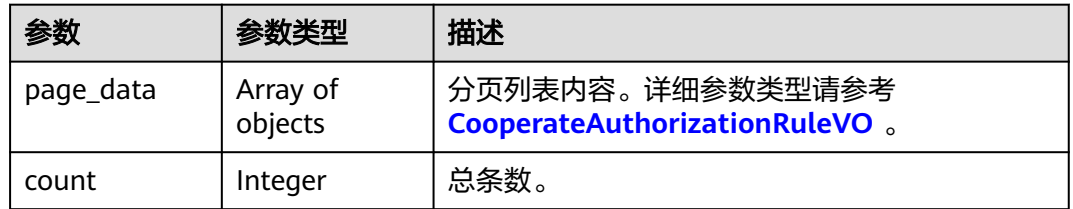

#### 表 **4-13** CooperateAuthorizationRuleVO

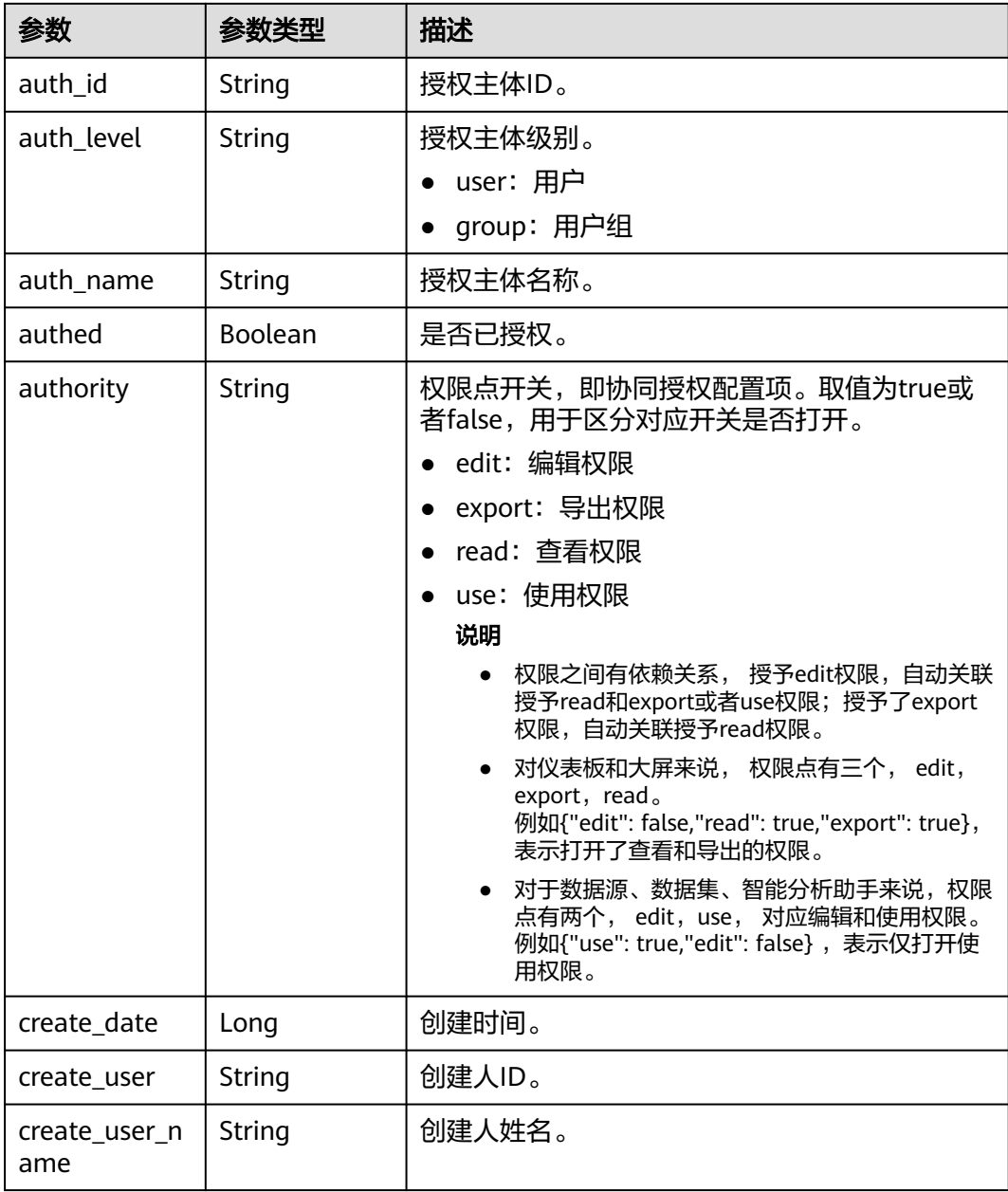

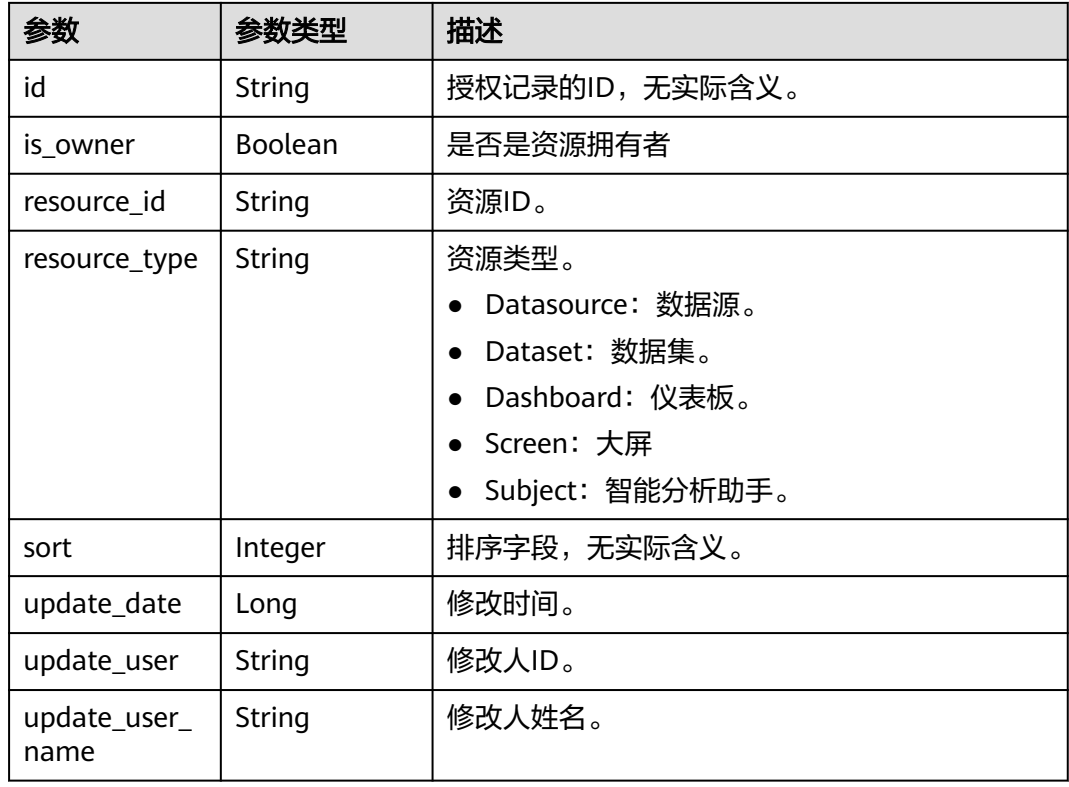

#### 请求示例

#### 获取项目ID为xxxx3ab4dac4055888643b331axxxxx的协同授权列表。

/v1/xxxx3ab4dac4055888643b331axxxx/authorization/cooperate-authorization/rules? resource\_type=dataset&resource\_id=f8e5406b-8662-4adb-a028 a55c76ae1166&auth\_level=user&filer\_authed=false

#### 响应示例

```
{
  "page_data" : [ {
 "create_date" : 1690593374608,
 "create_user" : "xxxxxf45cea249a2aa648a20e46xxxxx",
   "create_user_name" : "xxxxxx",
   "update_date" : 1690593374608,
   "update_user" : "558def45cea249a2aa648a20e46xxxxx",
   "update_user_name" : "xxxxx",
   "id" : "73281a3b-a828-494a-bb0d-e88c688a5e81",
   "resource_type" : "dashboard",
   "resource_id" : "e3158b30-30bc-495a-b0d8-59e66e1xxxxx",
   "auth_level" : "user",
   "auth_id" : "xxxxf45cea249a2aa648a20e46xxxx",
   "auth_name" : "xxxxxx",
   "is_owner" : true,
   "authed" : true,
   "sort" : 4,
   "authority" : "edit"
  }, {
   "create_date" : 1690593374608,
   "create_user" : "xxxxxf45cea249a2aa648a20e46xxxxx",
   "create_user_name" : "xxxxxx",
  "update_date" : 1690593374608,
   "update_user" : "558def45cea249a2aa648a20e46xxxxx",
   "update_user_name" : "xxxxx",
```

```
 "id" : "73281a3b-a828-494a-bb0d-e88c688a5e81",
 "resource_type" : "dashboard",
 "resource_id" : "e3158b30-30bc-495a-b0d8-59e66e1xxxxx",
   "auth_level" : "user",
   "auth_id" : "xxxxf45cea249a2aa648a20e46xxxx",
   "auth_name" : "xxxxxx",
   "is_owner" : true,
   "authed" : true,
   "sort" : 4,
   "authority" : "edit"
 } ],
 "count" : 2147483647
```
#### 状态码

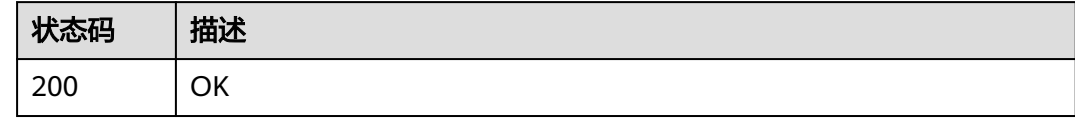

#### 错误码

请参见<mark>错误码</mark>。

}

## **4.4** 批量保存、修改、删除协同授权

#### 功能介绍

批量保存、修改、删除指定自研的协同授权规则。

#### **URI**

POST /v1/{project\_id}/authorization/cooperate-authorization/rules/batch-save

#### 表 **4-14** 路径参数

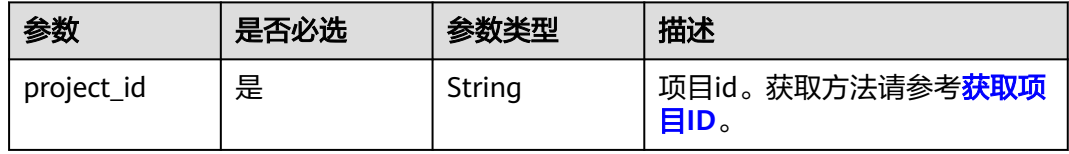

#### 请求参数

#### 表 **4-15** 请求 Header 参数

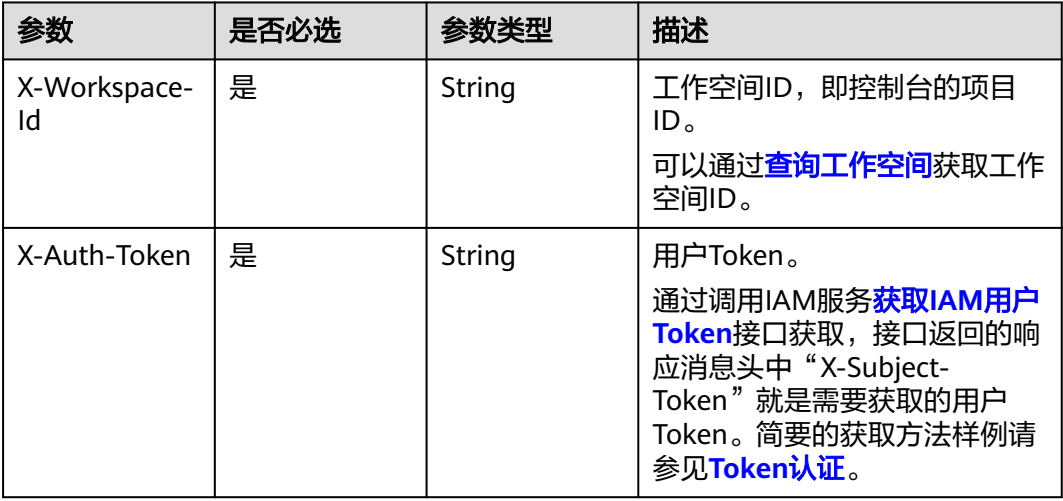

#### 表 **4-16** 请求 Body 参数

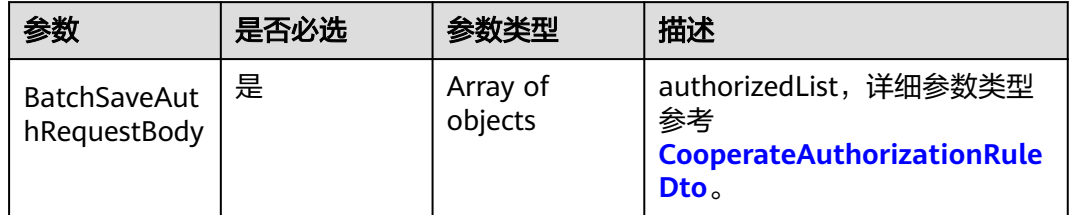

#### 表 **4-17** CooperateAuthorizationRuleDto

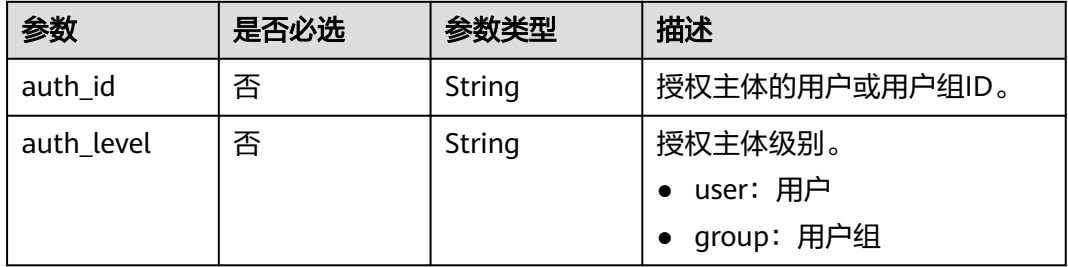

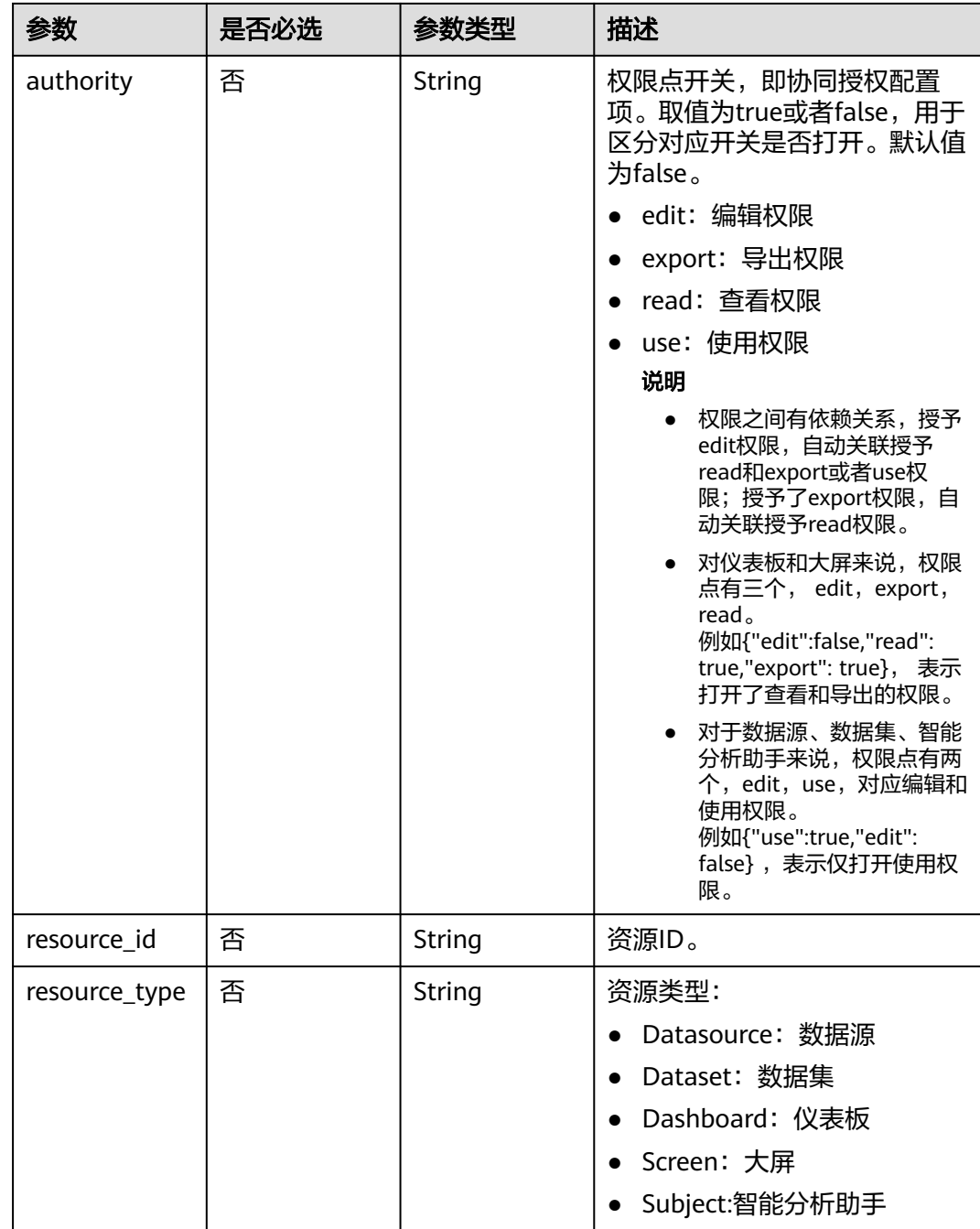

#### 表 **4-18** 请求体参数

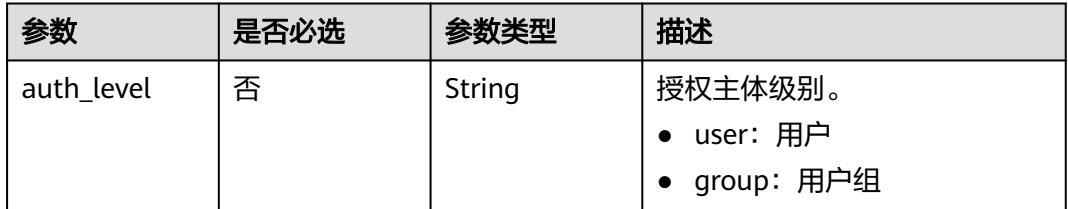

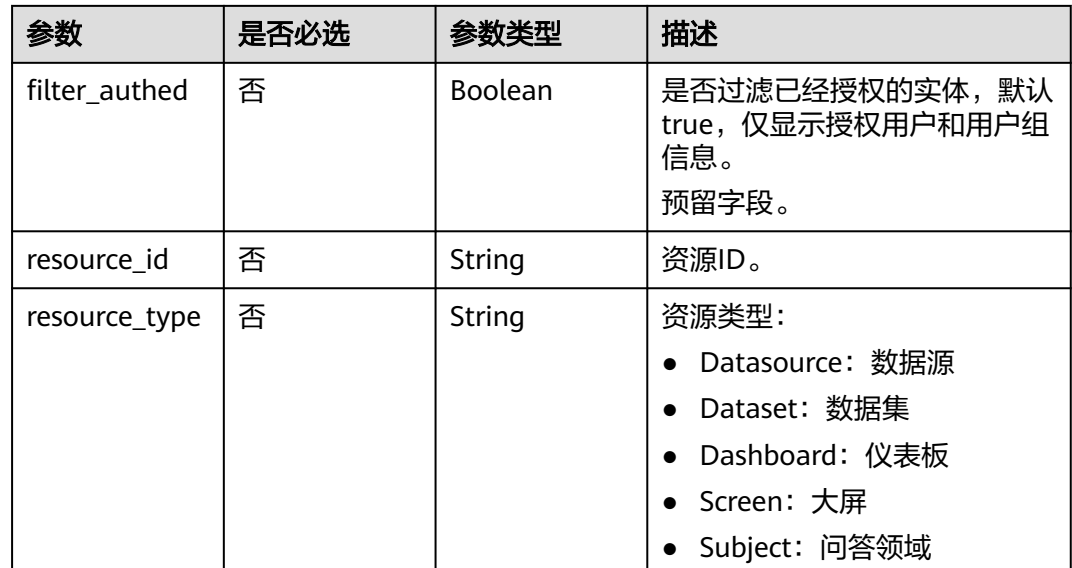

#### 响应参数

状态码:**200**

表 **4-19** 响应 Body 参数

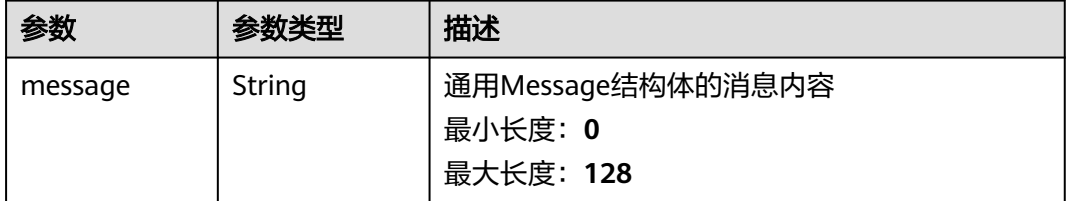

#### 请求示例

批量保存、修改、删除项目ID为xxxx3ab4dac4055888643b331axxxxx的协同授权。

```
/v1/xxxx3ab4dac4055888643b331axxxx/authorization/cooperate-authorization/rules/batch-save
[ {
 "auth_id" : "de9cb4a863a94b0ba2887b80xxxxxxxx",
 "auth_level" : "user",
```

```
 "authority" : "edit",
```

```
 "resource_id" : "d0d7919c-xxxx-bb32-da82bf8be44e",
```
"resource\_type" : "dashboard"

```
} ]
```
## 响应示例

成功则返回success。

{ "message" : "success" }

#### 状态码

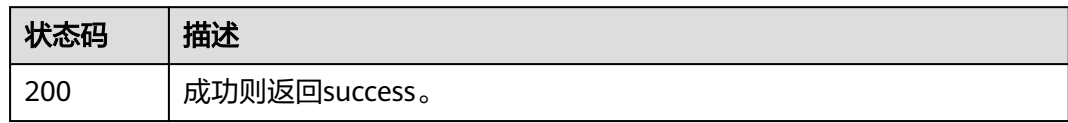

#### 错误码

请参见<mark>错误码</mark>。

## **5** 工作空间

## <span id="page-30-0"></span>**5.1** 查询工作空间

#### 功能介绍

查询工作空间列表。

仅支持查看权限内支持访问的工作空间。

#### **URI**

GET /v1/{project\_id}/instances/{instance\_id}/workspaces

#### 表 **5-1** 路径参数

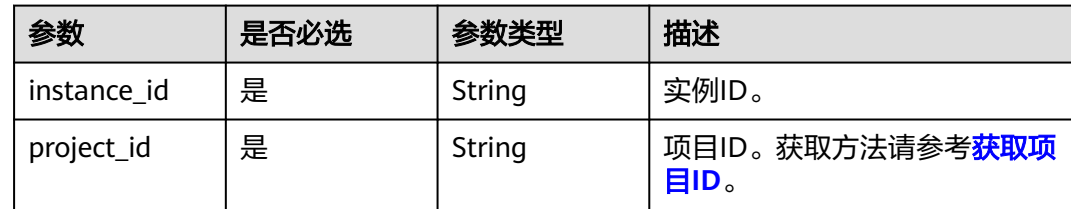

#### 表 **5-2** Query 参数

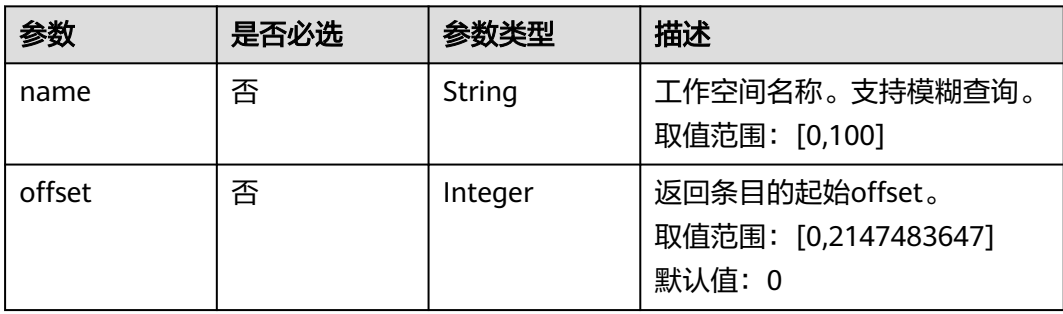

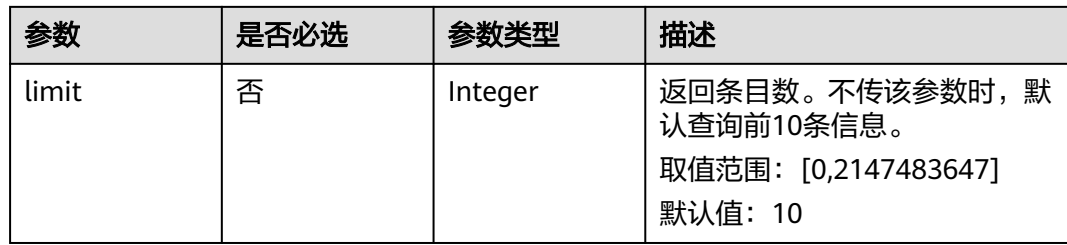

#### 请求参数

表 **5-3** 请求 Header 参数

| 参数           | 是否必选 | 参数类型   | 描述                                                                                                    |
|--------------|------|--------|----------------------------------------------------------------------------------------------------|
| X-Auth-Token | 是    | String | 用户Token。<br>通过调用IAM服务 <mark>获取IAM用户</mark><br>Token接口获取,接口返回的响<br>应消息头中"X-Subject-<br>Token"就是需要获取的用户<br>Token。简要的获取方法样例请<br>参见Token认证。 |

#### 响应参数

状态码:**200**

表 **5-4** 响应 Body 参数

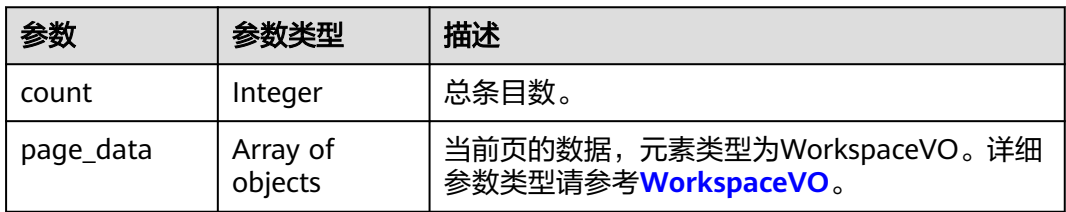

#### 表 **5-5** WorkspaceVO

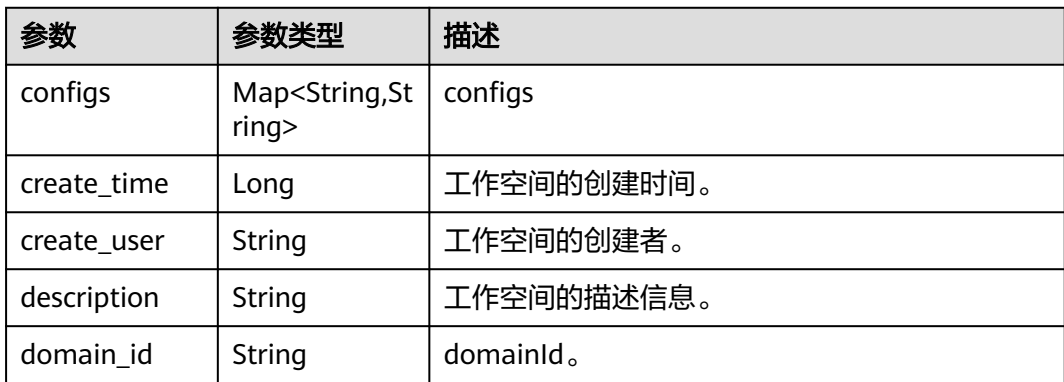

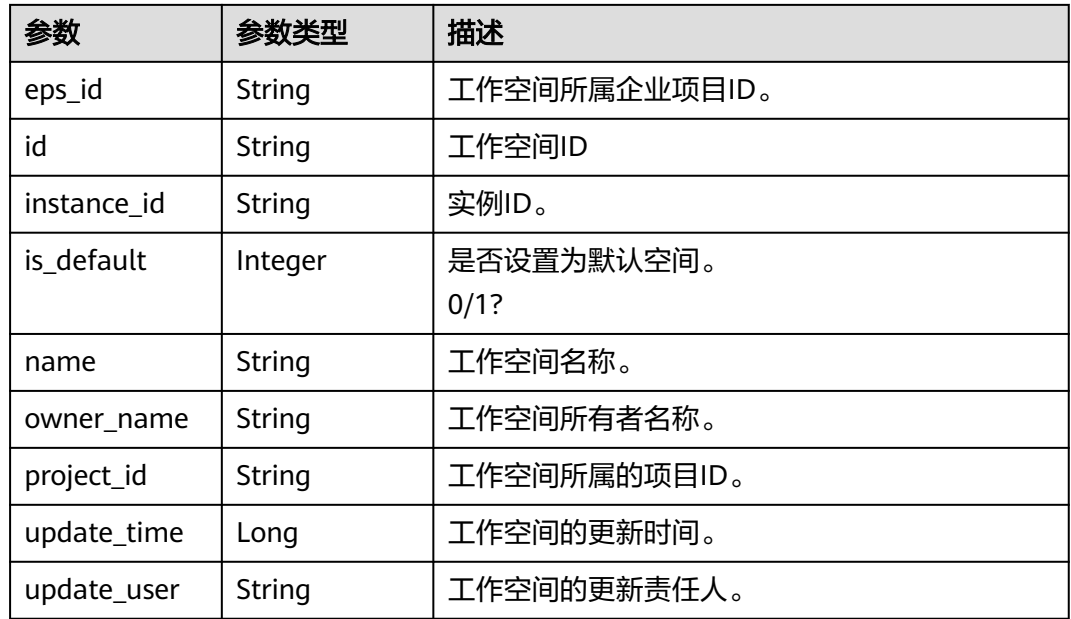

#### 请求示例

#### 查询项目下的工作空间的信息。

/v1/{project\_id}/instances/{instance\_id}/workspaces?offset=0&limit=10name=

#### 响应示例

```
{
  "count" : 17,
  "page_data" : [ {
   "configs" : {
           "mode": "0",
           "worksAuthorized": "0",
           "worksPublic": "1",
           "onlyAdminCreateDatasource": "0",
           "isPin": "1",
           "fieldShowType": "0",
           "worksView": "0"
        },
 "create_time" : 1676984980510,
 "create_user" : "xxxxxx",
 "description" : "Description workspace information",
 "domain_id" : "xxxxxxx",
  "eps_id" : "xxxxxxxxxx",
  "id" : "xxxxxxxxxxxxx",
 "instance_id" : "xxxx7d17c41c414dabaa08f47c7dxxxx",
 "is_default" : 1,
   "name" : "Example workspace name",
   "owner_name" : "xxxxxx",
 "project_id" : "xxxxxxxb4dac4055888643b3xxxxxx",
 "update_time" : 1687167926377,
   "update_user" : "xxxxxxxx"
 } ]
}
```
#### <span id="page-33-0"></span>状态码

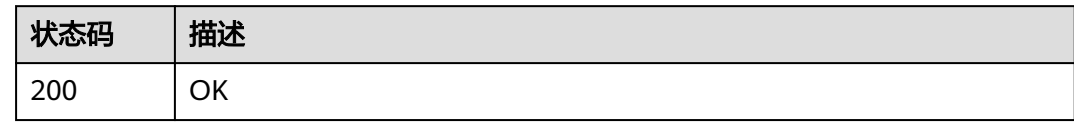

#### 错误码

请参[见错误码。](#page-155-0)

## **5.2** 创建工作空间

#### 功能介绍

创建工作空间。

#### **URI**

POST /v1/{project\_id}/instances/{instance\_id}/workspaces

#### 表 **5-6** 路径参数

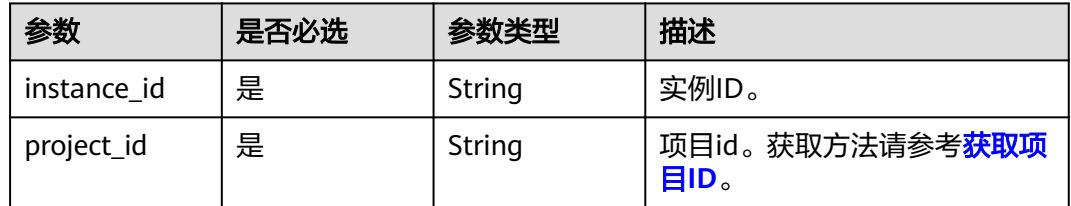

#### 请求参数

#### 表 **5-7** 请求 Header 参数

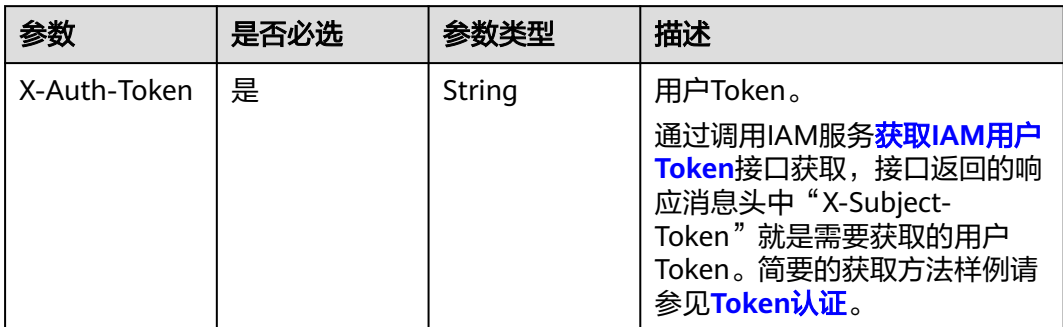

#### 表 **5-8** 请求 Body 参数

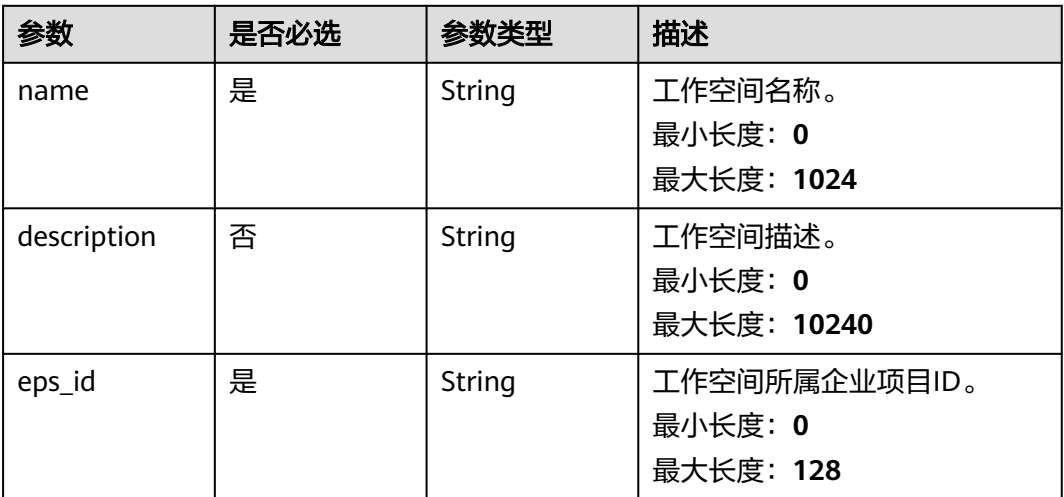

#### 响应参数

#### 状态码:**200**

#### 表 **5-9** 响应 Body 参数

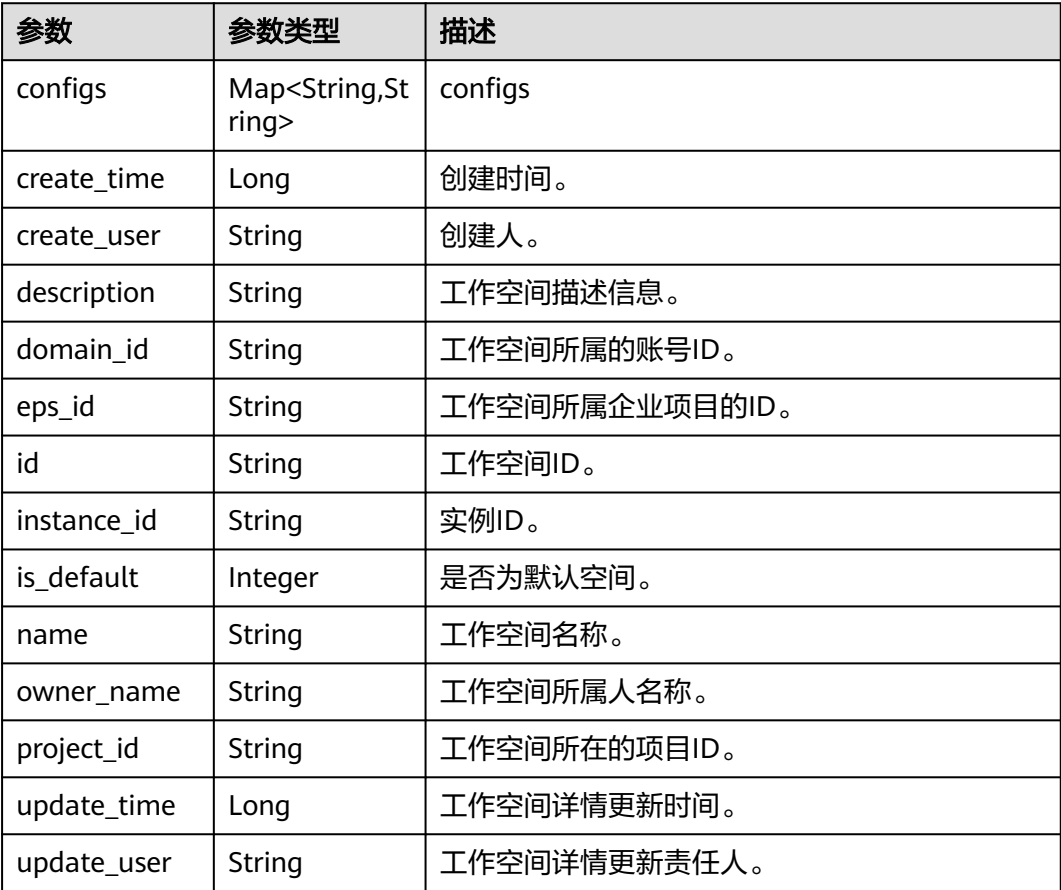

#### 请求示例

#### 在项目下创建工作空间。

```
/v1/{project_id}/instances/{instance_id}/workspaces
{
 "configs" : {
 "mode" : "0",
   "field_show_type" : "0",
   "only_admin_create_datasource" : "0",
 "works_authorized" : "0",
 "works_public" : "1",
   "works_view" : "0"
  },
  "name" : "测试name",
  "description" : "这是一段测试描述",
  "eps_id" : "0"
}
```
#### 响应示例

```
{
 "configs" : { 
 "mode" : "0", 
    "field_show_type" : "0", 
    "only_admin_create_datasource" : "0", 
    "works_authorized" : "0", 
 "works_public" : "1", 
 "works_view" : "0" 
  }
,
 "create_time" : 1676984980510,
 "create_user" : "xxxxxx",
 "description" : "Description workspace information",
  "domain_id" : "xxxxxxx",
 "eps_id" : "xxxxxxxxxx",
 "id" : "xxxxxxxxxxxxx",
  "instance_id" : "xxxx7d17c41c414dabaa08f47c7dxxxx",
  "is_default" : 1,
  "name" : "Example workspace name",
  "owner_name" : "xxxxxx",
  "project_id" : "xxxxxxxb4dac4055888643b3xxxxxx",
 "update_time" : 1687167926377,
 "update_user" : "xxxxxxxx"
}
```
#### 状态码

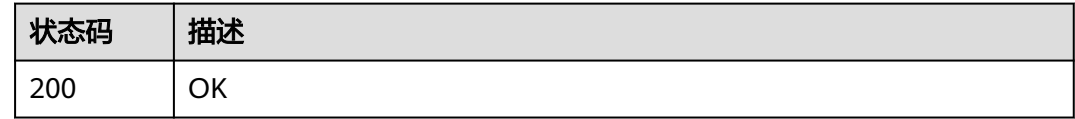

#### 错误码

请参[见错误码。](#page-155-0)
# **5.3** 修改工作空间

## 功能介绍

修改工作空间。

#### **URI**

PUT /v1/{project\_id}/instances/{instance\_id}/workspaces/{workspace\_id}

#### 表 **5-10** 路径参数

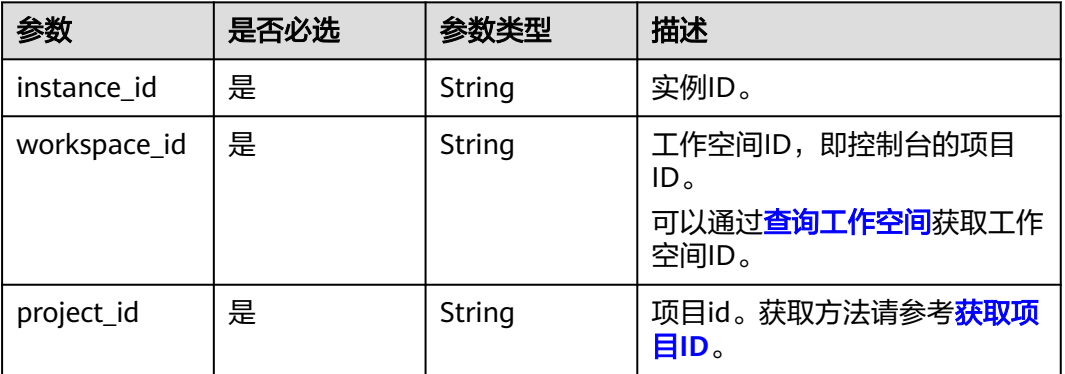

## 请求参数

#### 表 **5-11** 请求 Header 参数

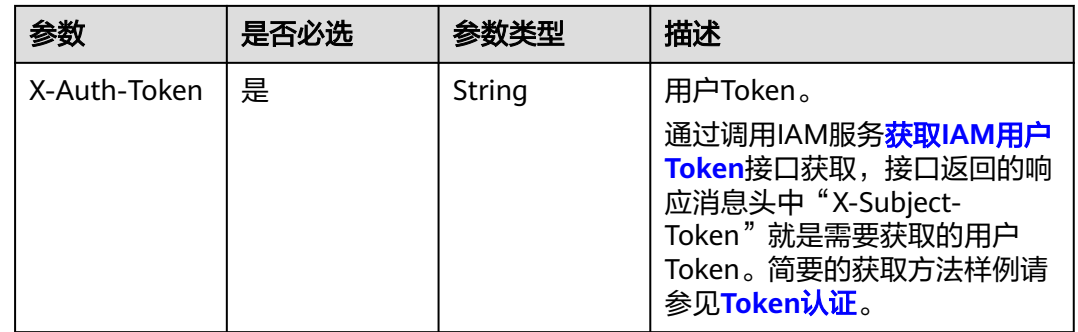

#### 表 **5-12** 请求 Body 参数

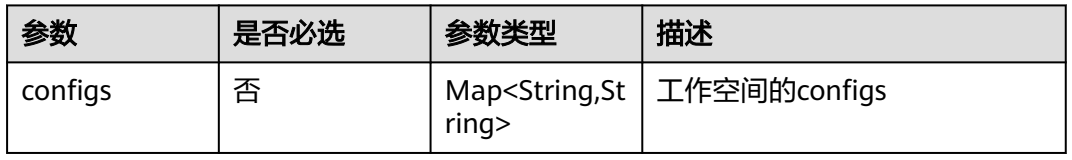

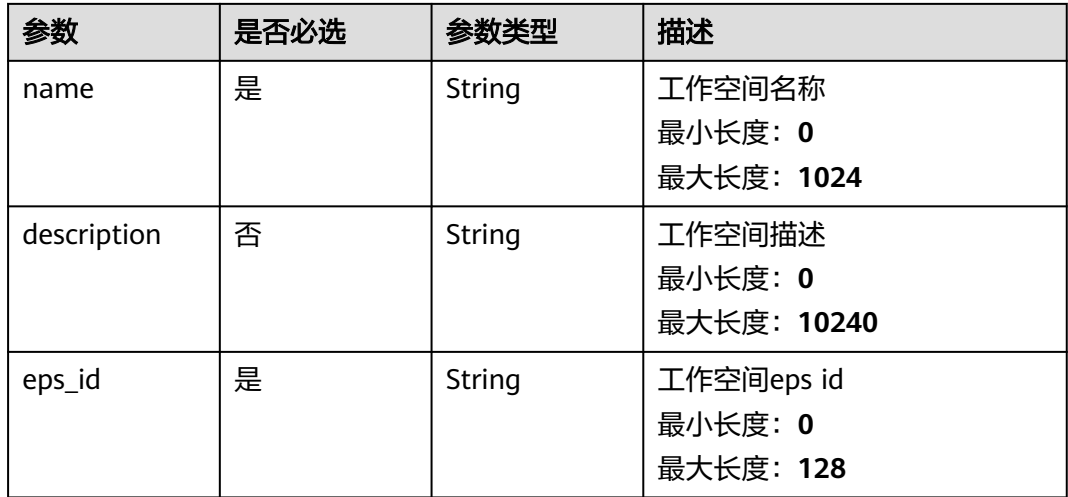

## 响应参数

状态码:**200**

表 **5-13** 响应 Body 参数

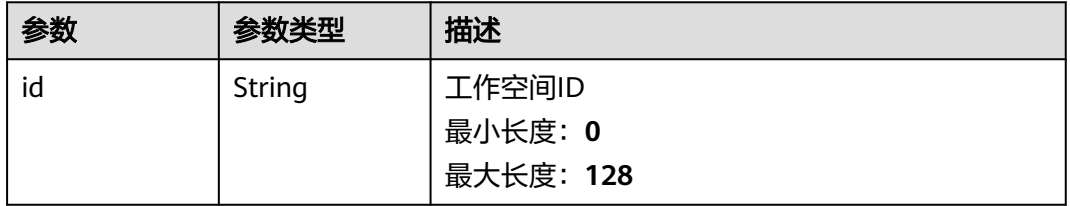

## 请求示例

修改项目下工作空间ID为xxxxaaa59ce841f8b4cc2c1305c1xxxx的信息。

/v1/{project\_id}/instances/{instance\_id}/workspaces/xxxxaaa59ce841f8b4cc2c1305c1xxxx

```
{
 "configs" : {
 "mode" : "0",
   "field_show_type" : "0",
   "only_admin_create_datasource" : "0",
   "works_authorized" : "0",
   "works_public" : "1",
   "works_view" : "0"
 },
 "name" : "测试name",
 "description" : "这是一段测试描述",
 "eps_id" : "0"
}
```
## 响应示例

{ "id" : "xxxxaaa59ce841f8b4cc2c1305c1xxxx" }

## 状态码

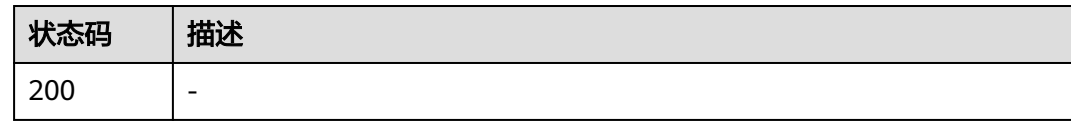

## 错误码

请参[见错误码。](#page-155-0)

# **5.4** 删除工作空间

## 功能介绍

删除工作空间

#### **URI**

DELETE /v1/{project\_id}/instances/{instance\_id}/workspaces/{workspace\_id}

#### 表 **5-14** 路径参数

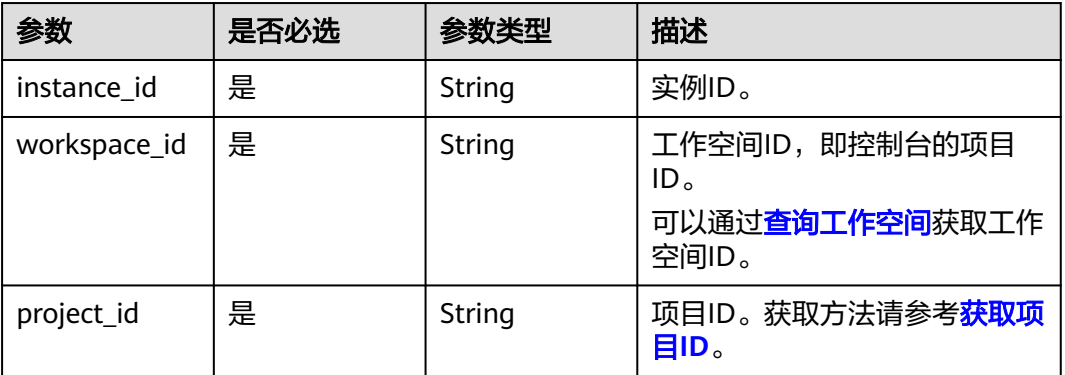

## 请求参数

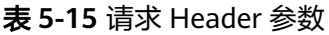

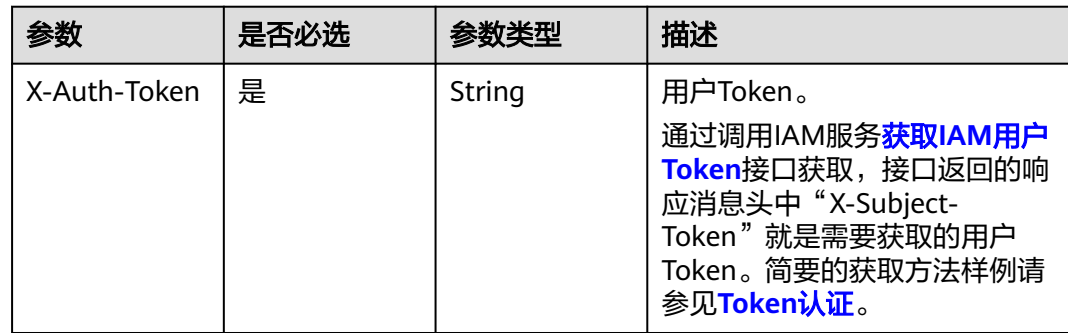

## 响应参数

#### 状态码:**200**

#### 表 **5-16** 响应 Body 参数

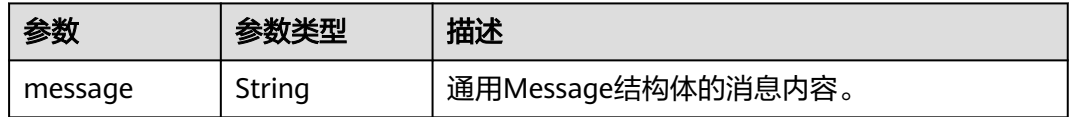

## 请求示例

#### 删除项目下的工作空间。

/v1/{project\_id}/instances/{instance\_id}/workspaces/{workspace\_id}

## 响应示例

{ "status\_code": 200, "message": null, "is\_success": true }

## 状态码

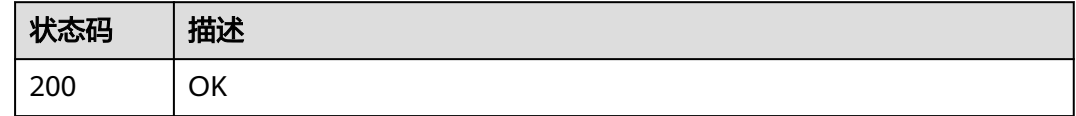

## 错误码

请参见<mark>错误码</mark>。

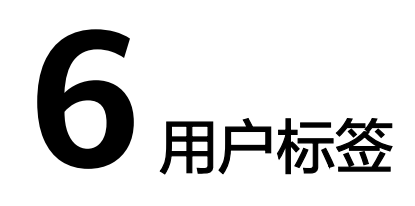

# **6.1** 创建用户标签

## 功能介绍

创建用户标签。

#### **URI**

POST /v1/{project\_id}/tags

#### 表 **6-1** 路径参数

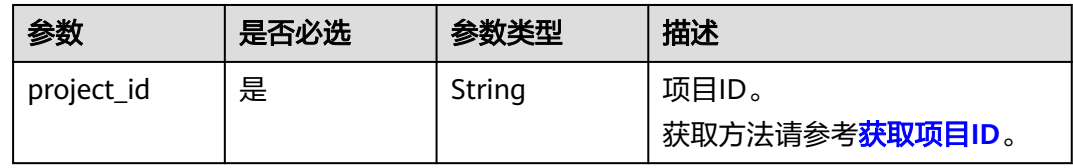

#### 请求参数

表 **6-2** 请求 Header 参数

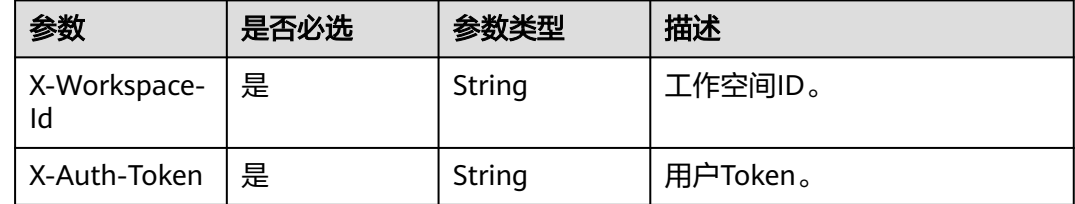

#### 表 **6-3** 请求 Body 参数

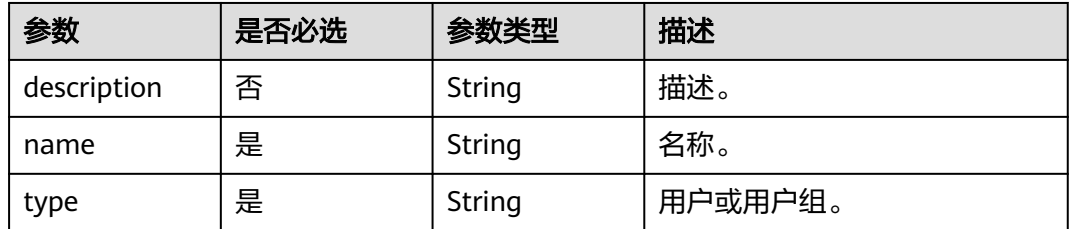

## 响应参数

#### 表 **6-4** 响应 Body 参数

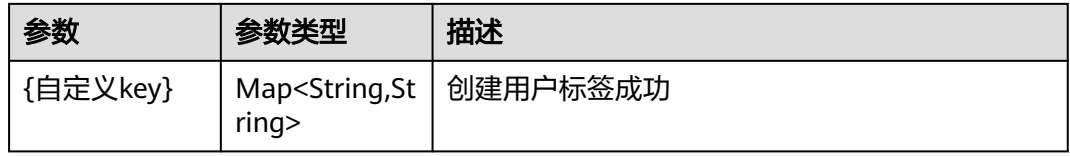

## 请求示例

```
POST https://{endpoint}/v1/{project_id}/tags
{
 "name" : "test",
 "description" : "",
 "type" : "user"
}
```
## 响应示例

无

## 状态码

#### 表 **6-5** 状态码

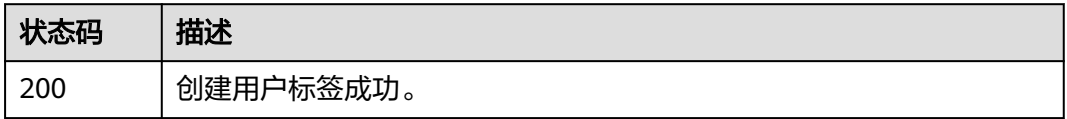

## 错误码

请参[见错误码。](#page-155-0)

# **6.2** 编辑用户标签

## 功能介绍

编辑用户标签。

#### **URI**

PUT /v1/{project\_id}/tags/{tag\_id}

#### 表 **6-6** 路径参数

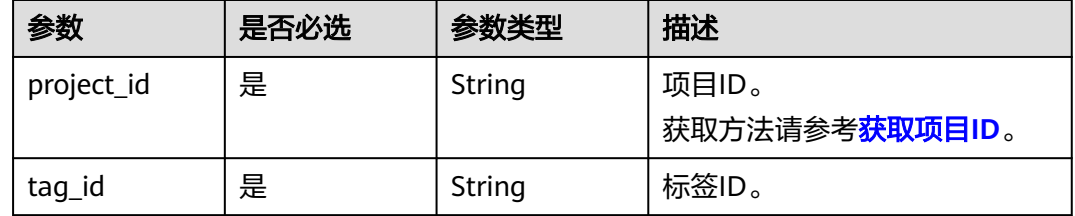

#### 请求参数

#### 表 **6-7** 请求 Header 参数

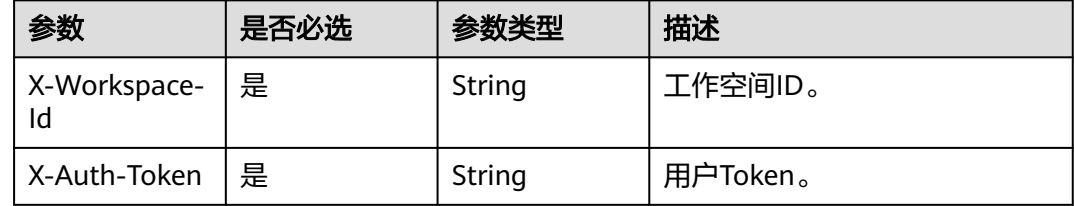

## 表 **6-8** 请求 Body 参数

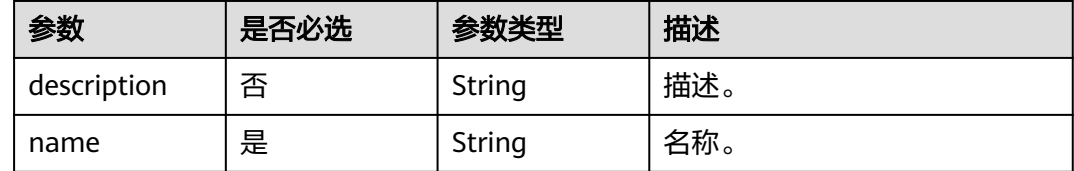

## 响应参数

#### 表 **6-9** 响应 Body 参数

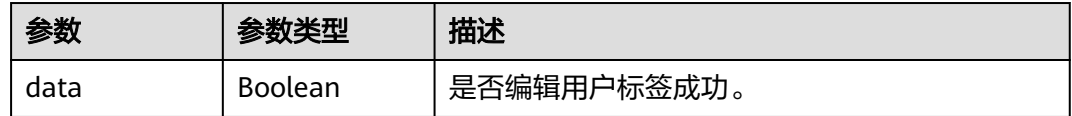

## 请求示例

PUT https://{endpoint}/v1/{project\_id}/tags/{tag\_id}

```
{
  "name" : "test01",
```

```
 "description" : ""
}
```
## 响应示例

无

## 状态码

#### 表 **6-10** 状态码

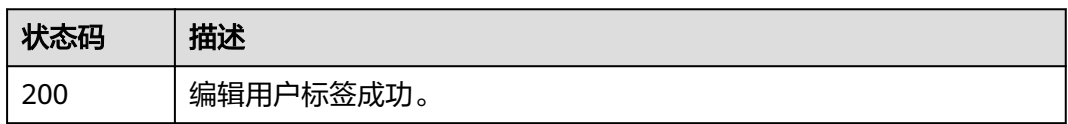

#### 错误码

请参[见错误码。](#page-155-0)

# **6.3** 删除用户标签

## 功能介绍

删除用户标签。

#### **URI**

DELETE /v1/{project\_id}/tags/{tag\_id}

#### 表 **6-11** 路径参数

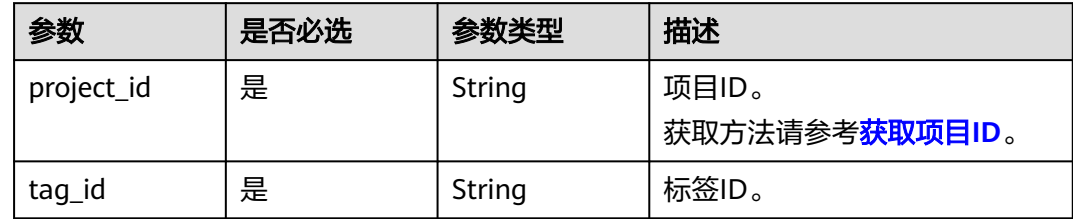

## 请求参数

表 **6-12** 请求 Header 参数

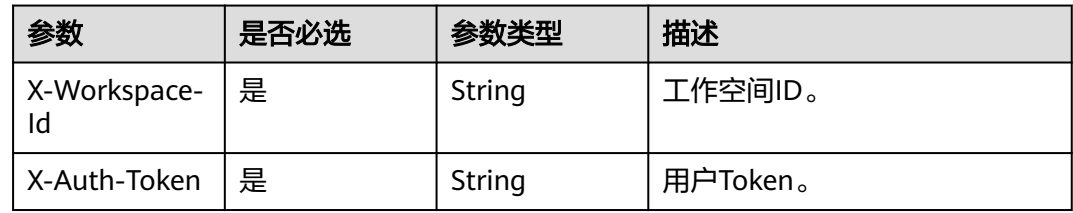

## 响应参数

#### 状态码: **200**

表 **6-13** 响应 Body 参数

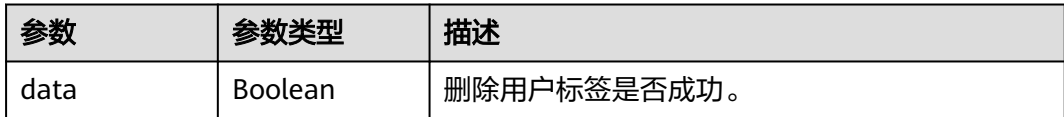

## 请求示例

DELETE https://{{host}}/v1/{project\_id}/tags/{tag\_id}

## 响应示例

无

## 状态码

#### 表 **6-14** 状态码

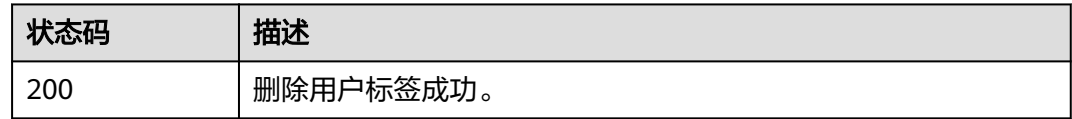

#### 错误码

请参[见错误码。](#page-155-0)

# **6.4** 保存用户标签内容(按用户)

## 功能介绍

保存用户标签内容(按用户)。

#### **URI**

PUT /v1/{project\_id}/tags/{tag\_id}/values

#### 表 **6-15** 路径参数

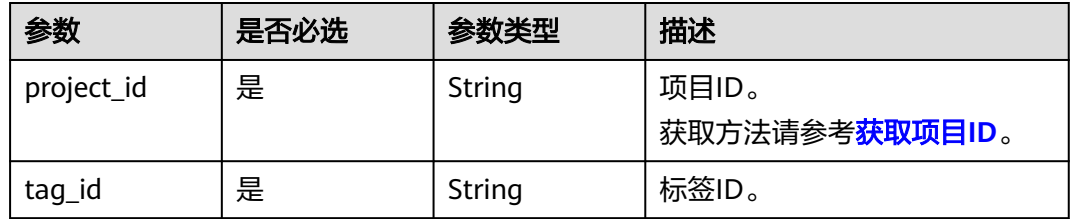

## 请求参数

#### 表 **6-16** 请求 Header 参数

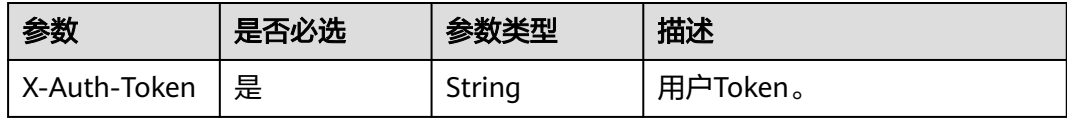

#### 表 **6-17** 请求 Body 参数

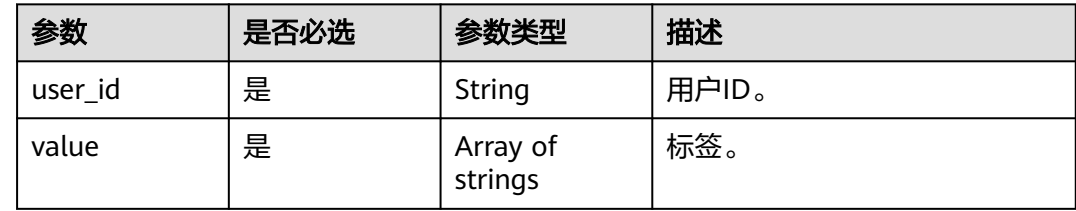

## 响应参数

#### 表 **6-18** 响应 Body 参数

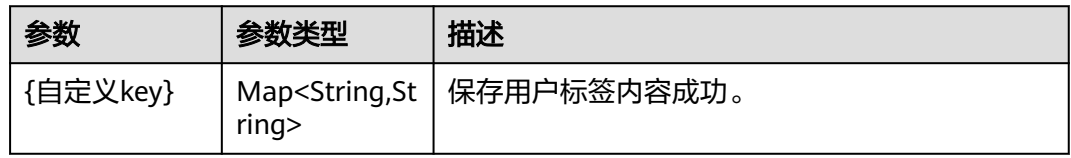

## 请求示例

PUT https://{endpoint}/v1/{project\_id}/tags/{tag\_id}/values

```
{
 "user_id" : "bf32ac8de8c64d738caceede9a00d136",
 "value" : [ "10086" ]
}
```
## 响应示例

#### 保存用户标签内容成功。

{ "data" : true }

## 状态码

#### 表 **6-19** 状态码

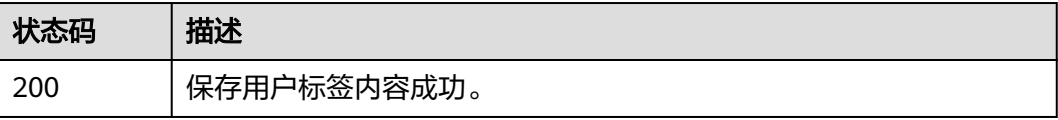

## 错误码

请参[见错误码。](#page-155-0)

# **6.5** 获取用户标签值

## 功能介绍

获取用户标签值。

## **URI**

GET /v1/{project\_id}/tags/value

#### 表 **6-20** 路径参数

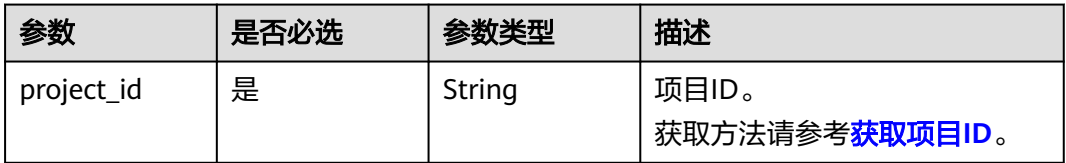

#### 表 **6-21** Query 参数

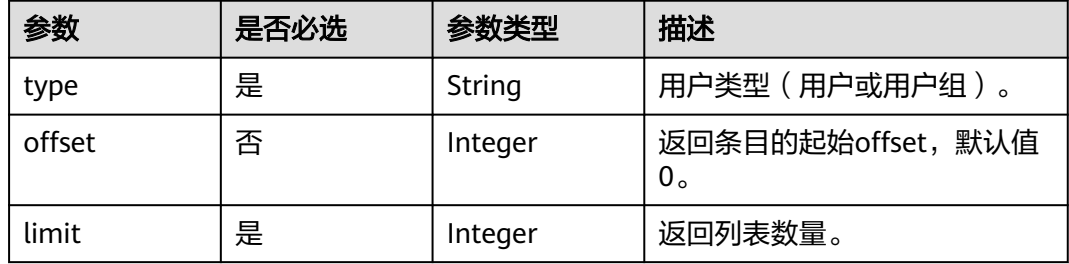

## 请求参数

#### 表 **6-22** 请求 Header 参数

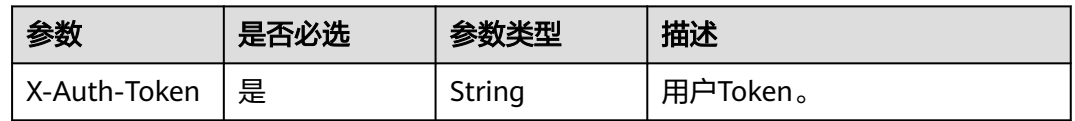

## 响应参数

#### 表 **6-23** 响应 Body 参数

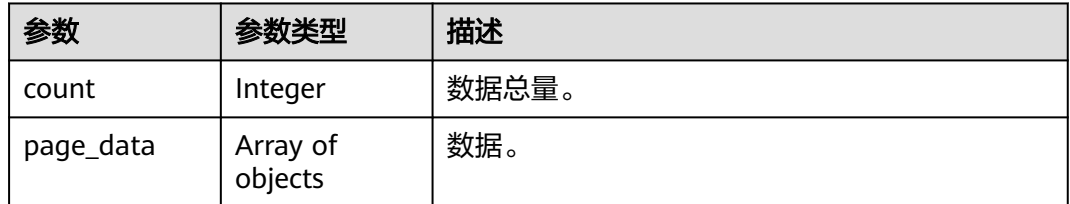

## 表 **6-24** UserTagValueItemVO

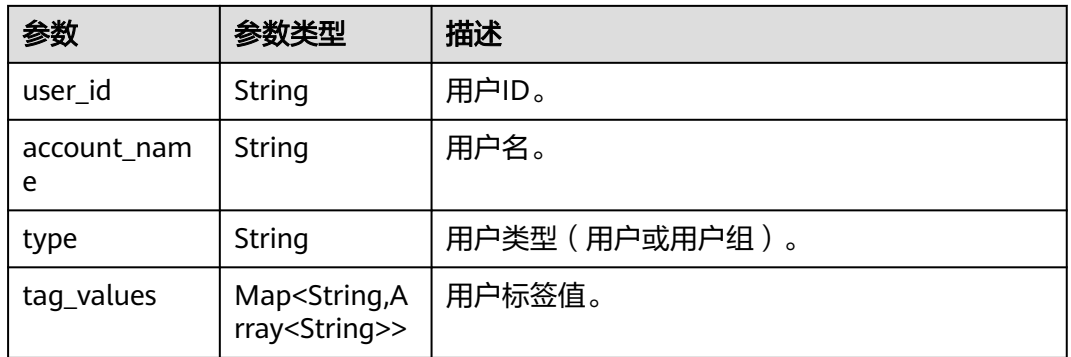

## 请求示例

GET https://{endpoint}/v1/{project\_id}/tags?type=user

## 响应示例

无

## 状态码

#### 表 **6-25** 状态码

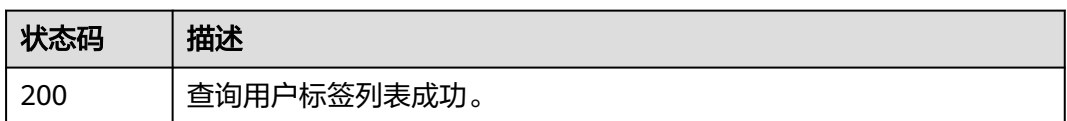

#### 错误码

请参[见错误码。](#page-155-0)

# **6.6** 获取用户标签头

## 功能介绍

获取用户标签头。

#### **URI**

GET /v1/{project\_id}/tags/head

#### 表 **6-26** 路径参数

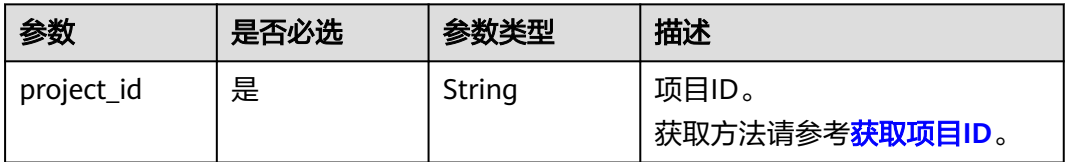

#### 表 **6-27** Query 参数

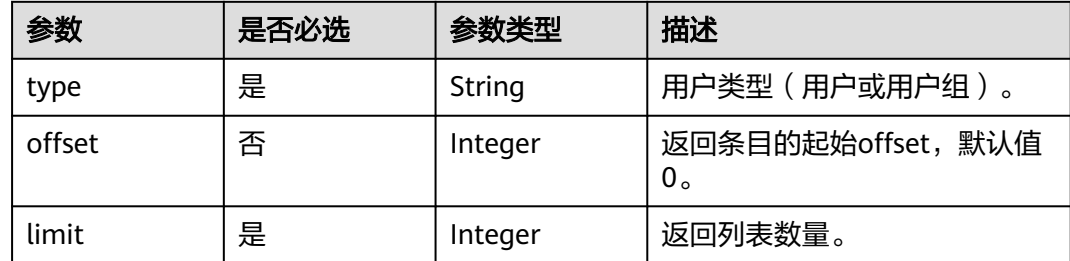

## 请求参数

#### 表 **6-28** 请求 Header 参数

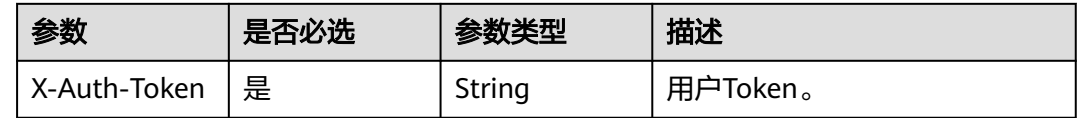

## 响应参数

#### 表 **6-29** 响应 Body 参数

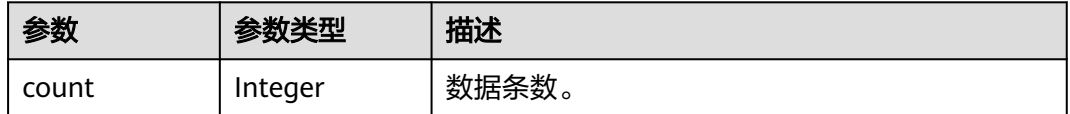

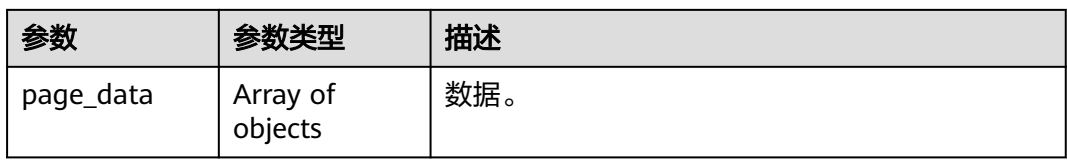

#### 表 **6-30** UserTagVo

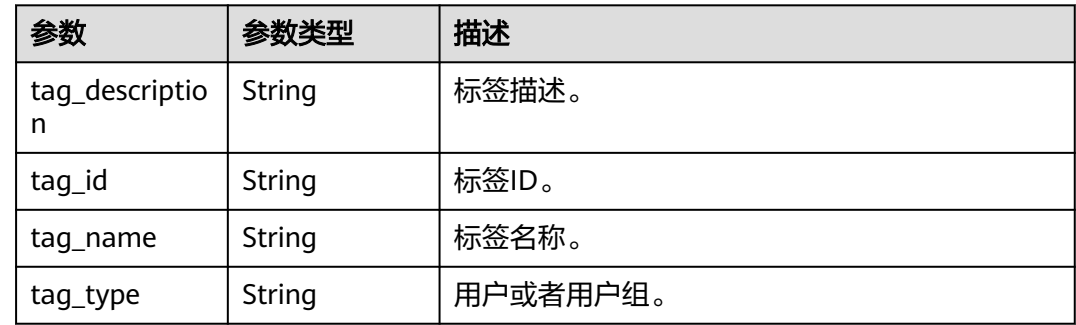

## 请求示例

GET https://{endpoint}/v1/{project\_id}/tags?type=user

## 响应示例

无

## 状态码

#### 表 **6-31** 状态码

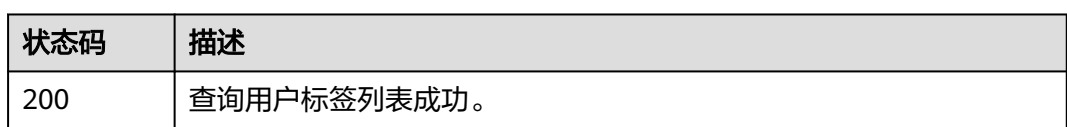

## 错误码

请参[见错误码。](#page-155-0)

# **7** 数据集权限

# **7.1** 获取数据集权限列表

## 功能介绍

获取数据集权限列表。

## **URI**

GET /v1/{project\_id}/datasets/{dataset\_id}/permissions

#### 表 **7-1** 路径参数

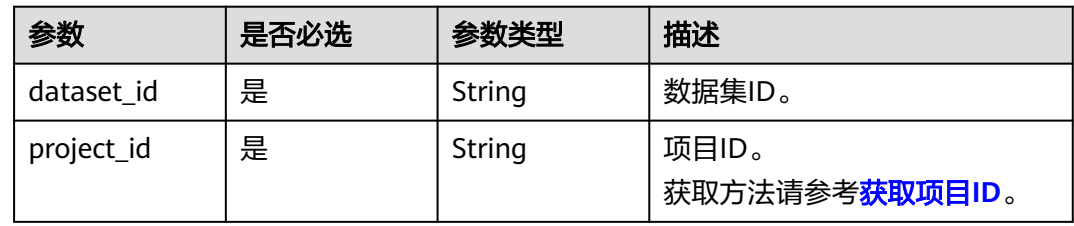

#### 表 **7-2** Query 参数

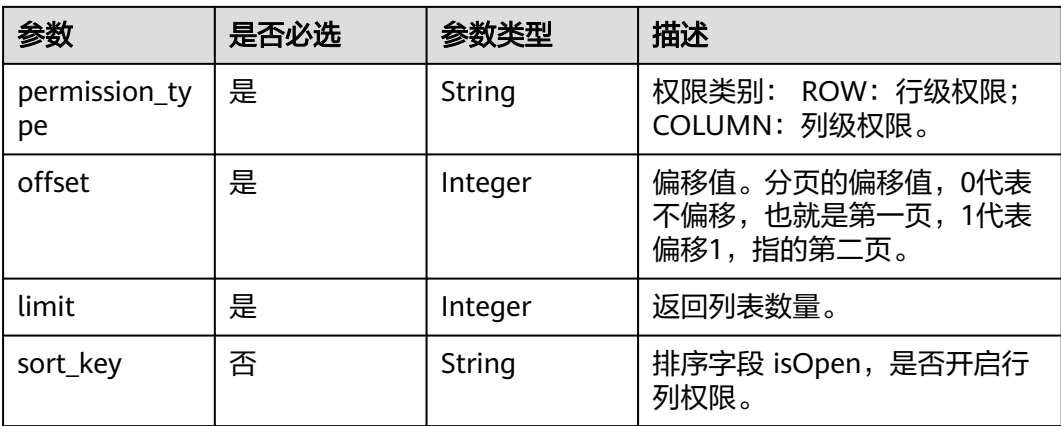

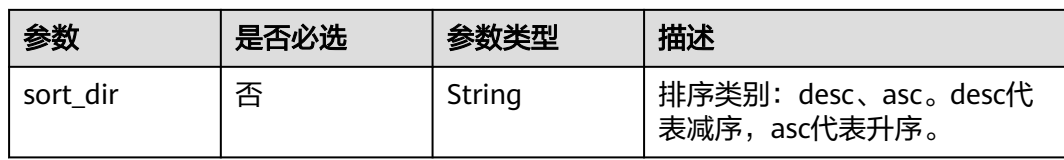

## 请求参数

#### 表 **7-3** 请求 Header 参数

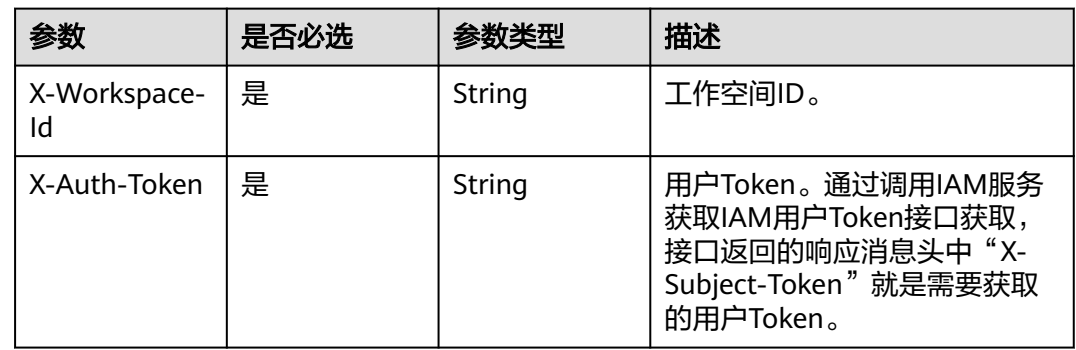

## 响应参数

## 表 **7-4** 响应 Body 参数

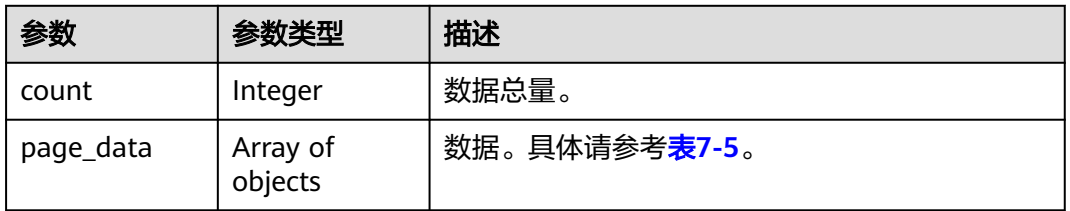

## 表 **7-5** page\_data

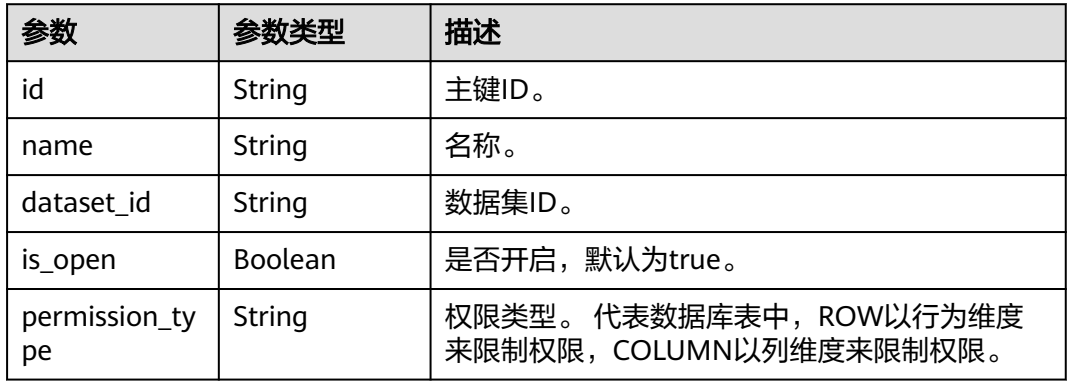

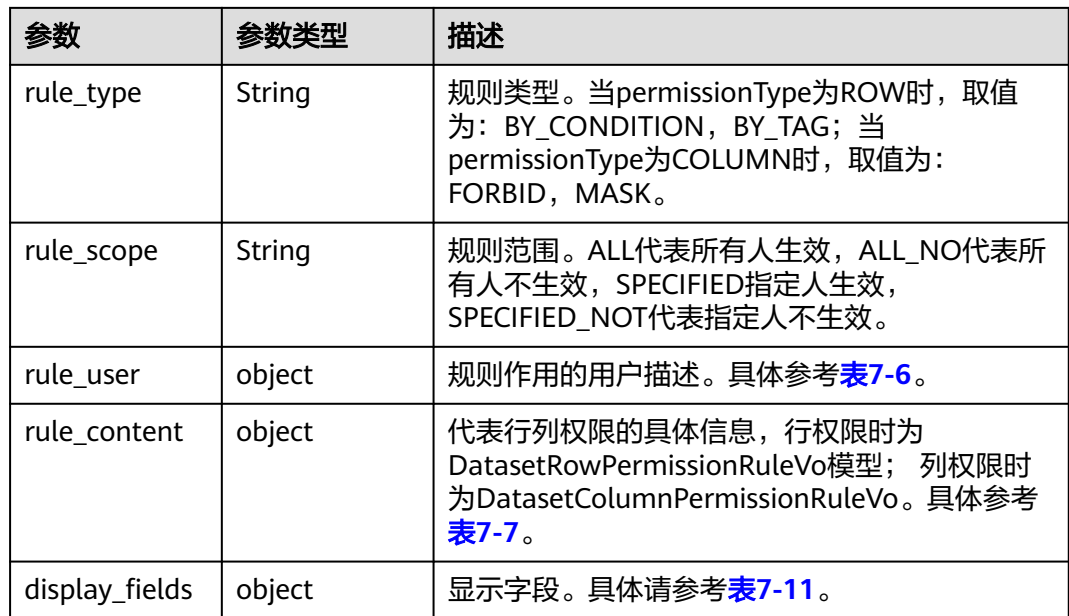

#### 表 **7-6** rule\_user

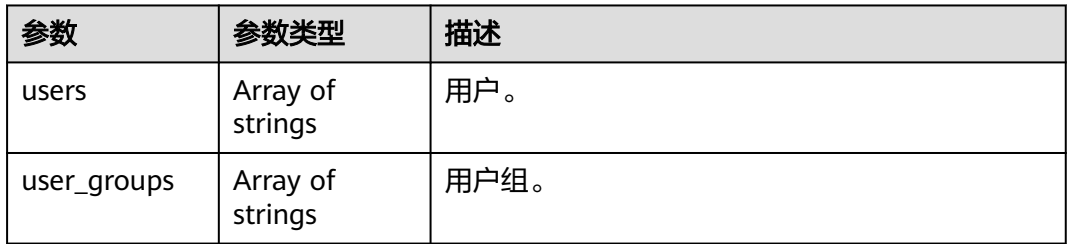

#### 表 **7-7** rule\_content

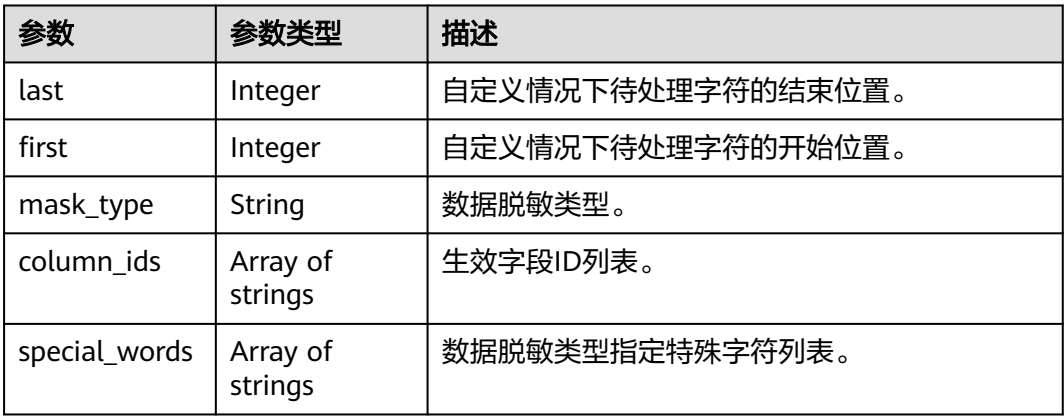

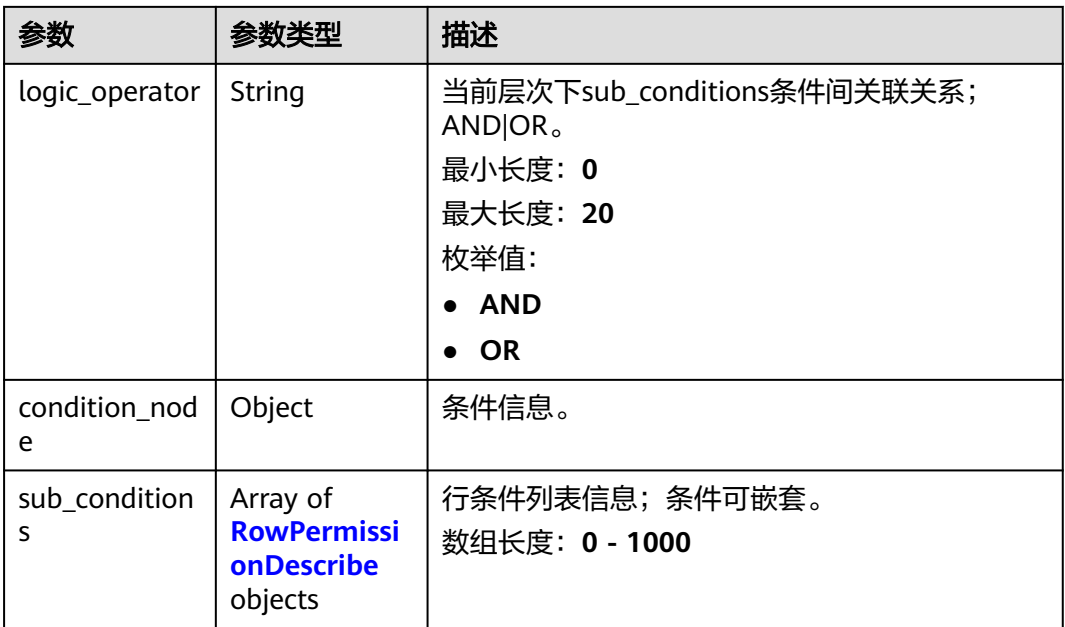

#### 表 **7-8** RowPermissionDescribe

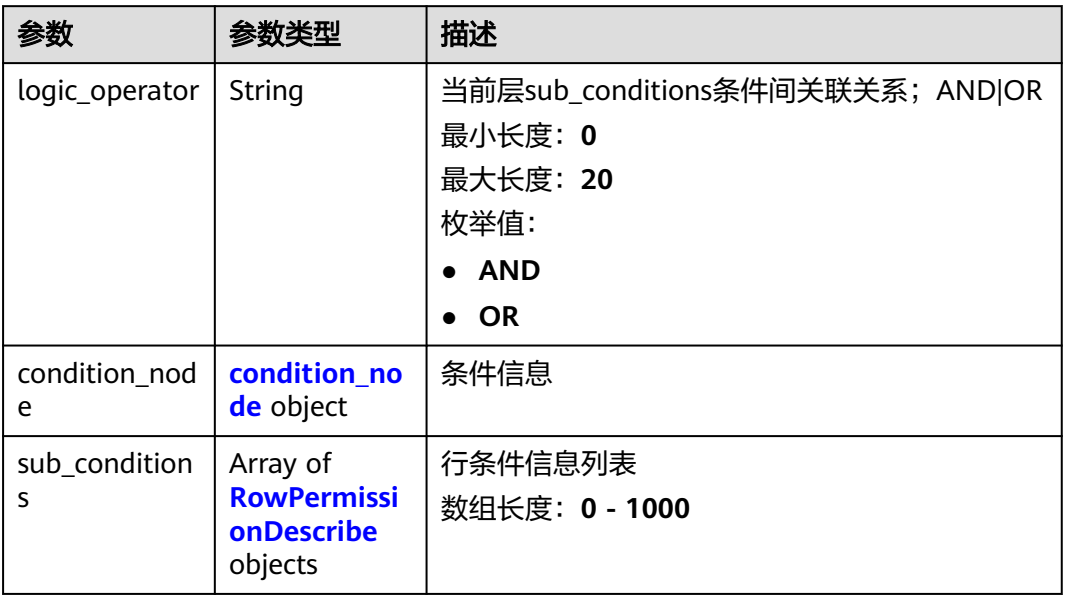

## 表 **7-9** condition\_node

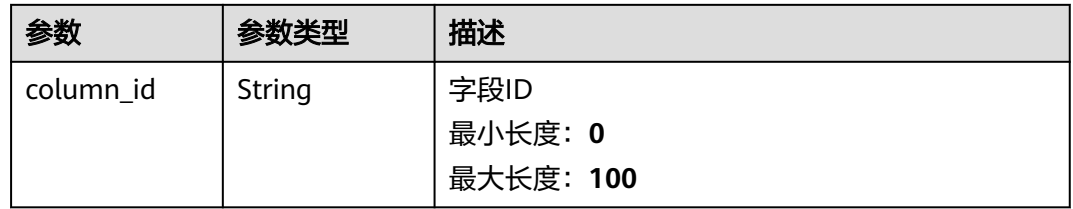

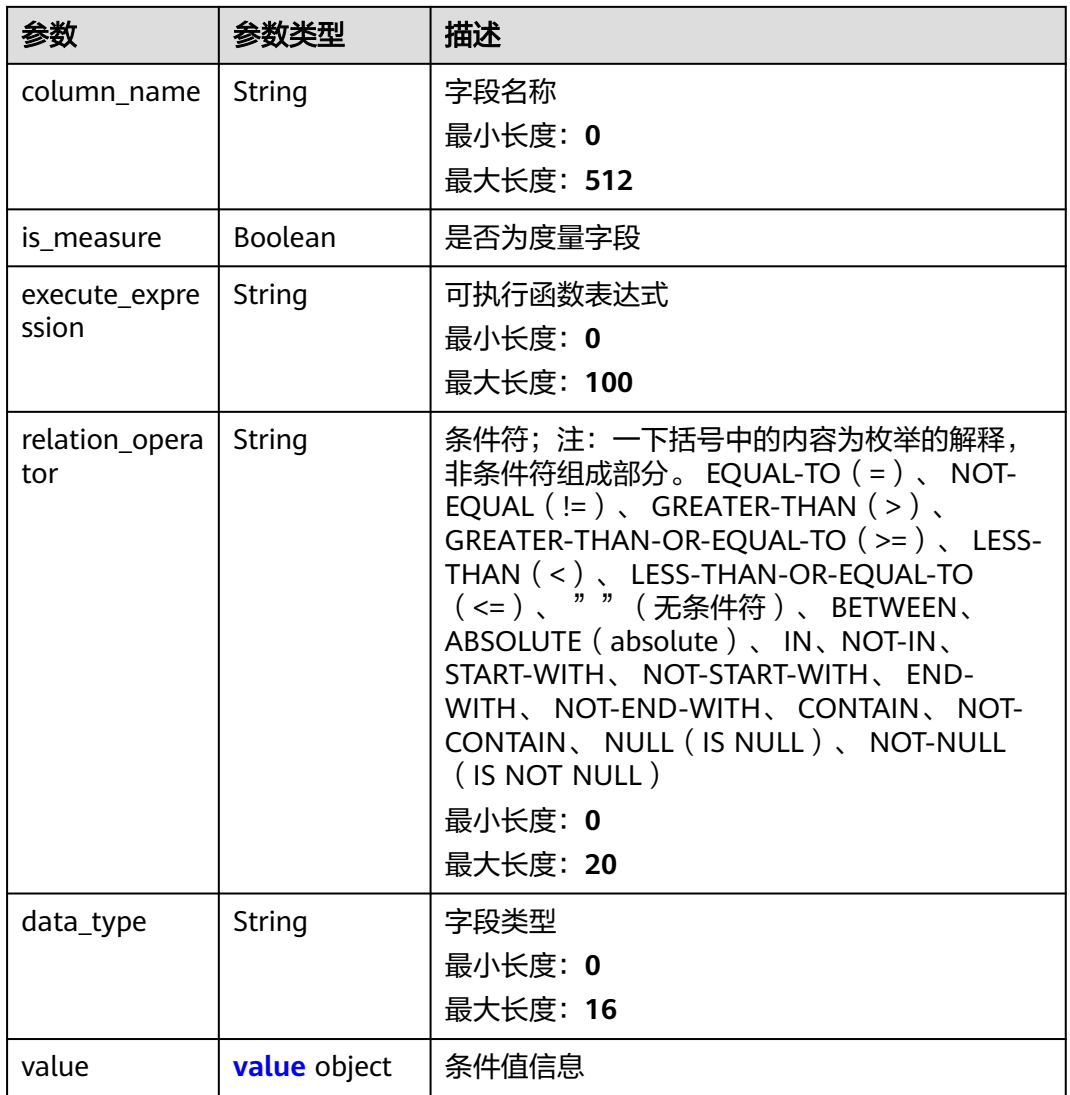

#### 表 **7-10** value

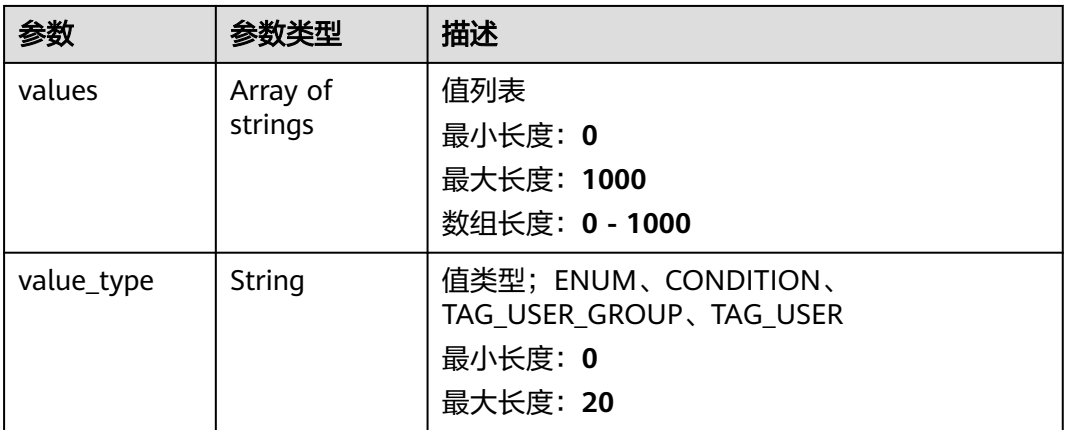

<span id="page-55-0"></span>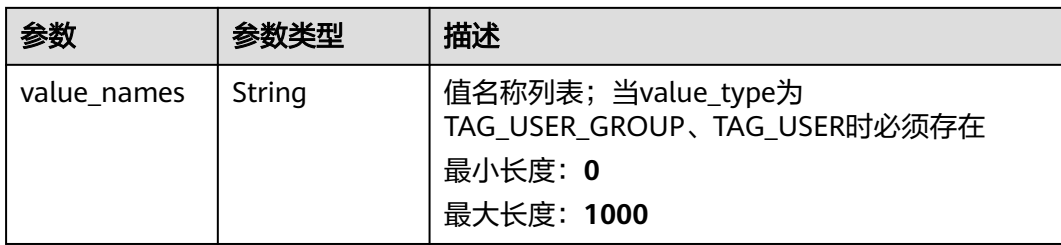

#### 表 **7-11** display\_fields

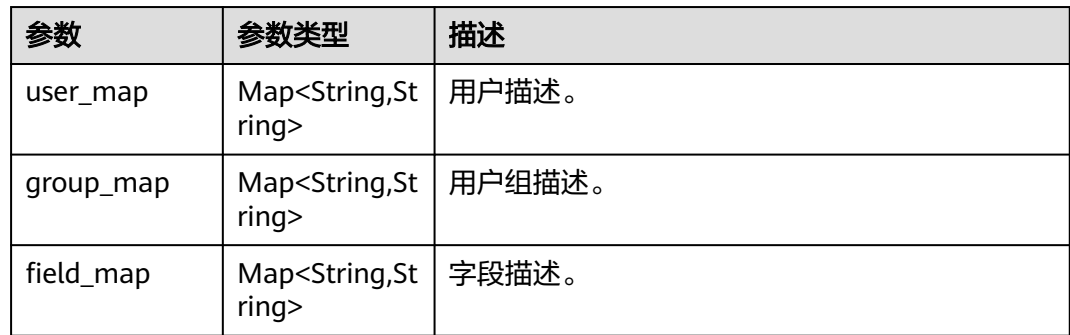

## 请求示例

GET https://{endpoint}/v1/{project\_id}/datasets/{dataset\_id}/permissions? limt=10&offset=0&sort\_key=isOpen&sort\_dir=desc&permission\_type=ROW

## 响应示例

```
{
  "count" : 3,
  "page_data" : [ {
   "id" : "xxxxfdff-xxxb-xxxx-8f52-e15e35axxxxx",
   "name" : "COLUMN",
   "dataset_id" : "xxxxd682-e129-xxxx-ad8e-673f02xxxxxx",
   "is_open" : true,
   "permission_type" : "COLUMN",
   "rule_type" : "MASK",
 "rule_scope" : "ALL",
 "project_id" : "xxxx703a500dxxxxfb3c00f9fxxxxx",
   "workspace_Id" : "xxxx6703a50xxxxx2fb3c00f9fxxxxxx",
   "rule_user" : {
     "users" : [ ],
     "user_groups" : [ ]
   },
   "rule_content" : {
 "last" : 1,
 "first" : 1,
 "mask_type" : "RETAIN_FIRST_N_LAST_M",
 "column_ids" : [ "xxxxe9d6-6xxx-4126-bxxx-36fcxxxxce54.amount" ],
    "special_words" : [ "xxx" ]
   },
   "display_fields" : {
    "user_map" : { },
 "group_map" : { },
 "field_map" : {
      "xxxxe9d6-xxxe-4126-bd51-36fc0ee3ce54.amount" : "amount"
    }
   }
 }, {
```

```
 "id" : "xxxxda33-dace-xxxx-8xxx-c6dfaxxxxxf1",
   "name" : "USER_TAG",
   "dataset_id" : "xxxxxd13-cxxx-4xxx-b657-829axxxxx20e",
   "is_open" : true,
   "permission_type" : "ROW",
   "rule_type" : "BY_TAG",
   "rule_scope" : "ALL",
   "rule_user" : {
    "users" : [ ],
    "user_groups" : [ ]
   },
   "rule_content" : {
    "condition_node" : null,
 "logic_operator" : "AND",
 "sub_conditions" : [ {
      "condition_node" : {
      "value" : \overline{\{} "values" : [ "xxxx3355-xxxx-4340-9b5d-0bd856xxxxxx" ],
        "value_type" : "TAG_USER_GROUP",
        "value_names" : [ "userGroup2" ]
       },
       "column_id" : "xxxxx722-b74c-4xxx-9630-43ca65xxxxxx.buyer_name",
       "is_measure" : false,
       "column_name" : "buyer_name",
       "relation_operator" : ""
     },
     "logic_operator" : null
    }, {
      "condition_node" : {
 "value" : {
 "values" : [ "xxxxx355-4ffa-xxxx-9b5d-0bd856xxxxx" ],
 "value_type" : "TAG_USER_GROUP",
        "value_names" : [ "userGroup2" ]
       },
 "column_id" : "xxxxx22-b74c-4752-xxx0-xxxx65d0d12c.buyer_name",
 "is_measure" : false,
      "column_name" : "buyer_name",
       "relation_operator" : ""
     },
      "logic_operator" : null
    } ]
   },
   "display_fields" : null
  }, {
   "id" : " xxx14b04-ef3d-4ebc-a9ee-c651f563d67c",
   "name" : "测试",
   "dataset_id" : "xxxx4d13-c2a3-426f-b657-829addaxxxxx",
   "is_open" : true,
   "permission_type" : "ROW",
 "rule_type" : "BY_CONDITION",
 "rule_scope" : "SPECIFIED",
  "rule user" : {
    "users" : [ "xxxxxxxed1b94534xxxxx3de304axxxx", "xxxx987b3dc4xxxx68b8dff1e7xxxxx",
"774d5axxxxxb4950aabc8651308xxxxx" ],
    "user_groups" : [ ]
 },
 "rule_content" : {
    "condition_node" : null,
    "logic_operator" : "AND",
     "sub_conditions" : [ {
      "condition_node" : {
       "value" : {
        "values" : [ "123" ],
        "value_type" : "CONDITION"
       },
 "column_id" : "xxxx6722-b74c-4752-9xxx-43ca65d0d12xxxxx.buyer_name",
 "is_measure" : false,
      "column_name" : "buyer_name",
       "relation_operator" : "CONTAIN"
```

```
 },
 "logic_operator" : null
    }, {
 "condition_node" : null,
 "logic_operator" : "OR",
 "sub_conditions" : [ {
       "condition_node" : {
        "value" : {
 "values" : [ "qwe" ],
 "value_type" : "CONDITION"
\qquad \qquad \} "column_id" : "xxxx722-b74c-4752-xxxx-43ca65dxxxxx.buyer_name",
 "is_measure" : false,
 "column_name" : "buyer_name",
 "relation_operator" : "CONTAIN"
\qquad \qquad \} "logic_operator" : null
\qquad \qquad \}]
 } ]
 },
 "display_fields" : {
    "user_map" : {
     "xxxx987b3dc4xxxxxxb8dff1e73xxxx" : "auth_test",
     "xxxxxac55eeb4950axxxx6513080xxxx" : "chenxiantao",
     "xxxxx57ed1b9453xxxx943de304xxxxx" : "abac_test"
    },
    "group_map" : { },
    "field_map" : null
 }
 } ]
```
## 状态码

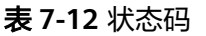

}

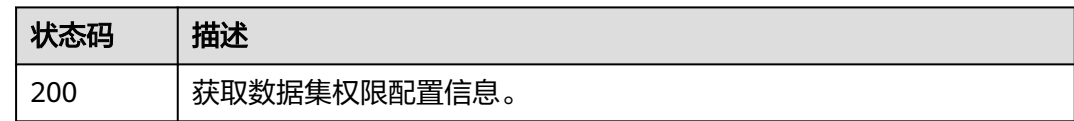

## 错误码

请参[见错误码。](#page-155-0)

# **7.2** 配置数据集权限

## 功能介绍

配置数据集权限。

#### **URI**

POST /v1/{project\_id}/datasets/{dataset\_id}/permissions

#### 表 **7-13** 路径参数

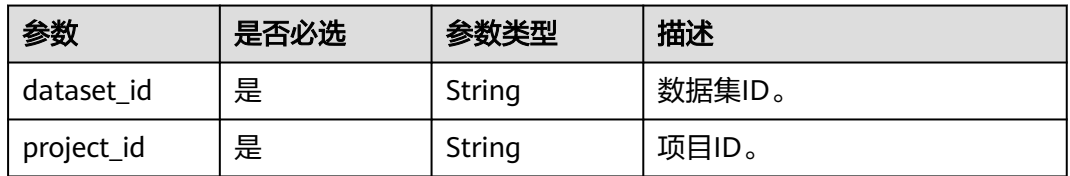

## 请求参数

表 **7-14** 请求 Header 参数

| 参数                 | 是否必选 | 参数类型   | 描述                   |
|--------------------|------|--------|----------------------|
| X-Workspace-<br>Id | 是    | String | 工作空间ID。              |
| X-Auth-Token       | 是    | String | 用户Token。             |
| Content-Type       | 是    | String | 固定值,指定请求体类型和字符<br>集。 |

表 **7-15** 请求 Body 参数

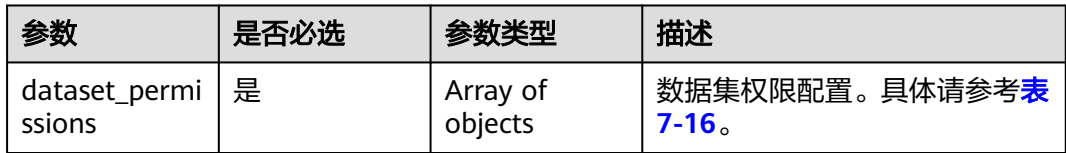

#### 表 **7-16** dataset\_permissions

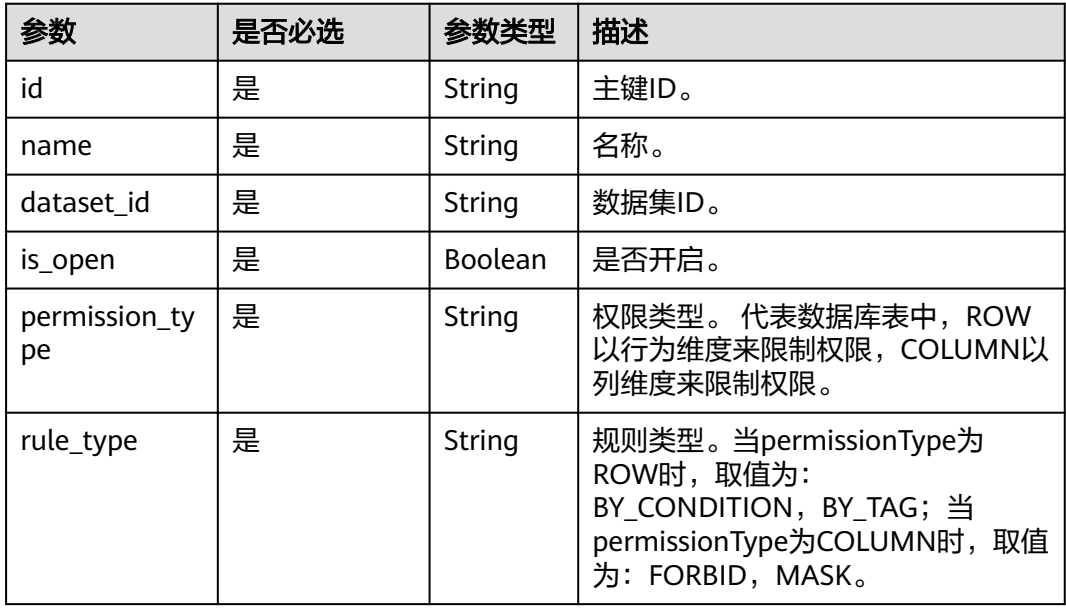

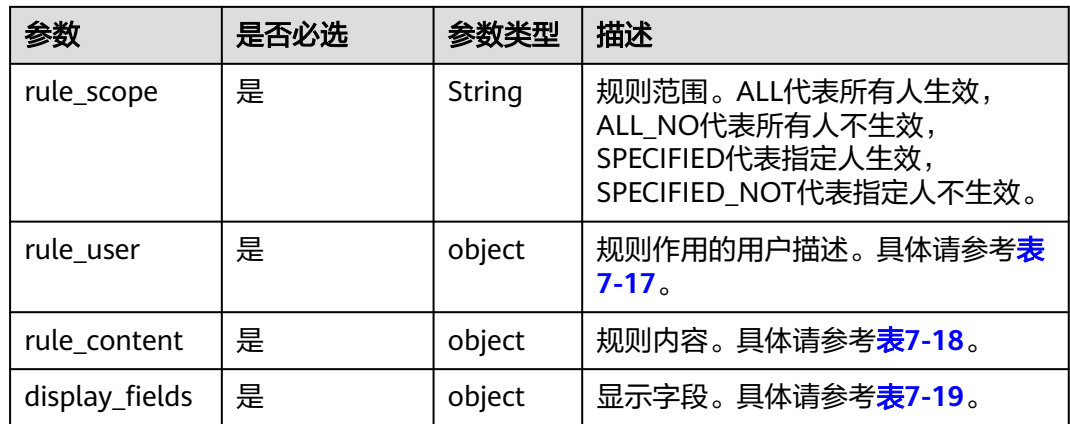

#### 表 **7-17** rule\_user

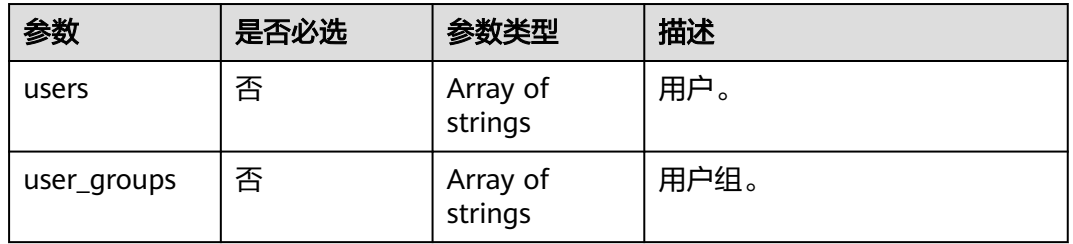

#### 表 **7-18** rule\_content

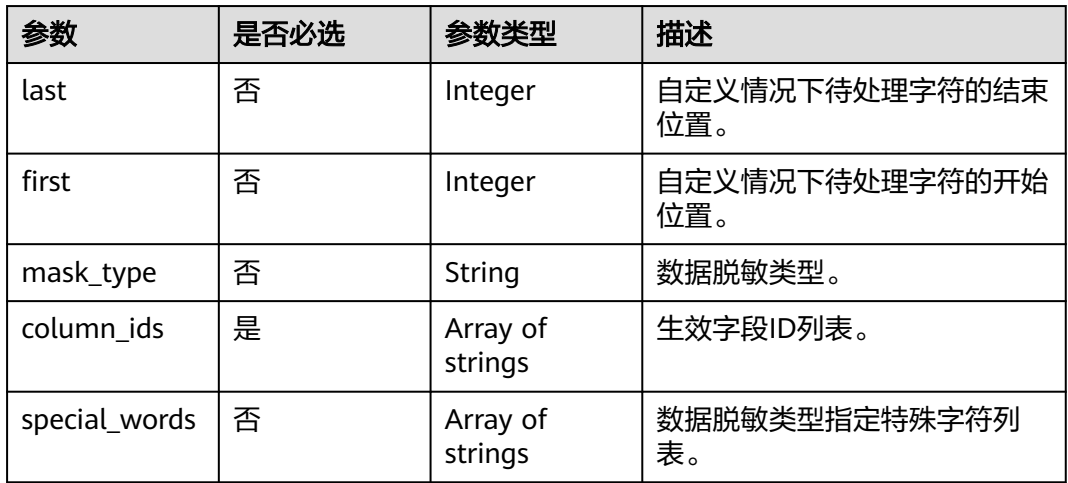

#### 表 **7-19** display\_fields

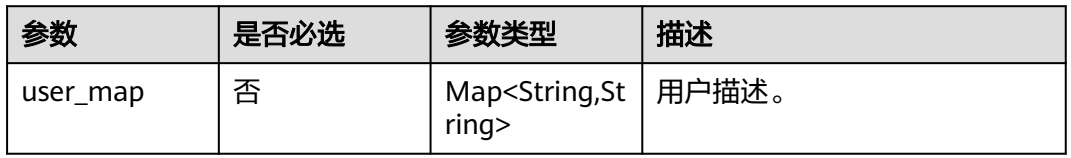

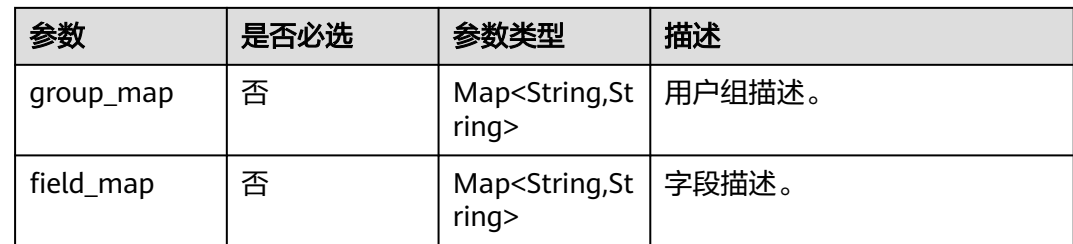

## 响应参数

表 **7-20** 响应 Body 参数

| 参数      | 参数类型   | 描述  |
|---------|--------|-----|
| message | String | 描述。 |

## 请求示例

POST https://{endpoint}/v1/{project\_id}/datasets/{dataset\_id}/permissions

```
{
  " dataset_permissions " : [ {
   "id" : "xxxxfdff-xxxx-43cb-8f52-e15e35axxxxx",
   "name" : "COLUMN",
   "dataset_id" : "1e27d682-xxxx-4589-ad8e-673f02d395f4",
   "is_open" : true,
   "permission_type" : "COLUMN",
   "rule_type" : "MASK",
 "rule_scope" : "ALL",
 "project_id" : "xxxx6703a500xxxx2fb3c00f9fxxxxxx",
   "workspace_Id" : "xxxx6703a50xxxxx2fb3c00f9fxxxxxx",
   "rule_user" : {
     "users" : [ ],
    "user_groups" : [ ]
 },
 "rule_content" : {
 "last" : 1,
     "first" : 1,
 "mask_type" : "RETAIN_FIRST_N_LAST_M",
 "column_ids" : [ "xxxxx9d6-6dae-xxxx-bd51-36fc0exxxxxx.amount" ],
     "special_words" : [ "xxx" ]
   },
   "display_fields" : {
 "user_map" : { },
 "group_map" : { },
    "field'map": "xxxxx9d6-6dae-4126-xxxx-36fc0exxxxxx.amount" : "amount"
    }
   }
  }, {
   "id" : "xxxxxa33-dace-xxxx-8ddf-c6dfa48xxxxx",
   "name" : "USER_TAG",
  "dataset id" : "xxxx4d13-c2a3-xxxx-b657-829addaxxxxx",
   "is_open" : true,
 "permission_type" : "ROW",
 "rule_type" : "BY_TAG",
 "rule_scope" : "ALL",
   "rule_user" : {
     "users" : [ ],
     "user_groups" : [ ]
```

```
 },
   "rule_content" : {
    "condition_node" : null,
 "logic_operator" : "AND",
 "sub_conditions" : [ {
      "condition_node" : {
       "value" : {
        "values" : [ "xxxx3355-4ffa-xxxx-9b5d-0bd85668xxxx" ],
        "value_type" : "TAG_USER_GROUP",
        "value_names" : [ "userGroup2" ]
\qquad \qquad \} "column_id" : "xxxx6722-b74c-xxxx-9630-43ca65xxxxxx.buyer_name",
 "is_measure" : false,
 "column_name" : "buyer_name",
 "relation_operator" : ""
\qquad \qquad \} "logic_operator" : null
\}, {
 "condition_node" : {
 "value" : {
        "values" : [ "xxxxx355-4ffa-4340-9b5d-0bd856xxxxx" ],
        "value_type" : "TAG_USER_GROUP",
        "value_names" : [ "userGroup2" ]
       },
 "column_id" : "xxxxx722-b74c-4752-xxxx-43ca65dxxxxx.buyer_name",
 "is_measure" : false,
       "column_name" : "buyer_name",
      "relation_operator" :
     },
      "logic_operator" : null
    } ]
 },
 "display_fields" : null
 }, {
 "id" : "xxxxxb04-ef3d-4ebc-a9ee-c651f5xxxxxx",
   "name" : "测试",
  "dataset_id" : "xxxxxd13-c2a3-426f-xxxx-xxxxxdaba20e",
   "is_open" : true,
   "permission_type" : "ROW",
 "rule_type" : "BY_CONDITION",
 "rule_scope" : "SPECIFIED",
   "rule_user" : {
    "users" : [ "xxxxx57ed1b9453xxxxx43de304xxxxx", "xxxxx987b3dcxxxxb68b8dff1e7xxxxx",
"xxxxxac55eeb4950aabc86513080f9ba" ],
    "user_groups" : [ ]
   },
   "rule_content" : {
    "condition_node" : null,
 "logic_operator" : "AND",
 "sub_conditions" : [ {
      "condition_node" : {
       "value" : {
        "values" : [ "123" ],
        "value_type" : "CONDITION"
       },
 "column_id" : "xxxx6722-b74c-xxxx-9630-43ca65dxxxxx.buyer_name",
 "is_measure" : false,
       "column_name" : "buyer_name",
       "relation_operator" : "CONTAIN"
 },
 "logic_operator" : null
    }, {
     "condition_node" : null,
      "logic_operator" : "OR",
      "sub_conditions" : [ {
       "condition_node" : {
         "value" : {
         "values" : [ "qwe" ],
          "value_type" : "CONDITION"
```
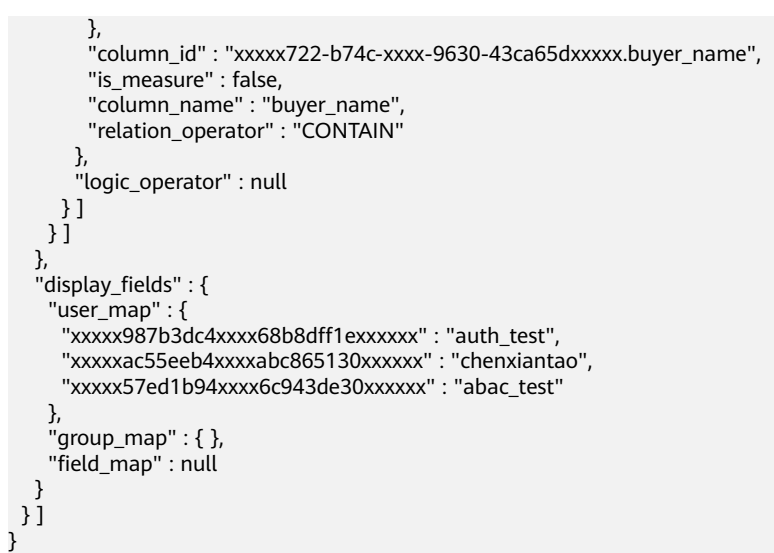

## 响应示例

{ "message" : "success" }

## 状态码

#### 表 **7-21** 状态码

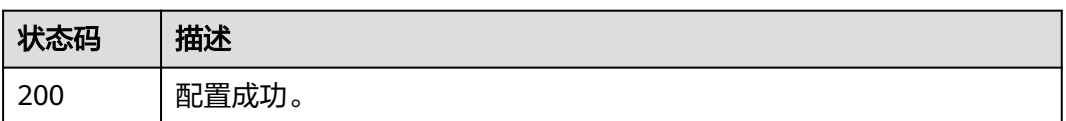

## 错误码

请参[见错误码。](#page-155-0)

# **7.3** 打开**/**关闭权限

## 功能介绍

打开/关闭数据集权限。

#### **URI**

POST /v1/{project\_id}/datasets/{dataset\_id}/permissions/config

#### 表 **7-22** 路径参数

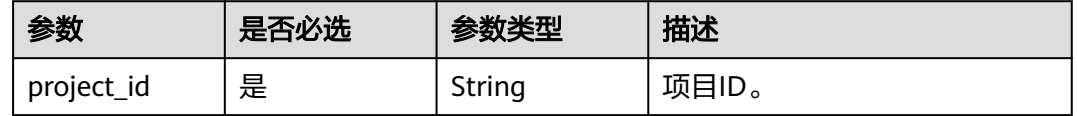

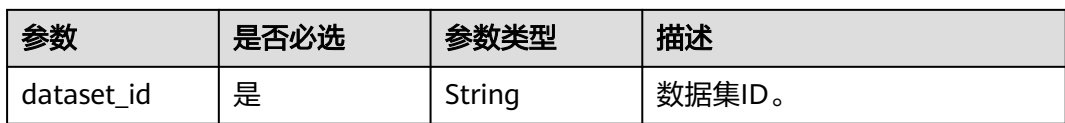

## 请求参数

#### 表 **7-23** 请求 Header 参数

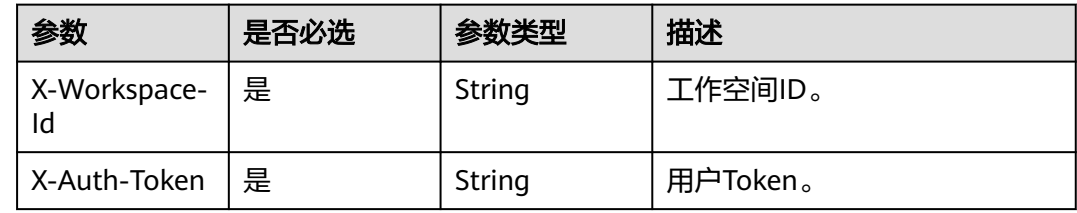

#### 表 **7-24** 请求 Body 参数

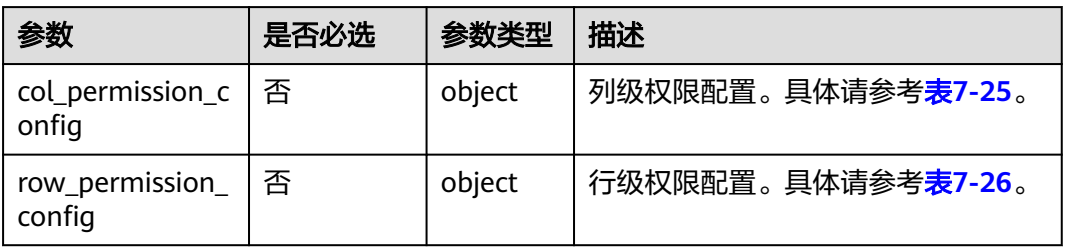

#### 表 **7-25** ColPermissionConfig

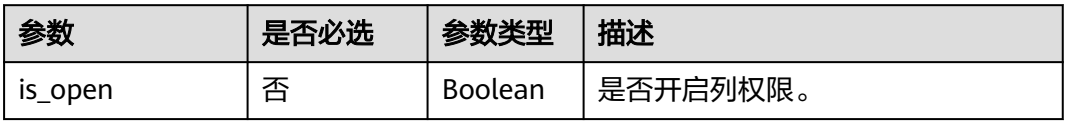

#### 表 **7-26** RowPermissionConfig

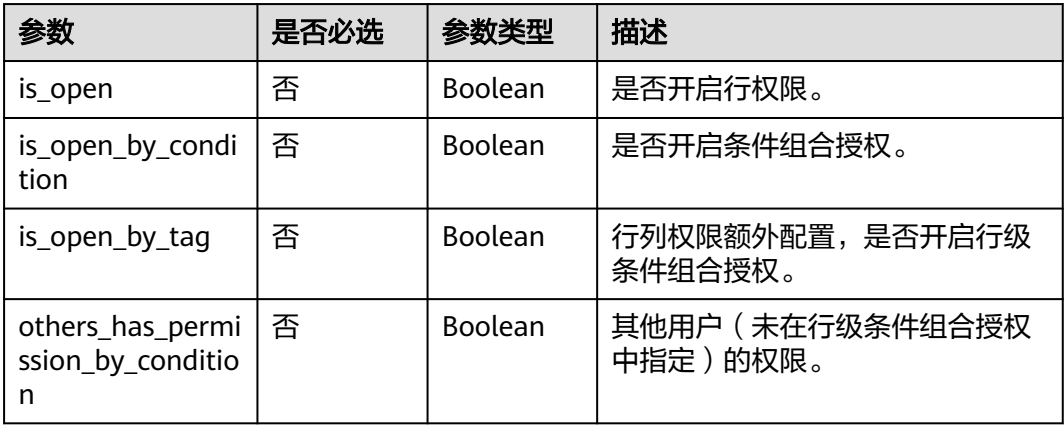

## 响应参数

#### 表 **7-27** 响应 Body 参数

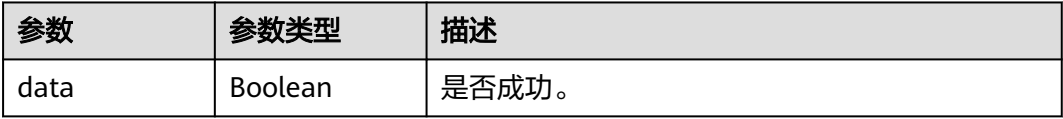

## 请求示例

POST https://{endpoint}/v1/{project\_id}/datasets/{dataset\_id}/permissions/config

```
{
  "row_permission_config" : {
   "is_open" : true
  }
```
## 响应示例

{ "data" : true }

}

## 状态码

#### 表 **7-28** 状态码

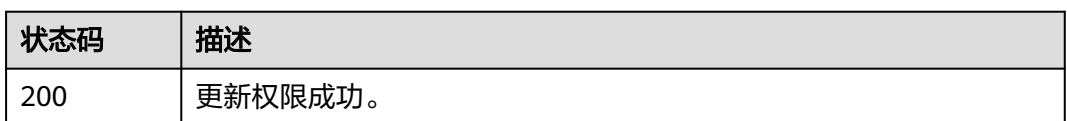

## 错误码

请参见<mark>错误码</mark>。

## **7.4** 删除权限

## 功能介绍

删除数据集权限。

#### **URI**

DELETE /v1/{project\_id}/datasets/{dataset\_id}/permissions/{permission\_id}

#### 表 **7-29** 路径参数

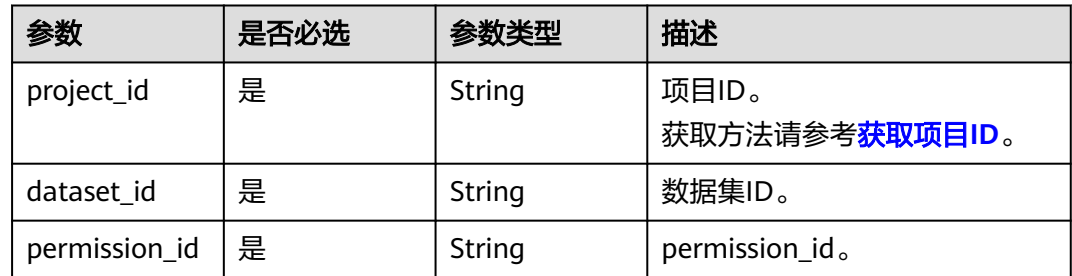

## 请求参数

#### 表 **7-30** 请求 Header 参数

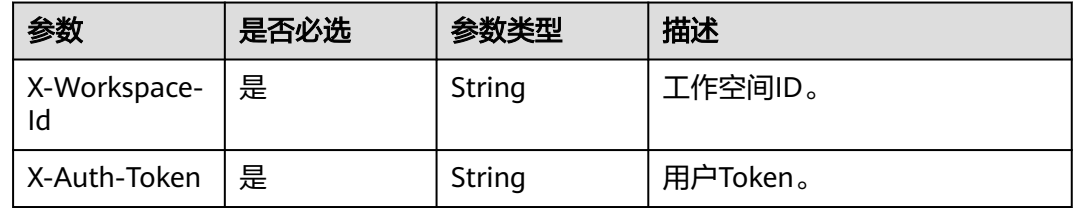

## 响应参数

#### 表 **7-31** 响应 Body 参数

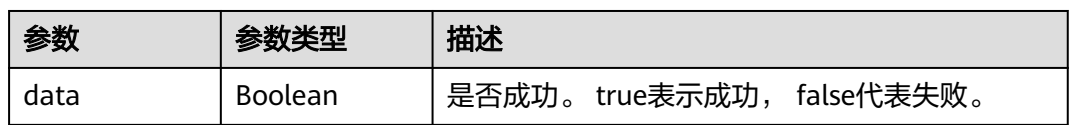

## 请求示例

DELETE https://{endpoint}/v1/{project\_id}/datasets/{dataset\_id}/permissions/{permission\_id}

## 响应示例

{ "data" : true }

## 状态码

#### 表 **7-32** 状态码

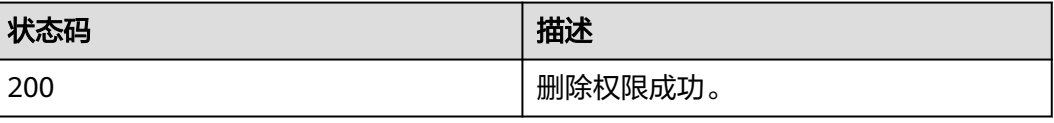

## 错误码

请参[见错误码。](#page-155-0)

# **7.5** 获取数据集权限配置信息

## 功能介绍

获取数据集权限配置信息。

#### **URI**

GET /v1/{project\_id}/datasets/{dataset\_id}/permission-config

#### 表 **7-33** 路径参数

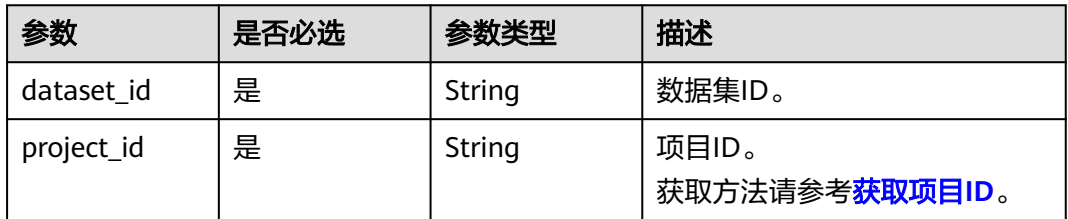

## 请求参数

表 **7-34** 请求 Header 参数

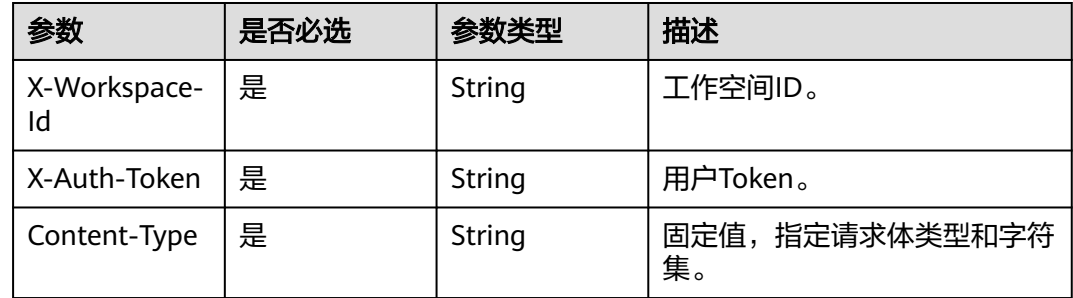

## 响应参数

#### 表 **7-35** 响应 Body 参数

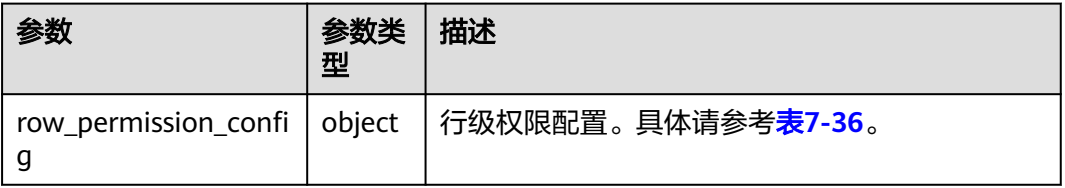

<span id="page-67-0"></span>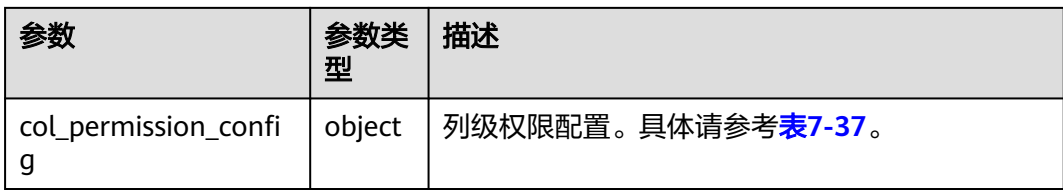

#### 表 **7-36** row\_permission\_config

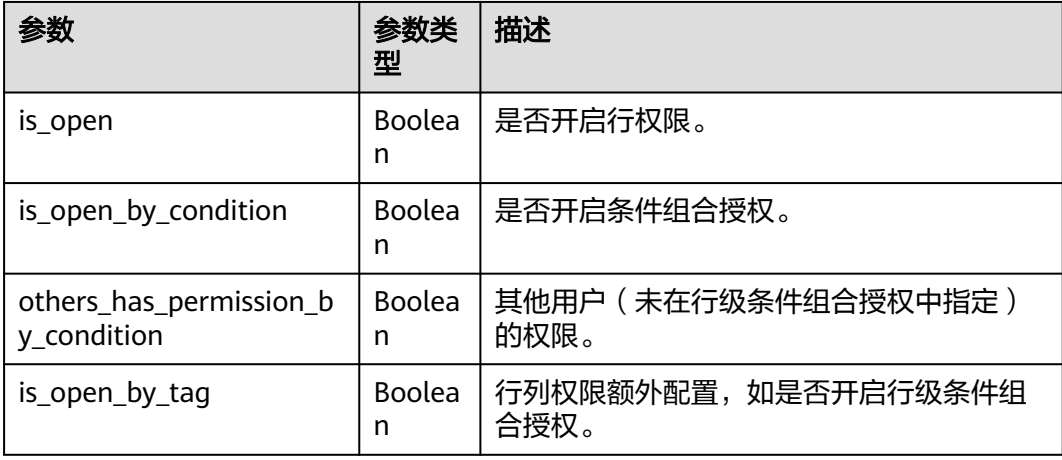

#### 表 **7-37** col\_permission\_config

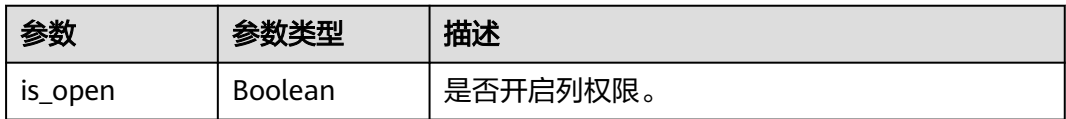

## 请求示例

GET https://{endpoint}/v1/{project\_id}/datasets/{dataset\_id}/permission-config

## 响应示例

```
{
  "row_permission_config" : {
  "is_open" : true,
  "is_open_by_condition" : true,
 "others_has_permission_by_condition" : false,
 "is_open_by_tag" : true
 },
 "col_permission_config" : {
 "is_open" : true
  }
}
```
## 状态码

## 表 **7-38** 状态码

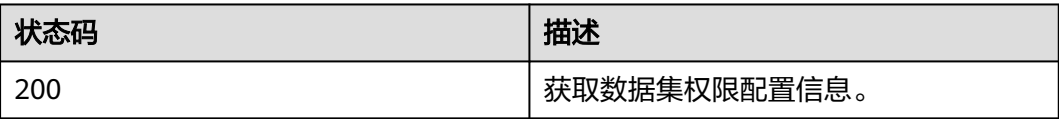

## 错误码

请参[见错误码。](#page-155-0)

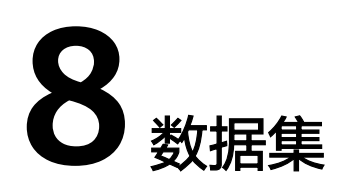

# **8.1** 查询数据集和目录列表

## 功能介绍

查询数据集列表。

## **URI**

GET /v1/{project\_id}/datasets

#### 表 **8-1** 路径参数

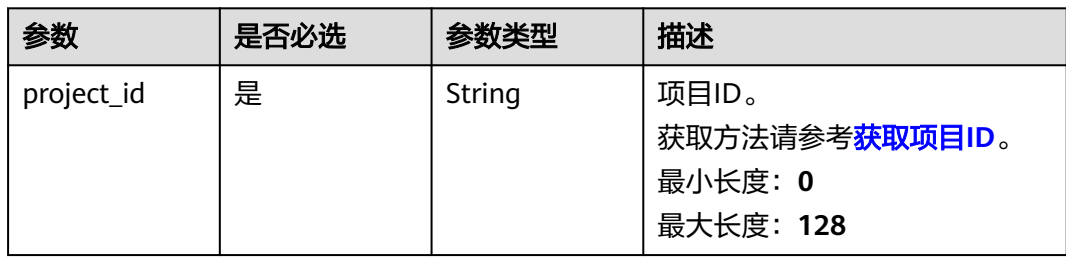

#### 表 **8-2** Query 参数

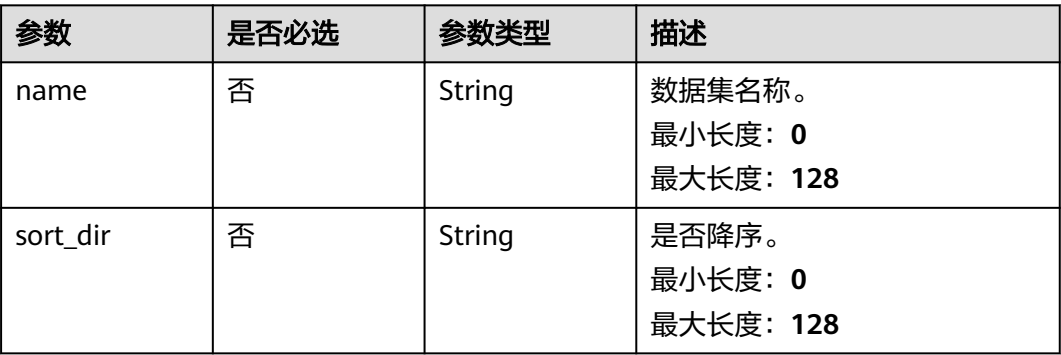

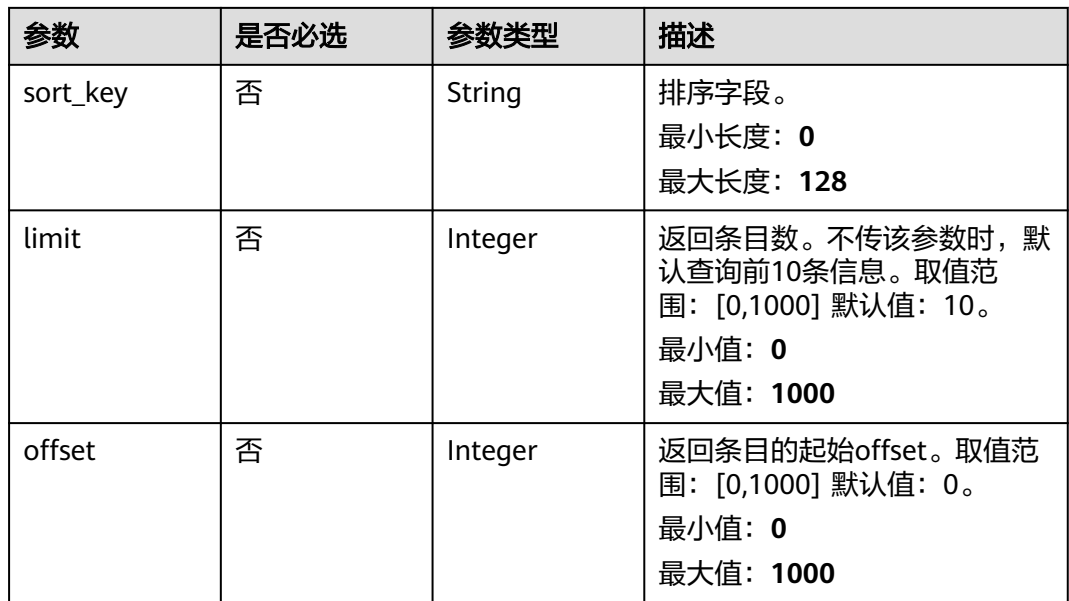

## 请求参数

## 表 **8-3** 请求 Header 参数

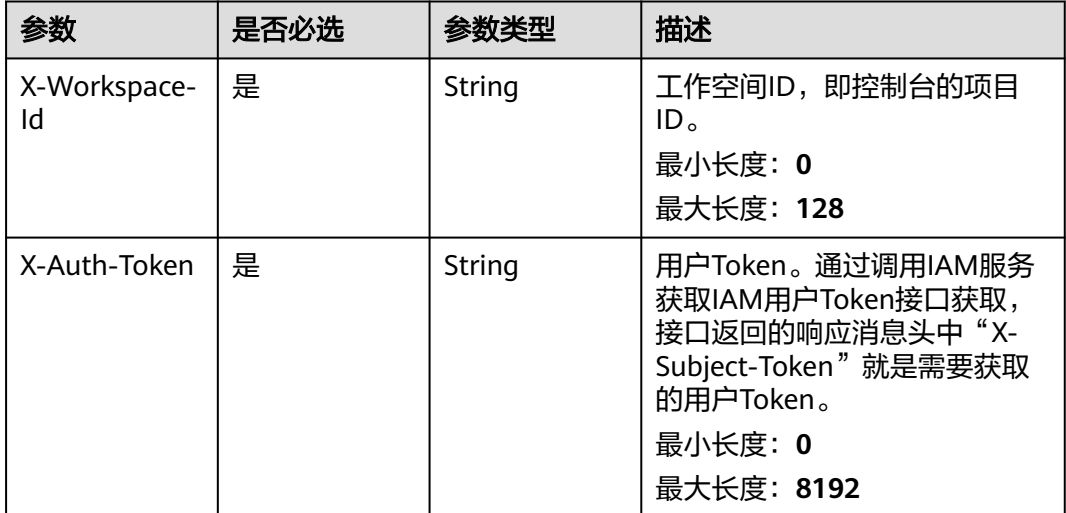

## 响应参数

状态码: **200**

#### 表 **8-4** 响应 Body 参数

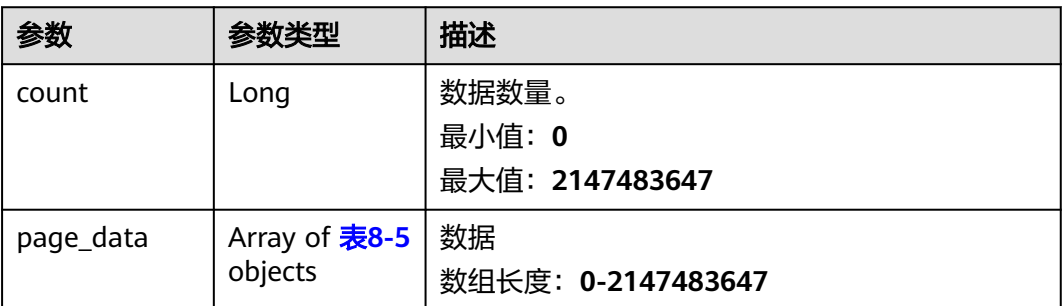

#### 表 **8-5** DatasetListVO

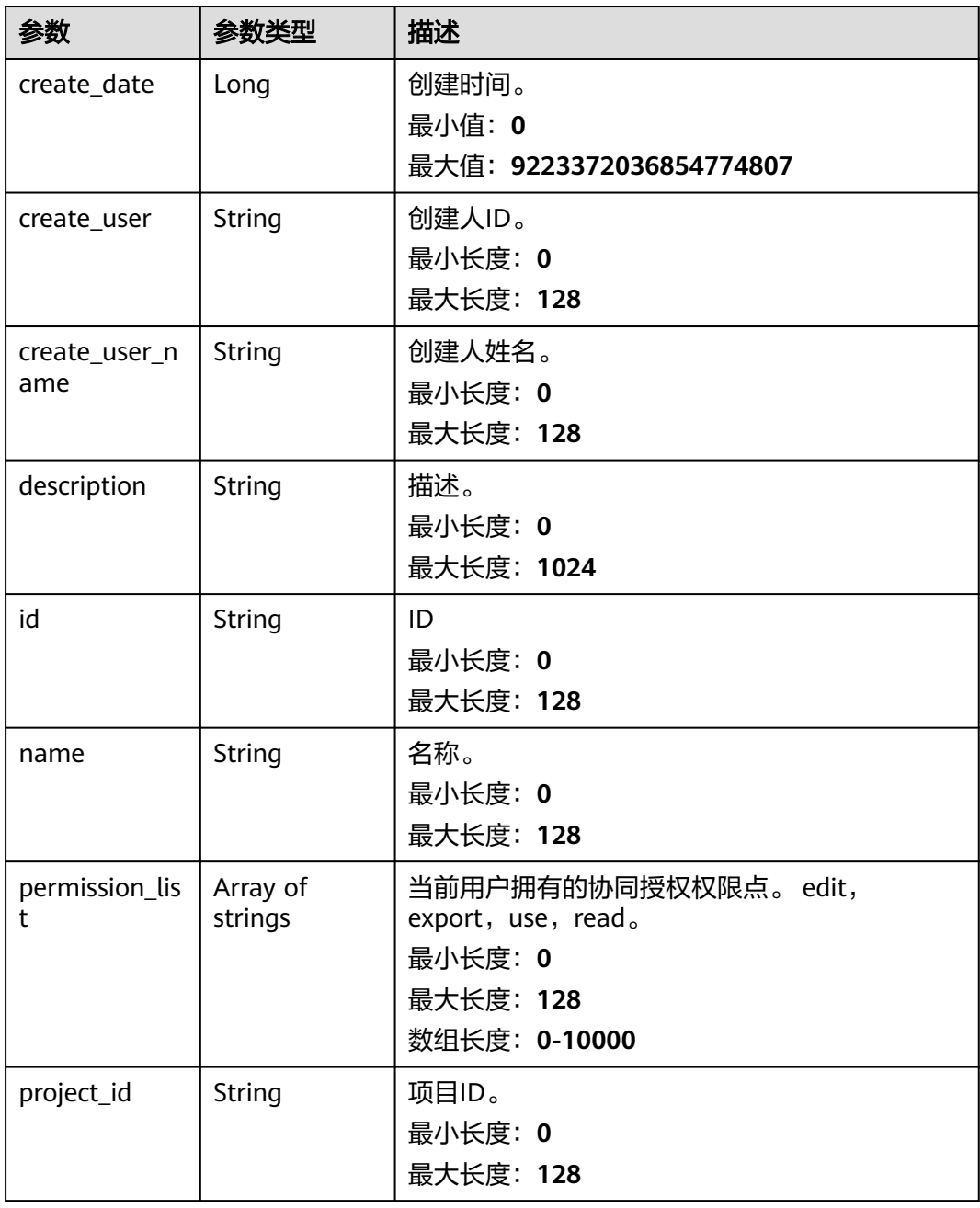
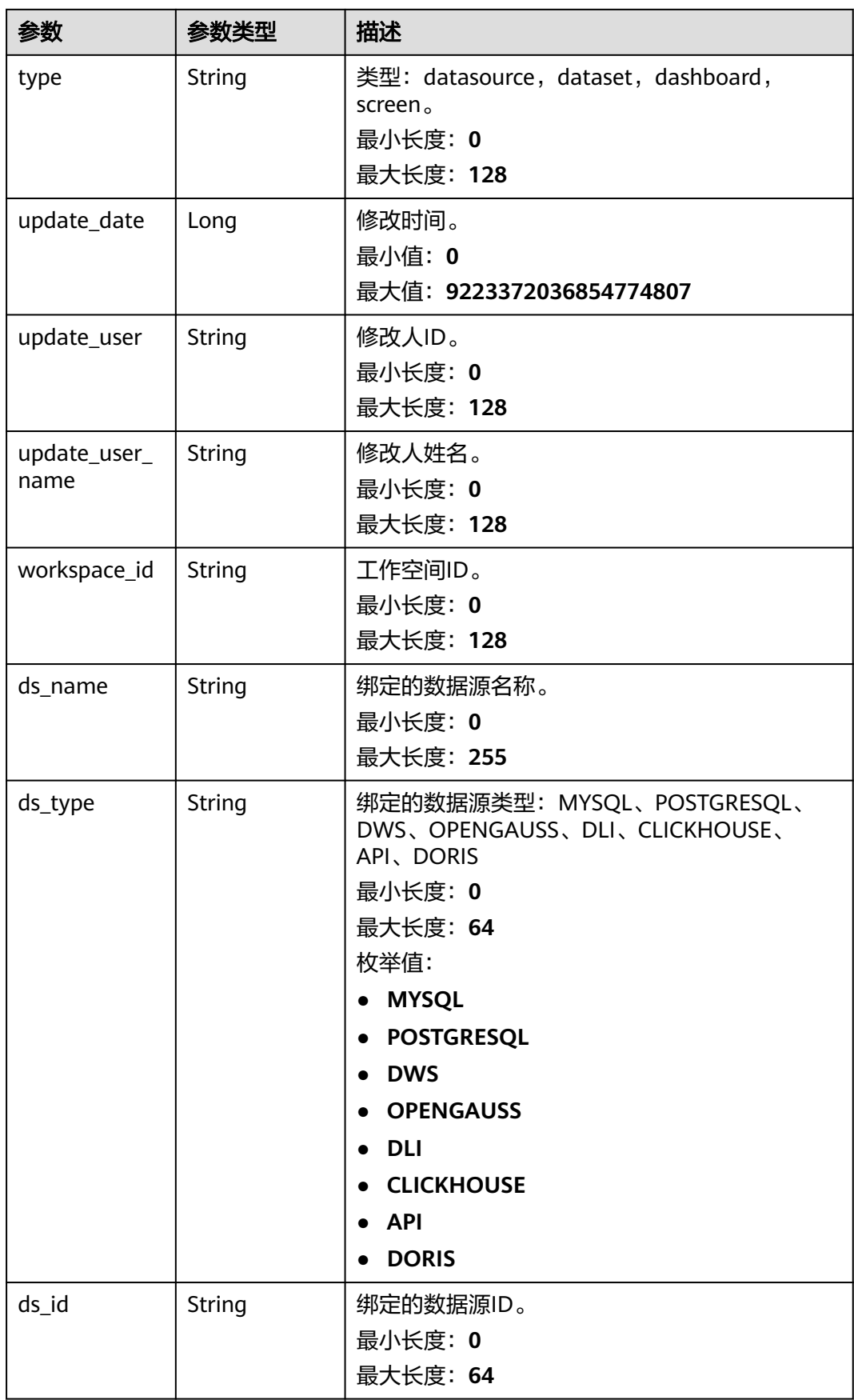

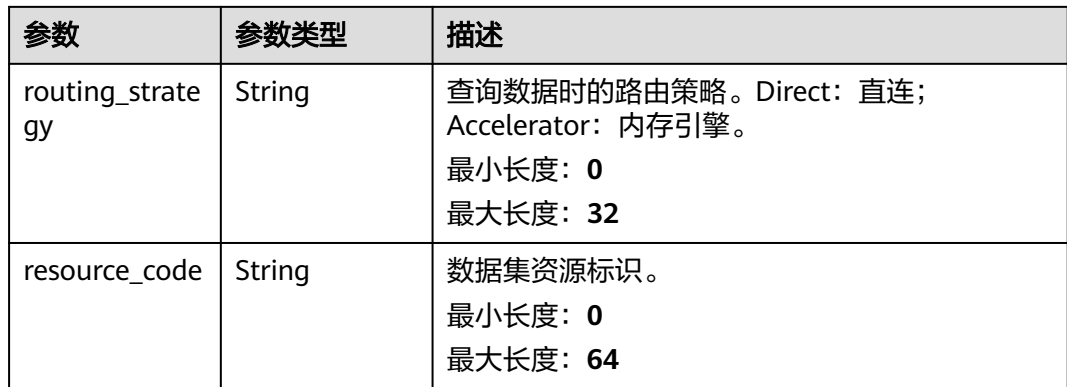

# 请求示例

GET https://{endpoint}/v1/{project\_id}/datasets? limit=20&offset=0&sort\_dir=desc&name=&create\_user\_name=&update\_user\_name=

## 响应示例

## 状态码:**200**

## 查询数据集和目录列表成功。

```
{ 
  "count" : 216, 
  "page_data" : [ { 
   "id" : "4df79d49-444c-xxxxx-28f9cfeac554", 
 "name" : "保存数据集", 
 "type" : "table", 
 "permission_list" : [ "edit", "use" ], 
 "workspace_id" : "e77ff0dxxxxxxx1b59fac2cc12faa146f",
 "project_id" : "34ba64e53a02xxxxxxx75669a8cc17bd", 
 "create_user" : "558def45cexxxxxxxxa20e463e017", 
   "create_user_name" : "xxxxxxxxx", 
 "create_date" : 1704533906073, 
 "update_user" : "558def4xxxxxxxxx648a20e463e017", 
 "update_user_name" : "xxxxxxxx", 
 "update_date" : 1704533906073, 
   "description" : null, 
   "ds_id" : "ff8080818xxxxxxf101886aab31a900e1",
   "ds_type" : "DWS", 
   "ds_name" : "dws04_public", 
 "routing_strategy" : "Direct", 
 "resource_code" : "xxx" 
 } ] 
}
```
# 状态码

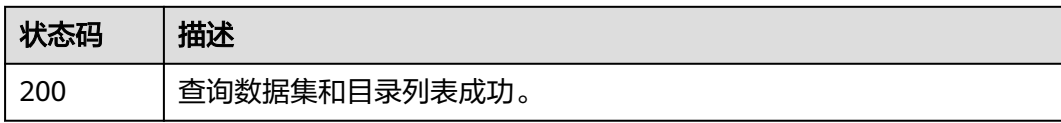

## 错误码

请参[见错误码。](#page-155-0)

# **8.2** 获取数据集详情

# 功能介绍

获取数据集详情。

## **URI**

GET /v1/{project\_id}/datasets/{dataset\_id}/metadata

## 表 **8-6** 路径参数

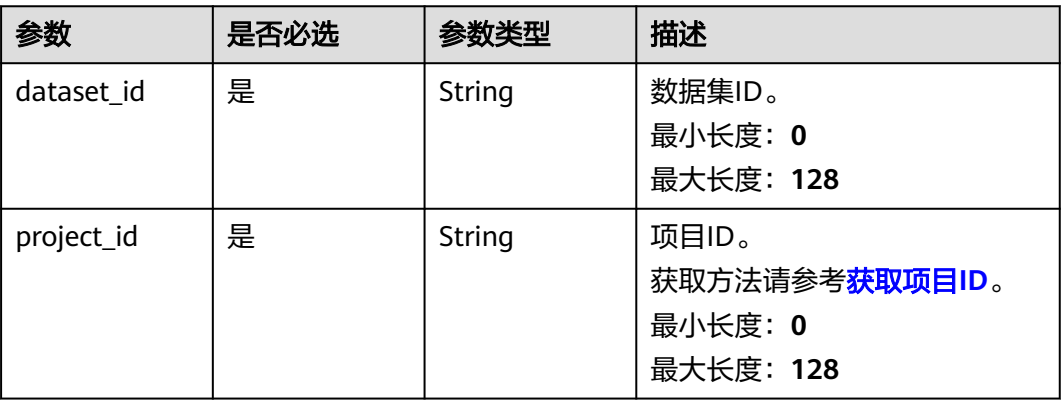

# 请求参数

## 表 **8-7** 请求 Header 参数

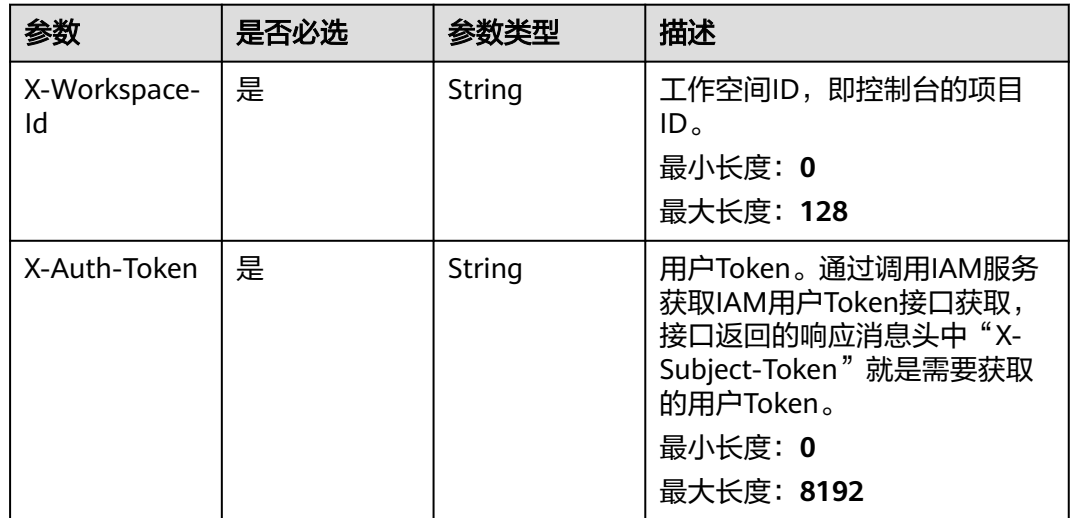

## 响应参数

状态码:**200**

## 表 **8-8** 响应 Body 参数

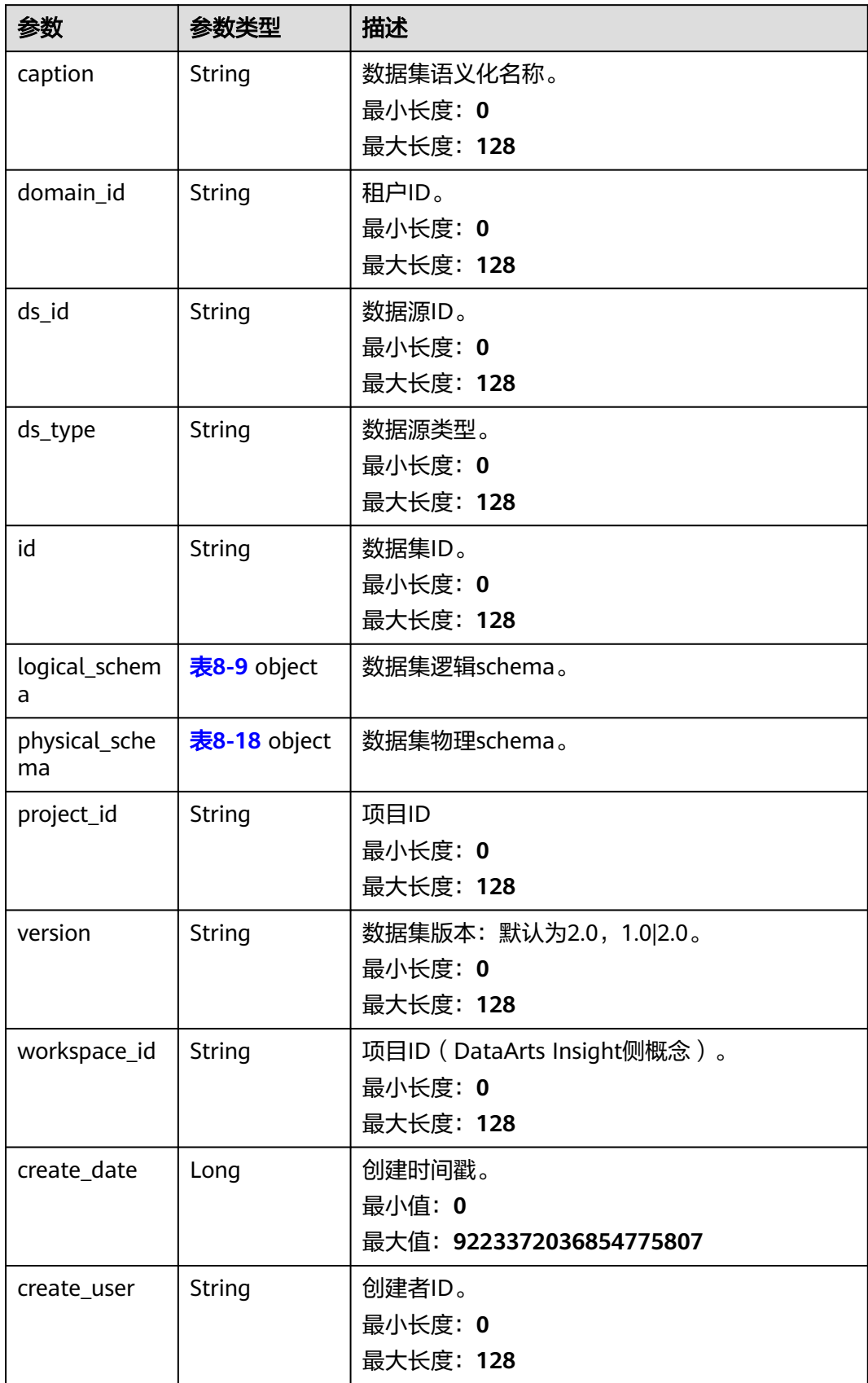

<span id="page-76-0"></span>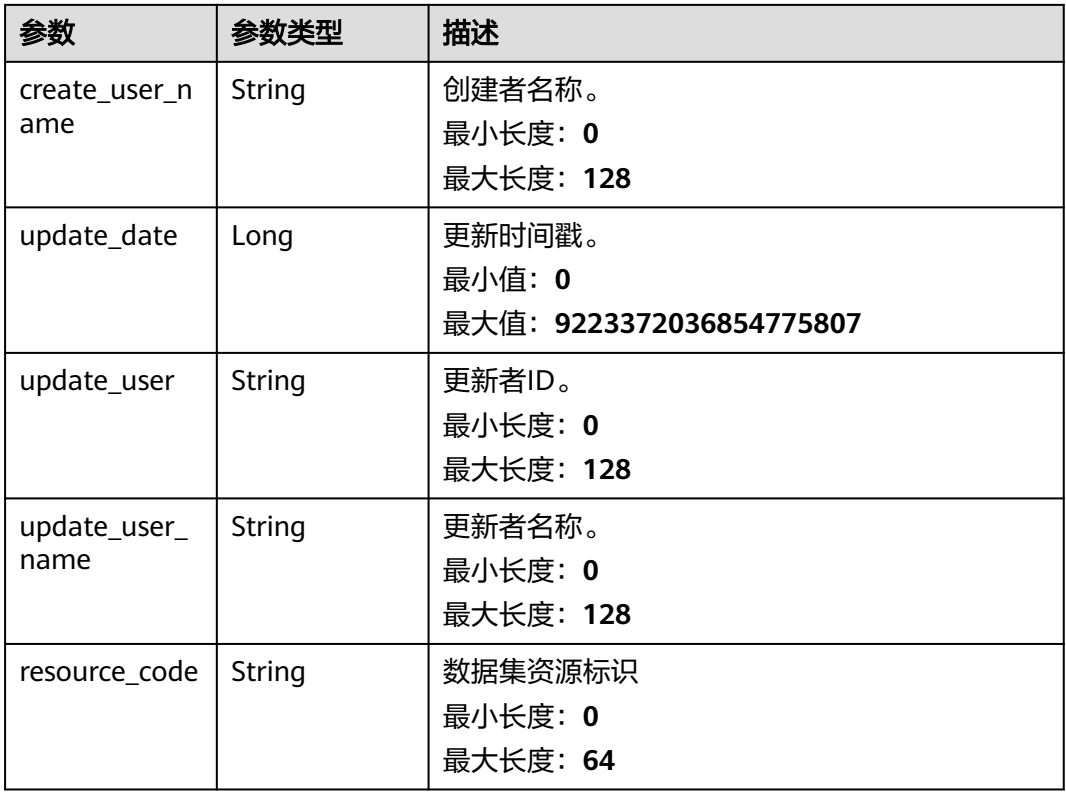

## 表 **8-9** LogicalSchema

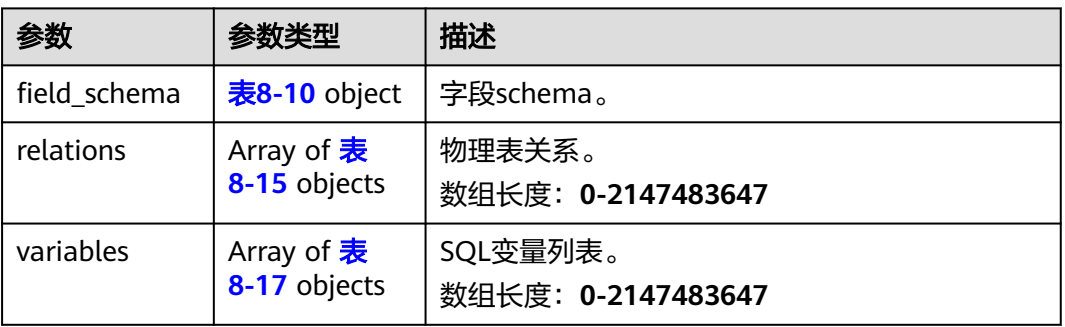

## 表 **8-10** DatasetFieldSchemaVO

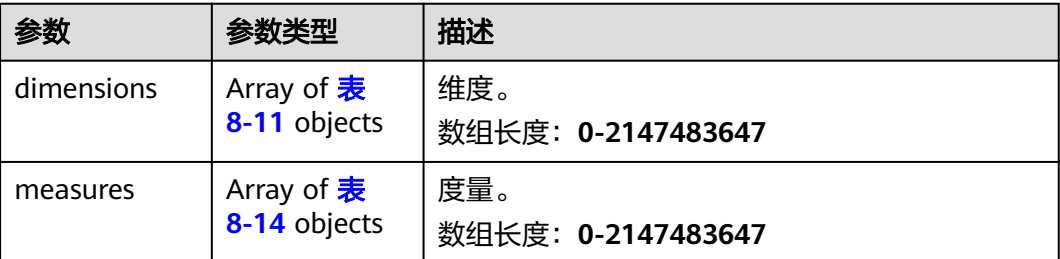

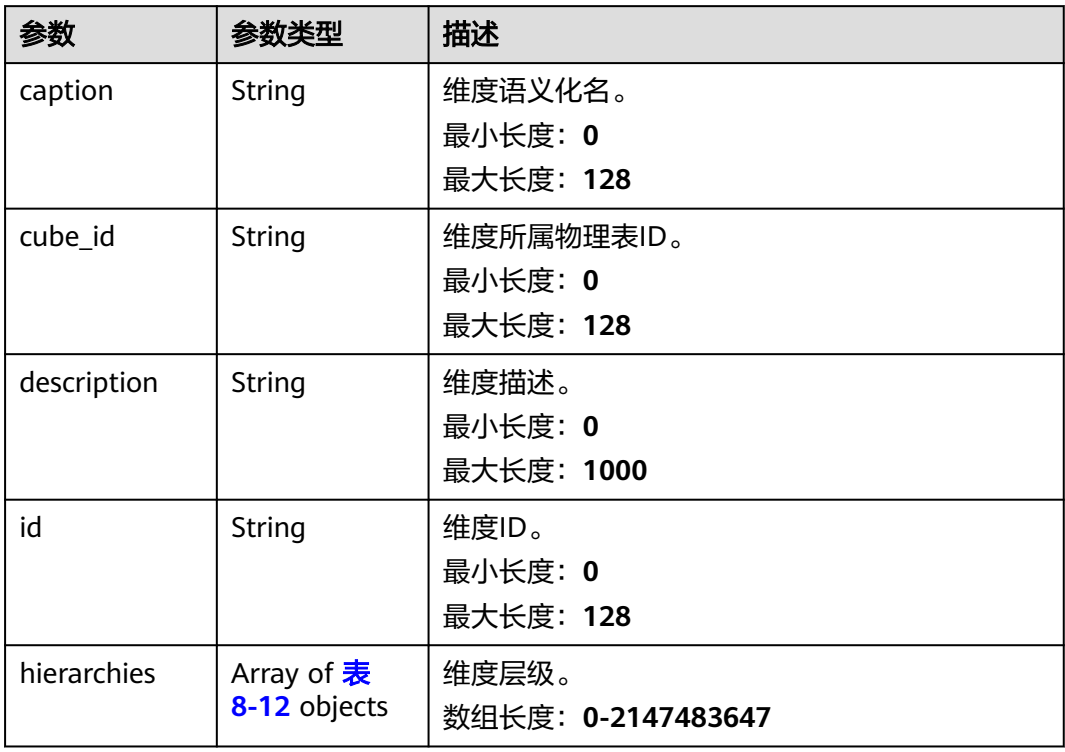

### <span id="page-77-0"></span>表 **8-11** DimensionVo

## 表 **8-12** Hierarchy

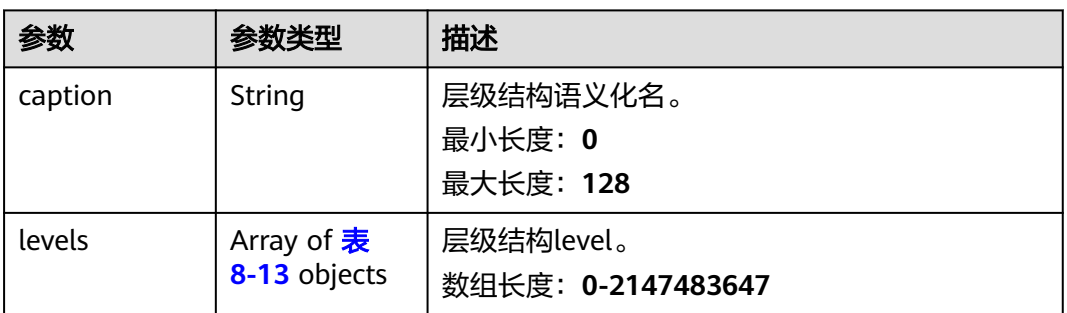

## 表 **8-13** LevelVO

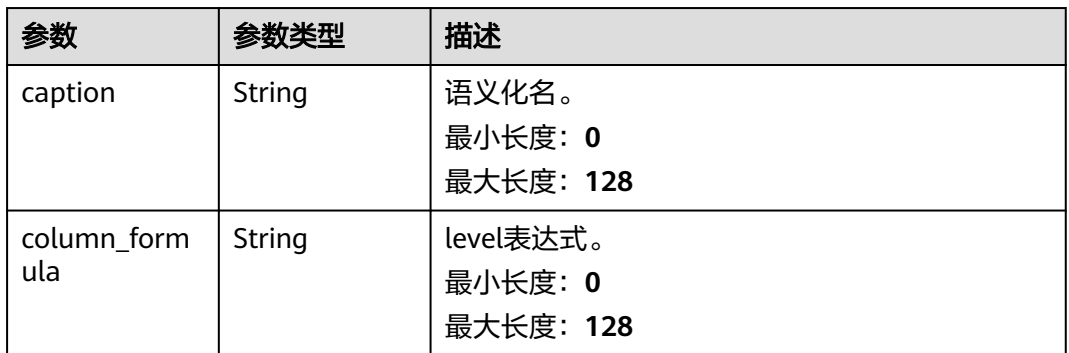

<span id="page-78-0"></span>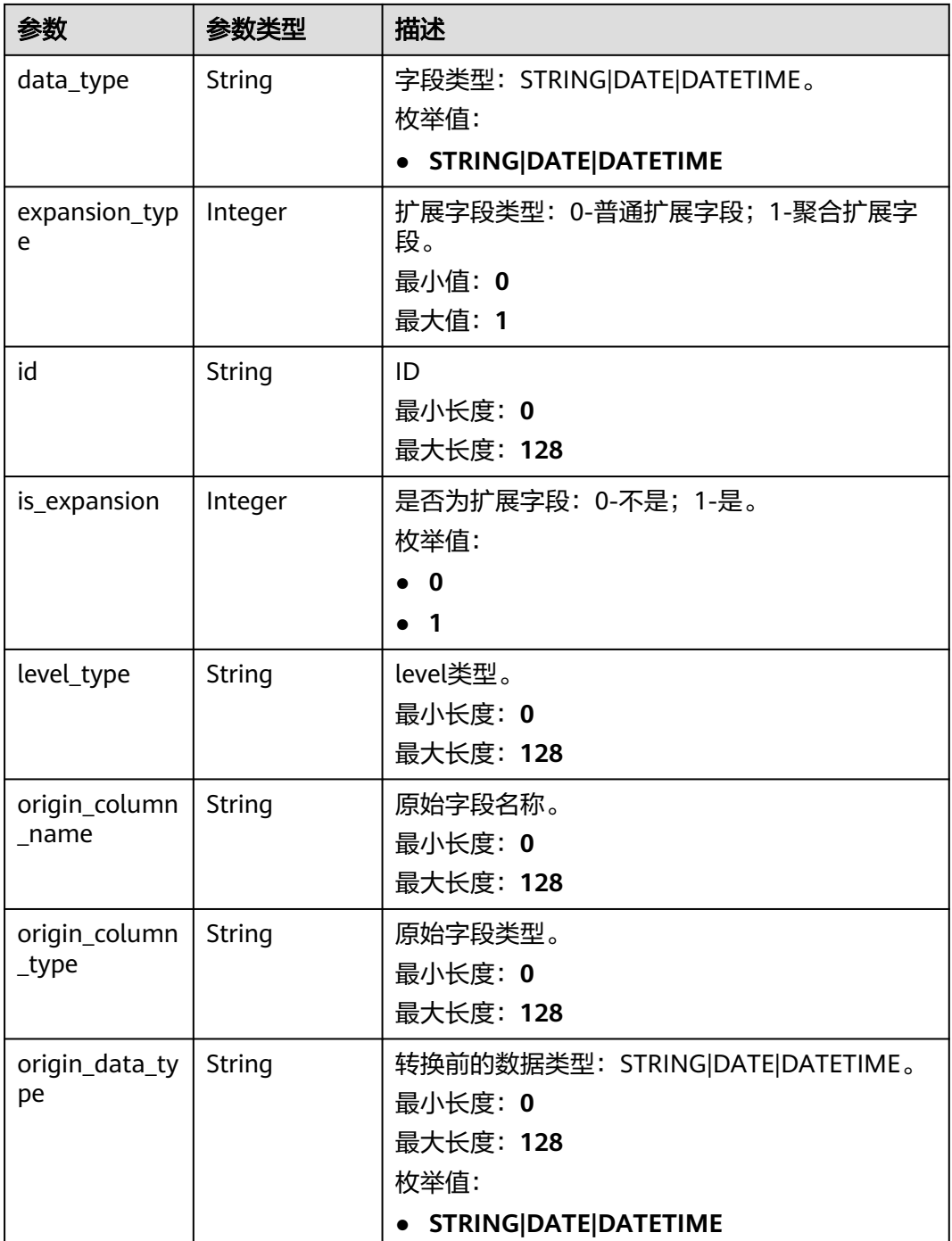

#### 表 **8-14** MeasureVo

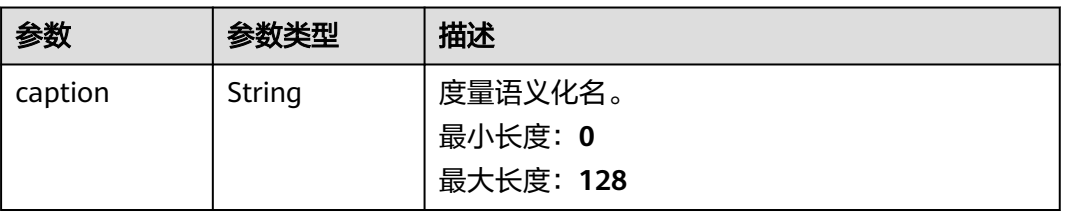

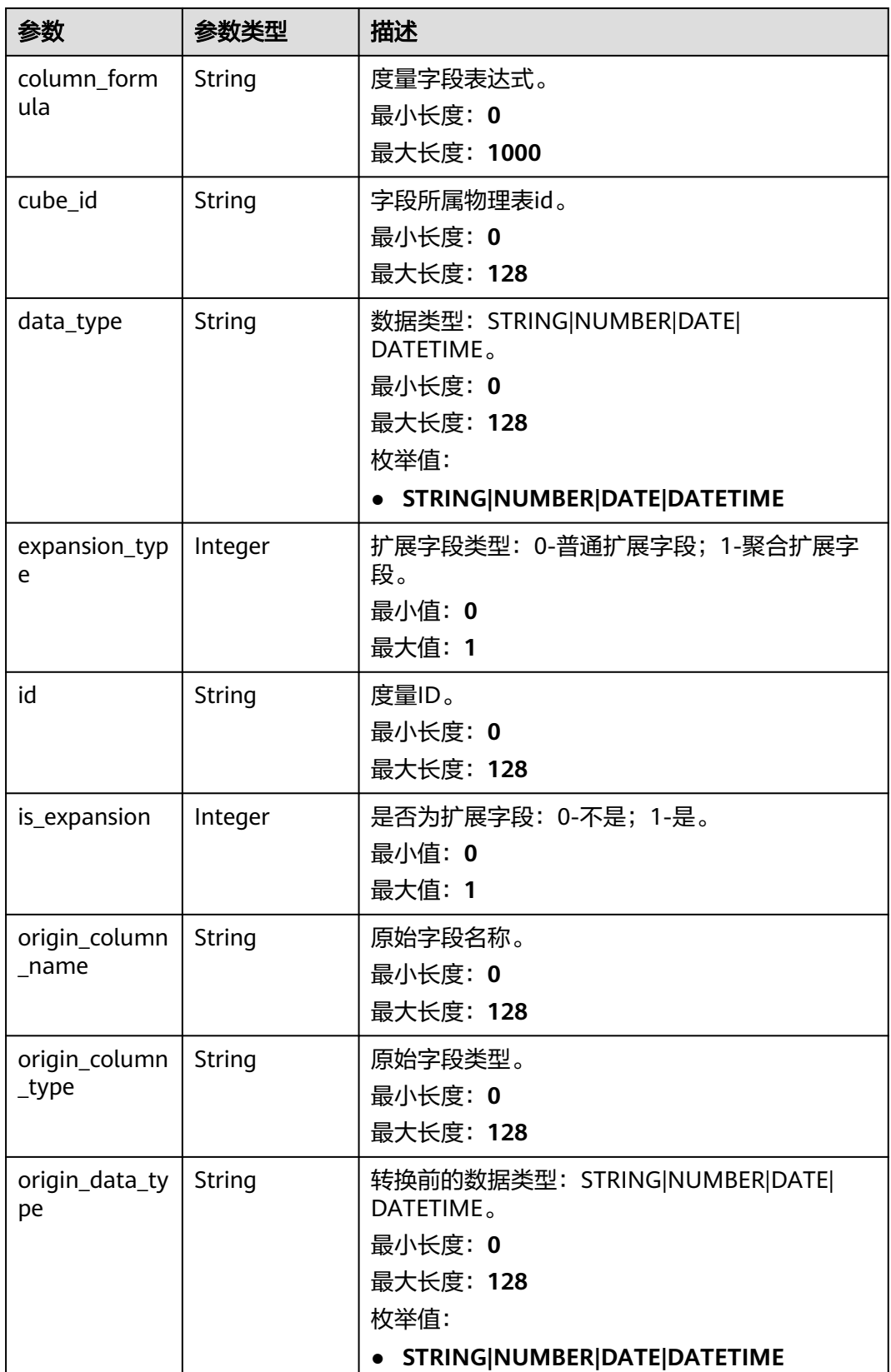

### <span id="page-80-0"></span>表 **8-15** DatasetRelationVO

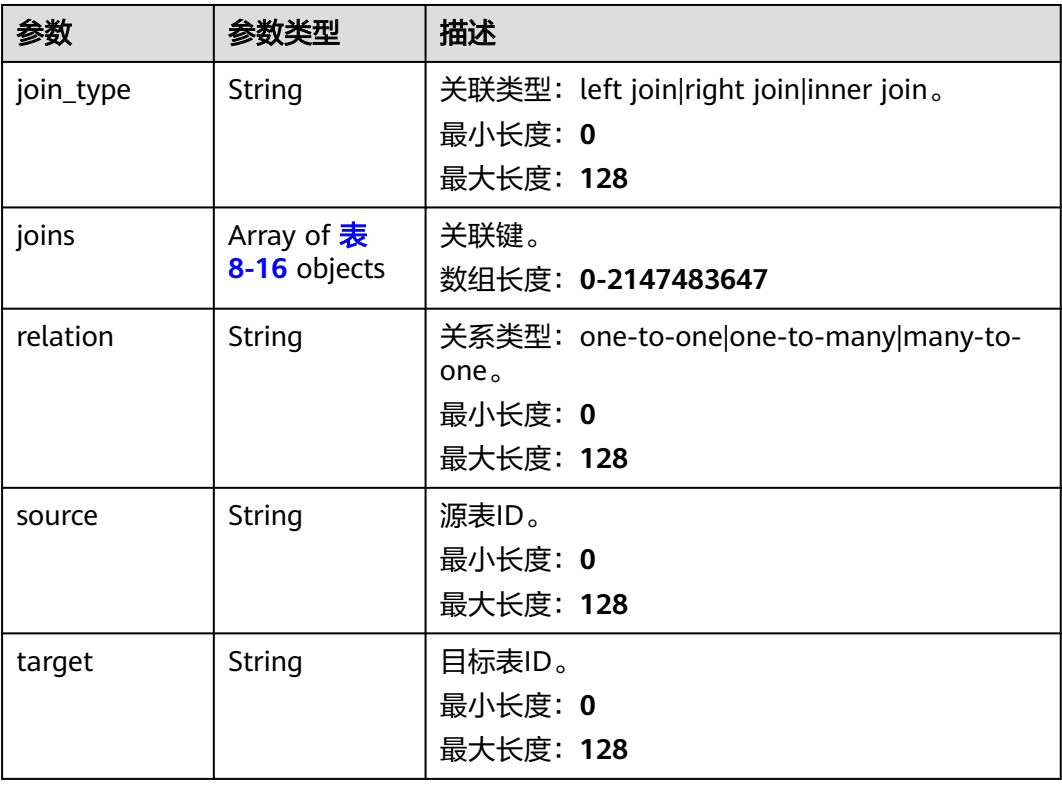

## 表 **8-16** DatasetJoinVO

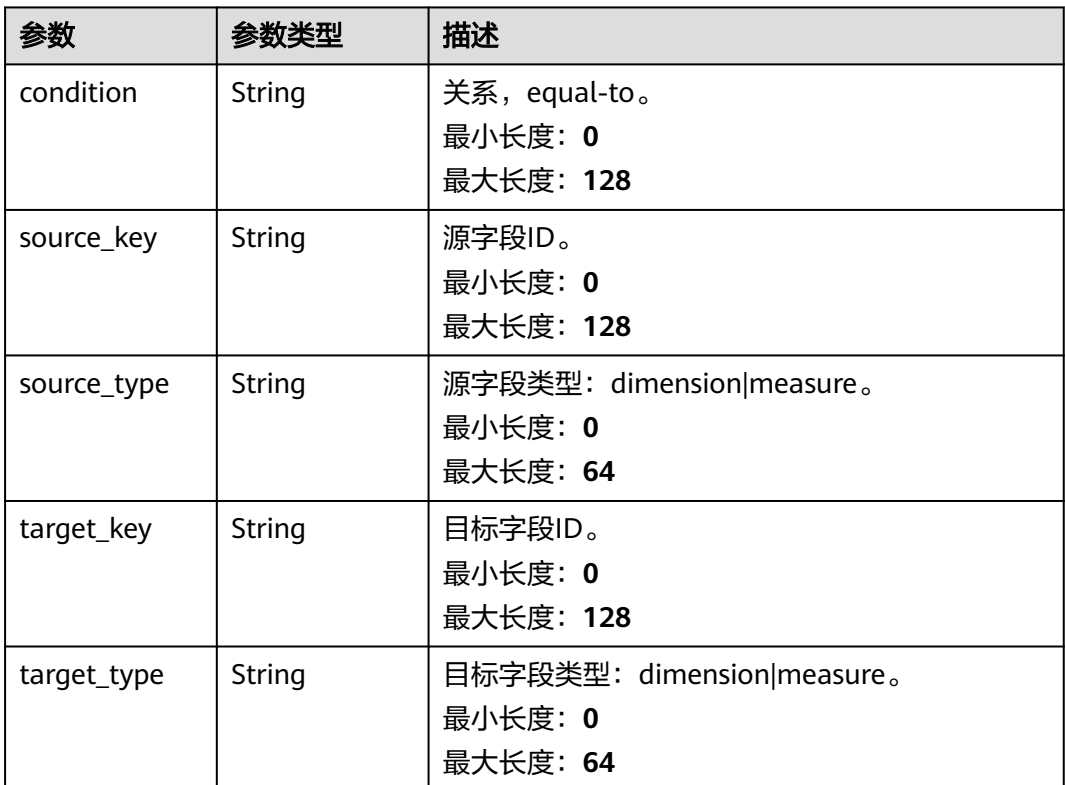

<span id="page-81-0"></span>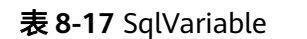

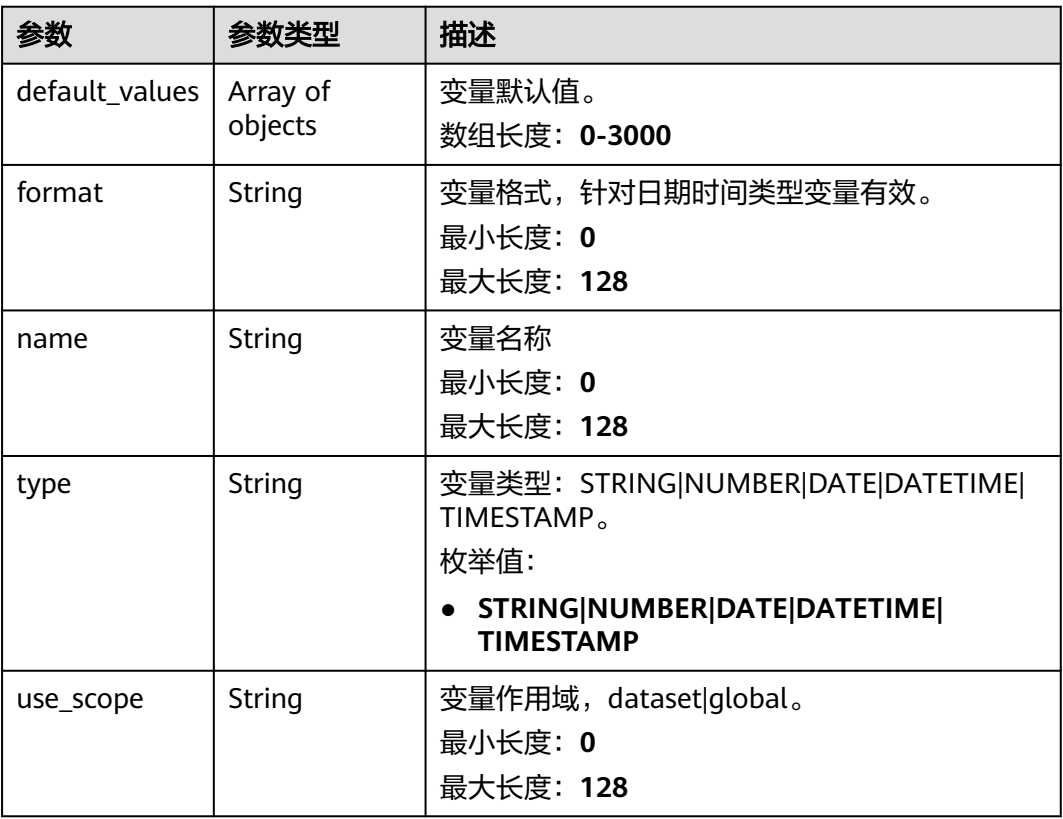

## 表 **8-18** PhysicalSchema

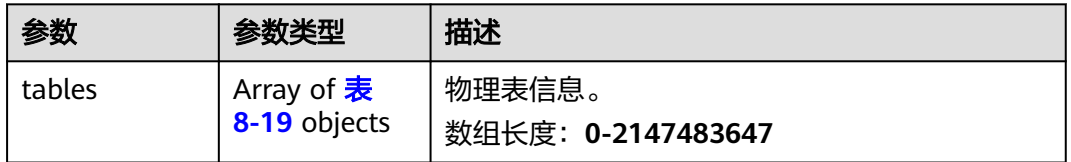

## 表 **8-19** DatasetTableVO

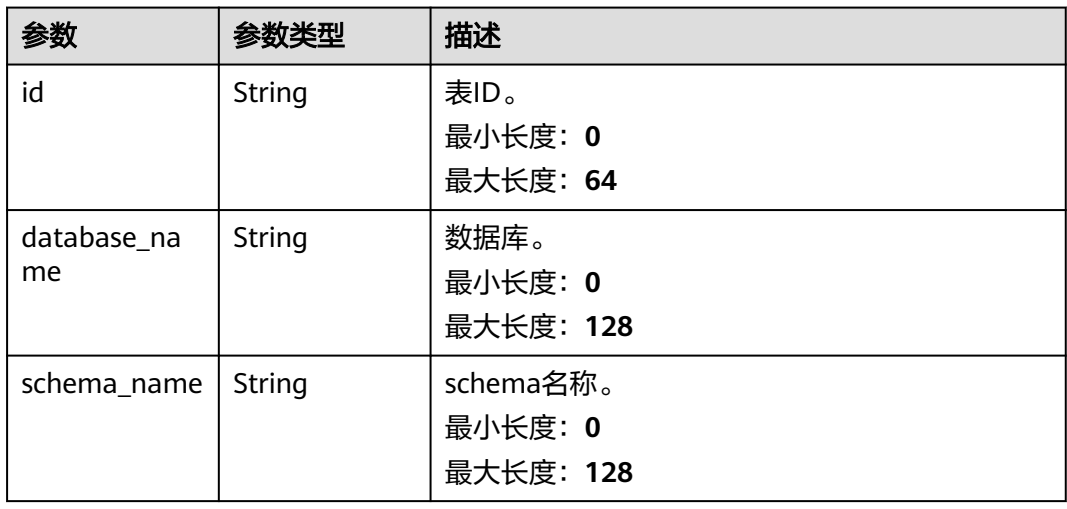

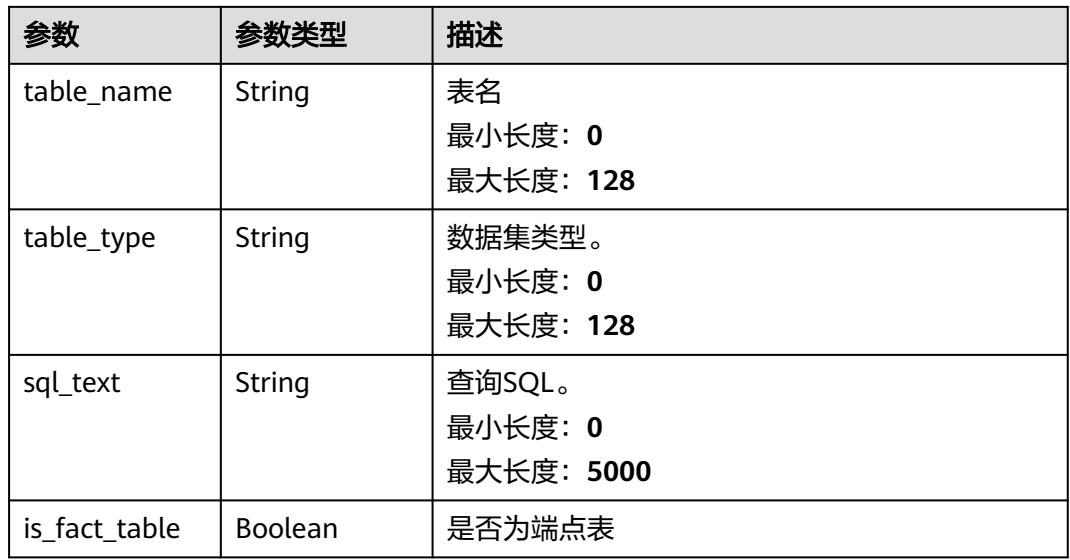

## 请求示例

GET https://{endpoint}/v2/{project\_id}/datasets/{dataset\_id}/metadata

## 响应示例

## 状态码:**200**

获取数据集详情成功。

```
{ 
  "create_date" : 1705458279173, 
  "create_user" : "cfcxxxx4501811aedcxxxxbbfe8", 
  "create_user_name" : "xxxxxxx", 
  "update_date" : 1705458279173, 
  "update_user" : "cfcc77xxxx364501811aedcxxxxbbfe8", 
  "update_user_name" : "xxxxxxx", 
  "project_id" : "34ba64e53axxxb68cd7xxxxa8cc17bd", 
  "workspace_id" : "d39157xxxx5f43c2bdxxxx74792b2d5e", 
  "id" : "b745d57b-xxxx-4f2a-xxxx-3c0ff5fcf92f",
  "caption" : "api测试数据集10", 
  "version" : "2.0", 
 "ds_id" : "2eaa208dxxxxxxx9496914134fae2d4", 
 "ds_type" : "DWS", 
  "domain_id" : "10ae45e7xxxxxxbe954a211426d003", 
  "physical_schema" : { 
    "tables" : [ { 
 "id" : "a25173cb-xxxx-42ec-xxxxx-67483f6cdaab", 
 "database_name" : "modernbi_demo", 
     "schema_name" : "autotest", 
 "table_name" : "order_info", 
 "table_type" : "table", 
     "sql_text" : "", 
     "is_fact_table" : false 
 }, { 
 "id" : "b745d57b-xxxx-4f2a-xxxx-3c0ff5fcf92f",
 "database_name" : "modernbi_demo", 
 "schema_name" : "autotest", 
 "table_name" : "sql_order_info", 
 "table_type" : "sql", 
 "sql_text" : "select * from autotest.order_info", 
     "is_fact_table" : true 
   } ]
```

```
 },
```

```
 "logical_schema" : { 
   "field_schema" : { 
     "measures" : [ { 
      "id" : "2d83ad17-32bb-xxxx-9c55-xxxxxxx", 
      "caption" : "cs_bill_customer_sk", 
      "is_expansion" : 0, 
      "expansion_type" : 0, 
      "column_formula" : "cs_xxxxx_customer_sk", 
 "origin_column_name" : "cs_xxxx_customer_sk", 
 "origin_column_type" : "int8", 
     "data_type" : "NUMBER",
      "origin_data_type" : "NUMBER", 
     "cube_id" : "2d83ad17-xxxxxxxxx-9c55-2a47415bdaf6"
\}],
 "dimensions" : [ { 
      "id" : "a25173cb-e229-xxxxxxx-67483f6cdaab.id", 
      "caption" : "id1", 
      "dimension_type" : "StandardDimension", 
 "hierarchies" : [ { 
 "caption" : "id1", 
       "levels" : [ { 
        "id" : "a25173cb-xxxxxxxxc-a4b4-67483f6cdaab.id", 
        "caption" : "id1", 
        "data_type" : "STRING", 
        "origin_data_type" : "STRING", 
 "origin_column_name" : "id", 
 "origin_column_type" : "varchar(255)", 
        "column_formula" : "id", 
        "level_type" : null, 
        "is_expansion" : 0, 
        "expansion_type" : 0 
       } ] 
      } ], 
      "cube_id" : "a25173cb-xxxxxxxc-a4b4-67483f6cdaab" 
    } ] 
   }, 
   "variables" : null, 
 "relations" : [ { 
 "source" : "b745d57b-axxxxx8ee4-3c0ff5fcf92f",
 "target" : "a25173cb-xxxxxx-a4b4-67483f6cdaab", 
 "join_type" : "left join", 
 "relation" : "many-to-one", 
     "joins" : [ { 
 "source_key" : "product_id", 
 "source_type" : "dimension", 
 "target_key" : "product_id", 
 "target_type" : "dimension", 
     "condition" : "equal-to" 
    } ] 
  } ] 
 } 
}
```
## 状态码

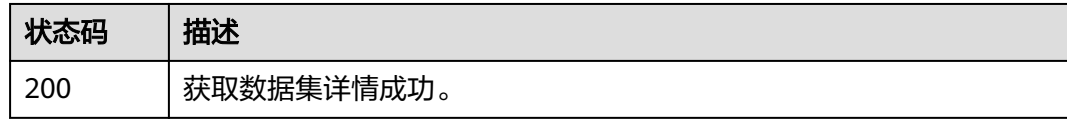

## 错误码

请参[见错误码。](#page-155-0)

# **8.3** 保存或修改数据集

# 功能介绍

保存或修改数据集。

## **URI**

POST /v1/{project\_id}/datasets/save

## 表 **8-20** 路径参数

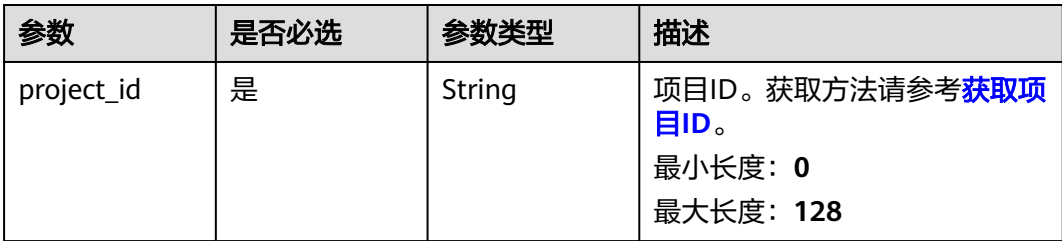

## 请求参数

## 表 **8-21** 请求 Header 参数

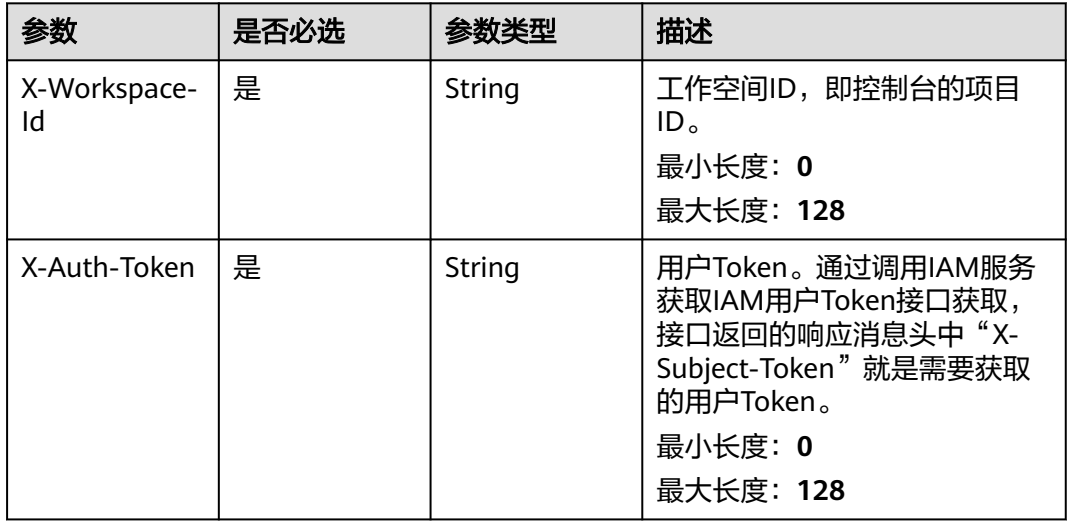

## 表 **8-22** 请求 Body 参数

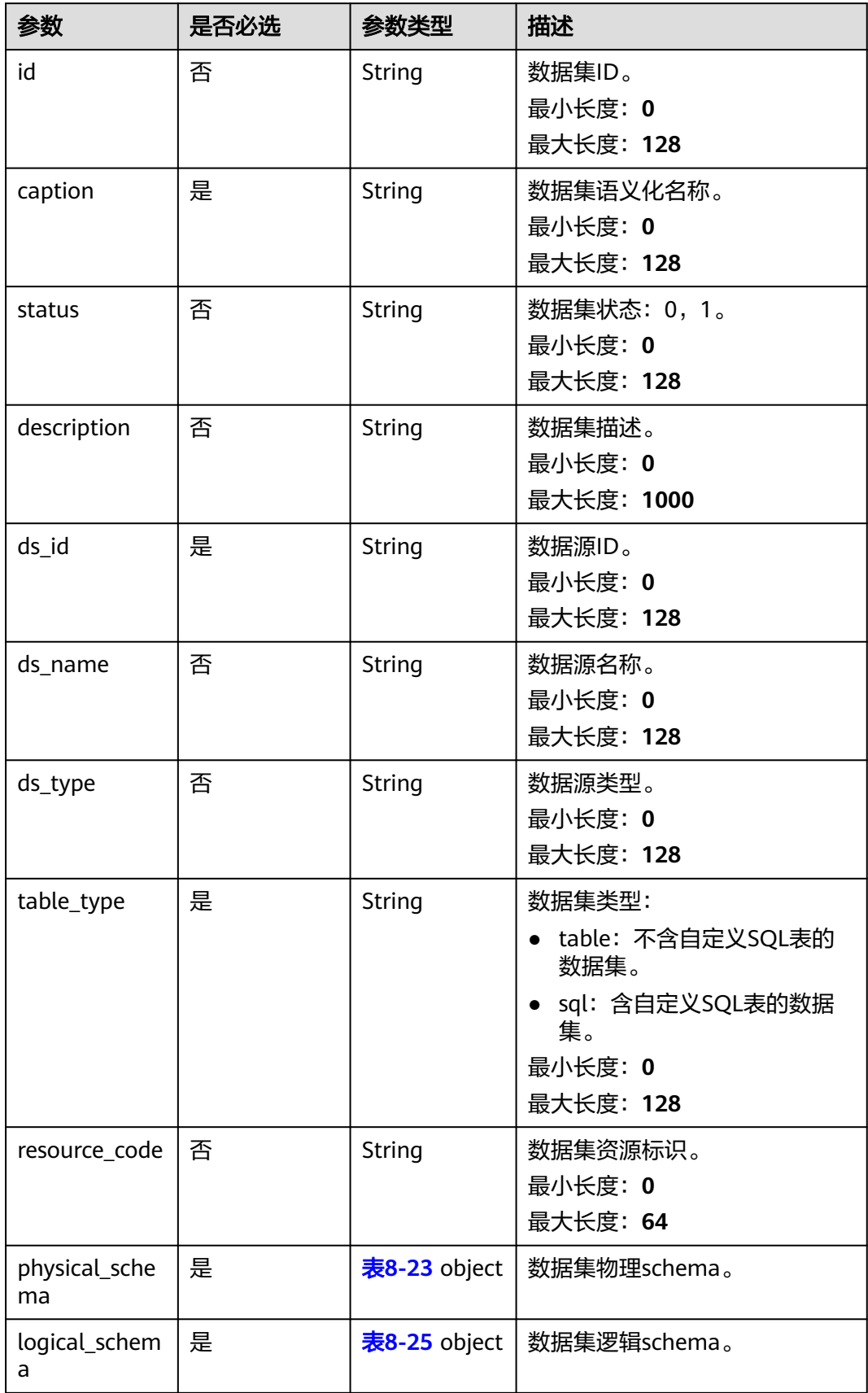

## <span id="page-86-0"></span>表 **8-23** PhysicalOpenApiSchema

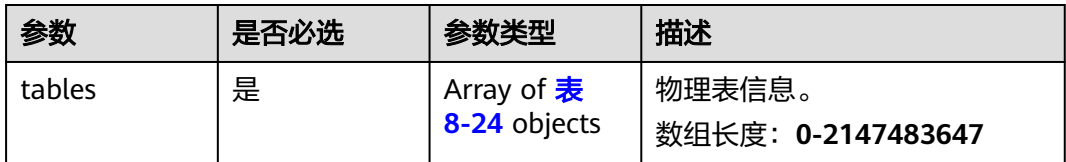

## 表 **8-24** DatasetTableOpenApiVO

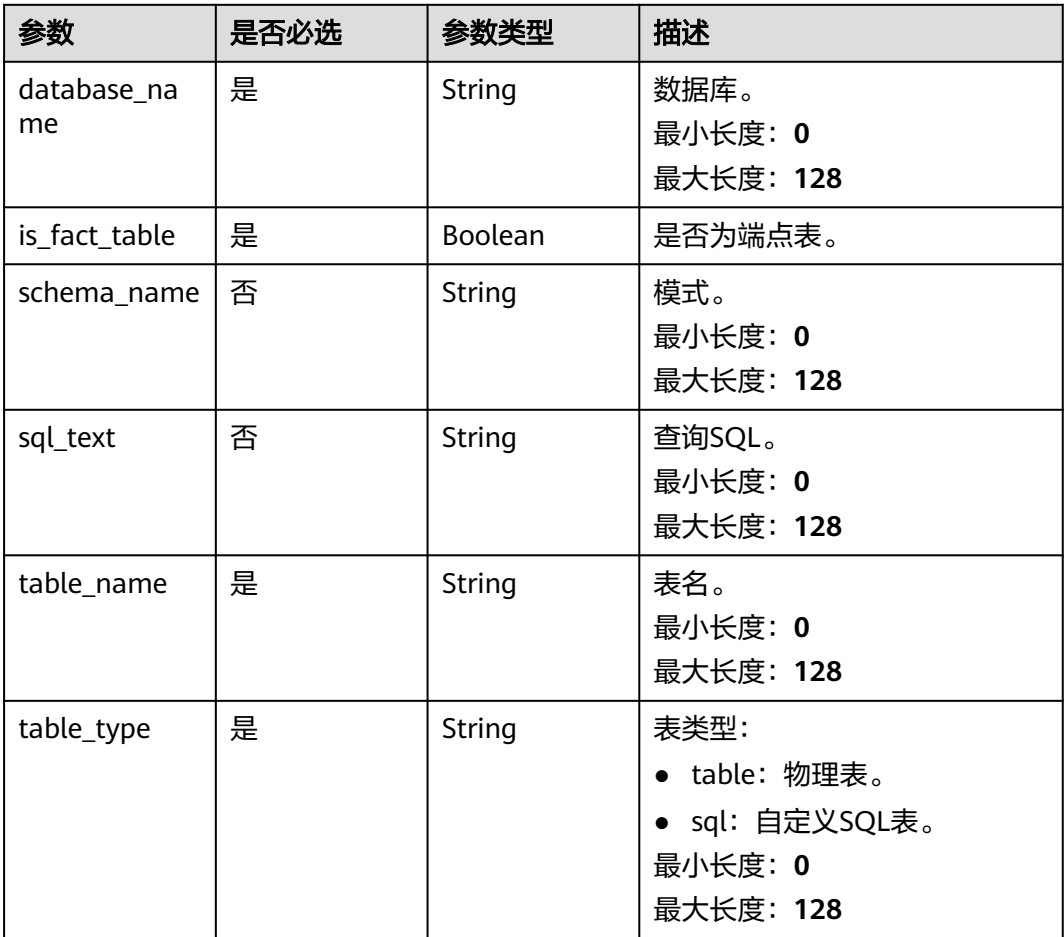

## 表 **8-25** LogicalSchemaOpenApiVO

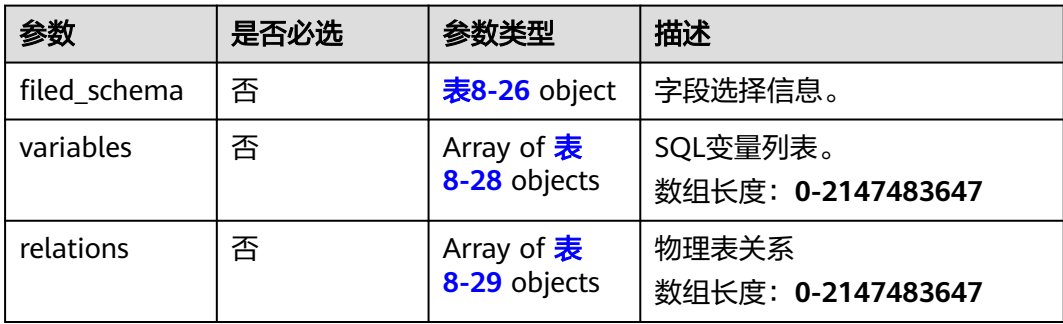

## <span id="page-87-0"></span>表 **8-26** DatasetFieldSchemaOpenApiVO

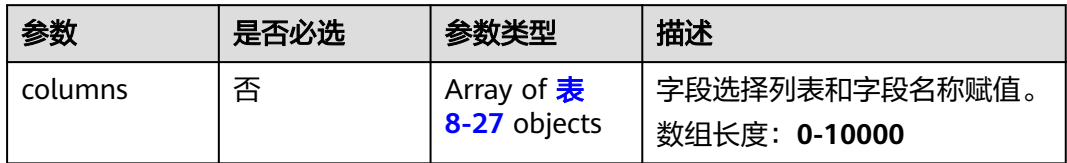

## 表 **8-27** ColumnOpenApiVO

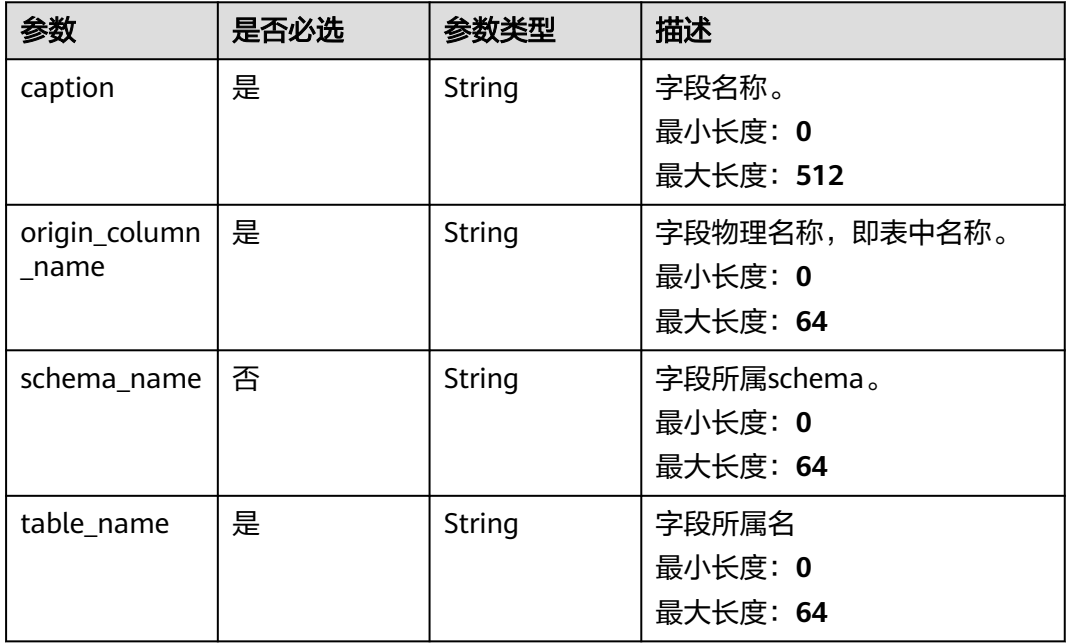

## 表 **8-28** SqlVariable

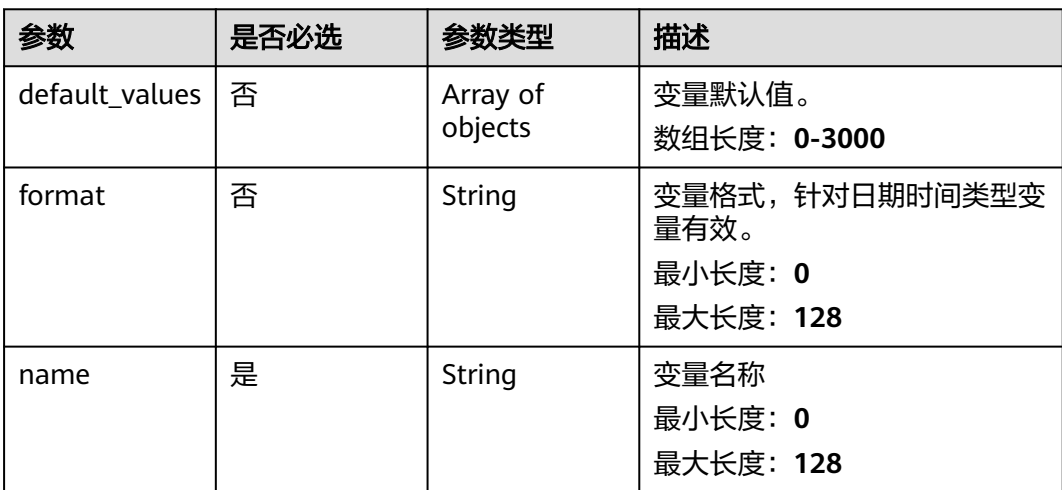

<span id="page-88-0"></span>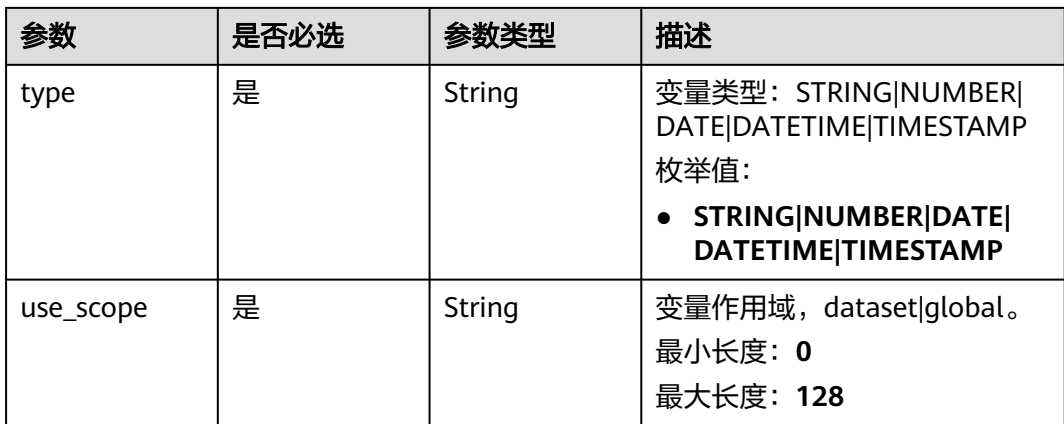

## 表 **8-29** DatasetRelationOpenApiVO

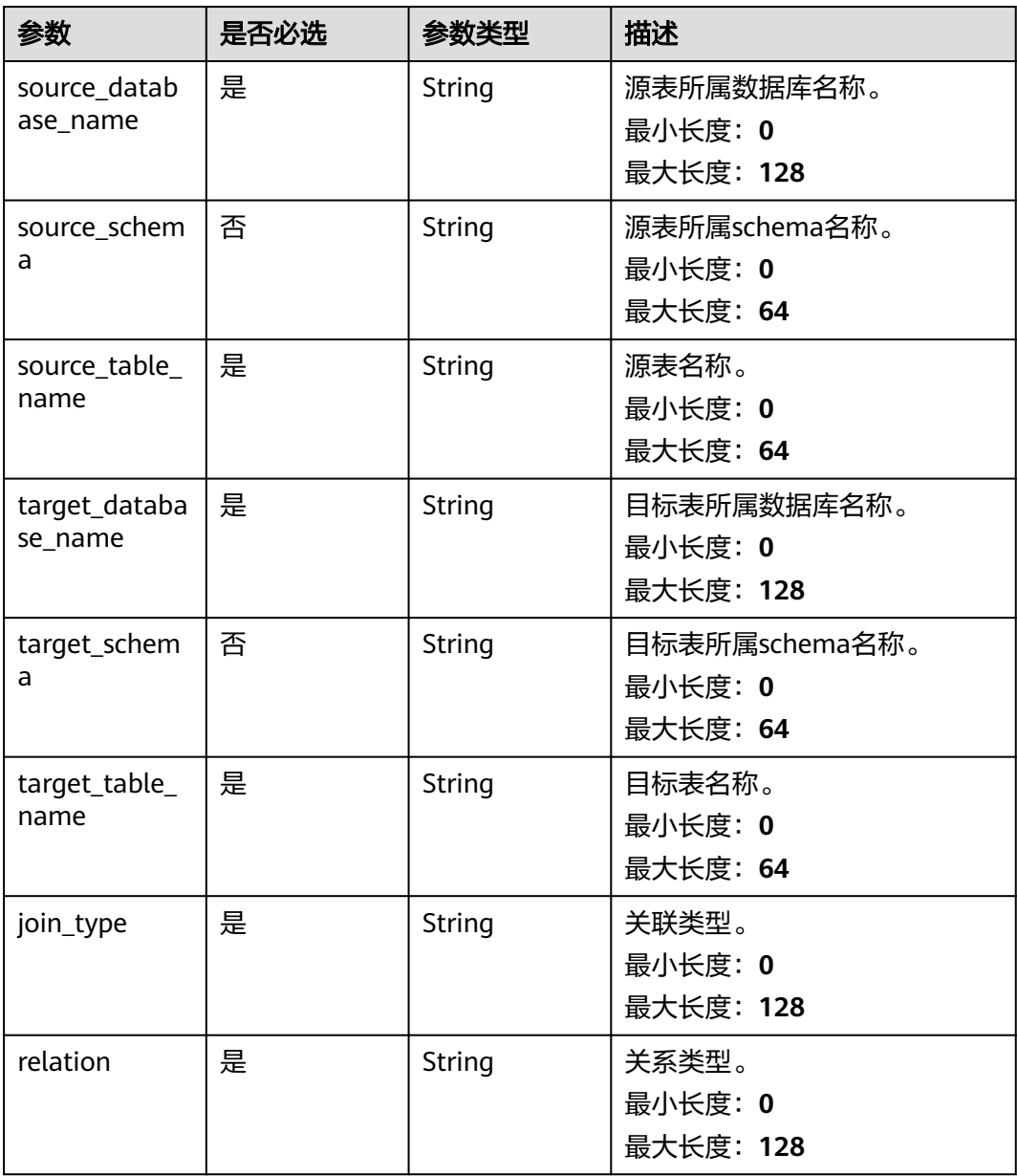

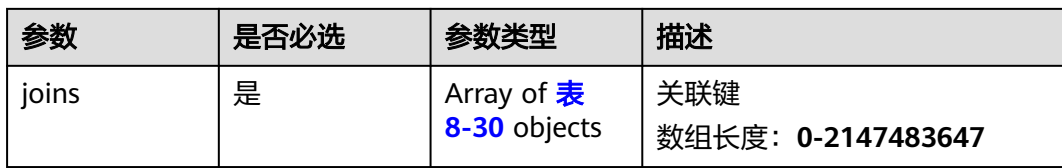

## 表 **8-30** DatasetJoinOpenApiVO

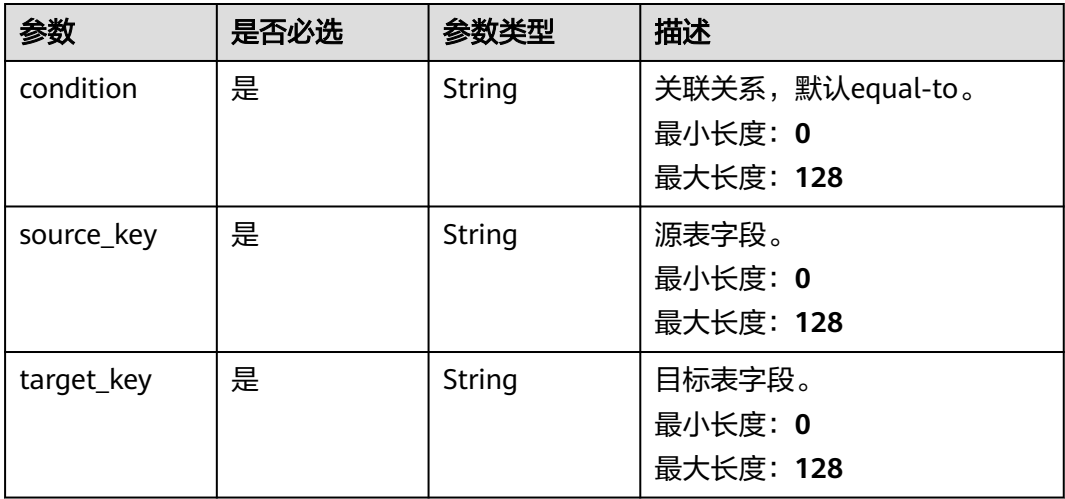

# 响应参数

## 状态码: **200**

## 表 **8-31** 响应 Body 参数

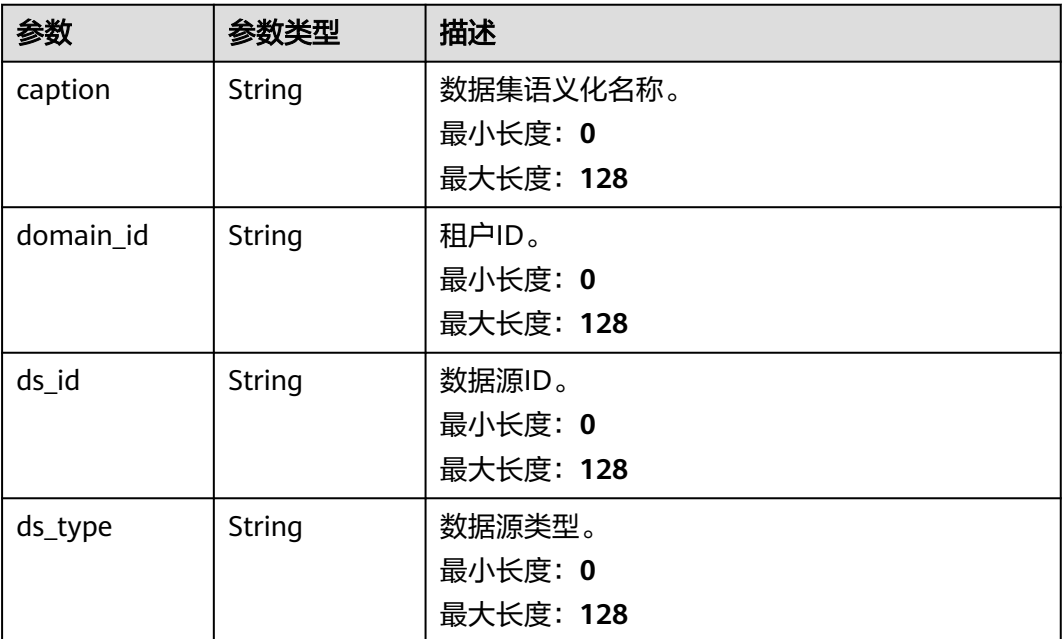

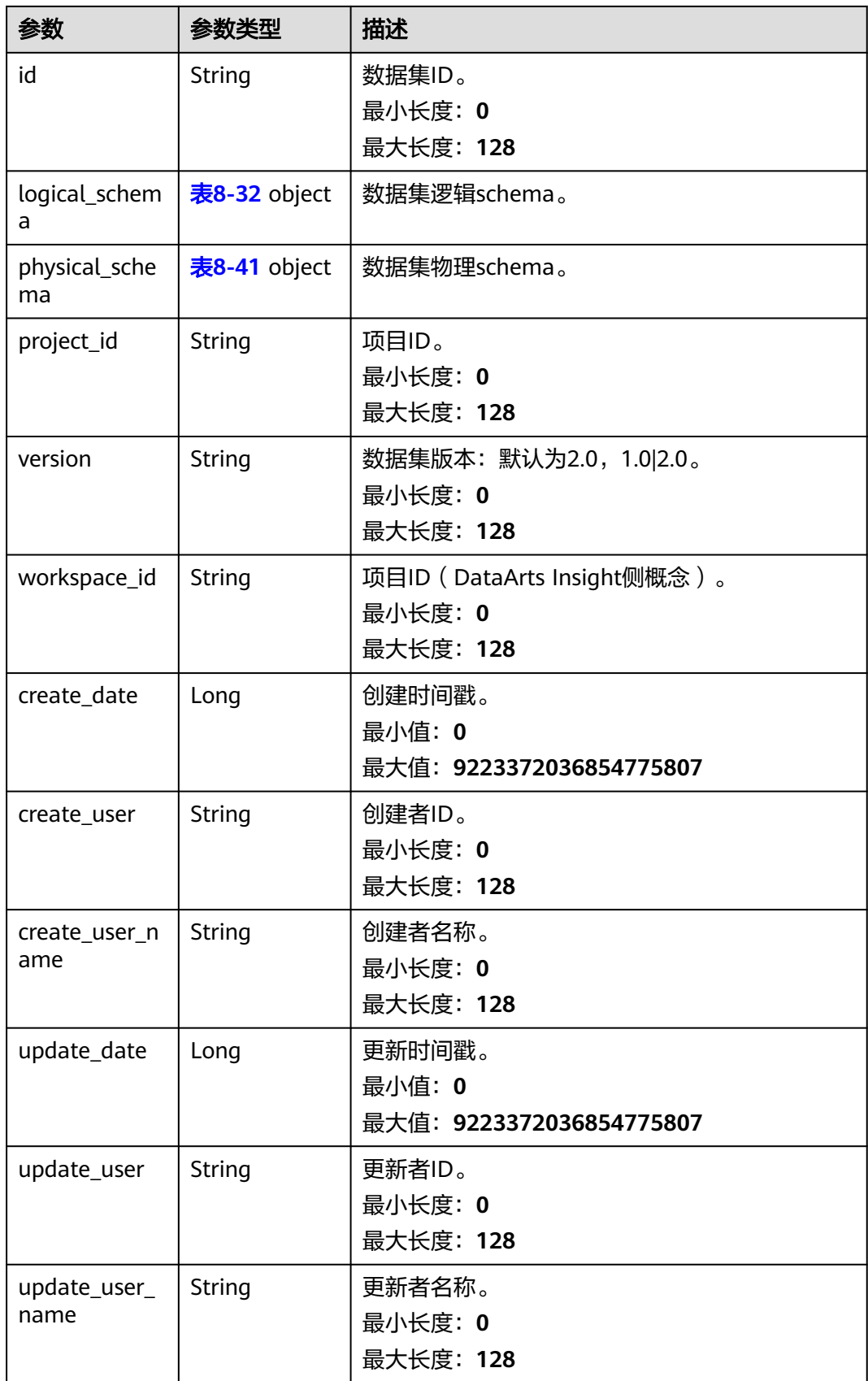

<span id="page-91-0"></span>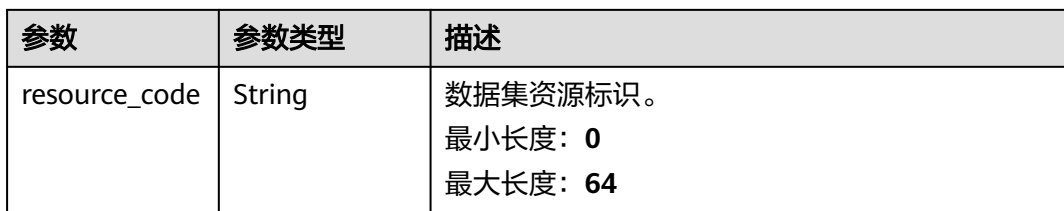

## 表 **8-32** LogicalSchema

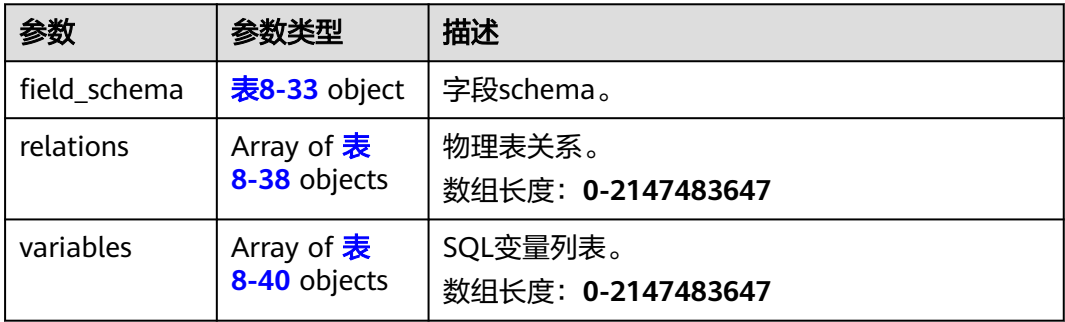

## 表 **8-33** DatasetFieldSchemaVO

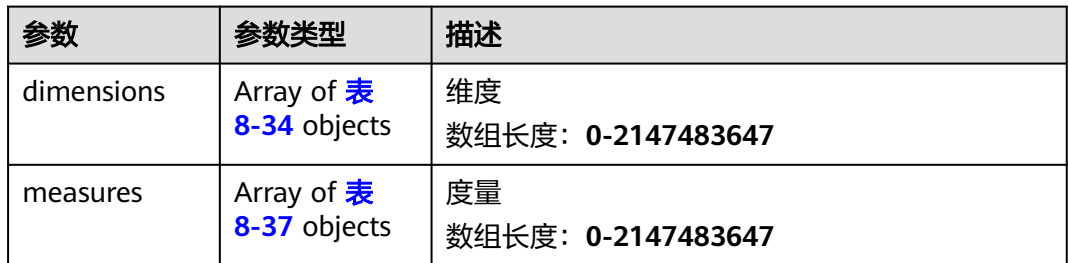

## 表 **8-34** DimensionVo

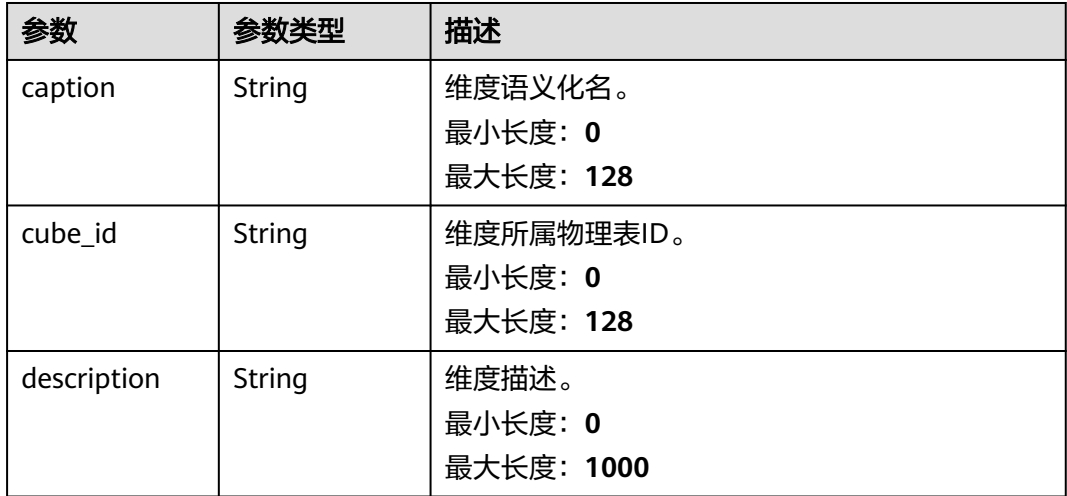

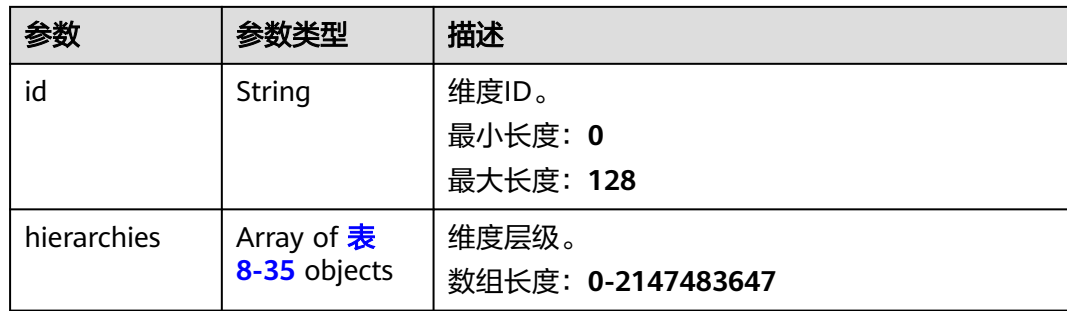

## 表 **8-35** Hierarchy

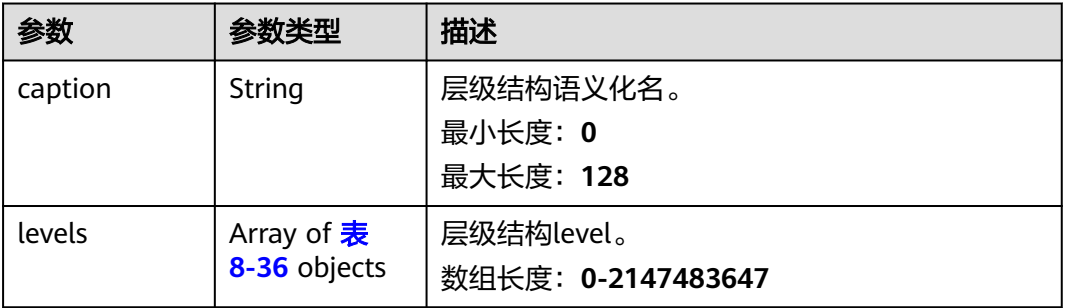

## 表 **8-36** LevelVO

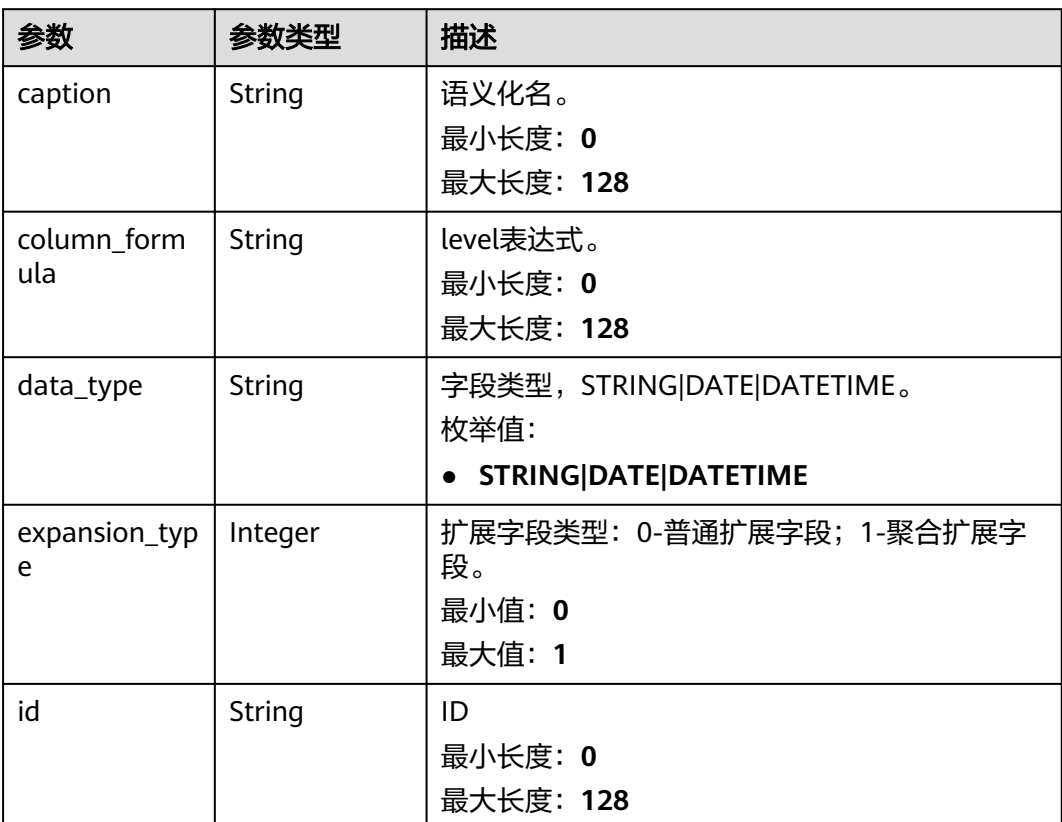

<span id="page-93-0"></span>

| 参数                     | 参数类型    | 描述                             |
|------------------------|---------|--------------------------------|
| is_expansion           | Integer | 是否为扩展字段: 0-不是、1-是。             |
|                        |         | 枚举值:                           |
|                        |         | $\bullet\hspace{1ex}0$         |
|                        |         | $\blacksquare$                 |
| level_type             | String  | level类型。                       |
|                        |         | 最小长度: 0                        |
|                        |         | 最大长度: 128                      |
| origin_column<br>name  | String  | 原始字段名称。                        |
|                        |         | 最小长度: 0                        |
|                        |         | 最大长度: 128                      |
| origin_column<br>_type | String  | 原始字段类型。                        |
|                        |         | 最小长度: 0                        |
|                        |         | 最大长度: 128                      |
| origin_data_ty<br>pe   | String  | 转换前的数据类型,STRING DATE DATETIME。 |
|                        |         | 最小长度: 0                        |
|                        |         | 最大长度: 128                      |
|                        |         | 枚举值:                           |
|                        |         | <b>STRING DATE DATETIME</b>    |

表 **8-37** MeasureVo

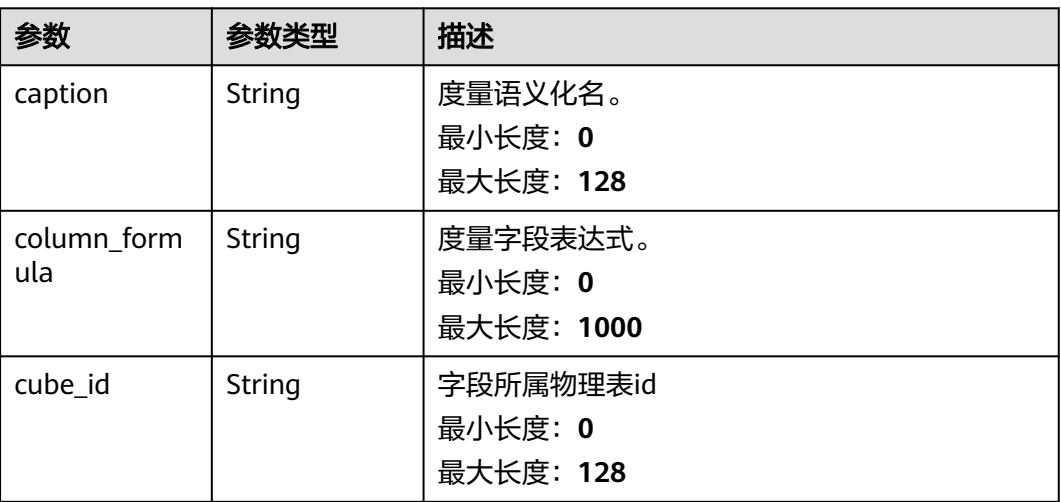

<span id="page-94-0"></span>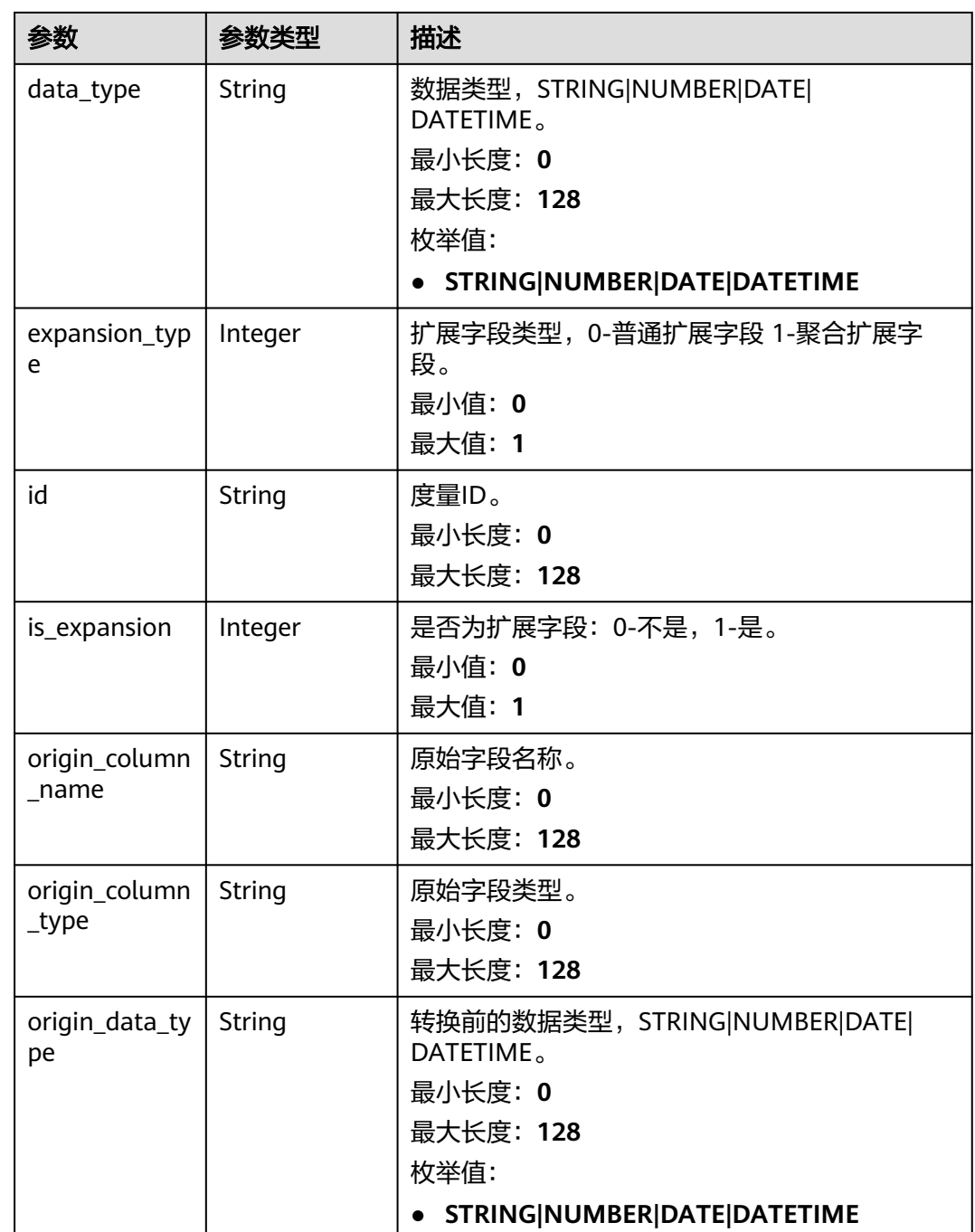

## 表 **8-38** DatasetRelationVO

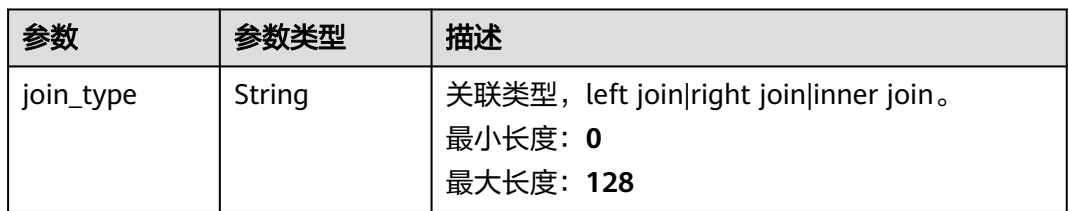

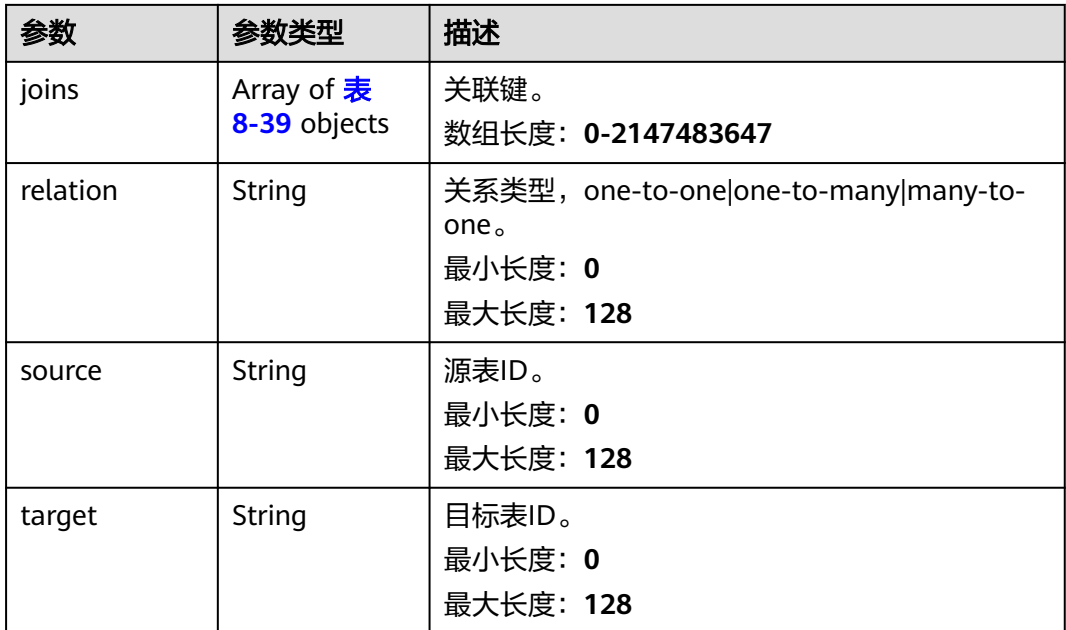

## 表 **8-39** DatasetJoinVO

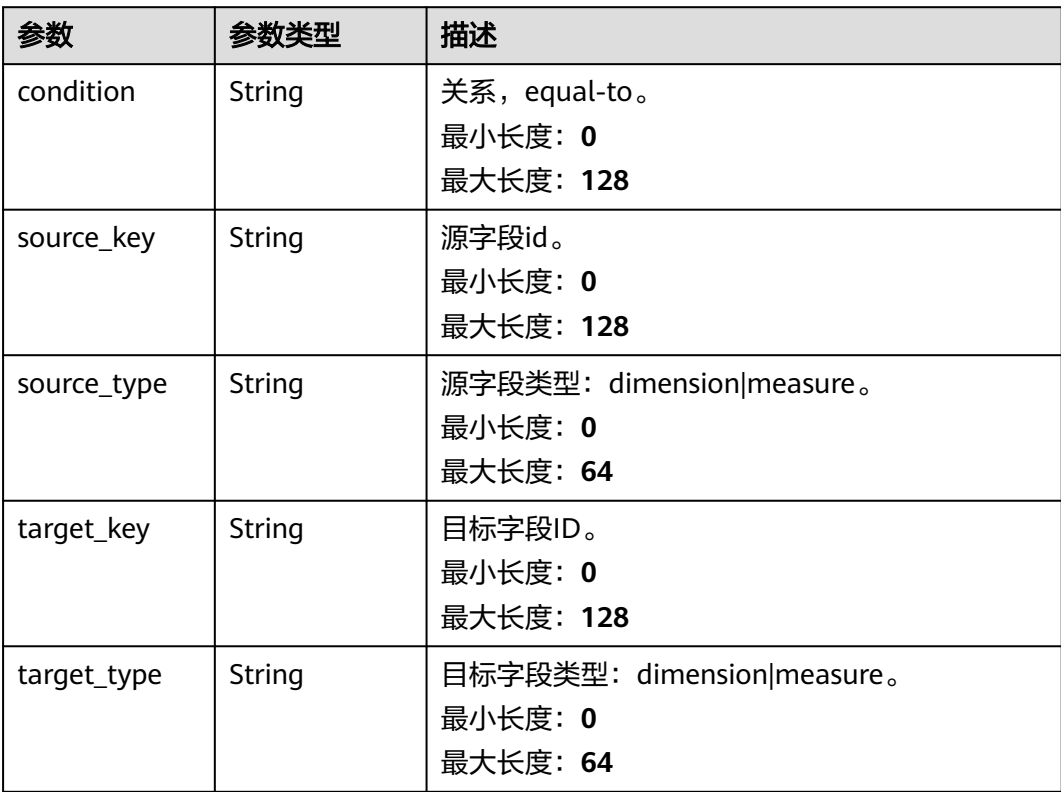

<span id="page-96-0"></span>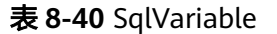

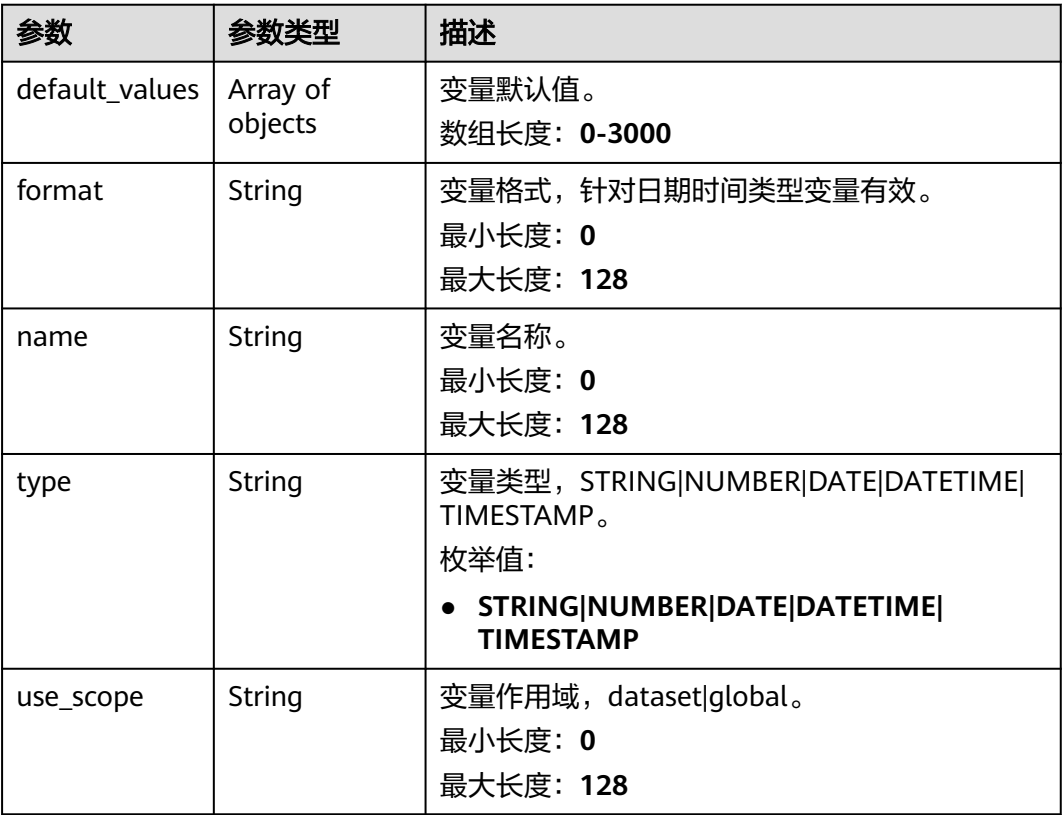

## 表 **8-41** PhysicalSchema

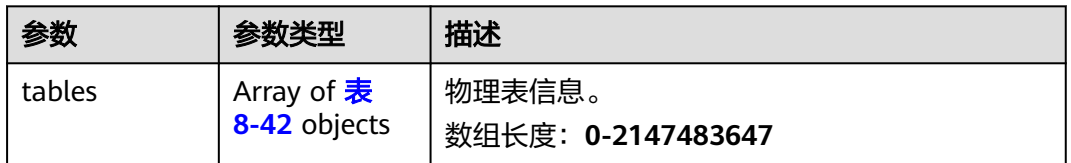

## 表 **8-42** DatasetTableVO

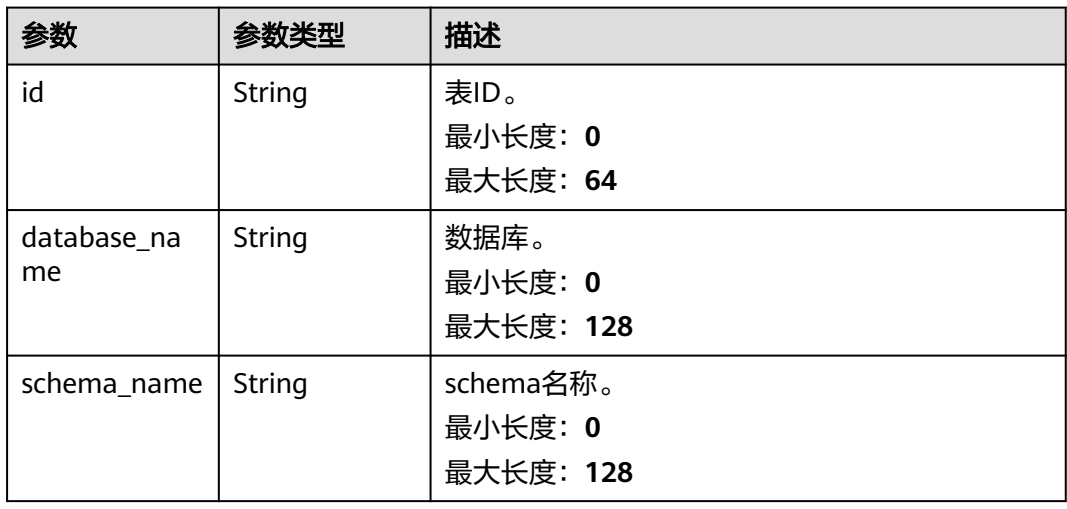

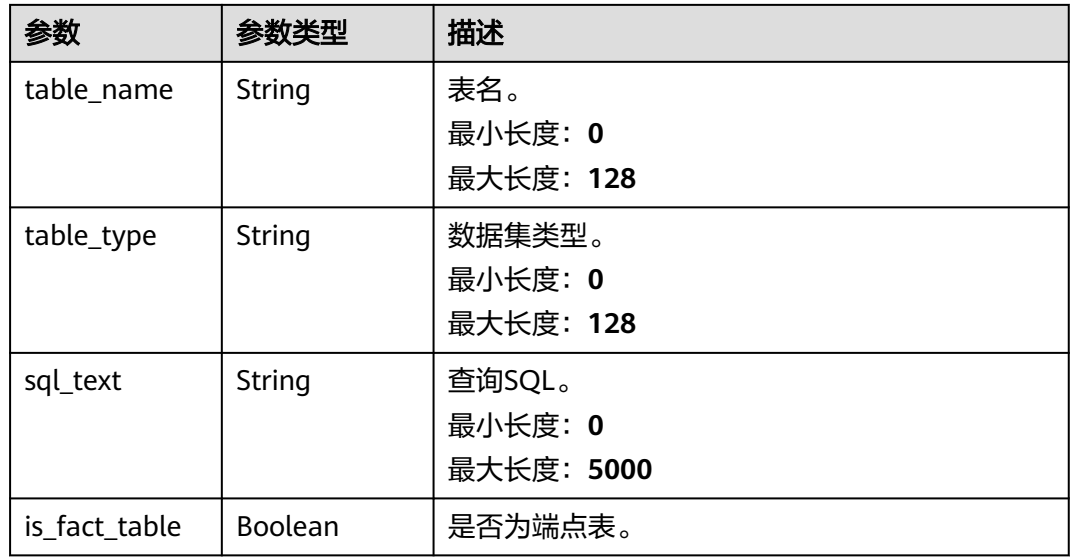

## 请求示例

POST https://{endpoint}/v1/{project\_id}/datasets/save { "id" : "string", "caption" : "id", "status" : "string", "description" : "string", "ds\_id" : "string", "ds\_name" : "string", "ds\_type" : "string", "table\_type" : "table|sql", "resource\_code" : "string", "physical\_schema" : { "tables" : [ { "database\_name" : "db\_test", "is\_fact\_table" : false, "schema\_name" : "public", "sql\_text" : "SELECT \* FROM FACT\_GDP", "table\_name" : "t\_test", "table\_type" : "table" } ] }, "logical\_schema" : { "field\_schema" : { "columns" : [ { "caption" : "age", "origin\_column\_name" : "age", "schema\_name" : "public", "table\_name" : "modern\_bi\_0xxxx1c590b14d9xxxx35227166f7f02" } ] }, "variables" : [ { "default\_values" : [ "aaa", "bbb" ], "format" : "yyyy-MM-dd", "name" : "limit", "type" : "STRING", "use\_scope" : "dataset" } ], "relations" : [ { "source\_database\_name" : "string", "source\_schema" : "string", "source\_table\_name" : "string", "target\_database\_name" : "string", "target\_schema" : "string",

```
 "target_table_name" : "string", 
 "join_type" : "string", 
 "relation" : "string", 
 "joins" : [ { 
 "condition" : "equal-to", 
 "source_key" : "city", 
 "target_key" : "city" 
\}]
 } ] 
 }
```
# 响应示例

无

}

# 状态码

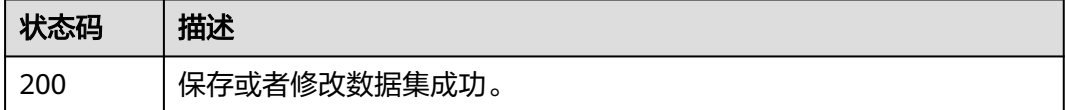

# 错误码

请参[见错误码。](#page-155-0)

# 9<br>9 导入导出参数

# **9.1** 配置导入导出参数

# 功能介绍

配置导入导出参数。

## **URI**

POST /v1/{project\_id}/exports/config

### 表 **9-1** 路径参数

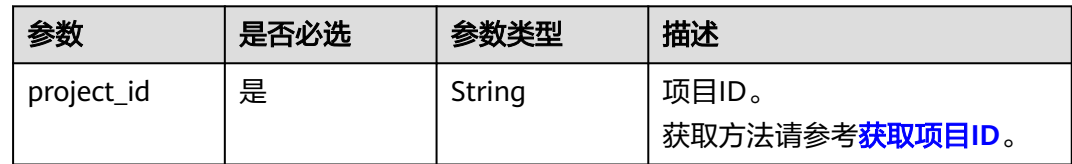

# 请求参数

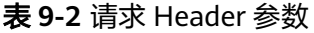

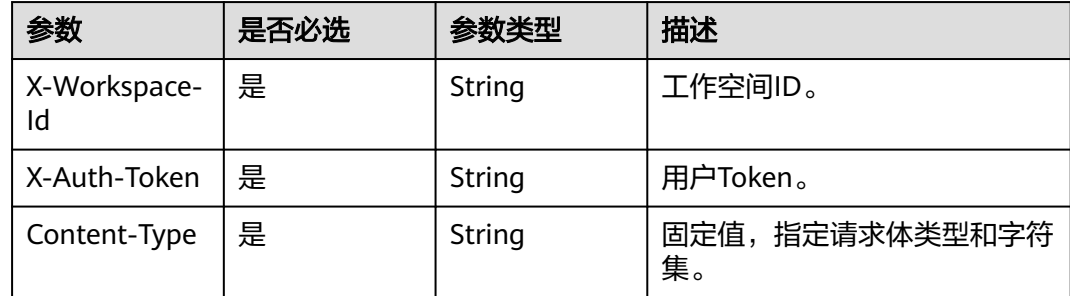

#### 表 **9-3** 请求 Body 参数

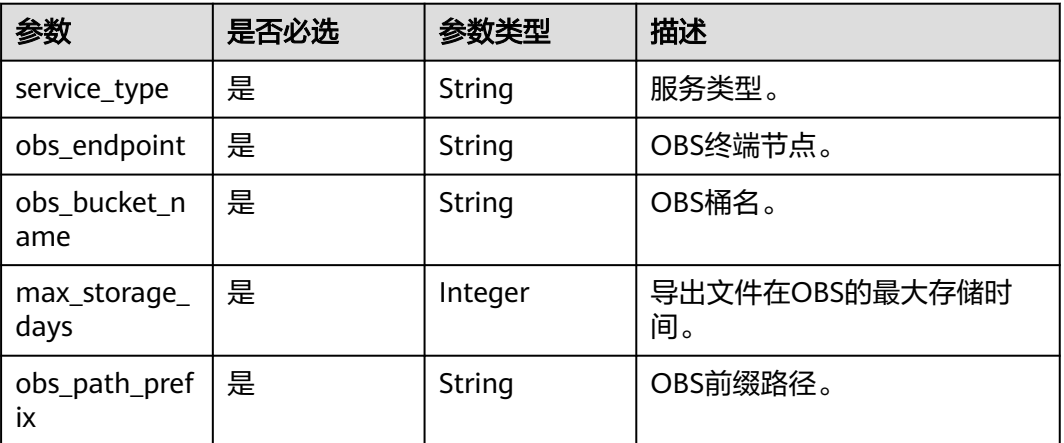

## 响应参数

## 状态码: **200**

表 **9-4** 响应 Body 参数

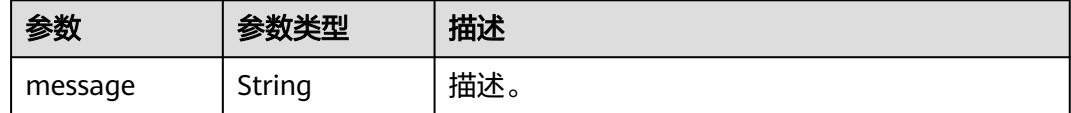

# 请求示例

POST https://{endpoint}/v1/{project\_id}/exports/config

{ "service\_type" : "obs",

- "obs\_endpoint" : "obs.xxx.com",
- "obs\_bucket\_name" : "xxxxx",
- "max\_storage\_days" : 1,
- "obs\_path\_prefix" : "/dataArts-insight" }

# 响应示例

{ "message" : "success" }

# 状态码

### 表 **9-5** 状态码

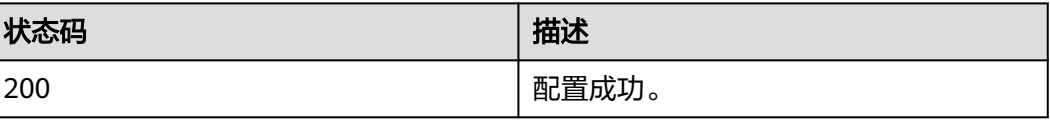

# 错误码

请参[见错误码。](#page-155-0)

# **10** 产品实例

# **10.1** 查询用户已开通产品实例列表

# 功能介绍

查询用户已开通产品实例列表。

## **URI**

GET /v1/{project\_id}/instances

## 表 **10-1** 路径参数

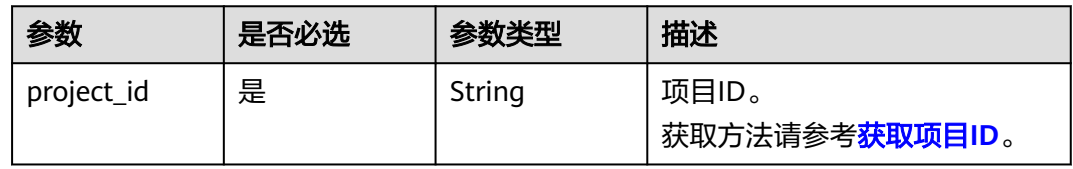

## 表 **10-2** Query 参数

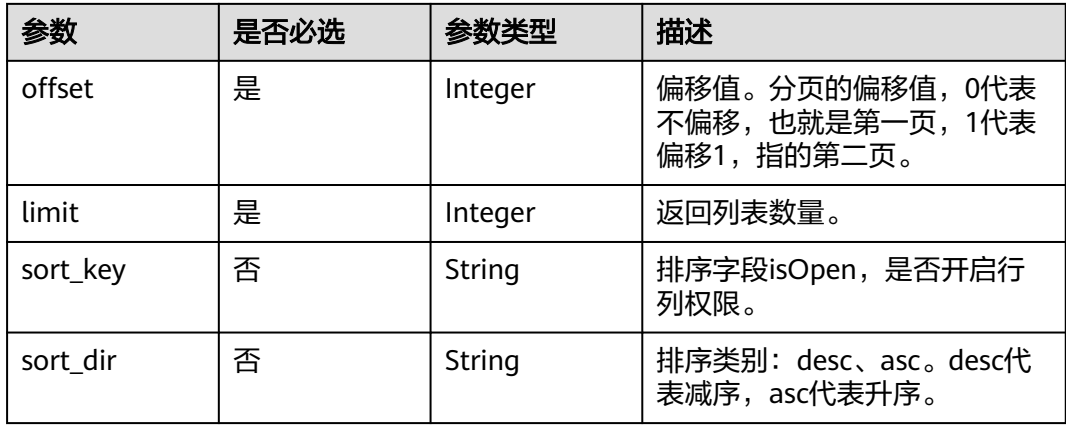

# 请求参数

## 表 **10-3** 请求 Header 参数

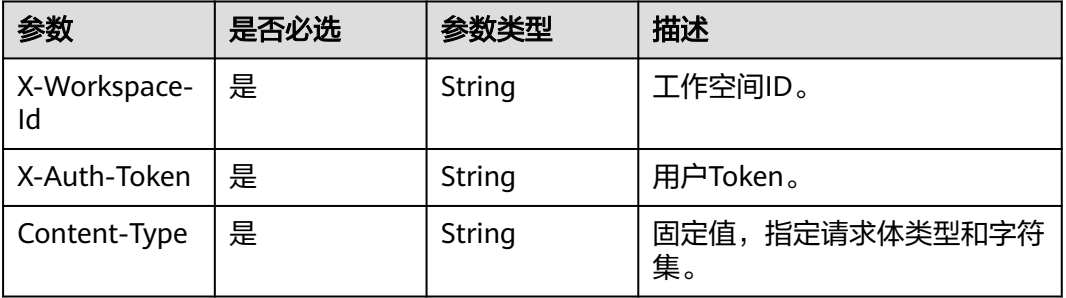

# 响应参数

## 表 **10-4** 响应 Body 参数

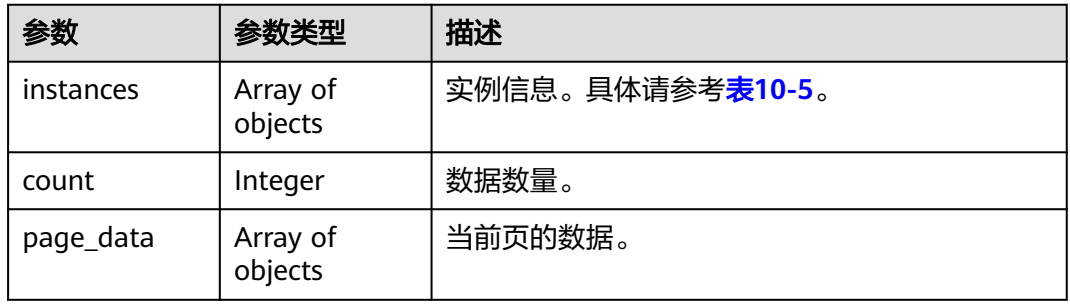

## 表 **10-5** instances

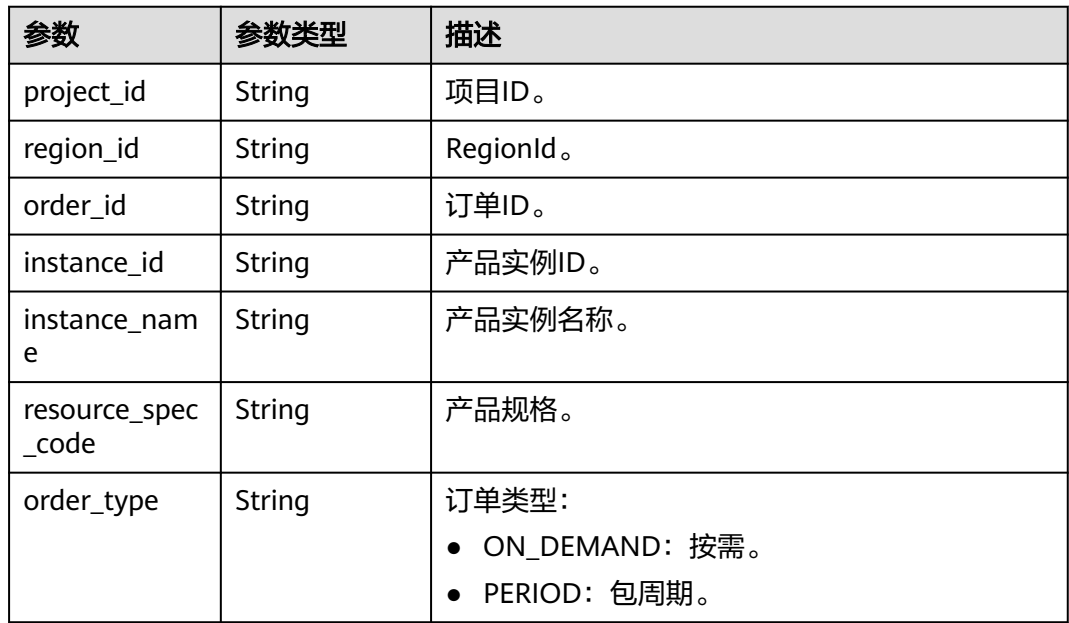

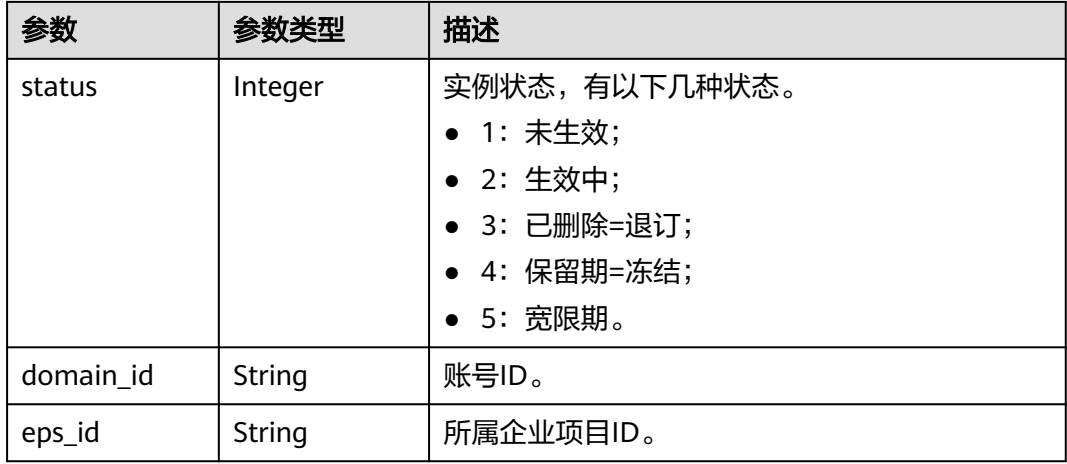

## 请求示例

GET https://{endpoint}/v1/{project\_id}/instances

## 响应示例

### 获取已开通实例列表成功 。

{

```
 "count": 1,
  "page_data": [
   {
     "project_id": "9c3043ab4xxxx055888643b331a0xxxx",
 "region_id": "xxx",
 "order_id": "4xxxxd9517314ebbbe17258a9640xxxx",
     "instance_id": "4e7xxxx517314exxxx17258a9640c05f",
     "instance_name": "xxxx-4e7a0d9517314exxxx17258a9640c05f",
     "instance_spec_code": "DataArtsInsight.unit.enterprise.user",
 "order_type": "ON_DEMAND",
 "status": 2,
    "create_user": "***",
 "create_date": 169xxxx2604761,
 "domain_id": "d22f8acfxxxx428fb22606b64dc7xxxx",
     "eps_id": "0"
   }
 ]
}
```
# 状态码

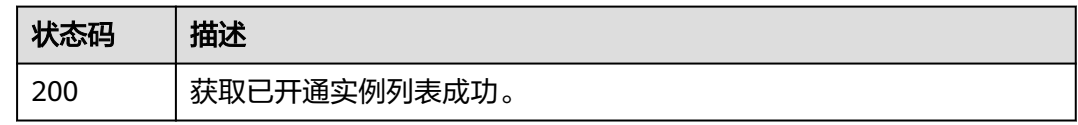

## 错误码

## 请参[见错误码。](#page-155-0)

# **11** 资源迁移

# **11.1 API** 导出资源包

# 功能介绍

API导出资源包。

## **URI**

POST /v1/{project\_id}/resource-package/export

## 表 **11-1** 路径参数

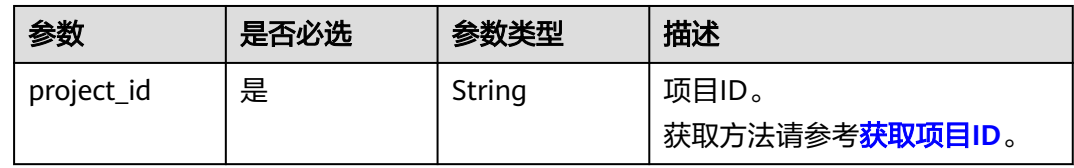

## 请求参数

表 **11-2** 请求 Header 参数

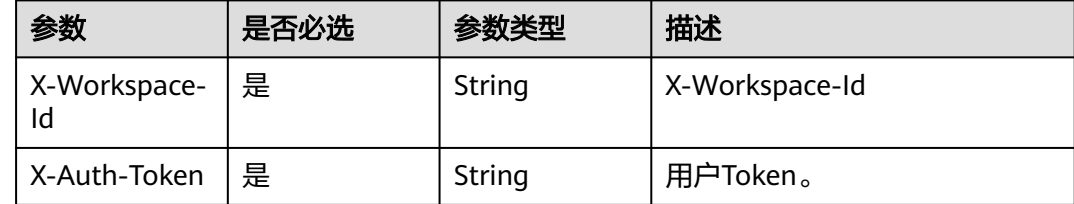

## 表 **11-3** 请求 Body 参数

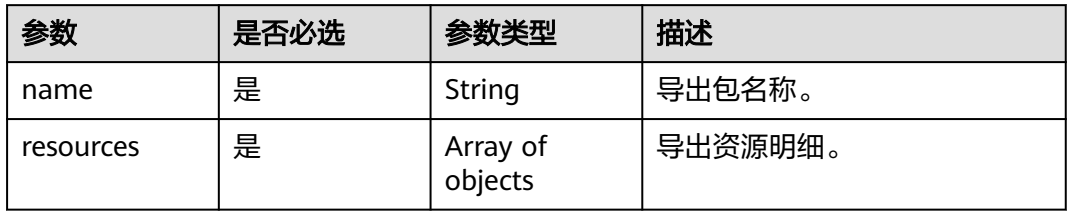

## 表 **11-4** resources

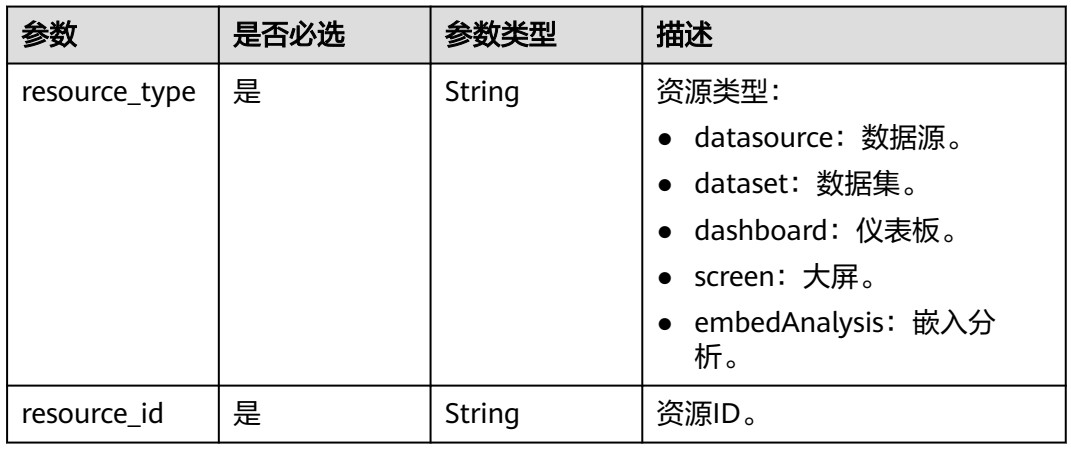

# 响应参数

### 表 **11-5** 响应 Body 参数

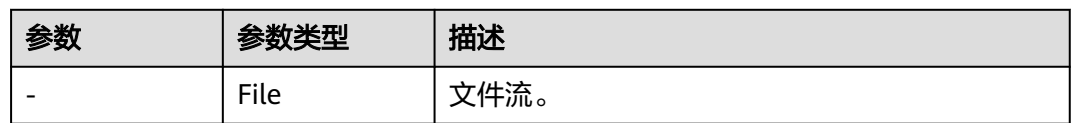

# 请求示例

POST https://{endpoint}/v1/{project\_id}/resource-package/export

```
{
 "name" : "未命名资源包",
 "resources" : [ {
 "resource_type" : "datasource",
 "resource_id" : "12awedqweqweqwe"
 } ]
}
```
# 响应示例

无。

# 状态码

## 表 **11-6** 状态码

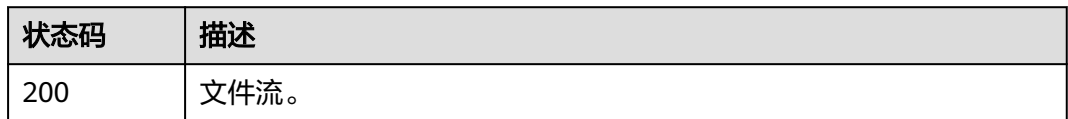

# 错误码

请参[见错误码。](#page-155-0)

# **11.2** 获取导入任务详情

# 功能介绍

获取导入任务详情。

## **URI**

GET /v1/{project\_id}/resource-package/import-tasks/{task\_id}

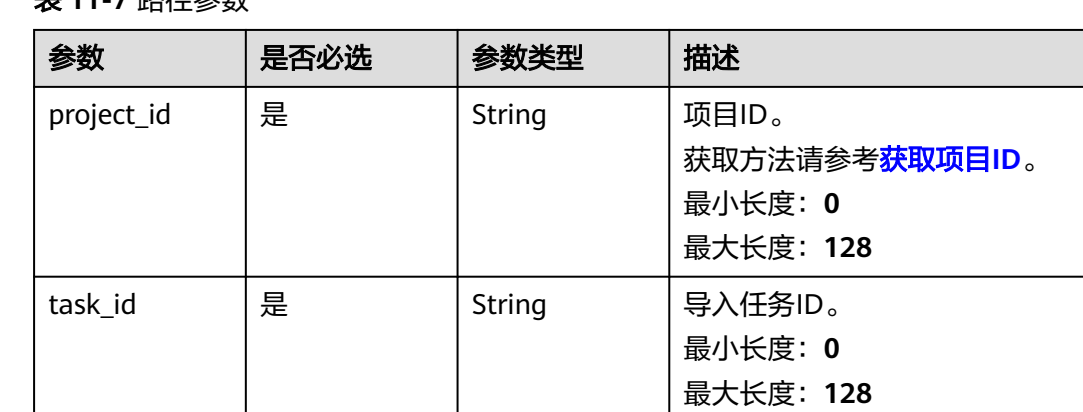

## 丰 11<sub>-7</sub> 改亿会**粉**

# 请求参数

## 表 **11-8** 请求 Header 参数

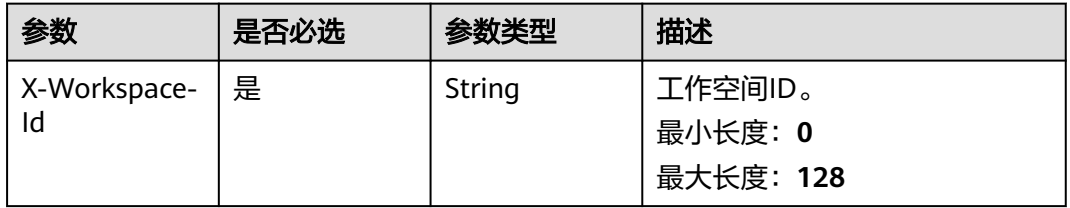
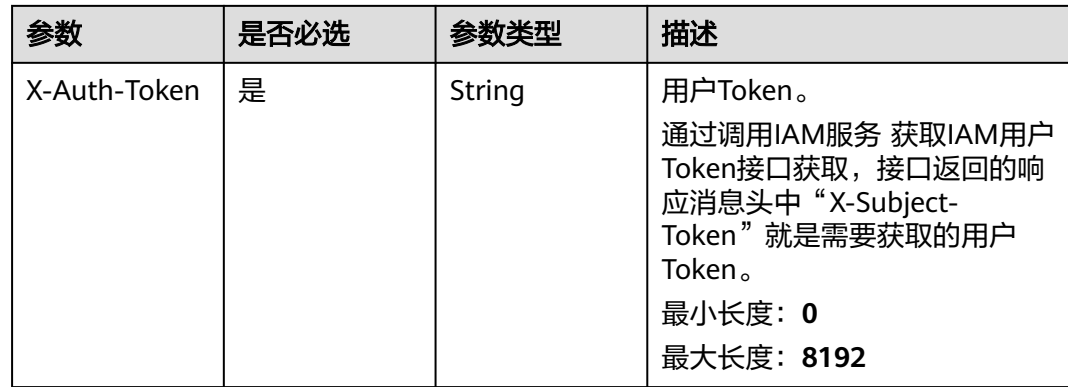

# 响应参数

#### 表 **11-9** 响应 Body 参数

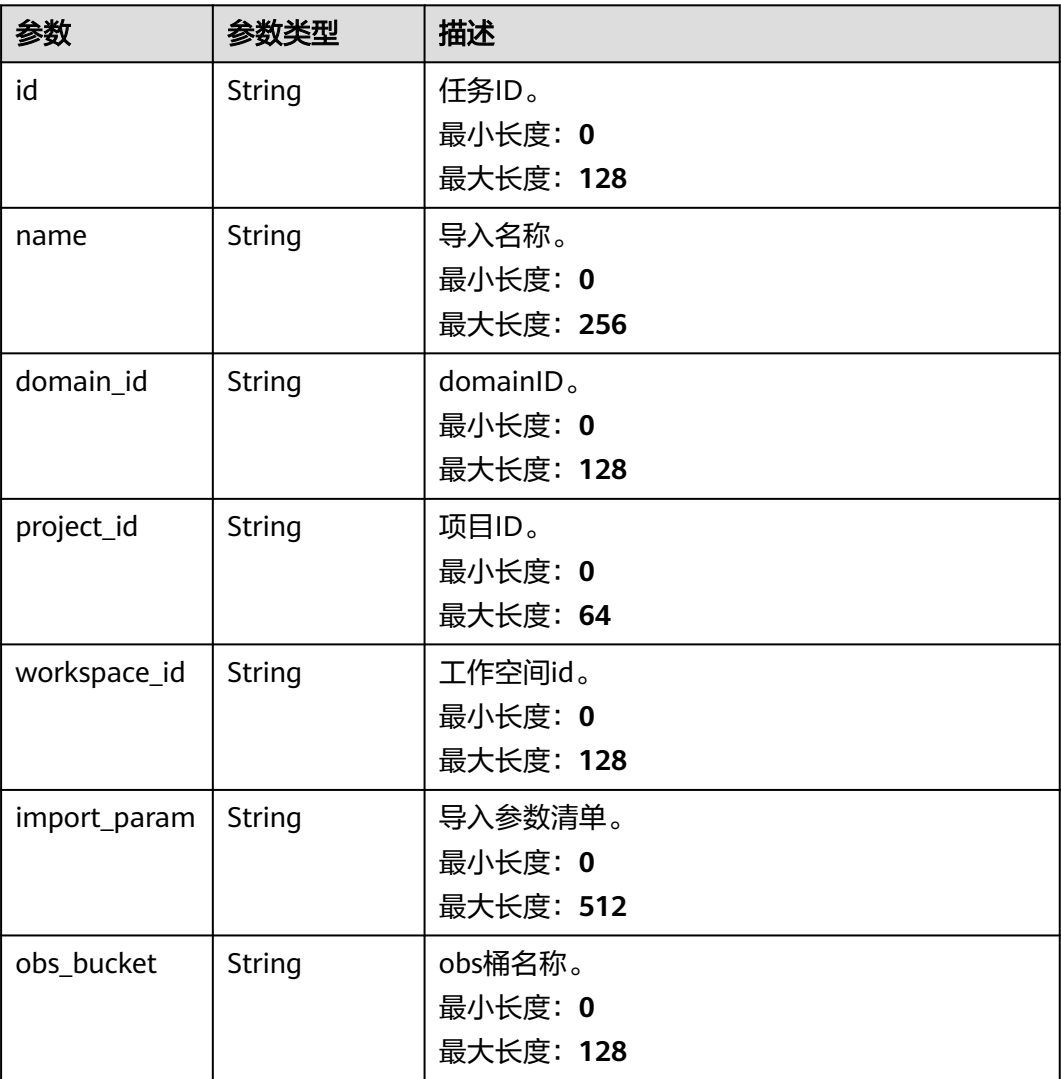

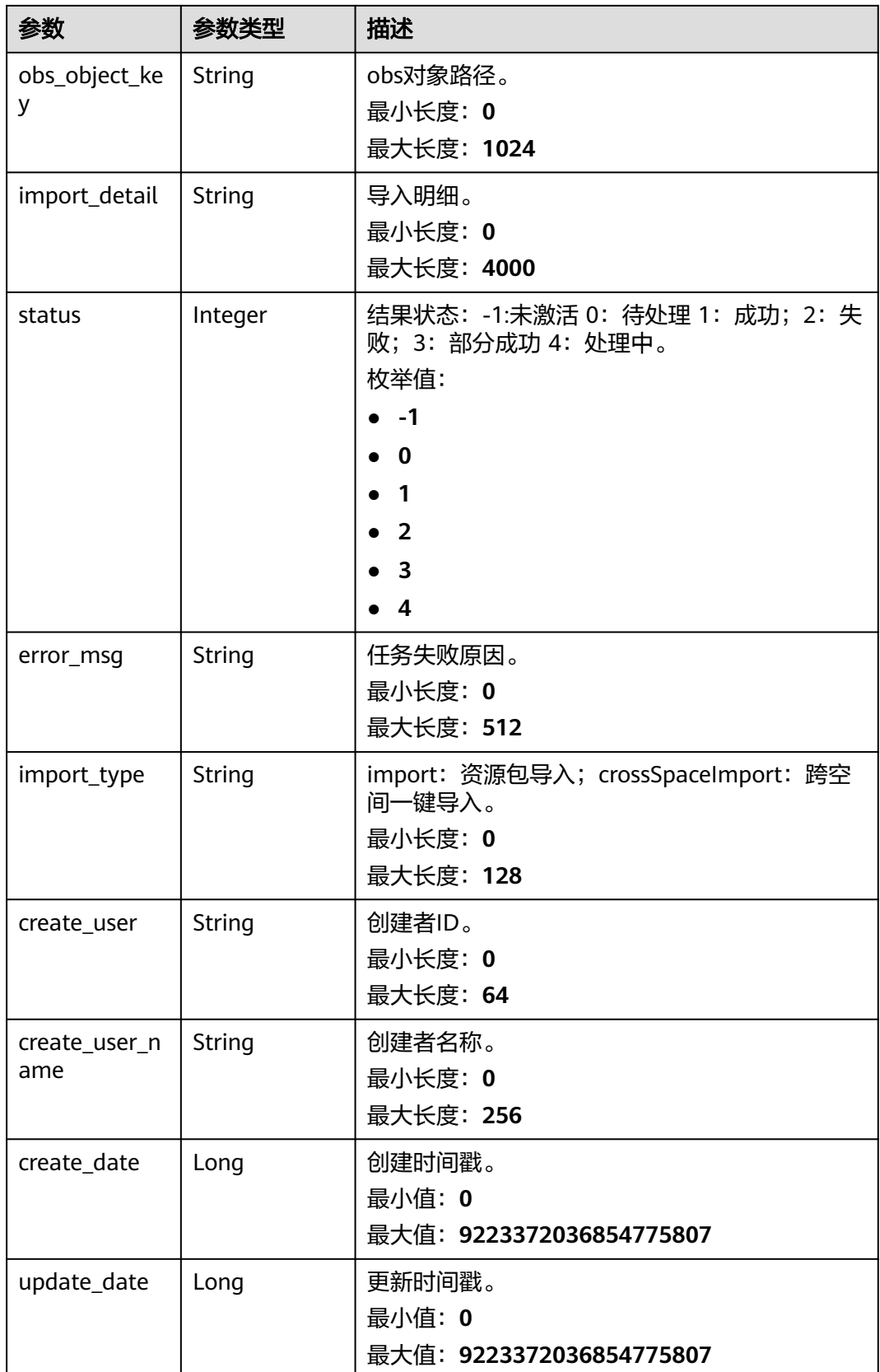

# 请求示例

GET https://{endpoint}/v1/{project\_id}/resource-package/import-tasks/{task\_id}

#### 响应示例

#### 导入任务详情。

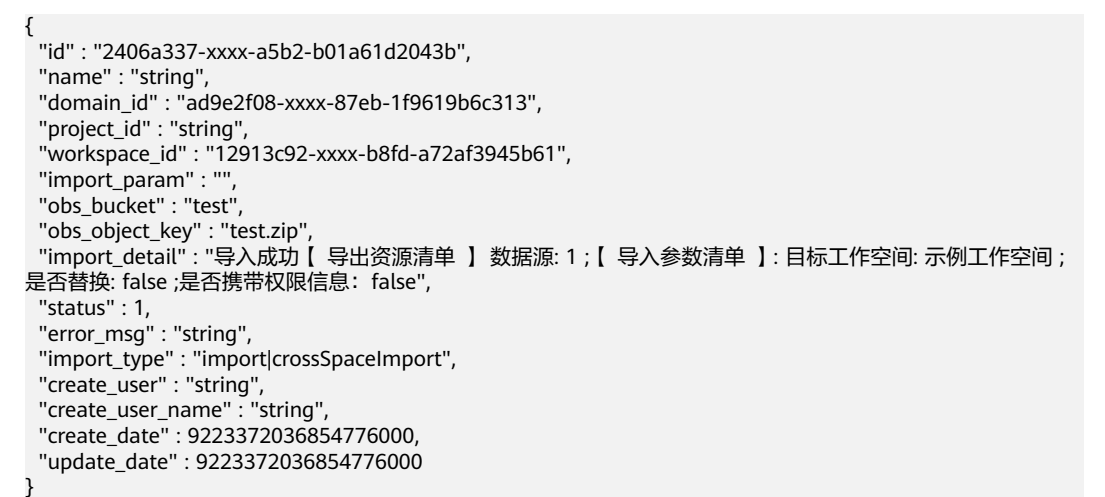

# 状态码

#### 表 **11-10** 状态码

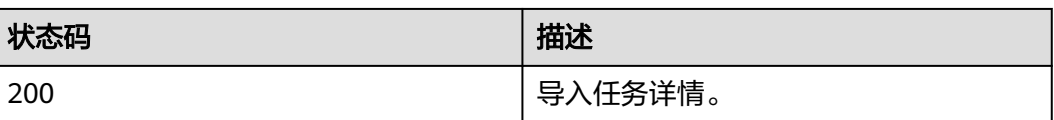

## 错误码

请参[见错误码。](#page-155-0)

# **11.3 API** 导入资源包文件

#### 功能介绍

API 导入资源包文件。

#### **URI**

POST /v1/{project\_id}/resource-package/api-import

#### 表 **11-11** 路径参数

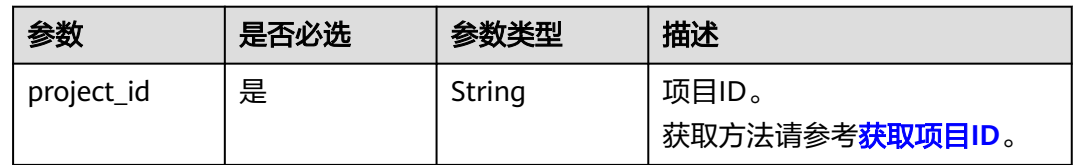

# 请求参数

表 **11-12** 请求 Header 参数

| 参数                 | 是否必选 | 参数类型   | 描述                   |
|--------------------|------|--------|----------------------|
| X-Workspace-<br>Id | 是    | String | 工作空间ID。              |
| X-Auth-Token       | 是    | String | 用户Token。             |
| Content-Type       | 是    | String | 固定值,指定请求体类型和字符<br>集。 |

表 **11-13** FormData 参数

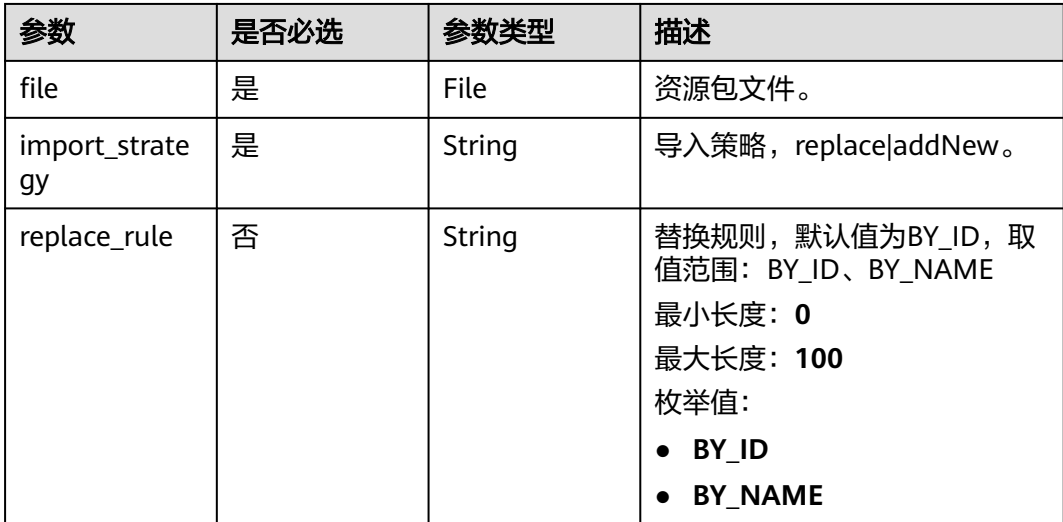

# 响应参数

#### 表 **11-14** 响应 Body 参数

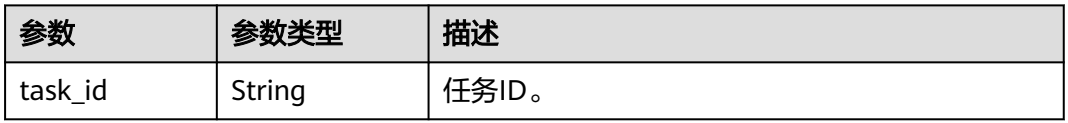

# 请求示例

#### API 导入资源包文件。

POST https://{endpoint}/v1/{project\_id}/resource-package/api-import

```
{
   "file": 文件流,
 "import_strategy": "replace",
 "replace_rule": "BY_ID"
}
```
# 响应示例

#### 导入资源包成功。

{ "task\_id" : "b8913c92-xxxx-4721-b8fd-a72af3945b61" }

# 状态码

#### 表 **11-15**

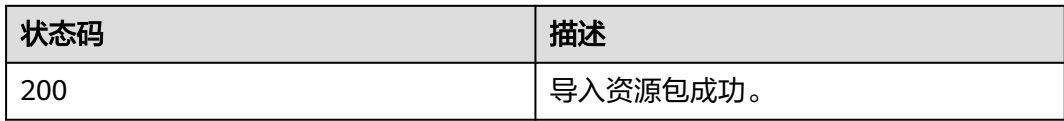

## 错误码

请参[见错误码。](#page-155-0)

# 12 资源公共查询

# **12.1** 查询仪表板或者大屏列表

# 功能介绍

仪表板和大屏资源统一。

## **URI**

GET /v1/{project\_id}/resources/{resource\_type}

#### 表 **12-1** 路径参数

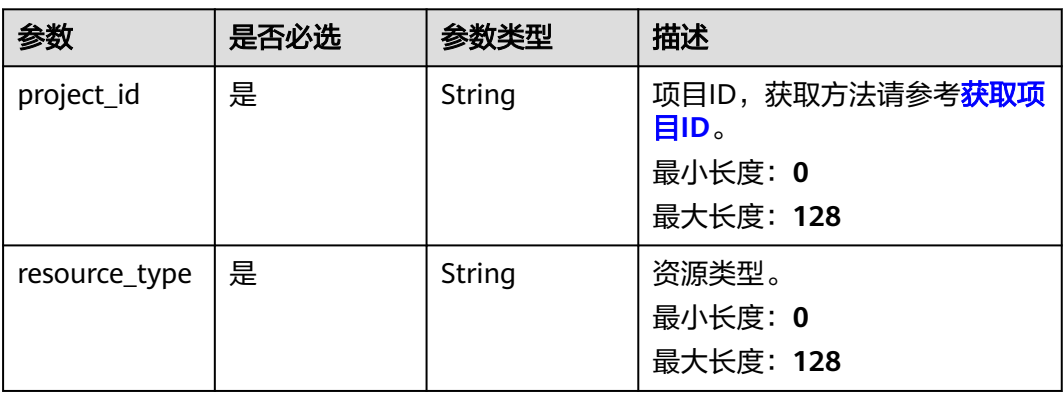

#### 表 **12-2** Query 参数

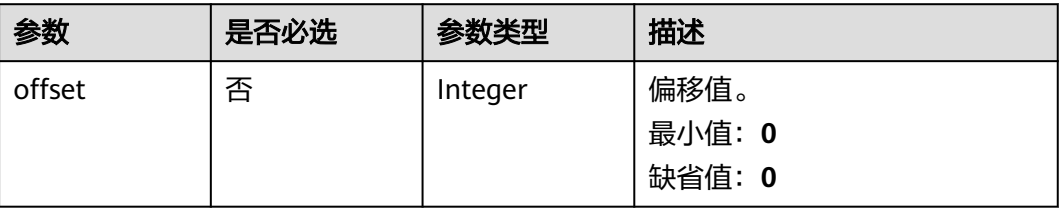

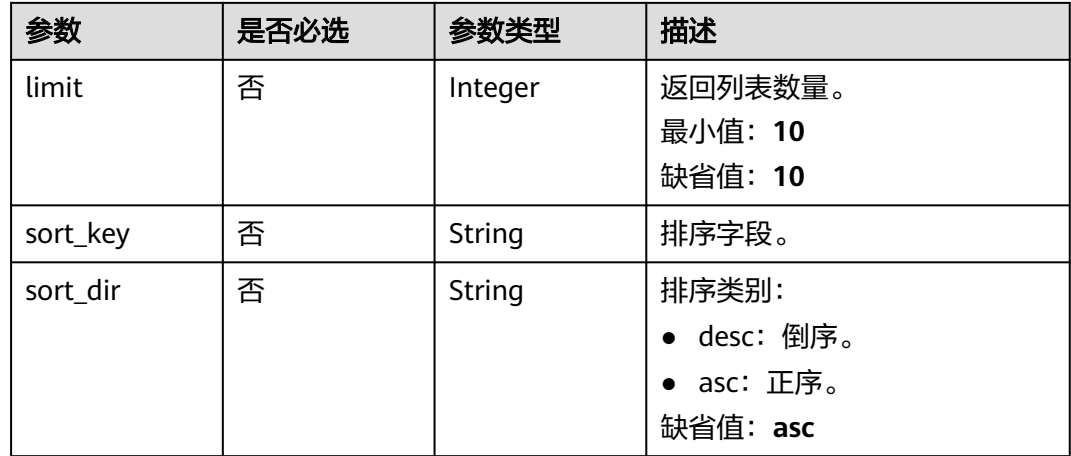

# 请求参数

#### 表 **12-3** 请求 Header 参数

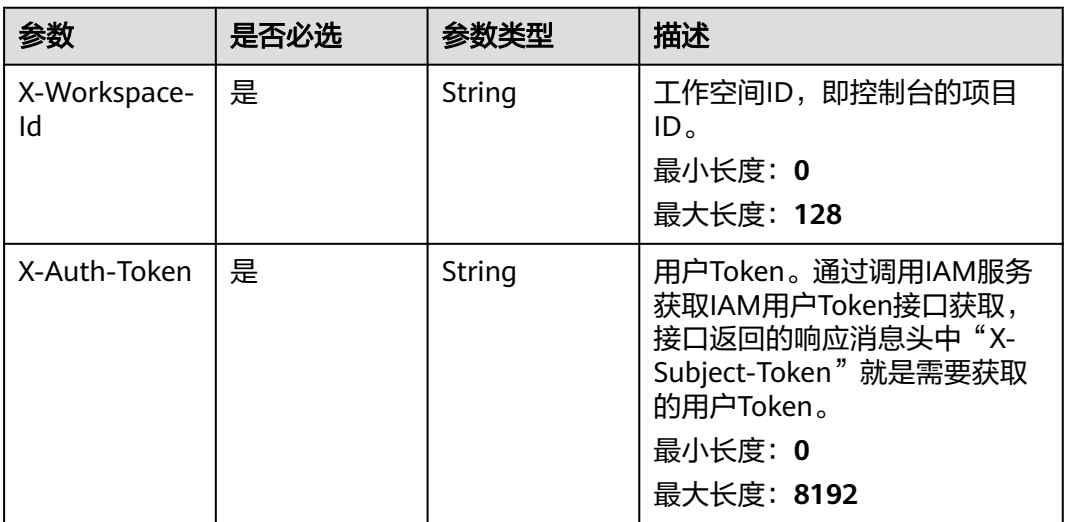

# 响应参数

状态码: **200**

#### 表 **12-4** 响应 Body 参数

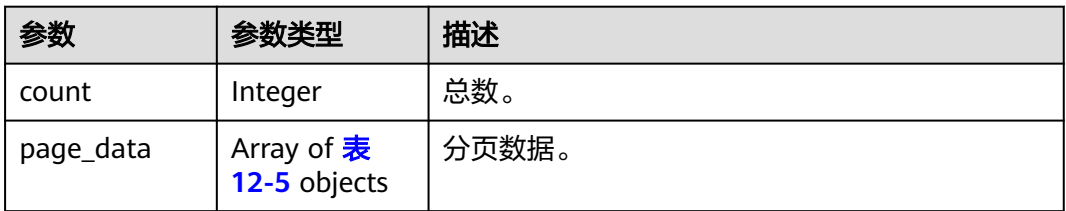

#### <span id="page-115-0"></span>表 **12-5** ResourceVO

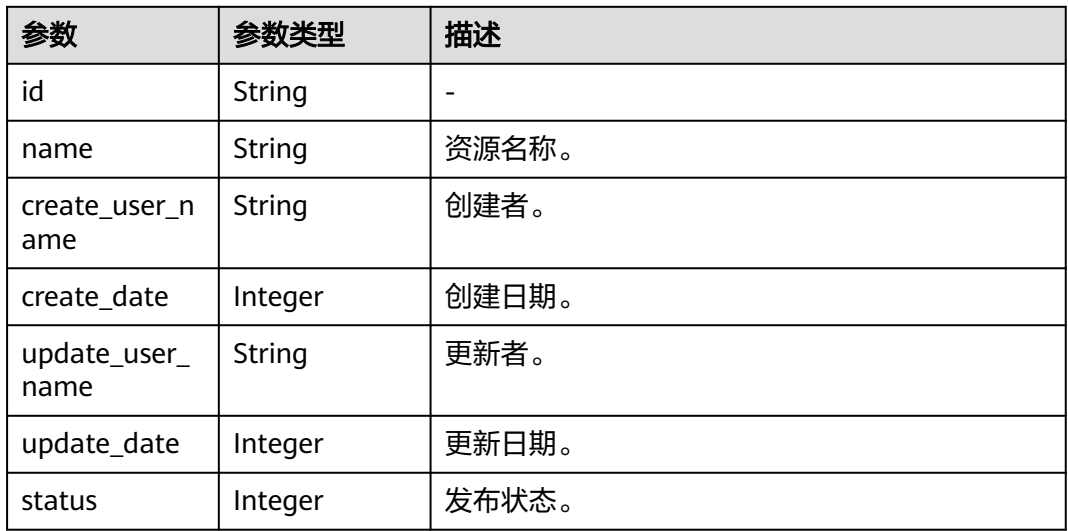

#### 请求示例

#### 获取大屏资源列表。

GET https://{endpoint}/v1/0e\*\*\*\*127d\*\*\*\*6b7\*\*\*\*95750da/resources/screen

#### 响应示例

#### 状态码: **200**

}

查询资源列表成功。

```
{
  "count" : 1,
  "page_data" : [ {
   "id" : "e2xxxx66f-81bxxxxxx9c38-80xxx0fxx9c84",
 "name" : "未命名大屏1",
 "create_user_name" : "dat***ig***",
 "create_date" : 1707215155901,
 "update_user_name" : "dat***ig***",
   "update_date" : 1707215155901,
   "status" : 0
 } ]
```
# 状态码

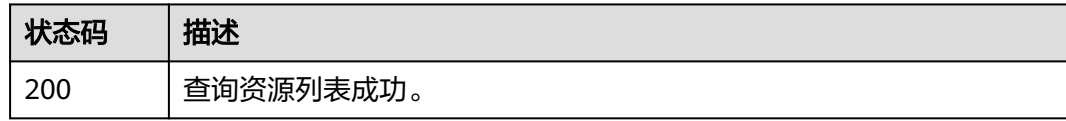

# 错误码

请参[见错误码。](#page-155-0)

# **13** 数据源

# **13.1** 数据源更新

# 功能介绍

数据源更新。

**URI**

PUT /v1/{project\_id}/connections/{connection\_id}

#### 表 **13-1** 路径参数

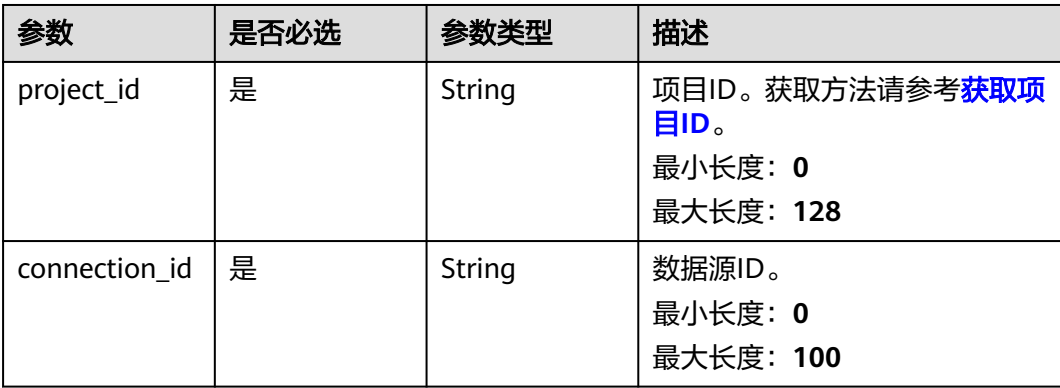

# 请求参数

#### 表 **13-2** 请求 Header 参数

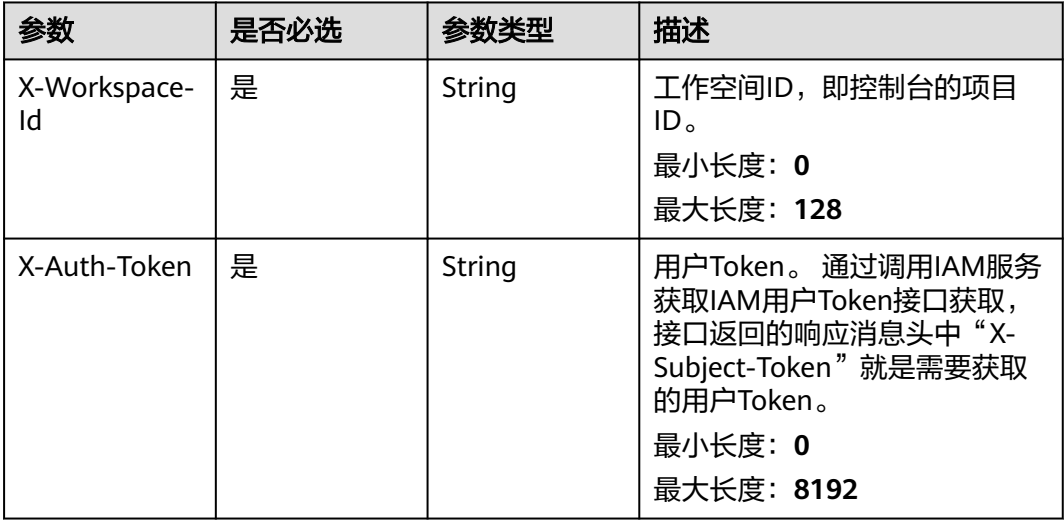

#### 表 **13-3** 请求 Body 参数

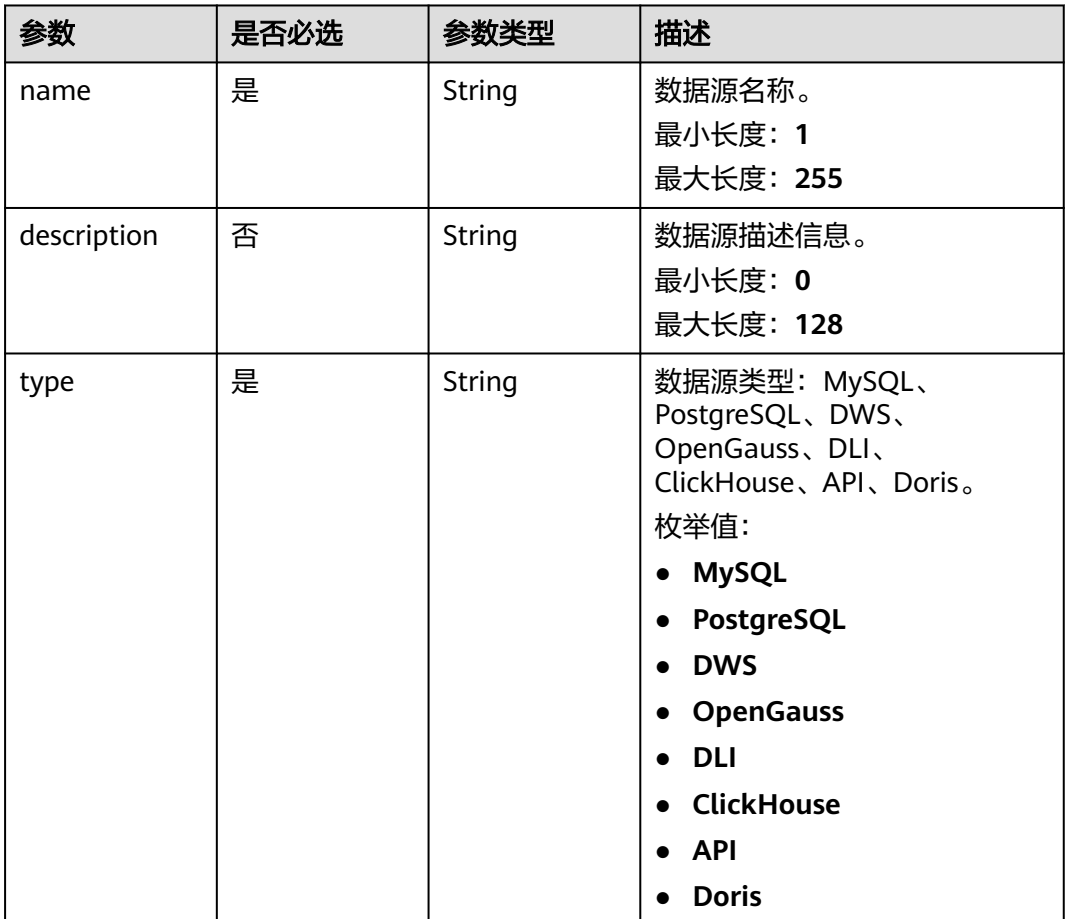

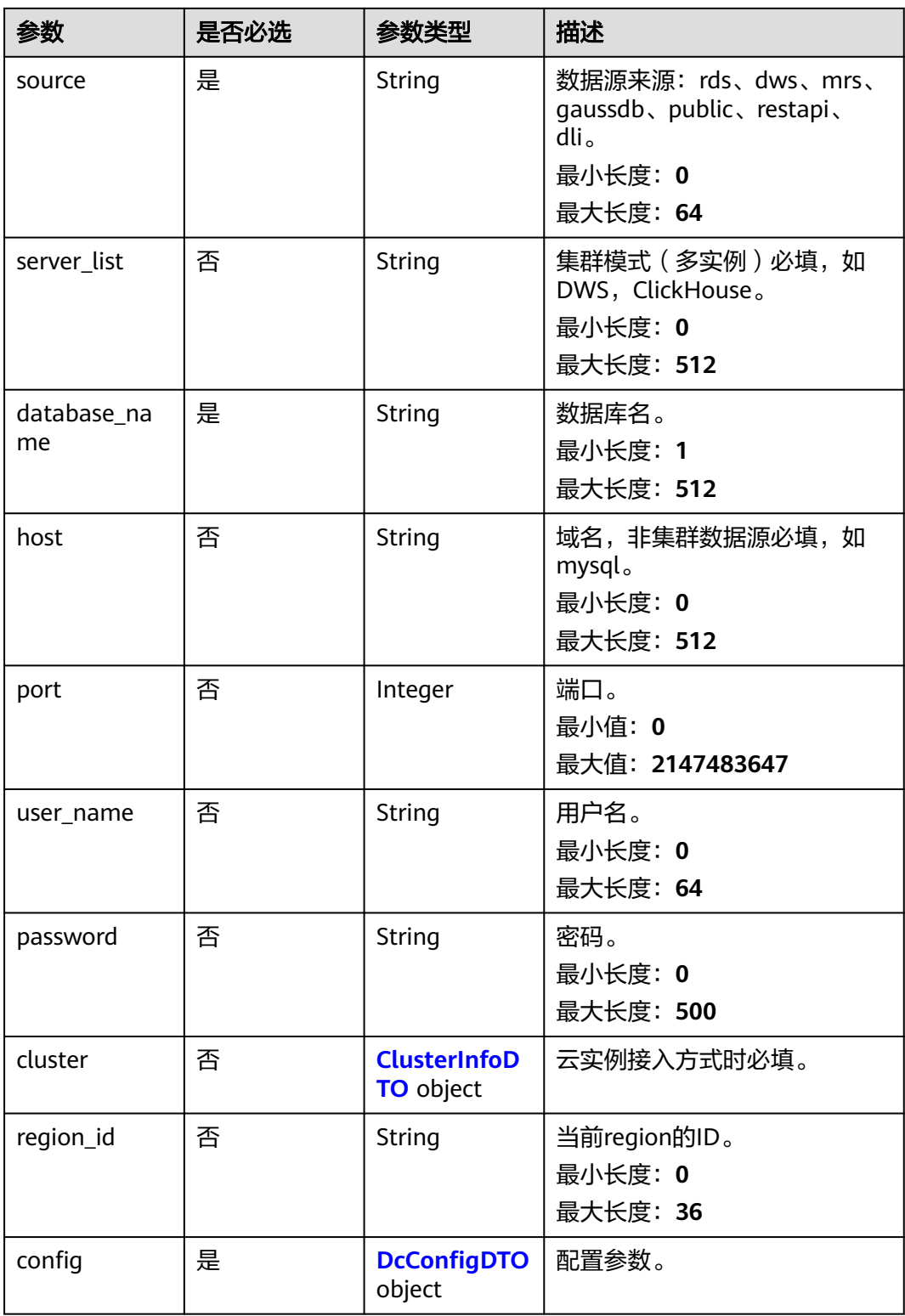

#### <span id="page-119-0"></span>表 **13-4** ClusterInfoDTO

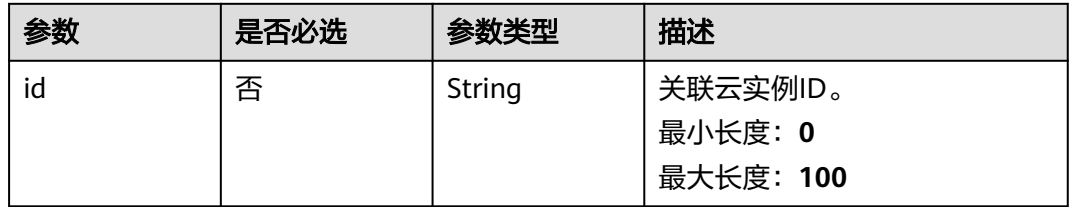

#### 表 **13-5** DcConfigDTO

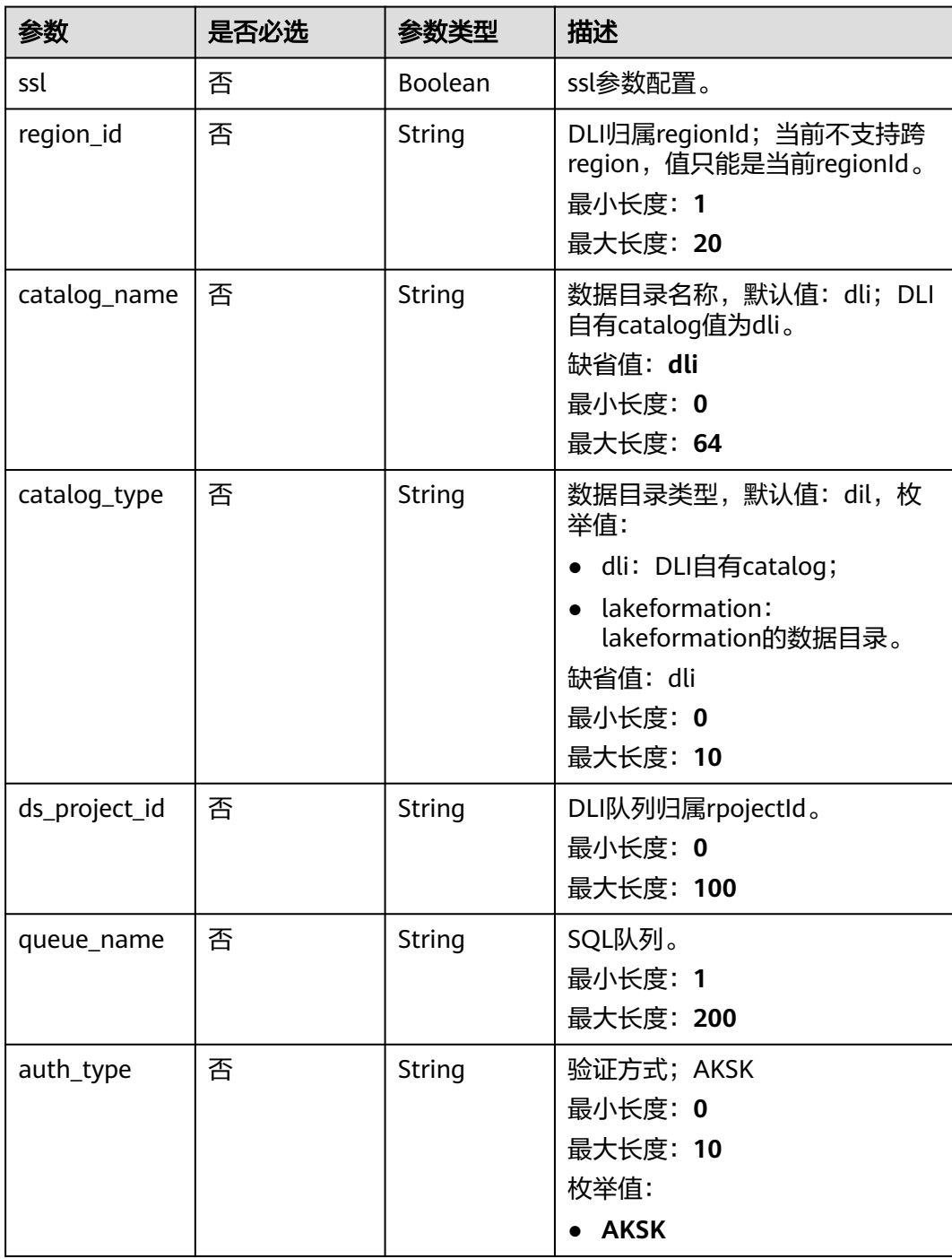

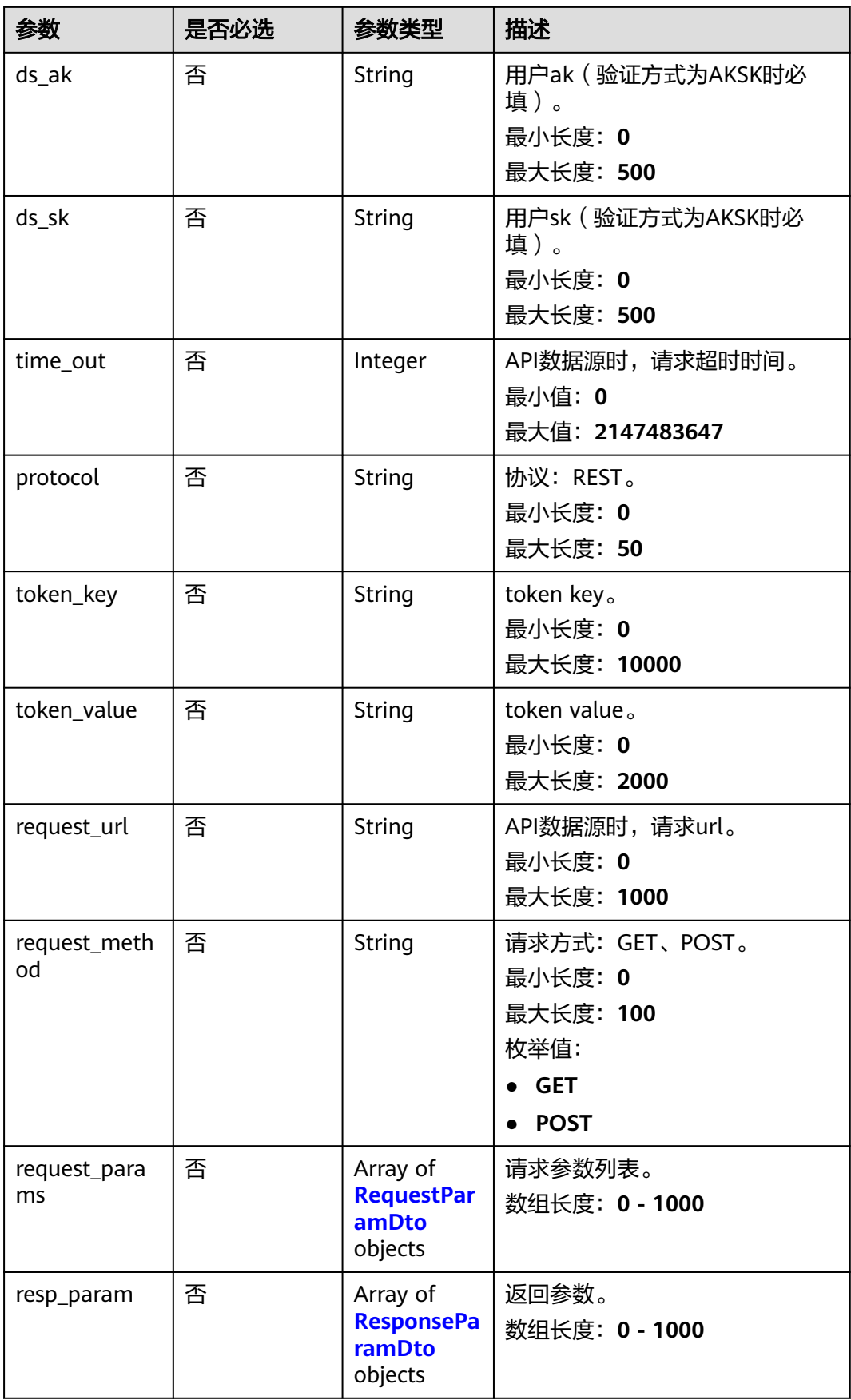

#### <span id="page-121-0"></span>表 **13-6** RequestParamDto

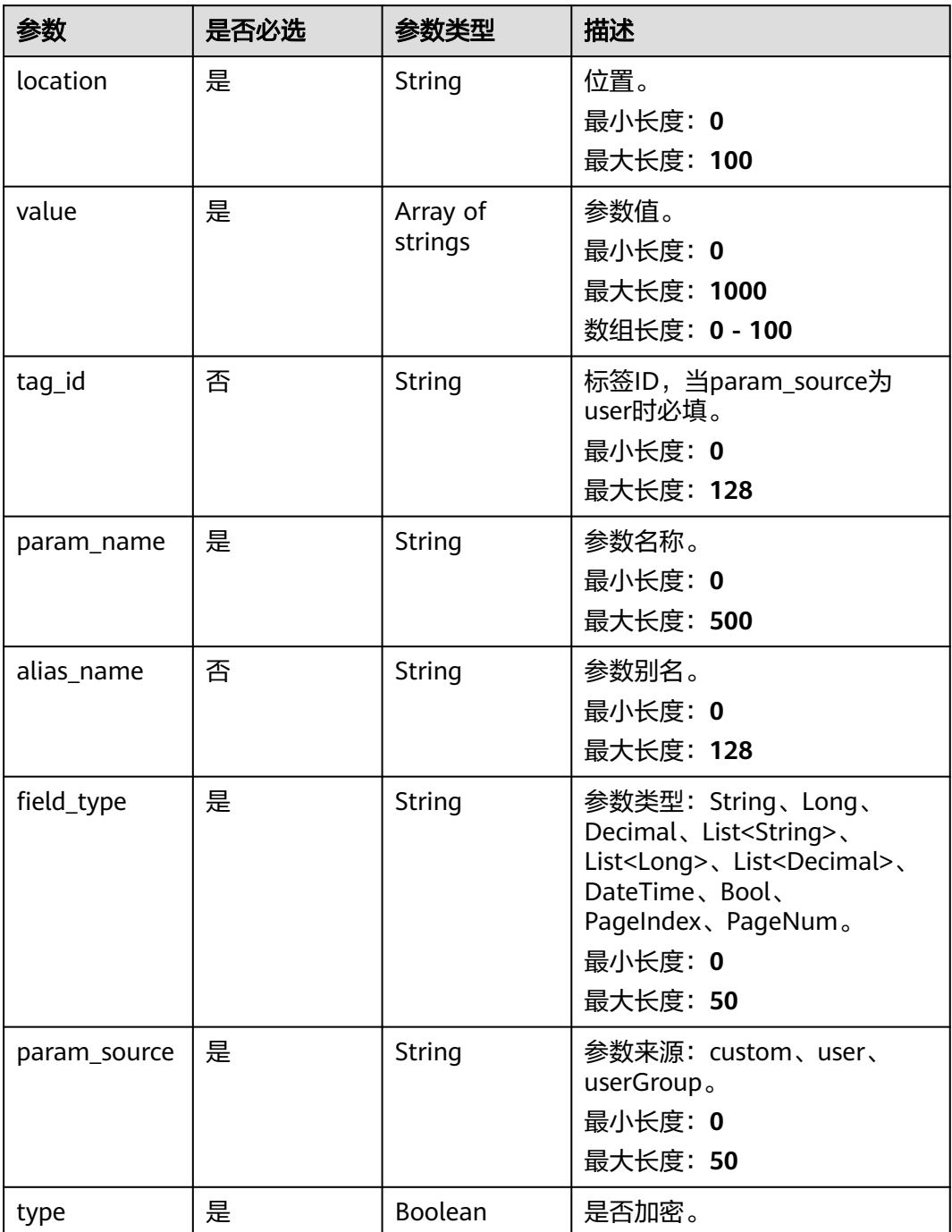

#### 表 **13-7** ResponseParamDto

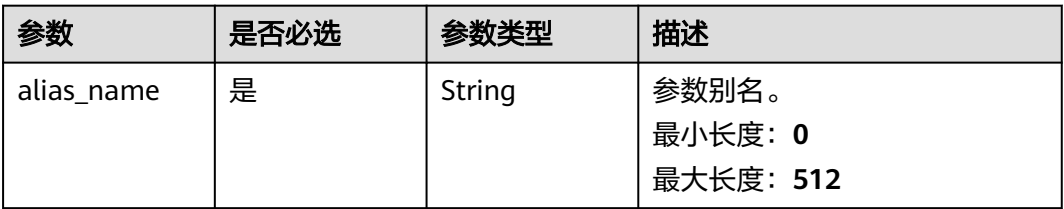

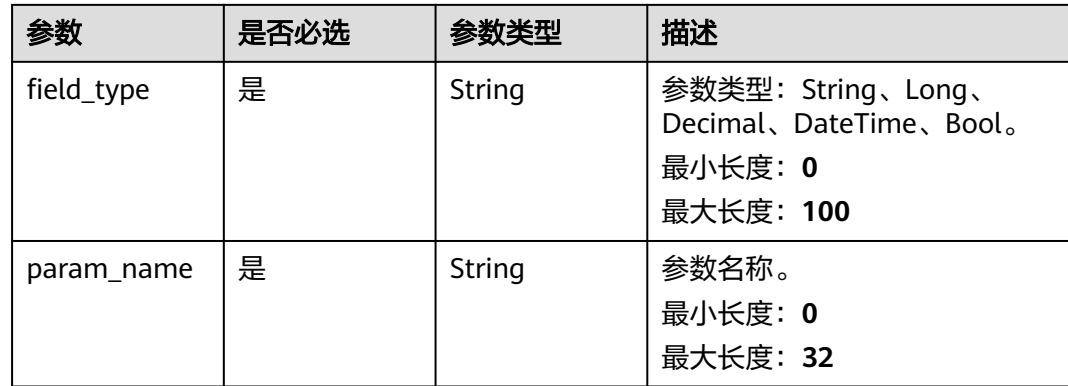

#### 响应参数

#### 状态码: **200**

表 **13-8** 响应 Body 参数

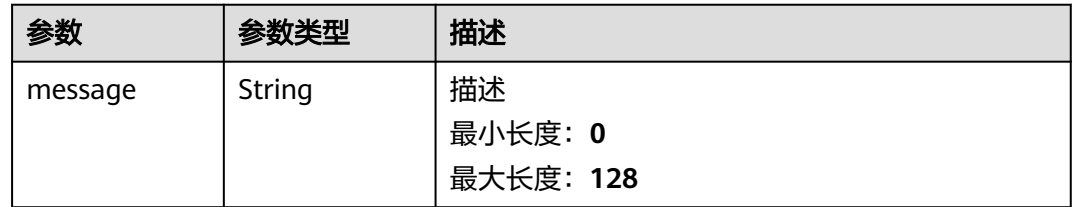

# 请求示例

#### 数据源更新。

```
PUT /v1/{project_id}/connections/{connection_id}
1.修改公网连接类型数据源
{
  "name": "dws02",
  "server_list": "xx.xx.x.xx:xxxx",
  "database_name": "gaussdb",
 "user_name": "xxxxx",
 "password": "xxxxxxx",
  "config": {
   "ssl": true
 },
 "source": "public",
 "type": "DWS"
}
2.修改DWS云数据源
{
 "name": "dws04_instance",
 "description": "测试新增",
   "source": "dws",
   "type": "DWS",
   "database_name": "xxxxx",
 "user_name": "xxxx",
 "password": "xxxx",
 "region_id": "xxxx",
   "cluster": {
     "id": "xxxxxxxxxxxx"
 },
 "config": {
```

```
 "ssl": false
   }
}
3.修改RDS的MySQL云数据源
{
   "name": "mysql_instance",
   "description": "测试新增",
 "source": "rds",
 "type": "MySQL",
   "database_name": "xxxxx",
 "user_name": "xxxxx",
 "password": "xxxxx",
   "region_id": "xxxx",
 "cluster": {
 "id": "xxxxxxxxxxxx"
   },
   "config": {
      "ssl": false
   }
}
4.修改GaussDBForMySQL云数据源
{
   "name": "gaussdb_mysql_instance",
   "description": "测试新增",
 "source": "gaussdb",
 "type": "MySQL",
   "database_name": "xxxxx",
 "user_name": "xxxxx",
 "password": "xxxxx",
 "region_id": "xxxx",
   "cluster": {
     "id": "xxxxxxxx"
   },
   "config": {
      "ssl": false
   }
}
5.修改OpenGauss云数据源
{
 "name": "gaussdb_instance",
 "description": "测试新增",
 "source": "gaussdb",
 "type": "OpenGauss",
   "database_name": "xxxxx",
 "user_name": "xxxxx",
 "password": "xxxxx",
   "region_id": "xxxx",
   "cluster": {
      "id": "xxxxxxxx"
 },
 "config": {
      "ssl": false
   }
}
6.修改PostgreSQL云数据源
{
   "name": "postgre_instance",
   "description": "测试新增",
 "source": "rds",
 "type": "PostgreSQL",
   "database_name": "xxxxx",
   "user_name": "xxxxx",
 "password": "xxxxx",
 "region_id": "xxxxx",
   "cluster": {
     "id": "xxxxxxxx"
   },
   "config": {
      "ssl": false
```
}

}

# 响应示例

状态码: **200**

更新成功。

{ "message" : "Update Data Connection Success!" }

## 状态码

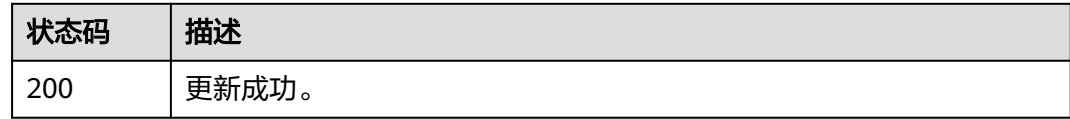

# 错误码

请参见<mark>错误码</mark>。

# **13.2** 获取数据源详情

# 功能介绍

获取数据源详情。

**URI**

GET /v1/{project\_id}/connections/{connection\_id}

#### 表 **13-9** 路径参数

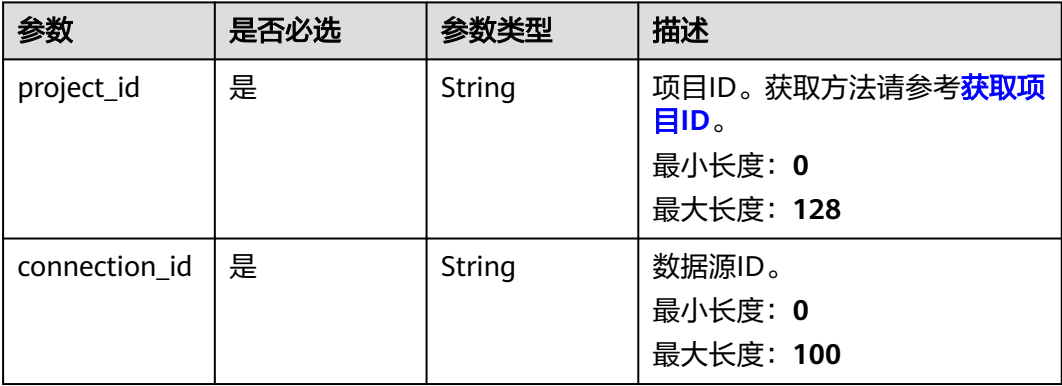

# 请求参数

表 **13-10** 请求 Header 参数

| 参数                 | 是否必选 | 参数类型   | 描述                                                                                                    |
|--------------------|------|--------|----------------------------------------------------------------------------------------------------|
| X-Workspace-<br>ld | 是    | String | 工作空间ID, 即控制台的项目<br>ID <sub>o</sub><br>最小长度: 0<br>最大长度: 128                                                             |
| X-Auth-Token       | 是    | String | 用户Token。通过调用IAM服务<br>获取IAM用户Token接口获取,<br>接口返回的响应消息头中"X-<br>Subject-Token"就是需要获取<br>的用户Token。<br>最小长度: 0<br>最大长度: 8192 |

# 响应参数

状态码: **200**

表 **13-11** 响应 Body 参数

| 参数          | 参数类型          | 描述              |
|-------------|---------------|-----------------|
| id          | String        | 数据源ID。          |
|             |               | 最小长度: 1         |
|             |               | 最大长度: 128       |
| name        | <b>String</b> | 数据源名称。          |
|             |               | 最小长度: 1         |
|             |               | 最大长度: 512       |
| description | <b>String</b> | 数据源描述。          |
|             |               | 最小长度: 0         |
|             |               | 最大长度: 128       |
| host        | String        | 数据源ip或域名。       |
|             |               | 最小长度: 1         |
|             |               | 最大长度: 128       |
| port        | Integer       | 端口。             |
|             |               | 最小值: 0          |
|             |               | 最大值: 2147483647 |

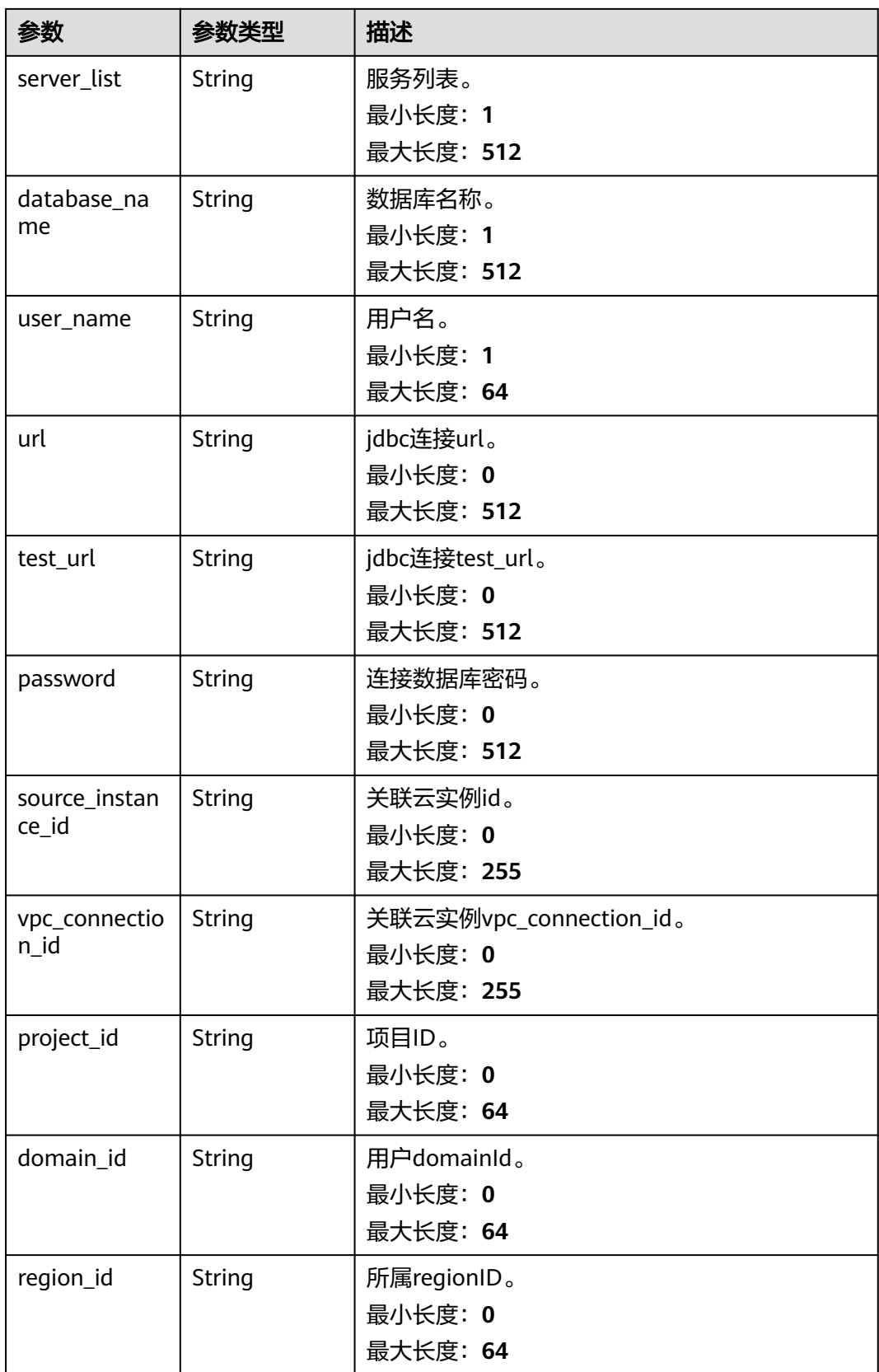

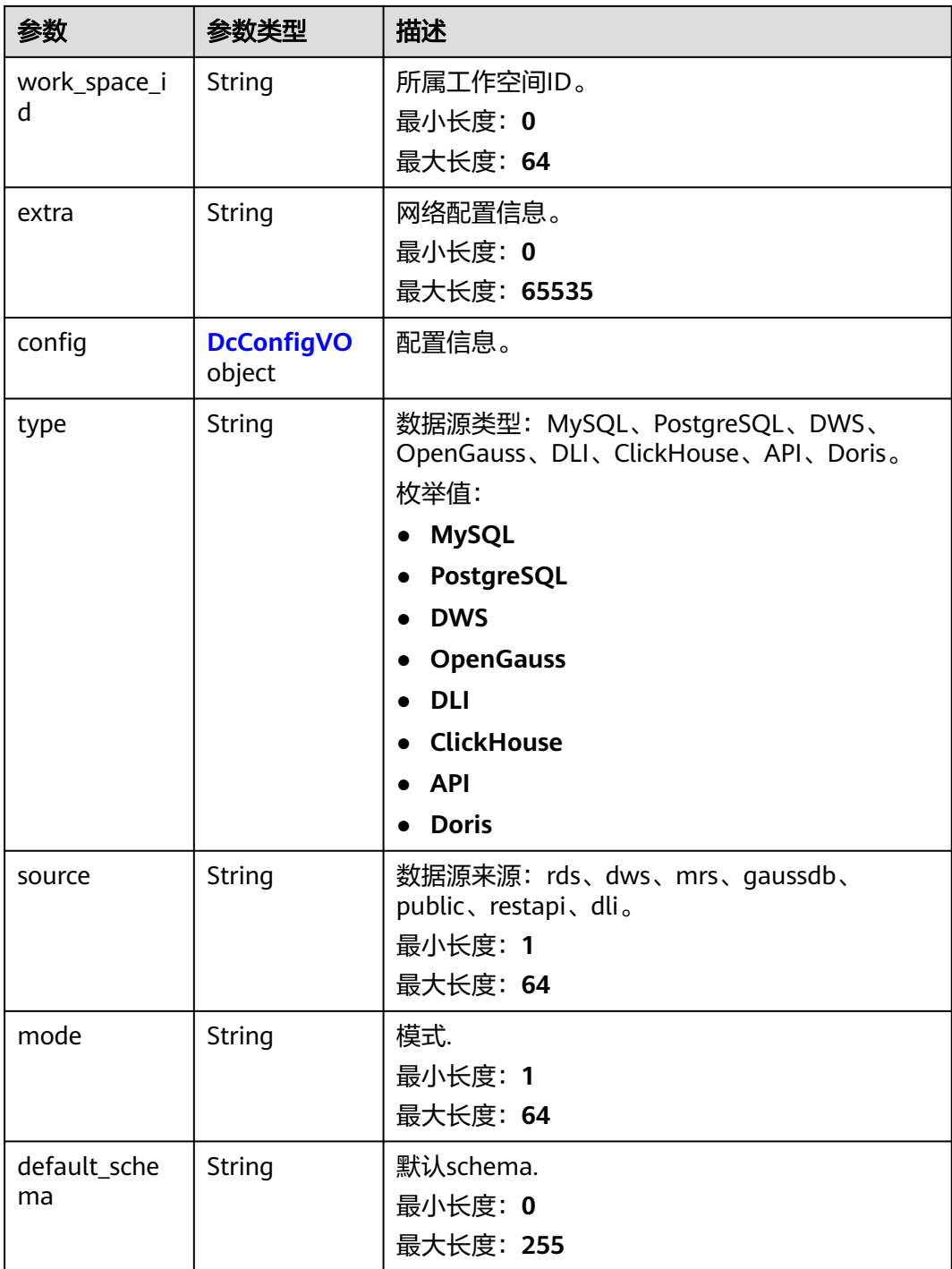

#### 表 **13-12** DcConfigVO

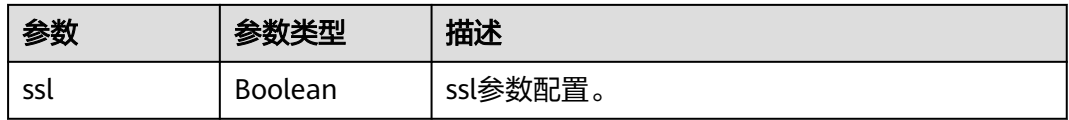

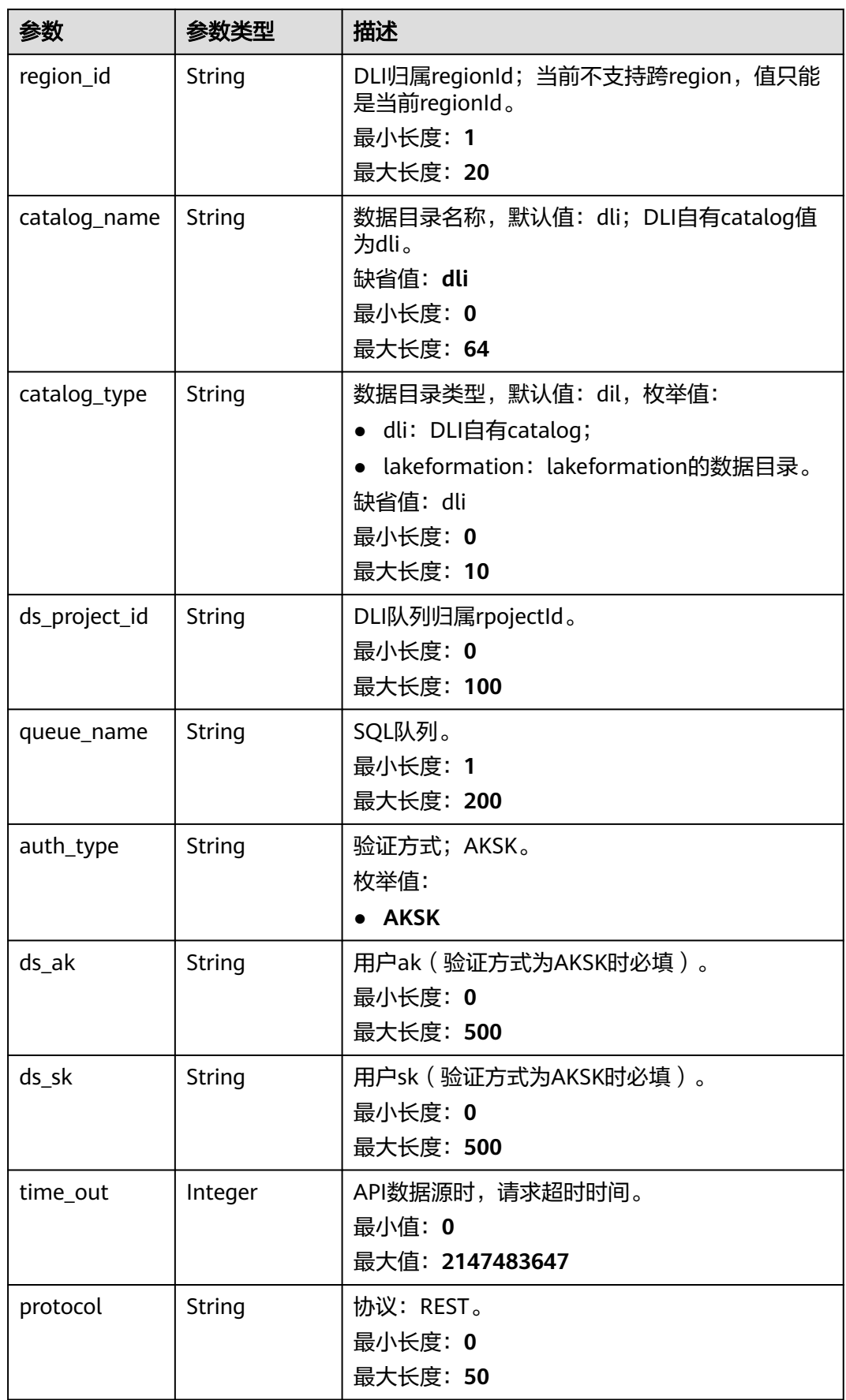

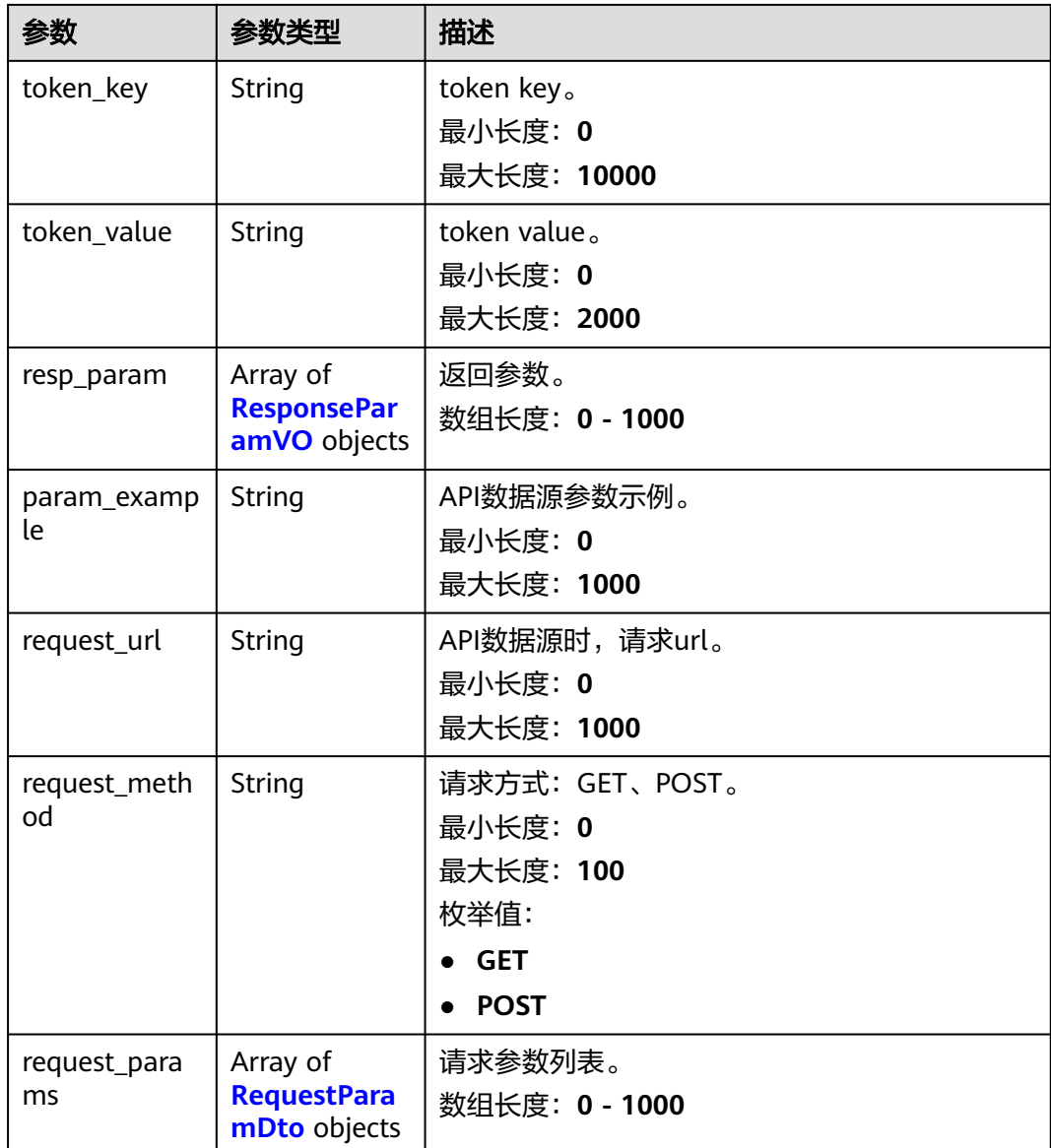

#### 表 **13-13** ResponseParamVO

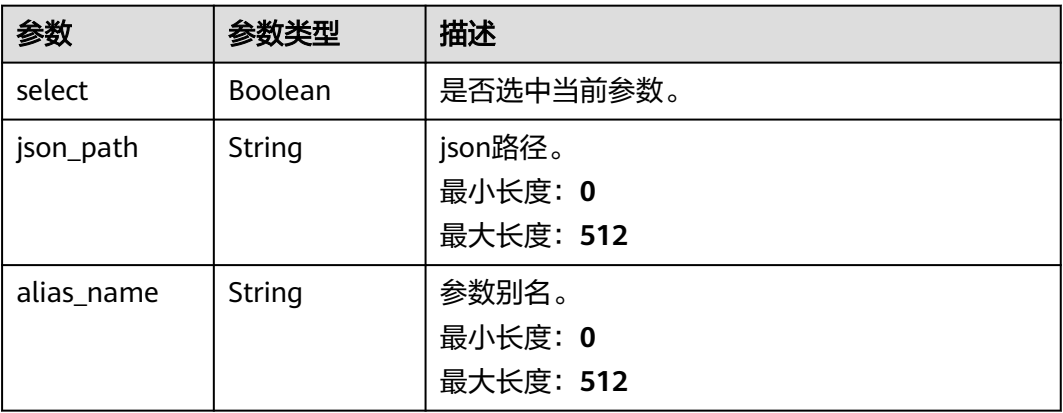

<span id="page-130-0"></span>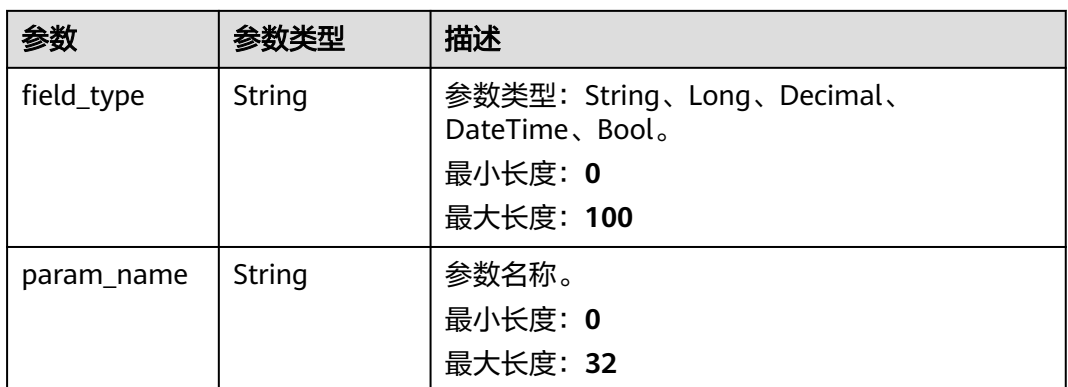

#### 表 **13-14** RequestParamDto

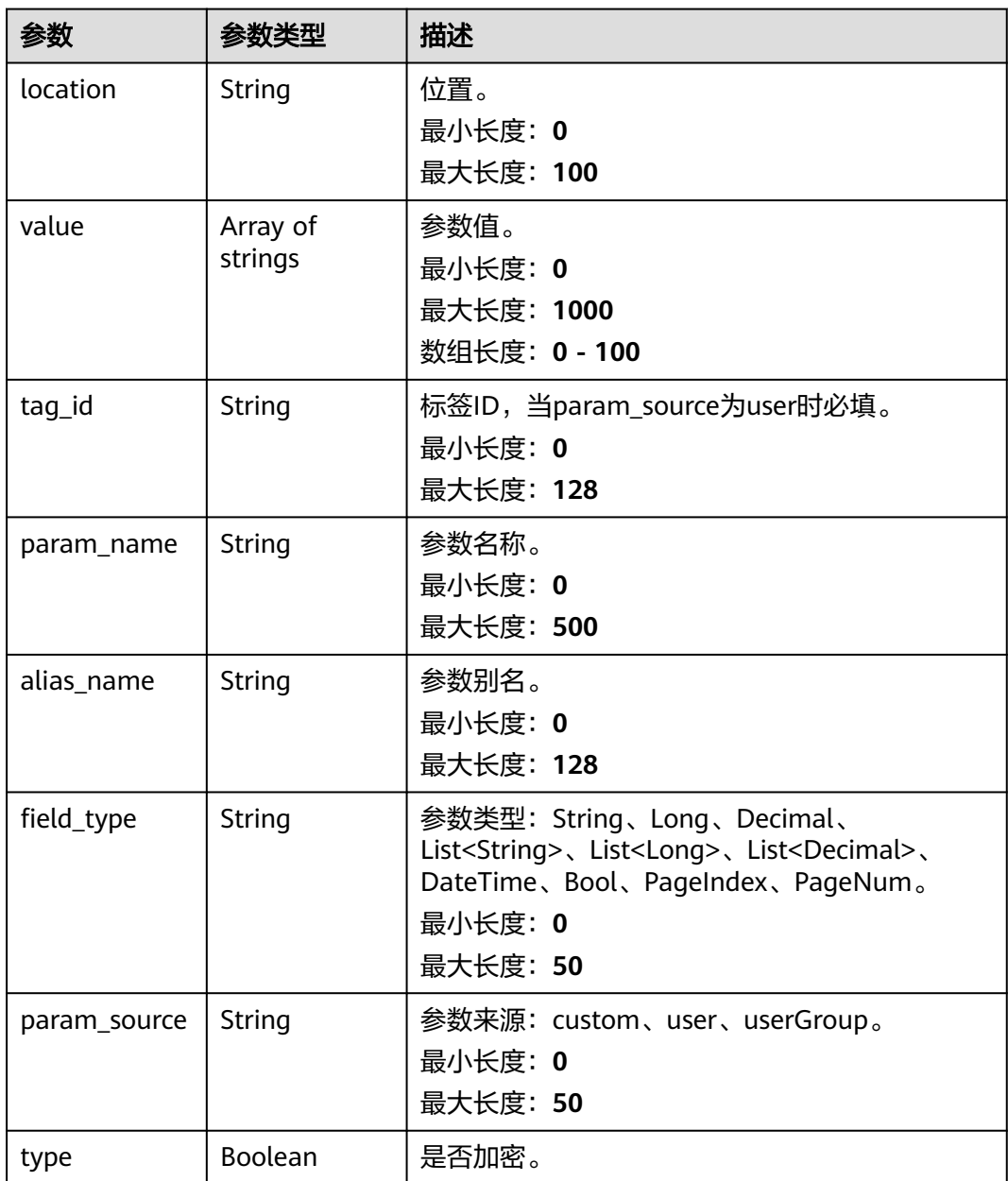

#### 请求示例

#### 获取数据源详情。

GET /v1/{project\_id}/connections/{connection\_id}

#### 响应示例

#### 状态码: **200**

数据源详情。

```
{
  "id" : "xxxxxxx3796649a185b012a96xxxxxxx",
  "name" : "xxx_gaussdbtest",
 "host" : "xxx.xx.x.xx",
  "port" : 8000,
  "server_list" : "xxx.xx.x.xx:xxxx",
  "database_name" : "gaussdb",
 "user_name" : "modernbi",
  "test_url" : "jdbc:gaussdb://xxx.xx.xx.xx:xxxx/gaussdb?socketTimeout=120&loginTimeout=5&ssl=true",
  "project_id" : "xxxxxxxb4dac4055888643b33xxxxxxx",
  "domain_id" : "xxxxxxxf3c90428fb22606b64xxxxxxx",
 "work_space_id" : "xxxxxxxea0764ffa850664804xxxxxxx",
 "extra" : "[{\"ip\": \"xxx.xx.x.xx\", \"port\": xxxx, \"channelType\": \"eip\"}]",
  "config" : {
   "ssl" : true
  },
  "type" : "DWS",
 "source" : "public",
 "mode" : "multi-node",
  "default_schema" : "public",
  "creation_user" : "xxxxxa863a94b0ba2887b80dxxxxx",
  "creation_date" : 1700114987113,
  "creation_user_name" : "test_name",
  "update_user" : "xxxxxxxa863a94b0ba2887b80dcxxxxxxx",
  "update_user_name" : "test_name",
  "update_date" : 1701071948929
}
```
### 状态码

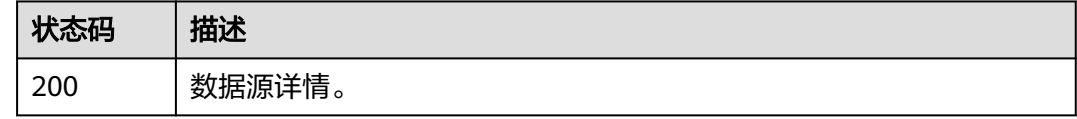

#### 错误码

请参见<mark>错误码</mark>。

# **13.3** 删除数据源

## 功能介绍

删除数据源。

#### **URI**

DELETE /v1/{project\_id}/connections/{connection\_id}

#### 表 **13-15** 路径参数

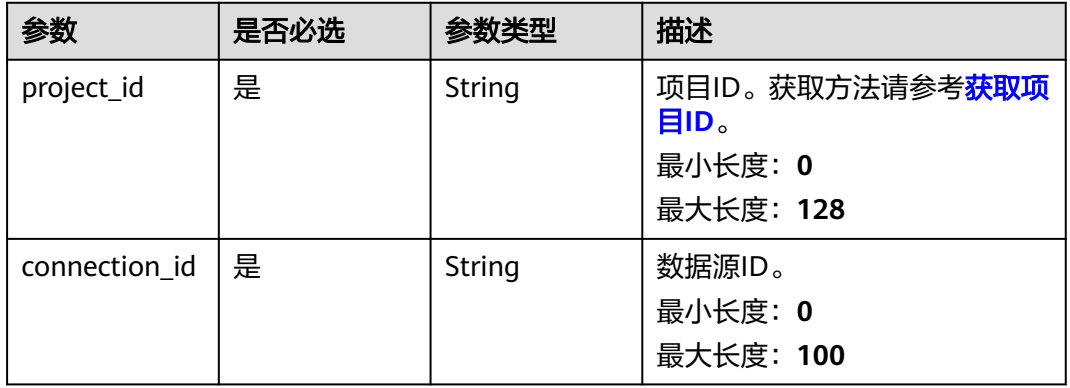

# 请求参数

#### 表 **13-16** 请求 Header 参数

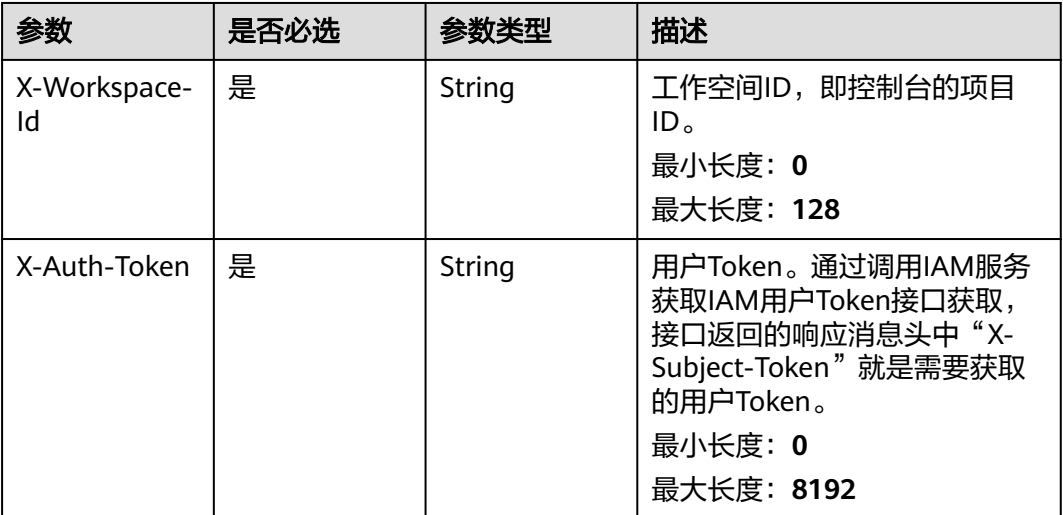

#### 响应参数

#### 状态码: **200**

#### 表 **13-17** 响应 Body 参数

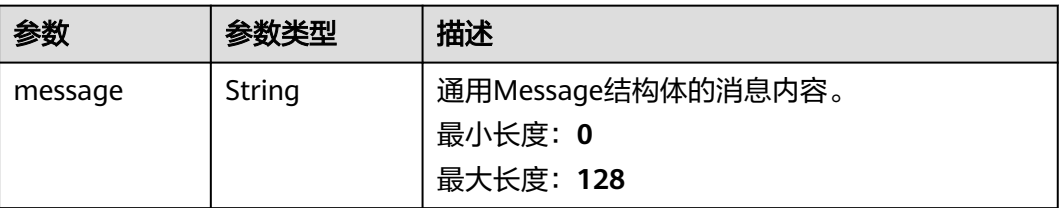

# 请求示例

#### 删除数据源。

DELETE /v1/{project\_id}/connections/{connection\_id}

# 响应示例

#### 状态码: **200**

操作成功返回信息。

{ "message" : "Delete Data Connection Success!" }

### 状态码

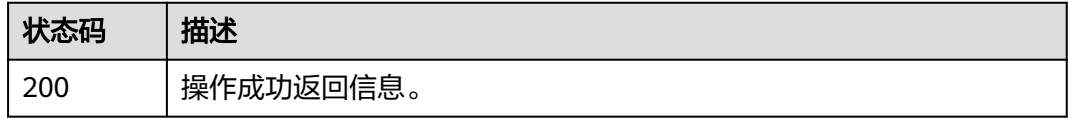

## 错误码

请参[见错误码。](#page-155-0)

# **13.4** 获取数据源列表

# 功能介绍

获取数据源列表。

#### **URI**

GET /v1/{project\_id}/connections

#### 表 **13-18** 路径参数

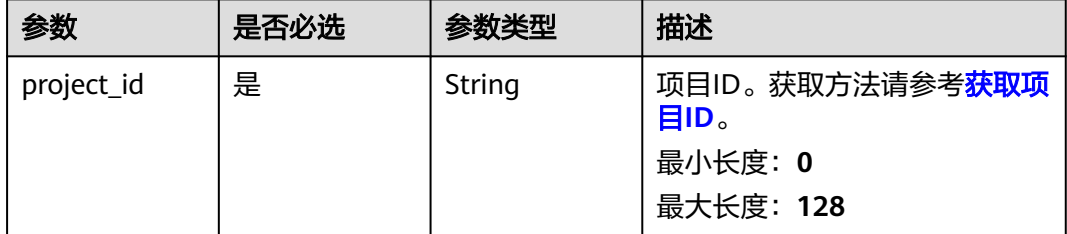

#### 表 **13-19** Query 参数

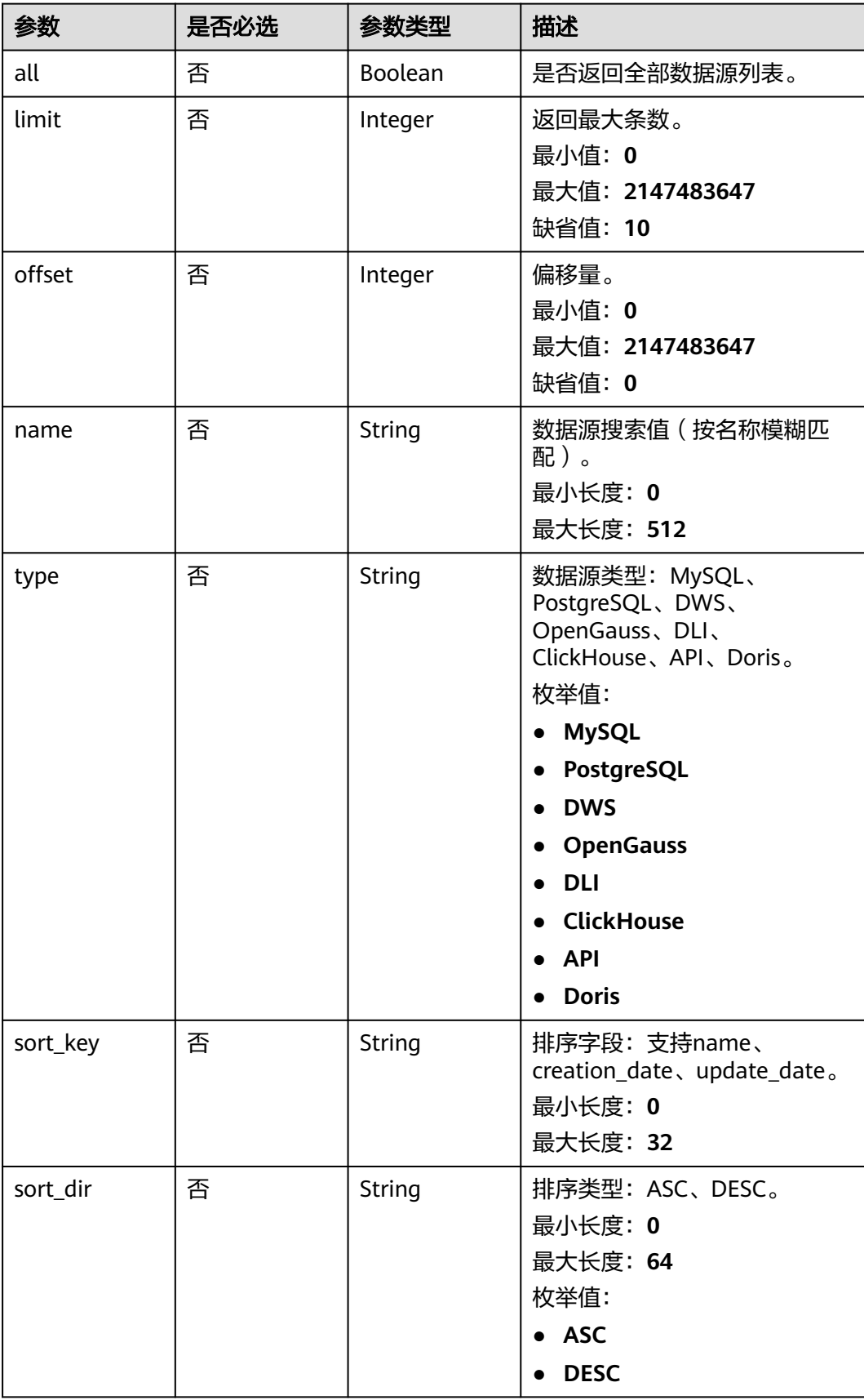

# 请求参数

表 **13-20** 请求 Header 参数

| 参数                 | 是否必选 | 参数类型   | 描述                                                                                                    |
|--------------------|------|--------|----------------------------------------------------------------------------------------------------|
| X-Workspace-<br>ld | 是    | String | 工作空间ID, 即控制台的项目<br>ID <sub>o</sub><br>最小长度: 0<br>最大长度: 128                                                             |
| X-Auth-Token       | 是    | String | 用户Token。通过调用IAM服务<br>获取IAM用户Token接口获取,<br>接口返回的响应消息头中"X-<br>Subject-Token"就是需要获取<br>的用户Token。<br>最小长度: 0<br>最大长度: 8192 |

# 响应参数

状态码: **200**

表 **13-21** 响应 Body 参数

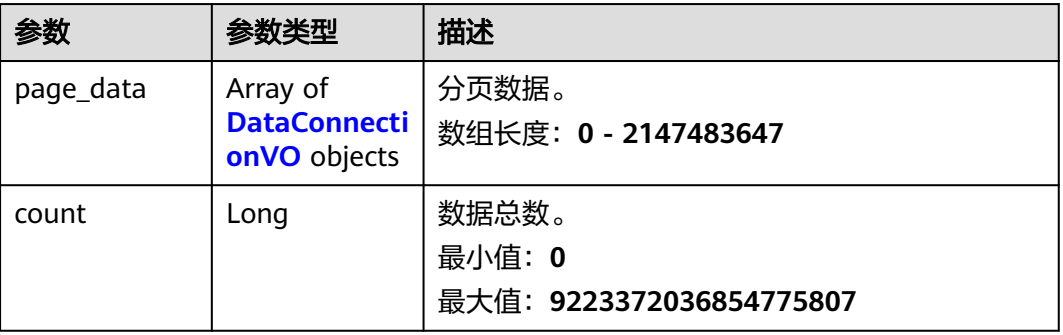

#### 表 **13-22** DataConnectionVO

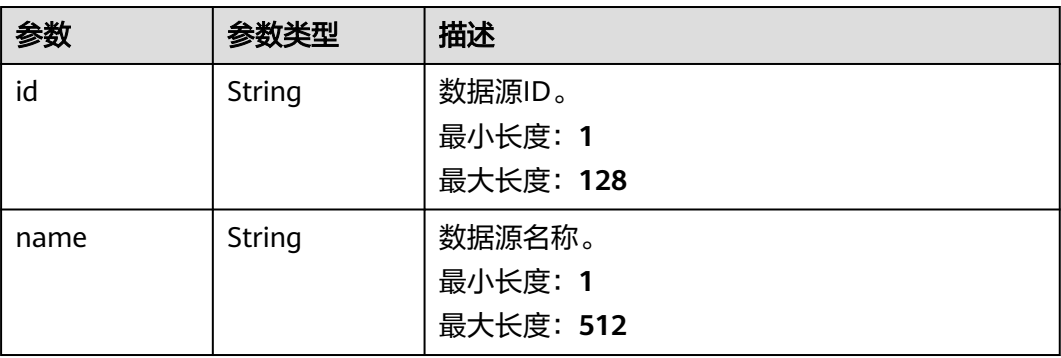

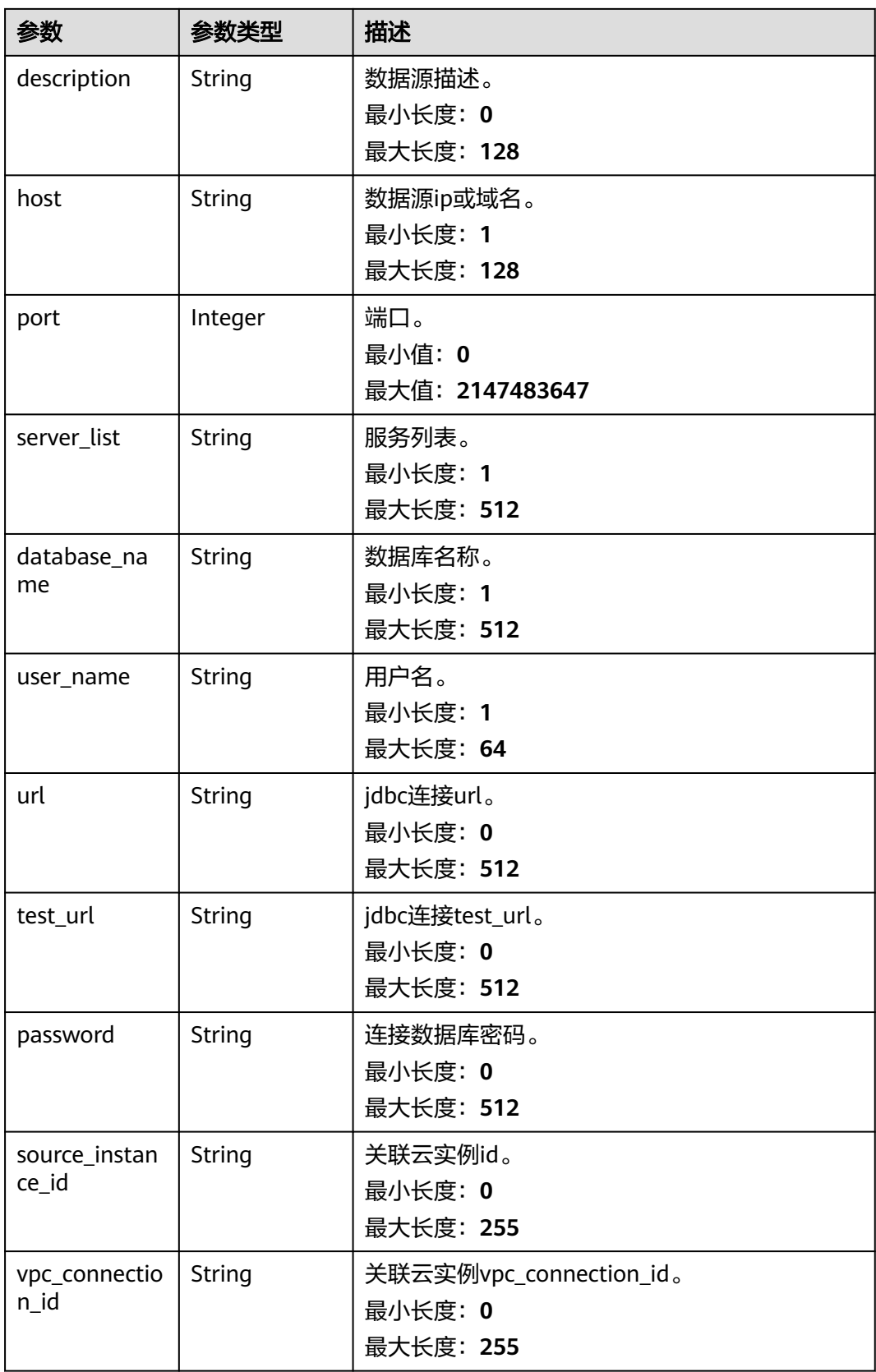

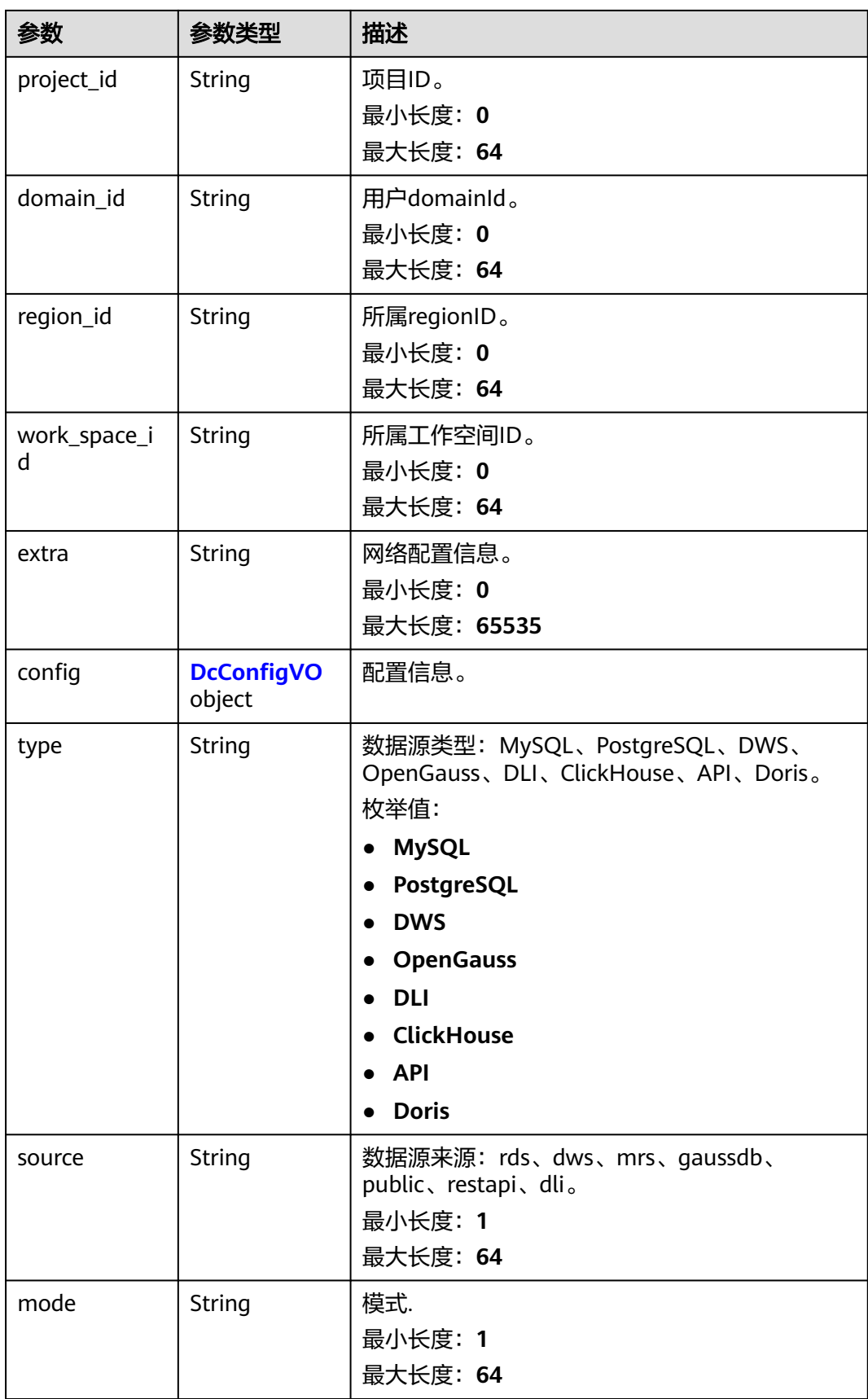

<span id="page-138-0"></span>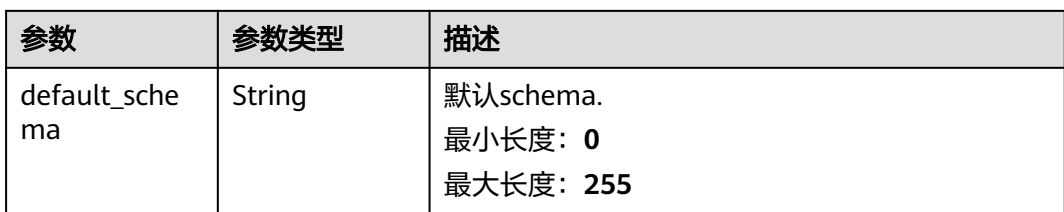

#### 表 **13-23** DcConfigVO

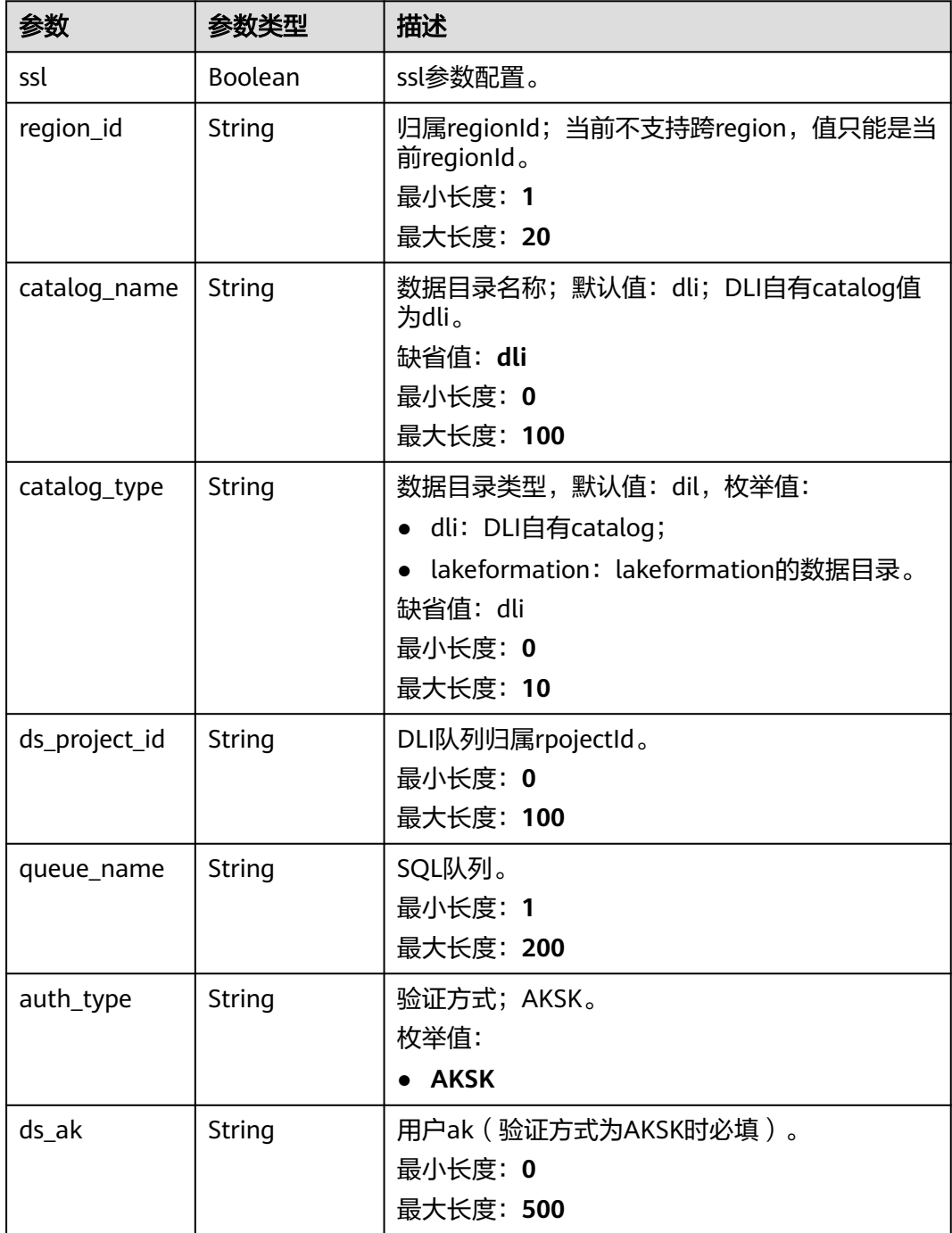

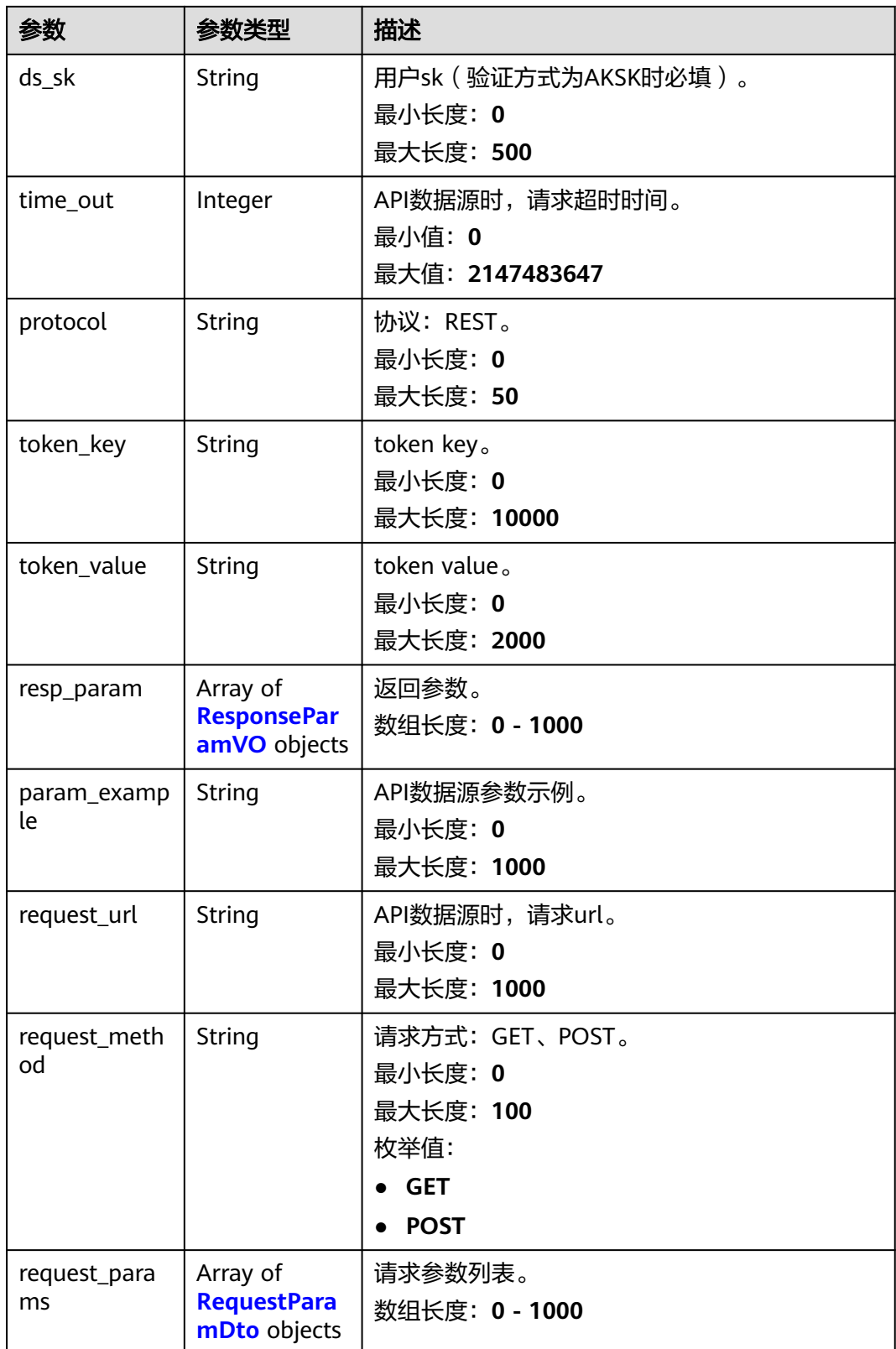

<span id="page-140-0"></span>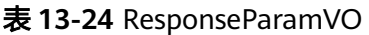

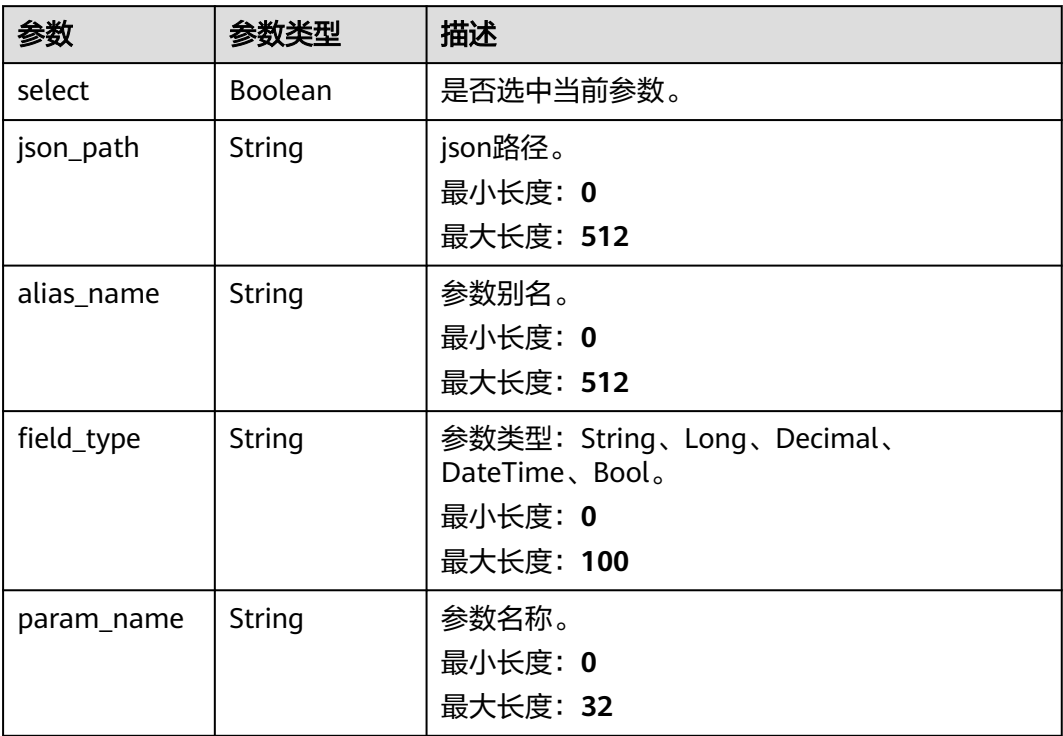

#### 表 **13-25** RequestParamDto

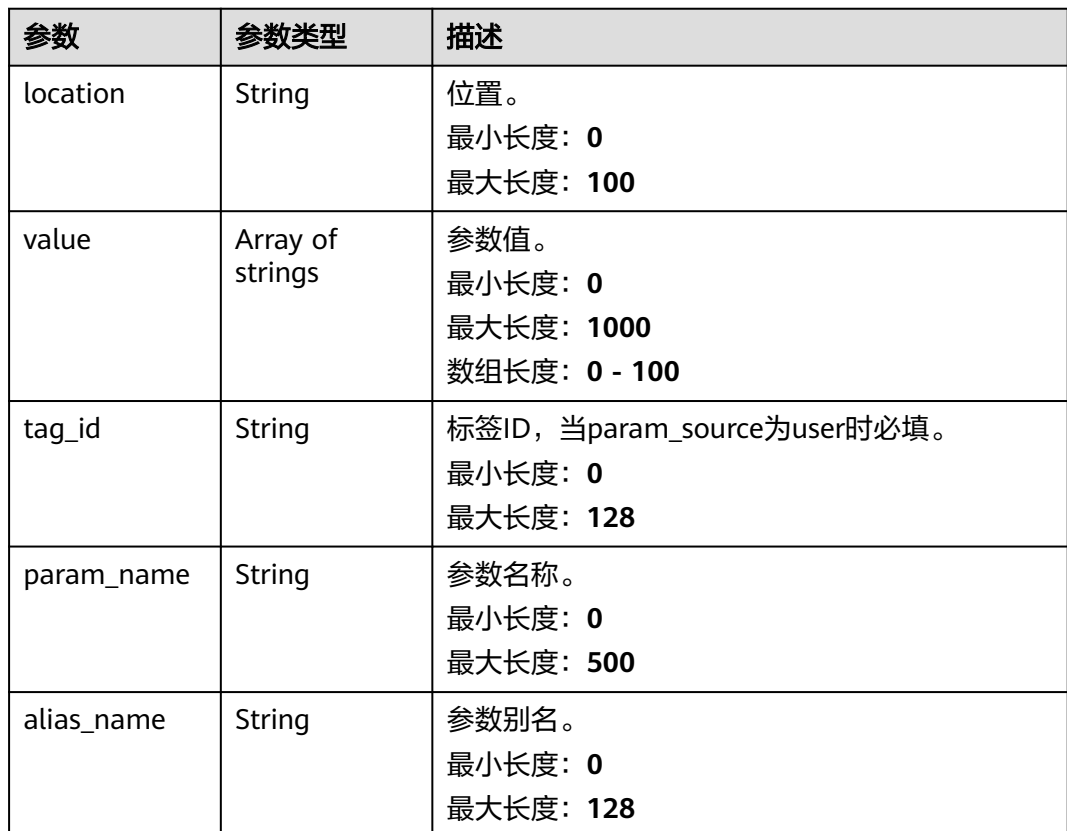

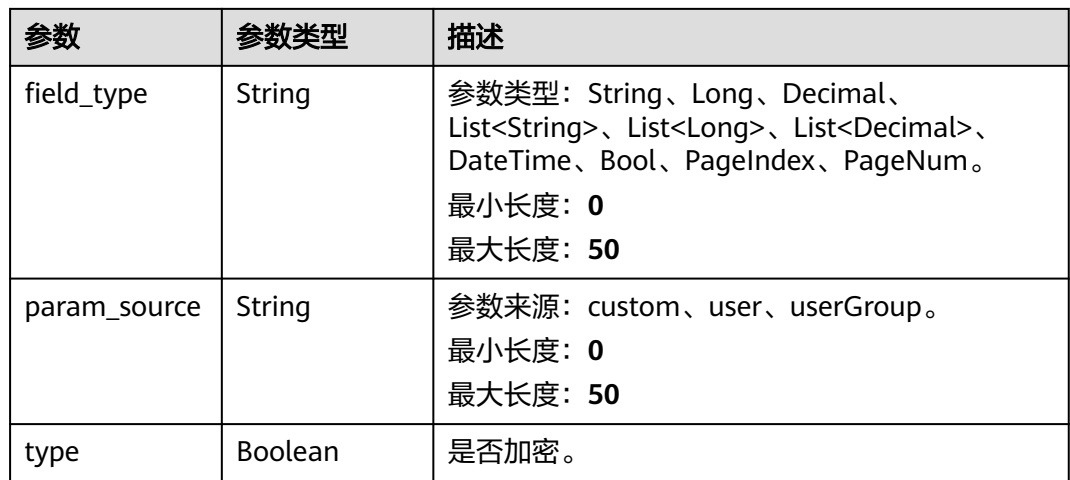

#### 请求示例

获取数据源列表。

GET /v1/{project\_id}/connections

#### 响应示例

#### 状态码: **200**

#### 数据源列表详情。

```
{
  "count" : 100,
  "page_data" : [ {
   "id" : "xxxxxxx796649a185b012a96xxxxxxx",
 "name" : "test_name",
 "host" : "xxx.xx.x.xx",
   "port" : 80,
   "server_list" : "xxx.xx.x.xx:xxxx",
  "database_name" : "db_name",
   "user_name" : "test_name",
 "test_url" : "jdbc:gaussdb://xxx.xx.x.xx:xxxx/gaussdb?socketTimeout=120&loginTimeout=5&ssl=true",
 "project_id" : "xxxxxxxb4dac4055888643b331axxxxxxx",
   "domain_id" : "xxxxxxxcf3c90428fb22606b64dxxxxxxx",
   "work_space_id" : "xxxxxxxa5ea0764ffa850664804b9xxxxxxx",
 "extra" : "[{\"ip\": \"xxx.xx.x.xx\", \"port\": xxxx, \"channelType\": \"eip\"}]",
 "config" : {
     "ssl" : true
 },
 "type" : "DWS",
 "source" : "public",
 "mode" : "multi-node",
   "default_schema" : "public",
   "creation_user" : "xxxxxxx63a94b0ba2887b8xxxxxxx",
   "creation_date" : 1700114987113,
   "creation_user_name" : "ei_dlv_l00456193_01",
   "update_user" : "xxxxxxxa863a94b0ba2887b80dxxxxxxx",
   "update_user_name" : "name1",
   "update_date" : 1701071948929
 } ]
}<sup>-</sup>
```
# 状态码

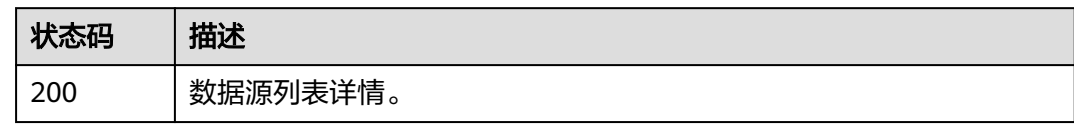

# 错误码

请参[见错误码。](#page-155-0)

# **13.5** 数据源新增

# 功能介绍

数据源新增。

#### **URI**

POST /v1/{project\_id}/connections

#### 表 **13-26** 路径参数

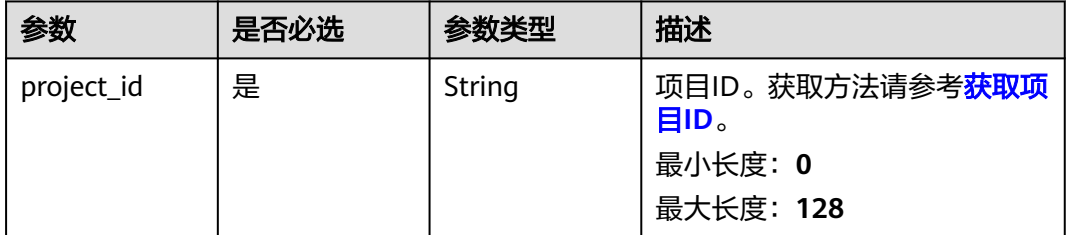

# 请求参数

#### 表 **13-27** 请求 Header 参数

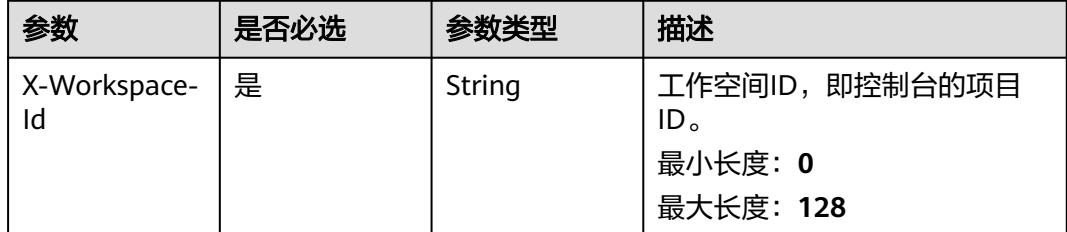

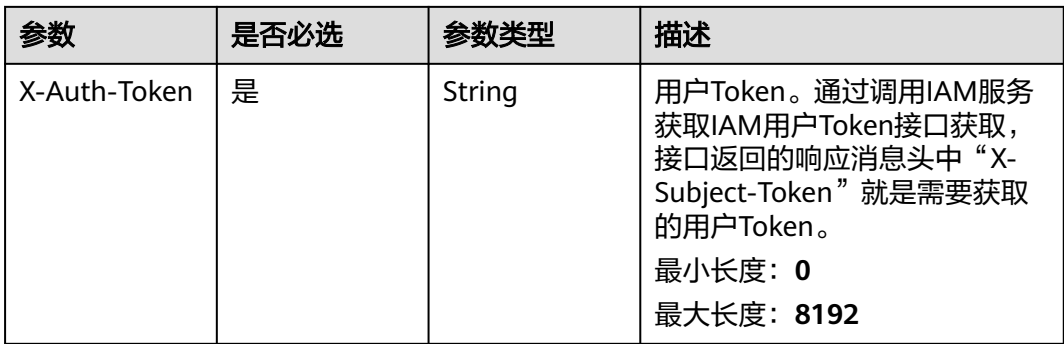

#### 表 **13-28** 请求 Body 参数

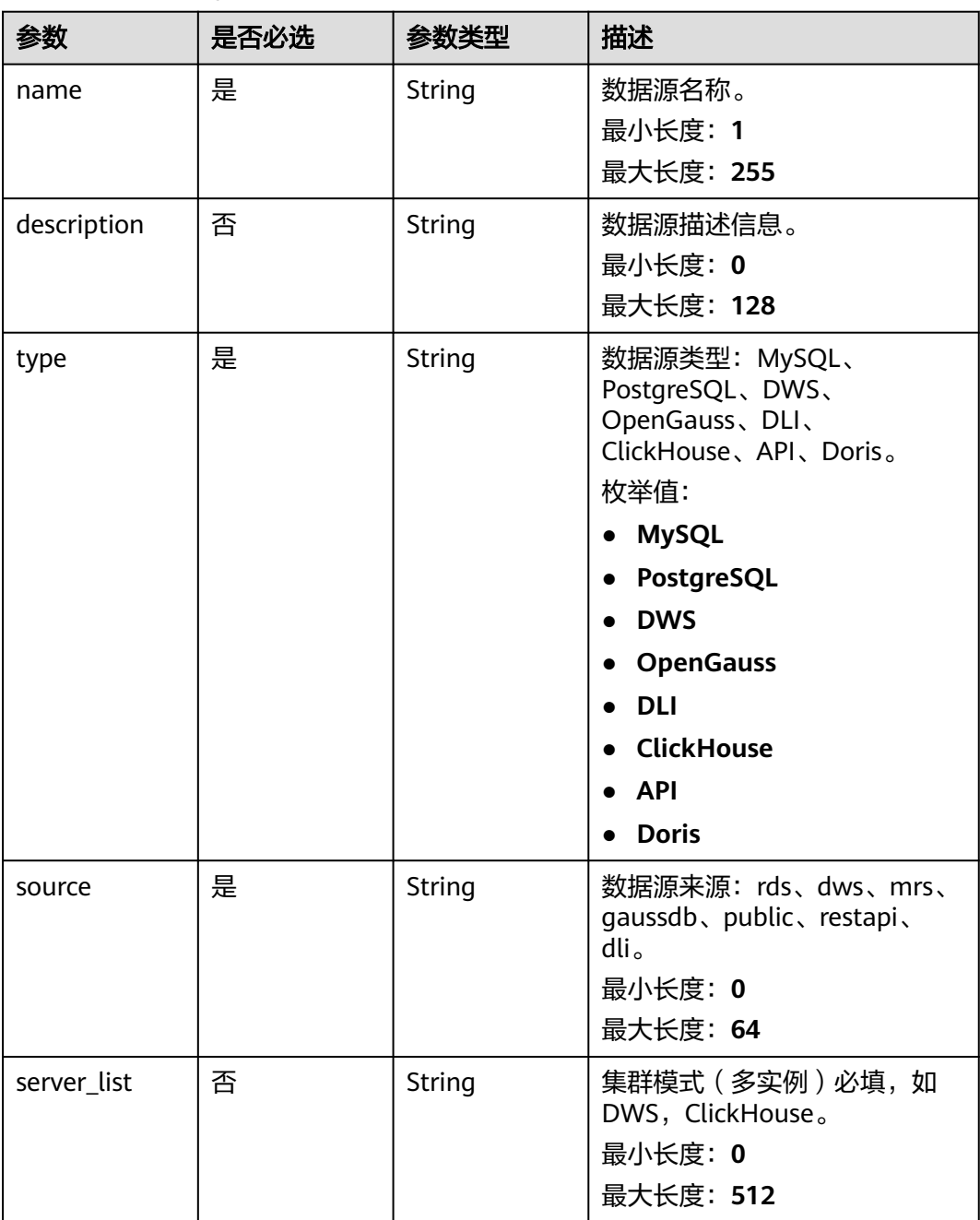
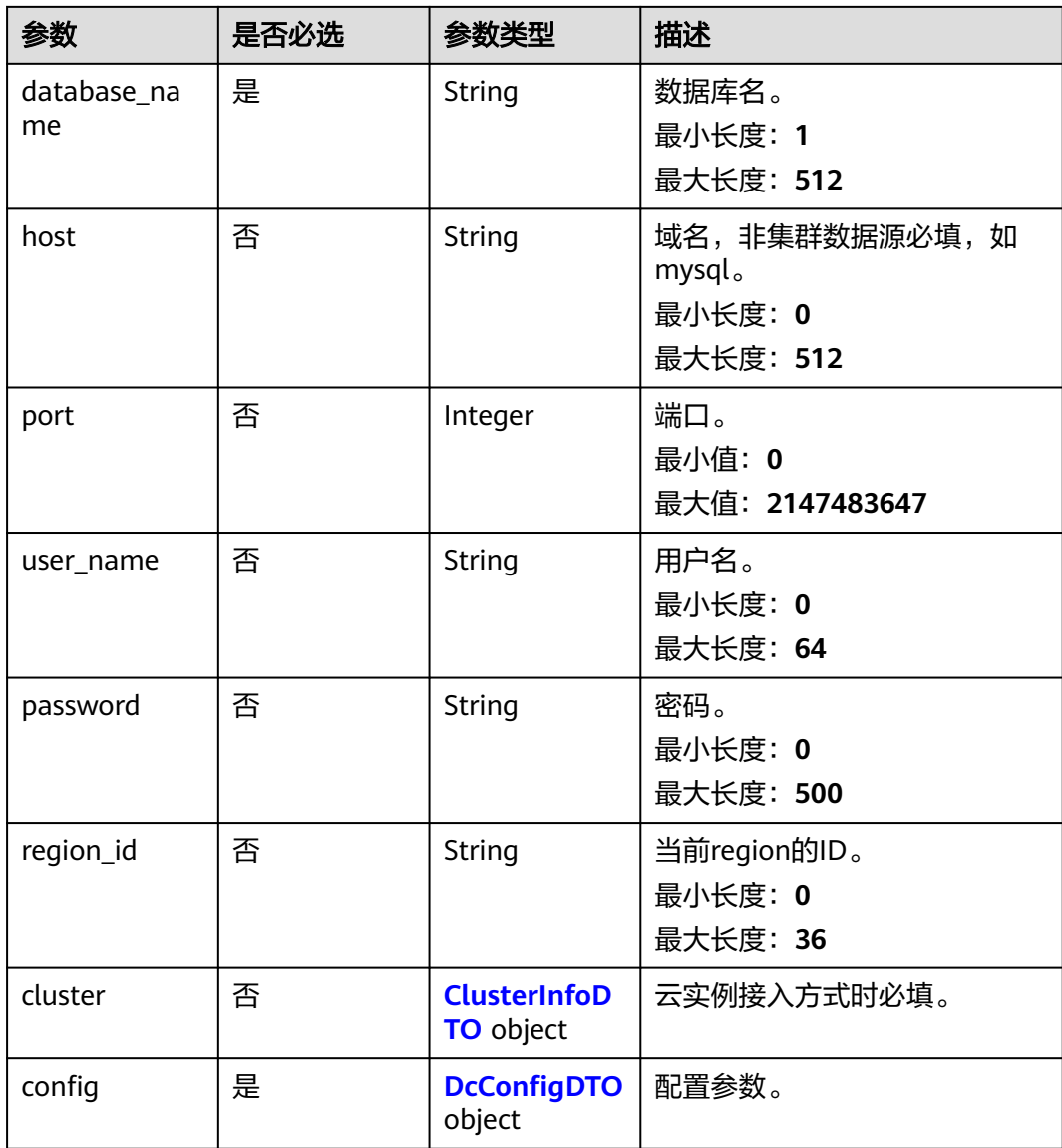

## 表 **13-29** ClusterInfoDTO

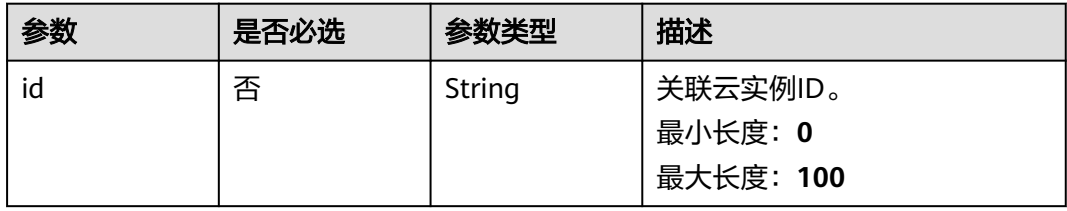

## 表 **13-30** DcConfigDTO

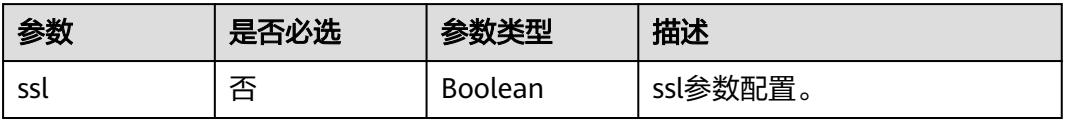

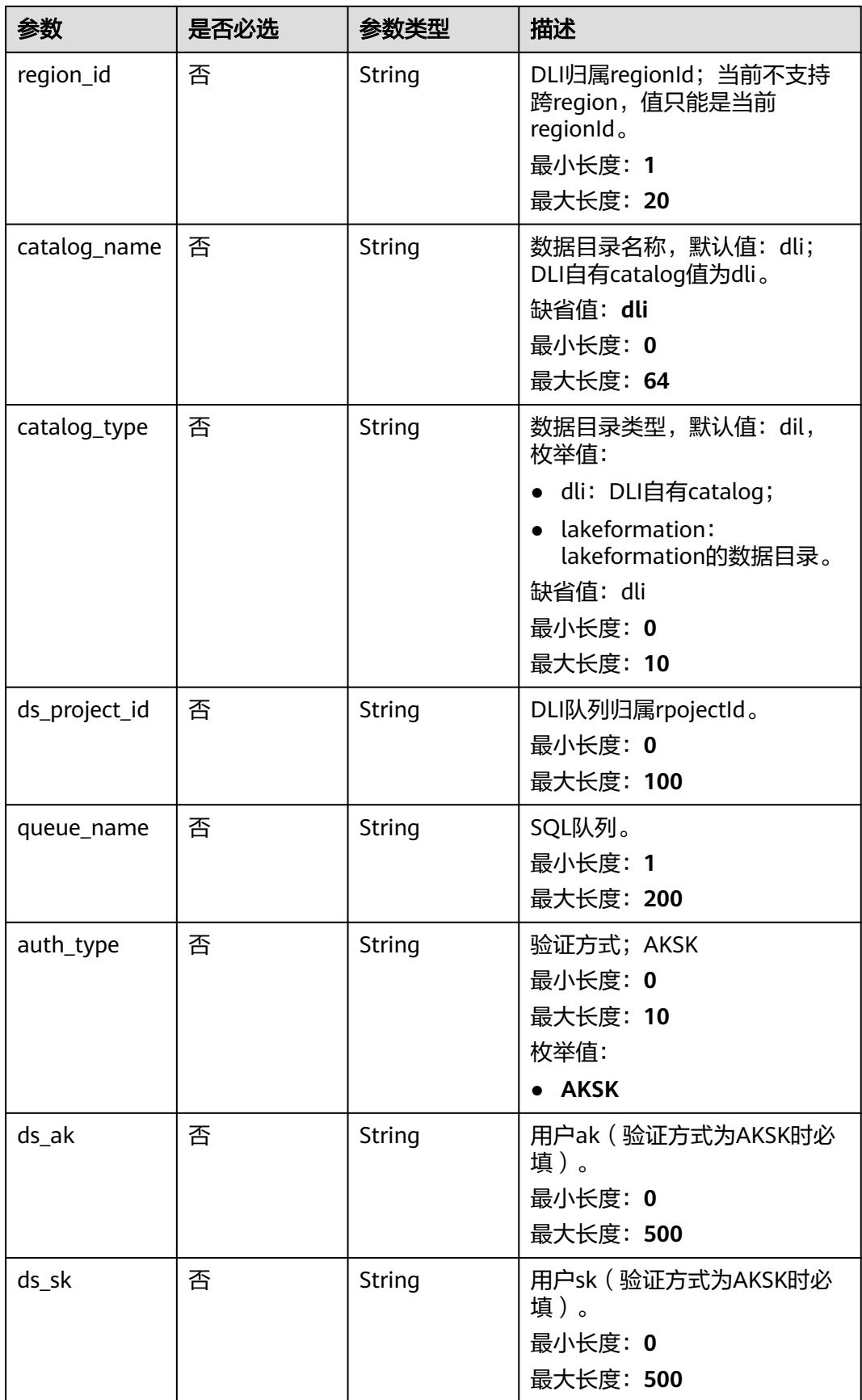

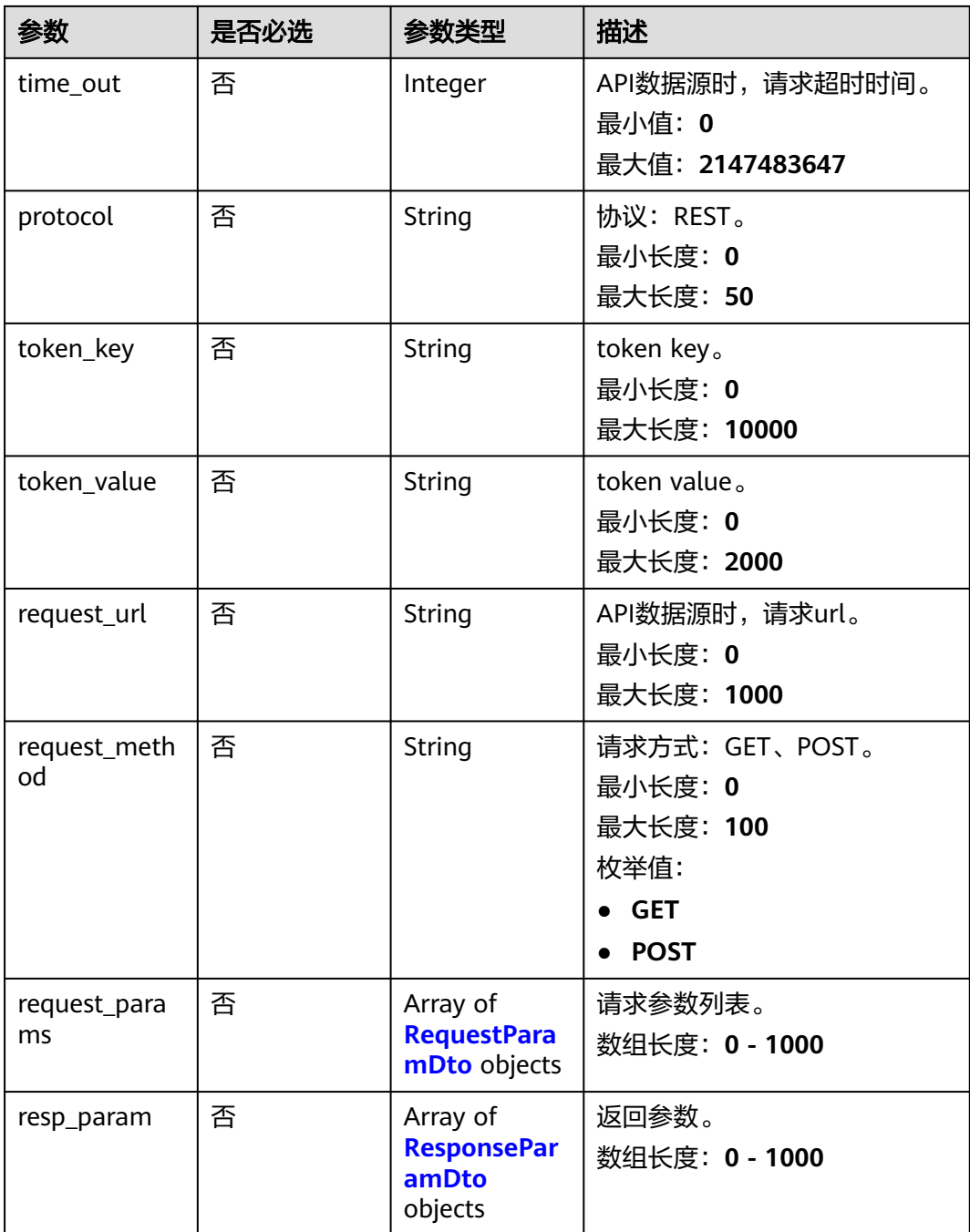

## 表 **13-31** RequestParamDto

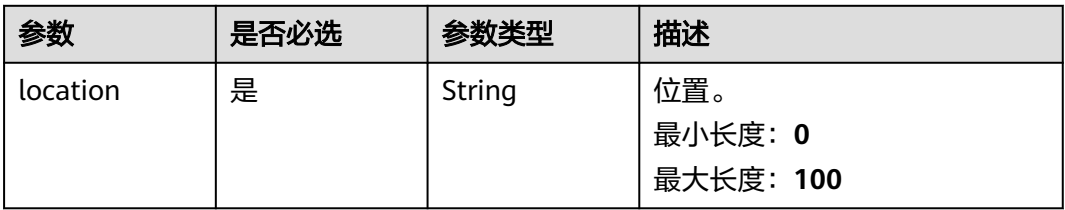

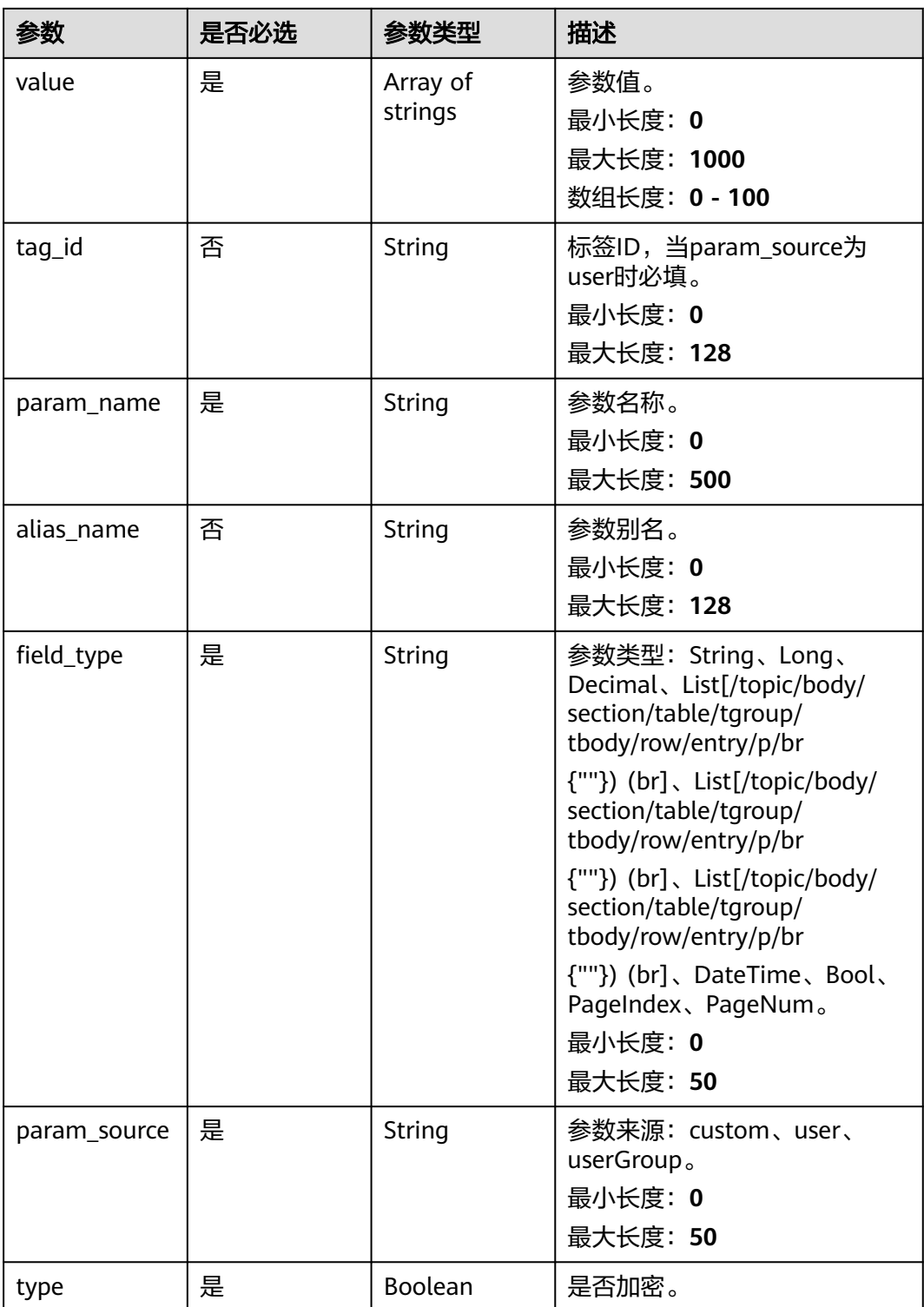

### <span id="page-148-0"></span>表 **13-32** ResponseParamDto

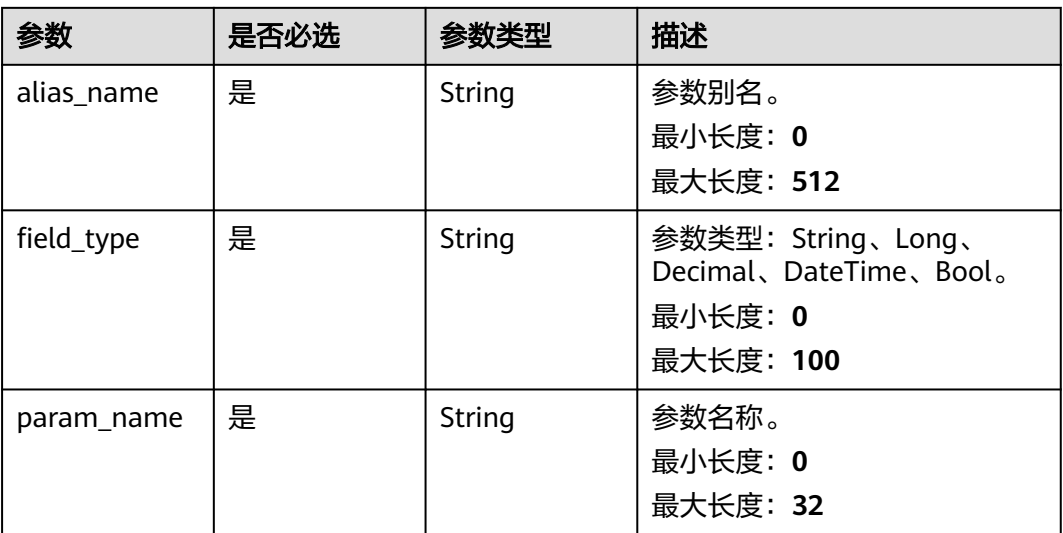

# 响应参数

## 状态码: **200**

表 **13-33** 响应 Body 参数

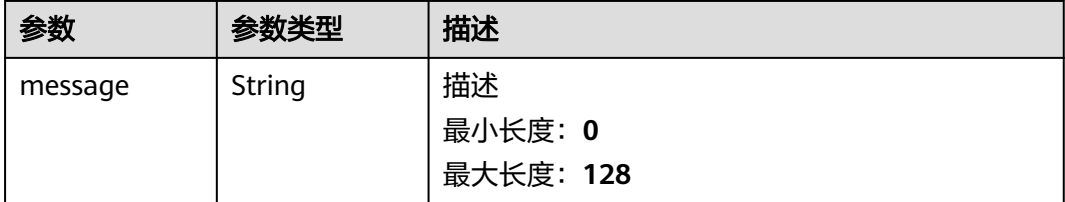

# 请求示例

## 数据源新增。

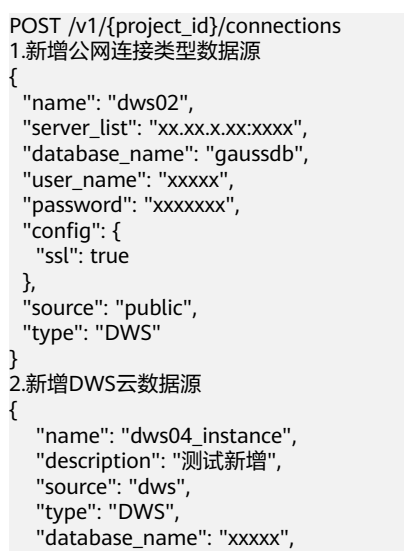

```
 "user_name": "xxxx",
   "password": "xxxx",
   "region_id": "xxxx",
 "cluster": {
 "id": "xxxxxxxxxxxx"
   },
    "config": {
      "ssl": false
   }
}
3.新增RDS的MySQL云数据源
{
   "name": "mysql_instance",
 "description": "测试新增",
 "source": "rds",
 "type": "MySQL",
   "database_name": "xxxxx",
 "user_name": "xxxxx",
 "password": "xxxxx",
   "region_id": "xxxx",
 "cluster": {
 "id": "xxxxxxxxxxxx"
   },
   "config": {
      "ssl": false
   }
}
4.新增GaussDBForMySQL云数据源
{
 "name": "gaussdb_mysql_instance",
 "description": "测试新增",
   "source": "gaussdb",
   "type": "MySQL",
   "database_name": "xxxxx",
 "user_name": "xxxxx",
 "password": "xxxxx",
   "region_id": "xxxx",
   "cluster": {
     "id": "xxxxxxxx"
 },
 "config": {
      "ssl": false
   }
}
5.新增OpenGauss云数据源
{
   "name": "gaussdb_instance",
   "description": "测试新增",
 "source": "gaussdb",
 "type": "OpenGauss",
   "database_name": "xxxxx",
 "user_name": "xxxxx",
 "password": "xxxxx",
   "region_id": "xxxx",
   "cluster": {
     "id": "xxxxxxxx"
   },
   "config": {
      "ssl": false
   }
}
6.新增PostgreSQL云数据源
{
   "name": "postgre_instance",
   "description": "测试新增",
 "source": "rds",
 "type": "PostgreSQL",
   "database_name": "xxxxx",
   "user_name": "xxxxx",
```

```
 "password": "xxxxx",
 "region_id": "xxxx",
 "cluster": {
 "id": "xxxxxxxx"
 },
 "config": {
 "ssl": false
 }
```
# 响应示例

## 状态码: **200**

}

数据源新增成功。

{ "message" : "xxxxxxxeac2af4e738e2430bb44xxxxxxx" }

## 状态码

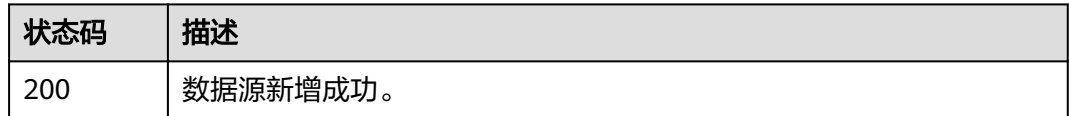

# 错误码

请参[见错误码。](#page-155-0)

# **14** 权限策略和授权项

如果您需要对您所拥有的DataArts Insight服务进行精细的权限管理,您可以使用统一 身份认证服务(Identity and Access Management,简称IAM),如果华为云账号已 经能满足您的要求,不需要创建独立的IAM用户,您可以跳过本章节,不影响您使用 DataArts Insight服务的其它功能。

默认情况下,新建的IAM用户没有任何权限,您需要将其加入用户组,并给用户组授 予策略或角色,才能使得该用户组中的用户获得对应的权限,这一过程称为授权。授 权后,用户就可以基于被授予的权限对云服务进行操作。

权限根据授权的精细程度,分为<mark>[角色和](https://support.huaweicloud.com/usermanual-iam/iam_01_0601.html)[策略](https://support.huaweicloud.com/usermanual-iam/iam_01_0017.html)</mark>。

- 角色:角色以服务为粒度,是IAM最初提供的一种根据用户的工作职能定义权限 的粗粒度授权机制。
- 策略: 策略以API接口为粒度进行权限拆分, 授权更加精细, 可以精确到某个操 作、资源和条件,能够满足企业对权限最小化的安全管控要求。

#### 说明

如果您需要允许或是禁止某个接口的操作权限,请使用策略。

账号具备所有接口的调用权限,如果使用账号下的IAM用户发起API请求时,该IAM用 户必须具备调用该接口所需的权限,否则,API请求将调用失败。每个接口所需要的权 限,与各个接口所对应的授权项相对应,只有发起请求的用户被授予授权项所对应的 策略,该用户才能成功调用该接口。例如,用户要创建工作空间,那么这个IAM用户 被授予的策略中必须包含允许"dataartsinsight:workspace:create"的授权项,该接口才 能调用成功。

## 支持的授权项

策略包含系统策略和自定义策略,如果系统策略不满足授权要求,管理员可以创建自 定义策略,并通过给用户组授予自定义策略来进行精细的访问控制。策略支持的操作 与API相对应,授权项列表说明如下:

- 权限:允许或拒绝对指定资源在特定条件下进行某项操作。
- 对应API接口:自定义策略实际调用的API接口。
- 授权项:自定义策略中支持的Action,在自定义策略中的Action中写入授权项, 可以实现授权项对应的权限功能。
- 依赖的授权项:部分Action存在对其他Action的依赖,需要将依赖的Action同时写 入授权项,才能实现对应的权限功能。

● IAM项目(Project)/企业项目(Enterprise Project):自定义策略的授权范围,包括 IAM项目与企业项目。授权范围如果同时支持IAM项目和企业项目,表示此授权项 对应的自定义策略,可以在IAM和企业管理两个服务中给用户组授权并生效。如 果仅支持IAM项目,不支持企业项目,表示仅能在IAM中给用户组授权并生效,如 果在企业管理中授权,则该自定义策略不生效。

关于IAM项目与企业项目的区别,详情请参见:**IAM**[与企业管理的区别。](https://support.huaweicloud.com/iam_faq/iam_01_0101.html)

### 说明

"√"表示支持, "x"表示暂不支持。

DataArts Insight支持自定义策略授权项如下表所示。

#### 表 **14-1** API 授权项列表

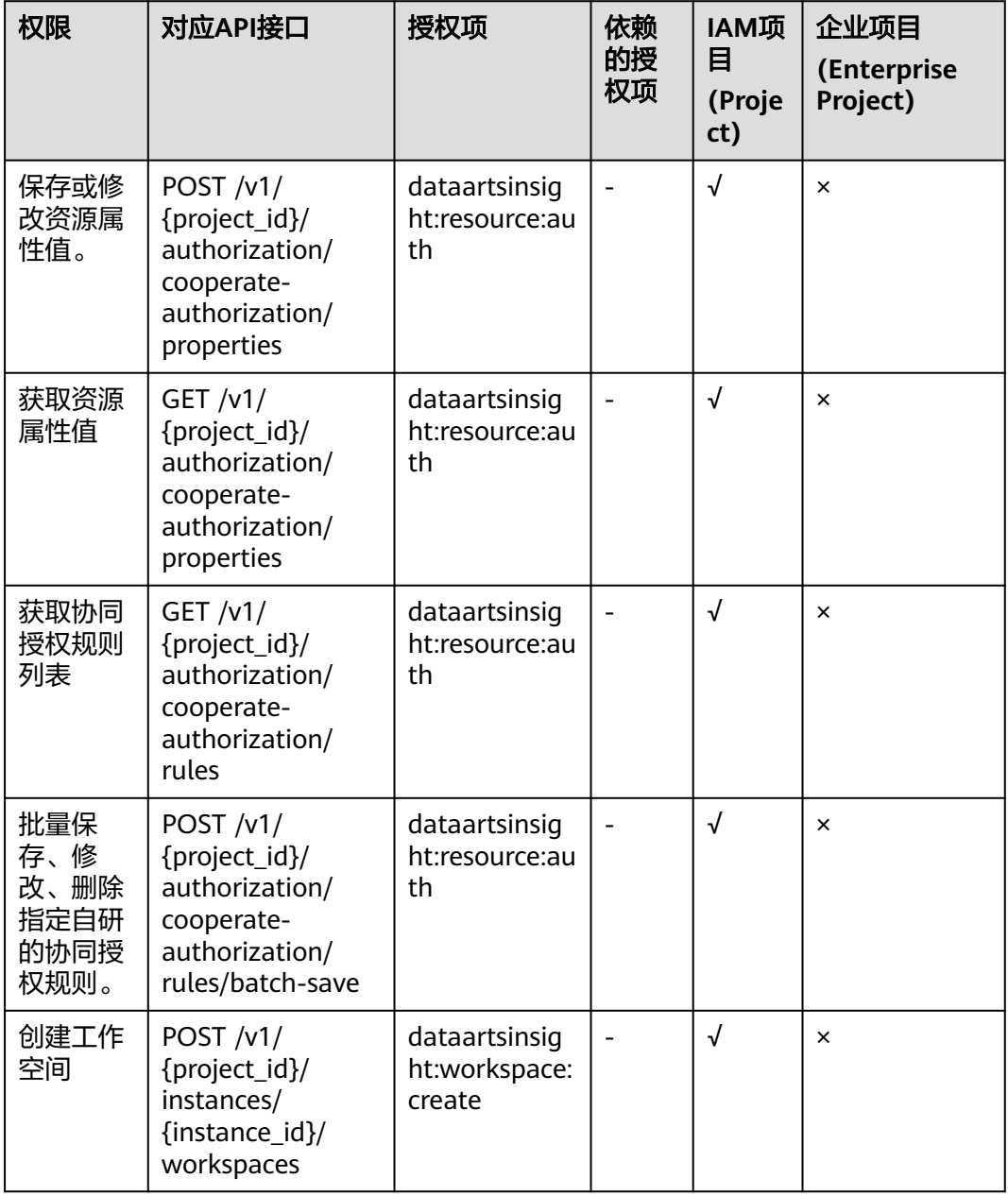

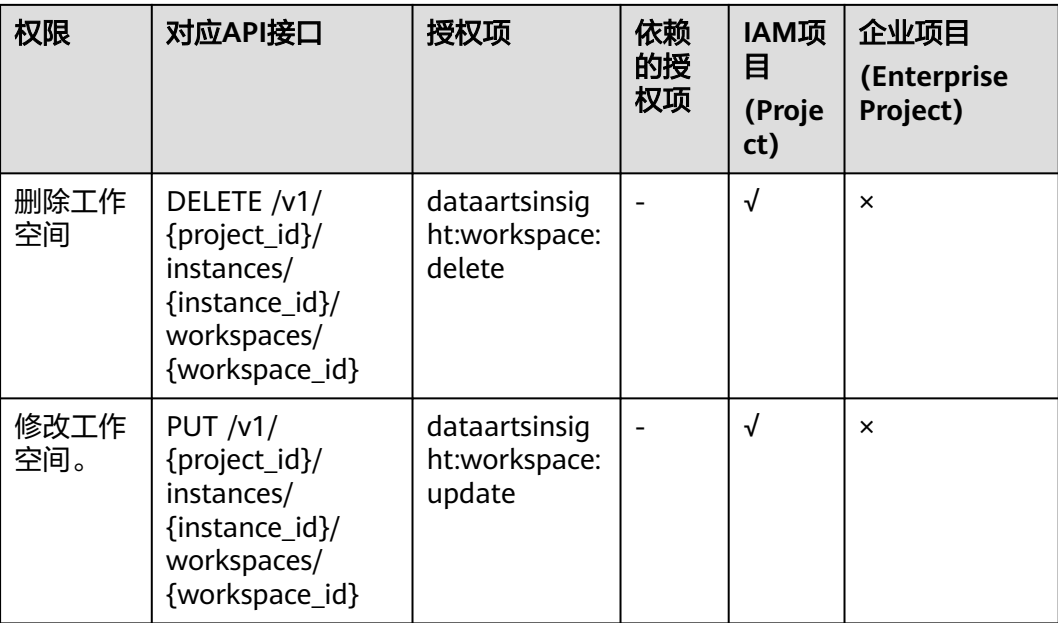

# 15 公共参数

# **15.1** 状态码

## 表 **15-1** 正常返回值

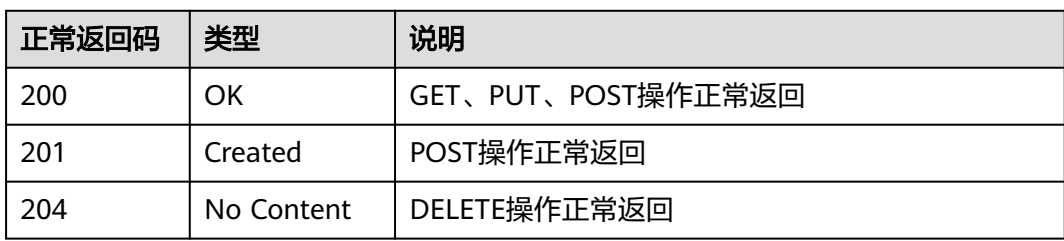

## 表 **15-2** 异常返回值

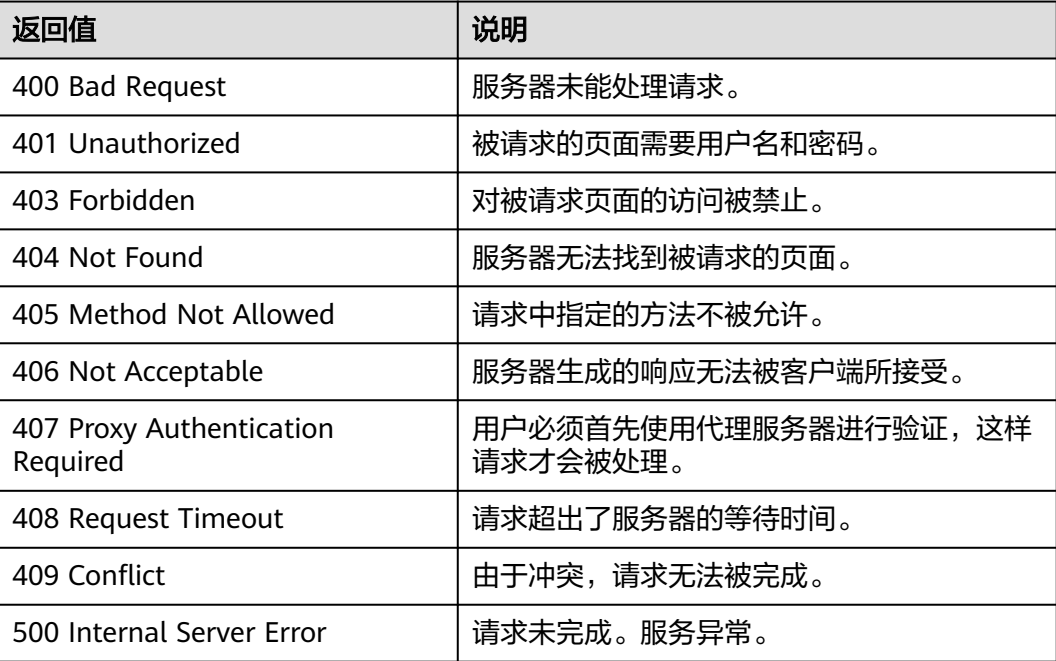

<span id="page-155-0"></span>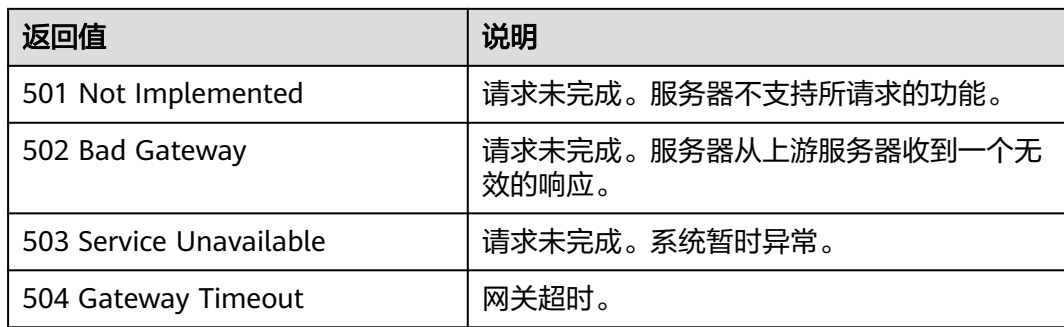

# **15.2** 错误码

当调用出错时,HTTP请求返回一个4xx或5xx的HTTP状态码。返回的消息体中是具体 的错误代码及错误信息。在调用方找不到错误原因时,可以联系企业技术人员,并提 供错误码,以便我们尽快帮您解决问题。

# 错误响应 **Body** 体格式说明

当接口调用出错时,会返回错误码及错误信息说明,错误响应的Body体格式如下所 示。

```
{
   "error_msg": "xxx",
   "error_code": "DataArtsInsight.20010003"
}
```
其中, error\_code表示错误码, error\_msg表示错误描述信息。

## 表 **15-3** 异常相应说明

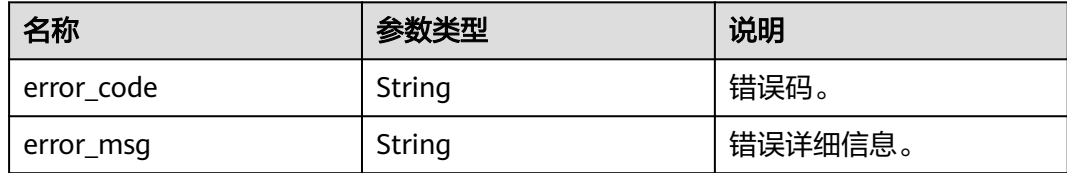

# 错误码说明

当您调用API时,如果遇到"APIGW"开头的错误码,请参见**API**[网关错误码](https://support.huaweicloud.com/devg-apisign/api-sign-errorcode.html)进行处 理。

## 表 **15-4** 错误码

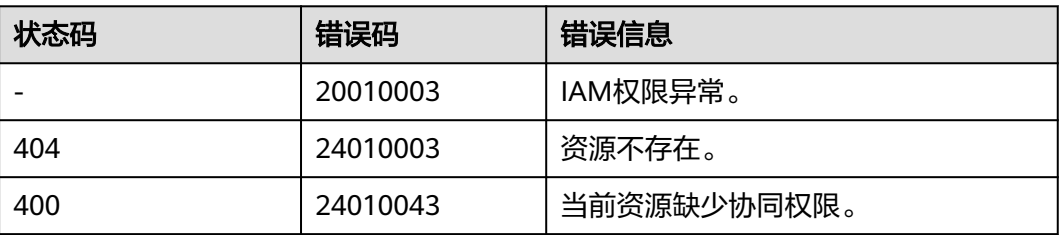

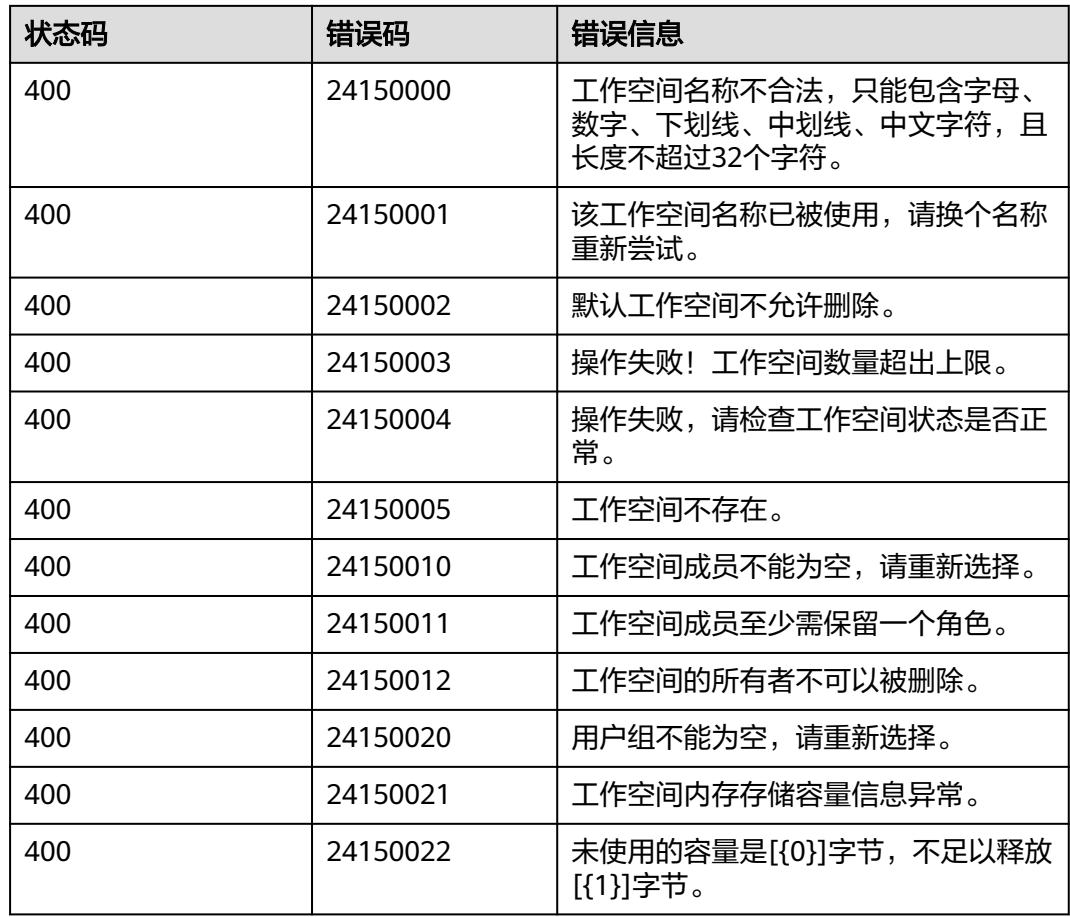

# **15.3** 获取项目 **ID**

## 控制台获取项目 **ID**

在调用接口的时候,部分URL中需要填入项目ID,所以需要获取到项目ID。有如下两 种获取方式:

- 调用**API**获取项目**ID**
- [从控制台获取项目](#page-157-0)**ID**

## 调用 **API** 获取项目 **ID**

项目ID可以通过调[用查询指定条件下的项目信息](https://support.huaweicloud.com/api-iam/iam_06_0001.html)API获取。

获取项目ID的接口为"GET https://{Endpoint}/v3/projects",其中{Endpoint}为IAM 的终端节点,可以从<mark>地区和终端节点</mark>获取。

响应示例如下,例如DataArts Insight服务部署的区域为"cn-north-4",应消息体中 查找"name"为"cn-north-4",其中projects下的"id"即为项目ID。

```
 "projects": [
   {
      "domain_id": "xxxx2450e8f64ac0xxx180d14e684b",
      "is_domain": false,
```
{

```
 "parent_id": "xxxx450e8f6xxxx0cd18xxxxx4b",
        "name": "project_name",
        "description": "",
 "links": {
 "next": null,
           "previous": null,
           "self": "https://www.example.com/v3/projects/a4axxxx98fb4474xxxxxd05f897d6b99"
        },
        "id": "axxxx98fb4474fa22cxxxx97d6b99",
        "enabled": true
     }
   ],
   "links": {
      "next": null,
      "previous": null,
     "self": "https://www.example.com/v3/projects"
   }
```
# 从控制台获取项目 **ID**

}

从控制台获取项目ID的步骤如下:

- 1. 登录管理控制台。
- 2. 鼠标悬停在右上角的用户名,选择下拉列表中的"我的凭证"。 在"API凭证"页面的项目列表中查看项目ID。

### 图 **15-1** 查看项目 ID

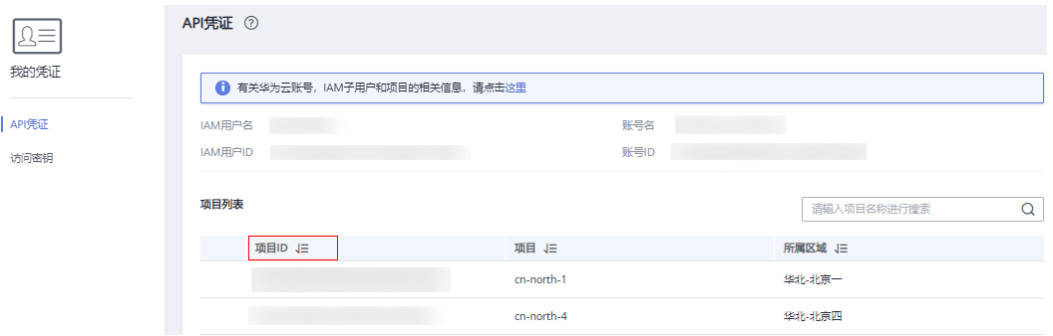

# **15.4** 获取账号 **ID**

在调用接口的时候,部分URL中需要填入账号ID(domain-id),所以需要先在管理控 制台上获取到账号ID。账号ID获取步骤如下:

- 1. 登录管理控制台。
- 2. 鼠标指向界面右上角的登录用户名,在下拉列表中单击"我的凭证"。
- 3. 在"API凭证"页面查看账号ID。

## 图 **15-2** 获取账号 ID

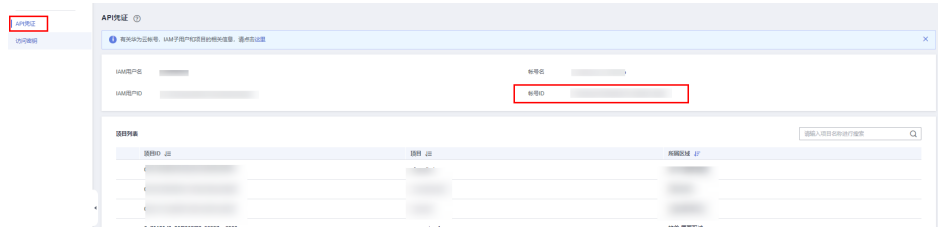

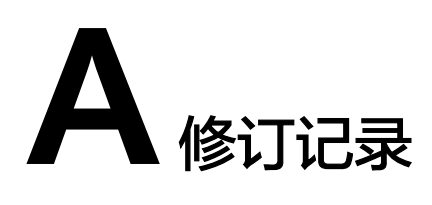

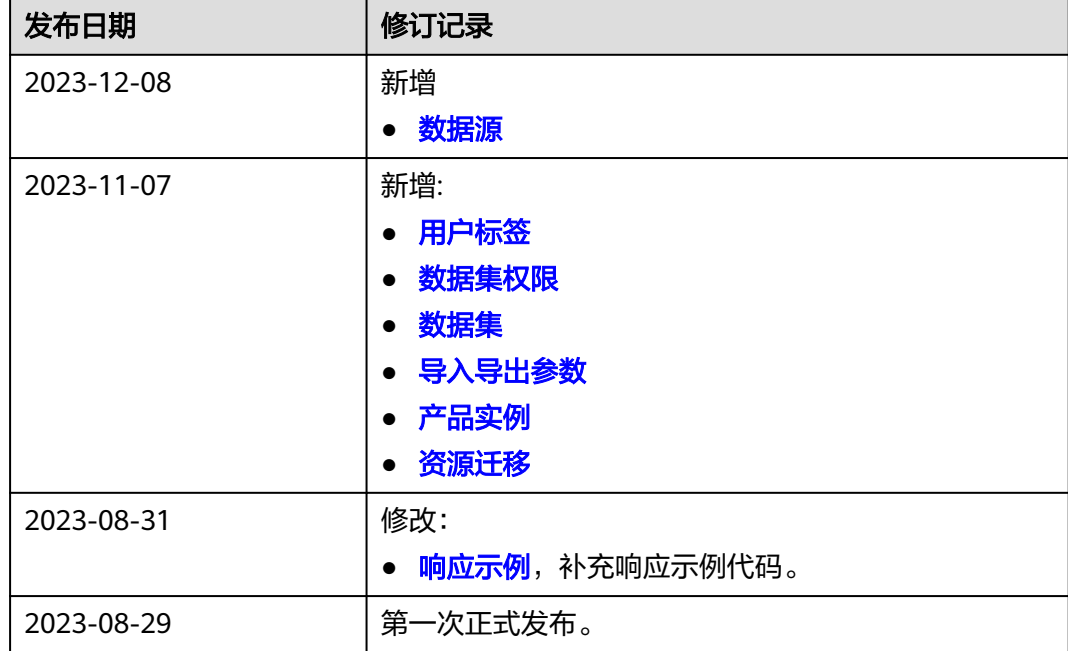